# oneer

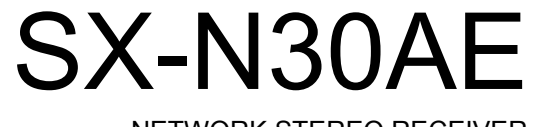

NETWORK STEREO RECEIVER

# Manuale di istruzioni Bedienungsanleitung Gebruikershandleiding Grundläggande bruksanvisning

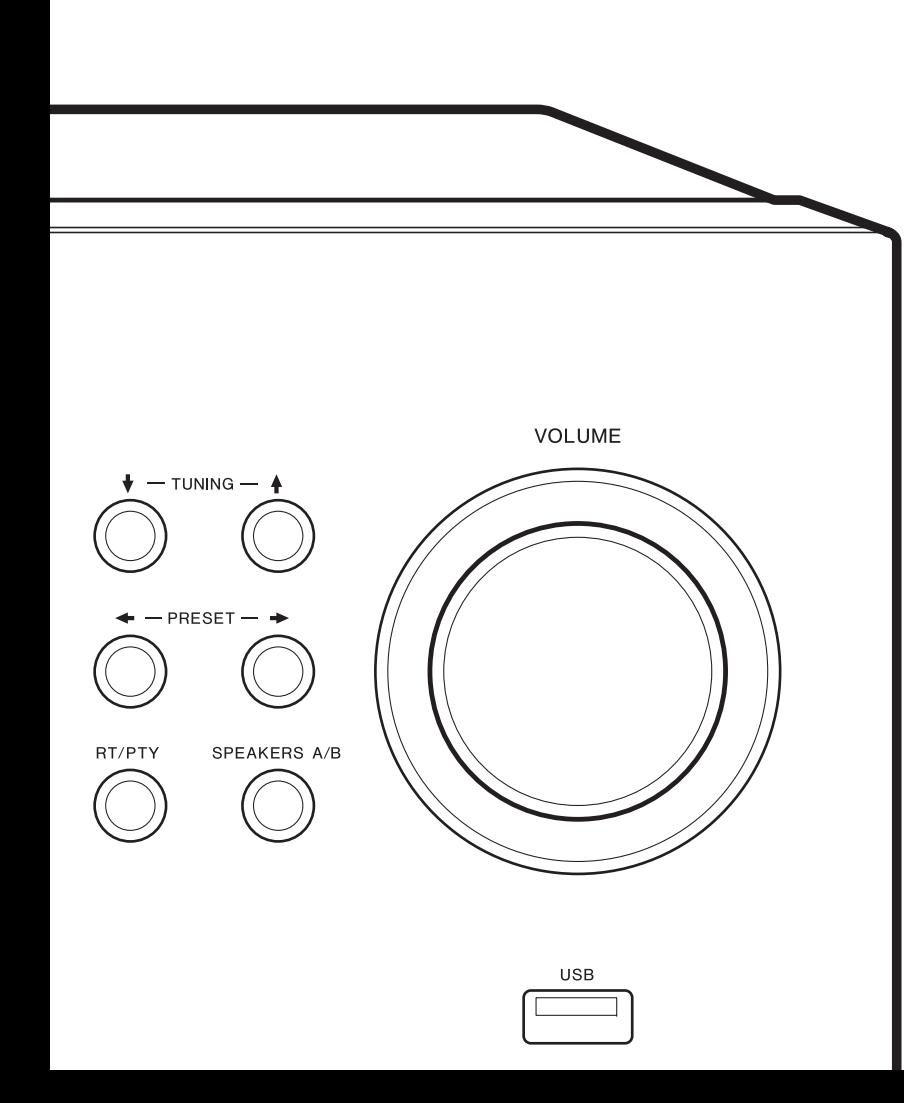

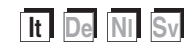

# Indice

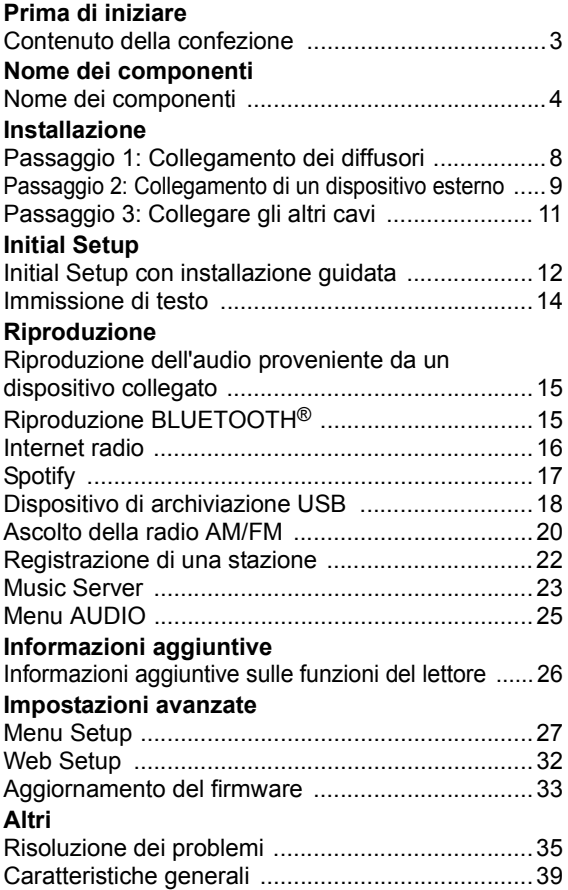

# Contenuto della confezione

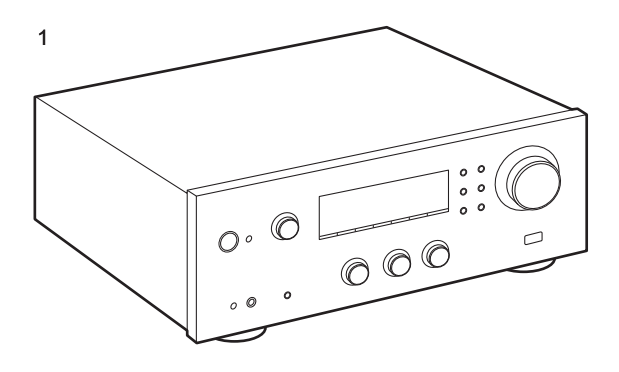

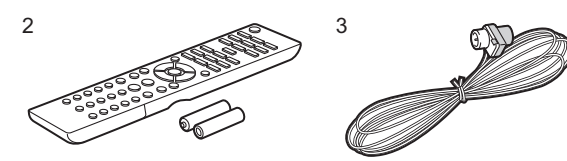

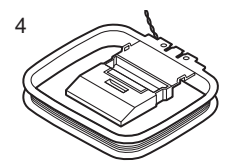

- 1. Unità principale (1)
- 2. Telecomando (AXD7746 (RC-907S) ) (1), batterie (AAA/R03) (2)
- 3. Antenna FM per interni (1)
- 4. Antenna AM per interni (1)
- ≥ Manuale di istruzioni (questo documento)
- Collegare diffusori con impedenza da 4  $\Omega$  a 16  $\Omega$ . Quando si effettua il collegamento a entrambi i terminali SPEAKERS A e B, collegare diffusori con un'impedenza da 8  $\Omega$  a 16  $\Omega$  sia ad A che a B.
- Il cavo di alimentazione deve essere collegato solo dopo che sono stati completati tutti gli altri collegamenti.
- Non accetteremo responsabilità per danni derivanti dal collegamento di apparecchiature prodotte da altre aziende.
- È possibile che gli aggiornamenti del firmware introducano nuove funzionalità o che i provider cessino la fornitura di servizi, per cui alcuni servizi di rete e contenuti potrebbero non essere più disponibili in futuro. I servizi disponibili, inoltre, possono variare a seconda della zona di residenza.
- Informazioni sull'aggiornamento del firmware verranno pubblicate in seguito sul nostro sito web, ecc.
- Le specifiche tecniche e l'aspetto sono soggetti a variazioni senza preavviso.

# Nome dei componenti

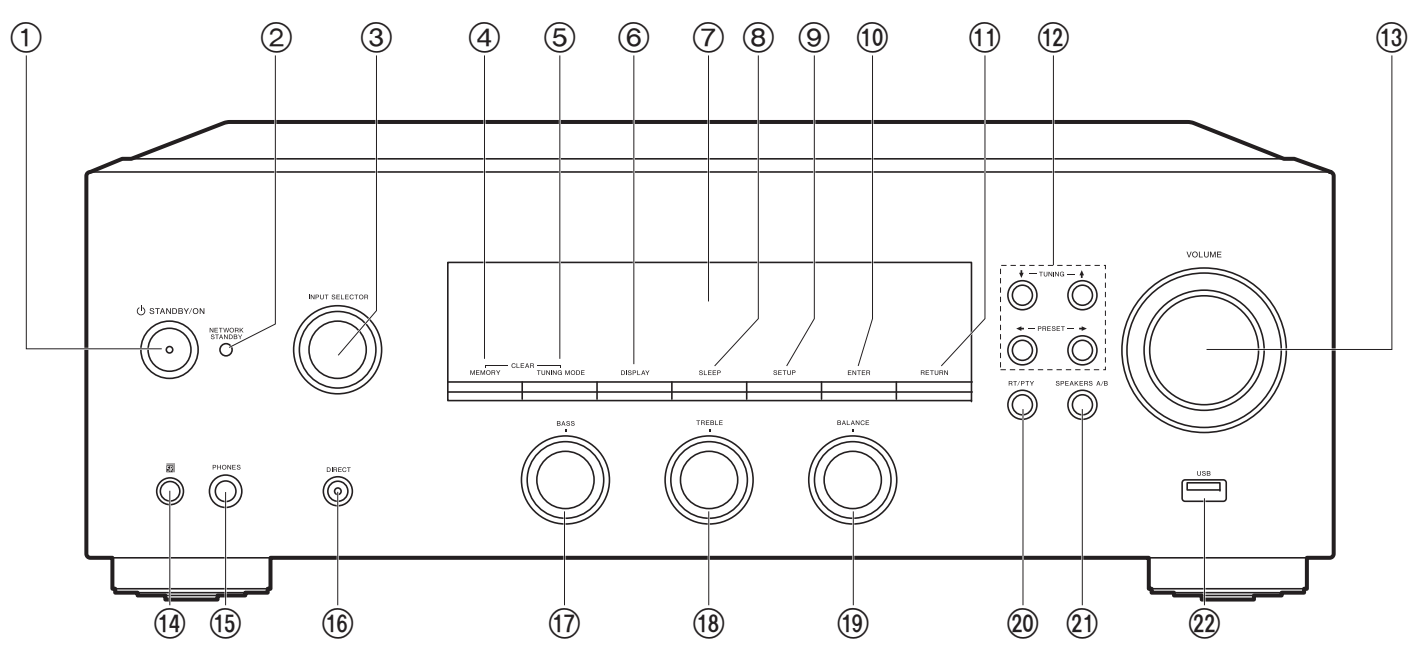

#### **Pannello frontale**

- 1. Tasto (b) STANDBY/ON
- 2. Indicatore NETWORK STANDBY: Si illumina se l'unità entra in modalità standby quando sono abilitate funzioni come NET Stby che rimangono attive quando questa unità si trova in standby.
- 3. Manopola INPUT SELECTOR: Consente di attivare l'input per la riproduzione. Ruotare il selettore per selezionare la sorgente nel seguente ordine: BD/DVD->SAT/CBL->AUX->GAME-> TV→SACD/CD→PHONO→AM→FM→NET→BLUETOOTH
- 4. Pulsante MEMORY: Usato per memorizzare stazioni radio AM/FM
- 5. Pulsante TUNING MODE: Passa dalla sintonizzazione automatica di una stazione AM/ FM a quella manuale e viceversa.
- 6. Pulsante DISPLAY: Cambia le informazioni sul display.
- 7. Display (P5)
- 8. Pulsante SLEEP: Imposta il timer di spegnimento automatico. Premere ripetutamente il pulsante per selezionare l'ora. Una volta trascorso il tempo impostato (30, 60 o 90 minuti), l'unità passa in modalità standby. Se dopo l'impostazione si preme il tasto SLEEP, viene visualizzato il tempo residuo sino allo spegnimento automatico.
- 9. Pulsante SETUP: È possibile visualizzare le voci per le impostazioni avanzate sul display per un'esperienza ancora migliore (P27).
- 10.Pulsante ENTER: Premere questo tasto per confermare la selezione.
- 11. Pulsante RETURN: Riporta il display allo stato precedente durante l'impostazione.
- 12. Tasti direzione/  $\blacklozenge$  TUNING  $\blacklozenge$  /  $\blacktriangleleft$  PRESET  $\blacktriangleright$  : Spostano il cursore. Durante l'ascolto di trasmissioni AM/FM, sintonizzarsi sulla stazione con  $\sqrt{T}$ UNING  $\arrow$  o selezionare la stazione memorizzata con  $\triangle$  PRESET  $\triangle$ .
- 13.VOLUME
- 14.Sensore del telecomando: Riceve i segnali dal telecomando.
- La portata del segnale del telecomando è di circa 16'/5 m, con un'angolazione di 20°

sull'asse perpendicolare e di 30° su entrambi i lati. 15.Jack PHONES: Consente di connettere cuffie stereo con un connettore standard (Ø1/4"/6,3 mm).

- 16.Pulsante DIRECT: Seleziona la modalità di ascolto. La modalità cambia Direct  $\rightarrow$  Pure Direct  $\rightarrow$  Stereo ogni volta che si preme il tasto.
- 17.Manopola BASS: Regola i bassi.
- 18.Manopola TREBLE: Regola gli alti.
- 19.Manopola BALANCE: Regola il bilanciamento dei suoni emessi dai diffusori di sinistra e destra.
- 20.Pulsante RT/PTY: Usato durante la ricezione di stazioni che trasmettono informazioni in formato testo (P21).
- 21.Pulsante SPEAKERS A/B: Selezionare i terminali di uscita dell'audio tra SPEAKERS A/B.
- 22.Jack USB: Consente di connettere un dispositivo di memorizzazione USB per poter riprodurre i file musicali in esso memorizzati. È anche possibile alimentare (massimo 5 V/0,5 A) dei dispositivi USB tramite un cavo USB.
	- Quando si collega un HDD che richiede più di 5 V/ 0,5 A, collegarlo alla porta USB (massimo 5 V/1 A) sul retro dell'unità.

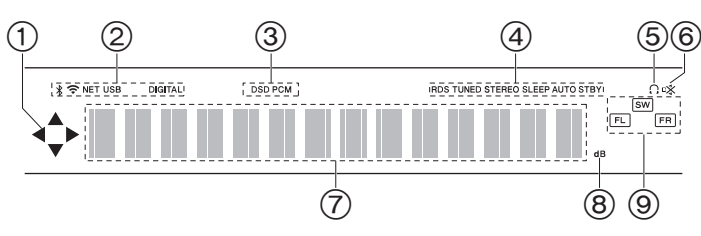

#### **Display**

- 1. È possibile che si illumini quando si eseguono operazioni con il selettore di ingresso "NET".
- 2. Si accende nelle seguenti condizioni.
	- : Quando è connesso tramite BLUETOOTH
	- : Quando è connesso tramite Wi-Fi

NET: Quando si è selezionato "NET" tramite il selettore di ingresso e l'unità è collegata alla rete. Lampeggerà se la connessione alla rete non è corretta.

USB: Quando si è selezionato "NET" tramite il selettore di ingresso, l'unità è collegata via USB e il dispositivo USB è selezionato.

Lampeggia se la USB non è connessa correttamente.

DIGITAL: Sono presenti segnali digitali in ingresso ed è selezionato il selettore di ingresso digitale.

- 3. Si accende a seconda del tipo di segnale audio digitale in ingresso.
- 4. Si accende nelle seguenti condizioni. RDS: Ricezione di trasmissioni RDS.TUNED: Ricezione di radio AM/FM
	-
	- STEREO: Ricezione di FM stereo.
	- SLEEP: È stato impostato il timer di spegnimento.
	- AUTO STBY: È stato impostato Auto Stby (P28).
- 5.  $\bigcap$ : Si accende quanto sono collegate le cuffie.
- 6. Lampeggia quando l'audio è attivato.
- 7. Consente di visualizzare diverse informazioni dei segnali di ingresso.
- 8. Si accende durante la regolazione del volume.
- 9. Display Altoparlante/Canale: Mostra il canale di emissione dei diffusori.

#### > Prima di iniziare<sup>&</sup>gt; Nome dei componenti <sup>&</sup>gt; Installazione <sup>&</sup>gt; Initial Setup <sup>&</sup>gt; Riproduzione

**Informazioni aggiuntive | Impostazioni avanzate | Altri**

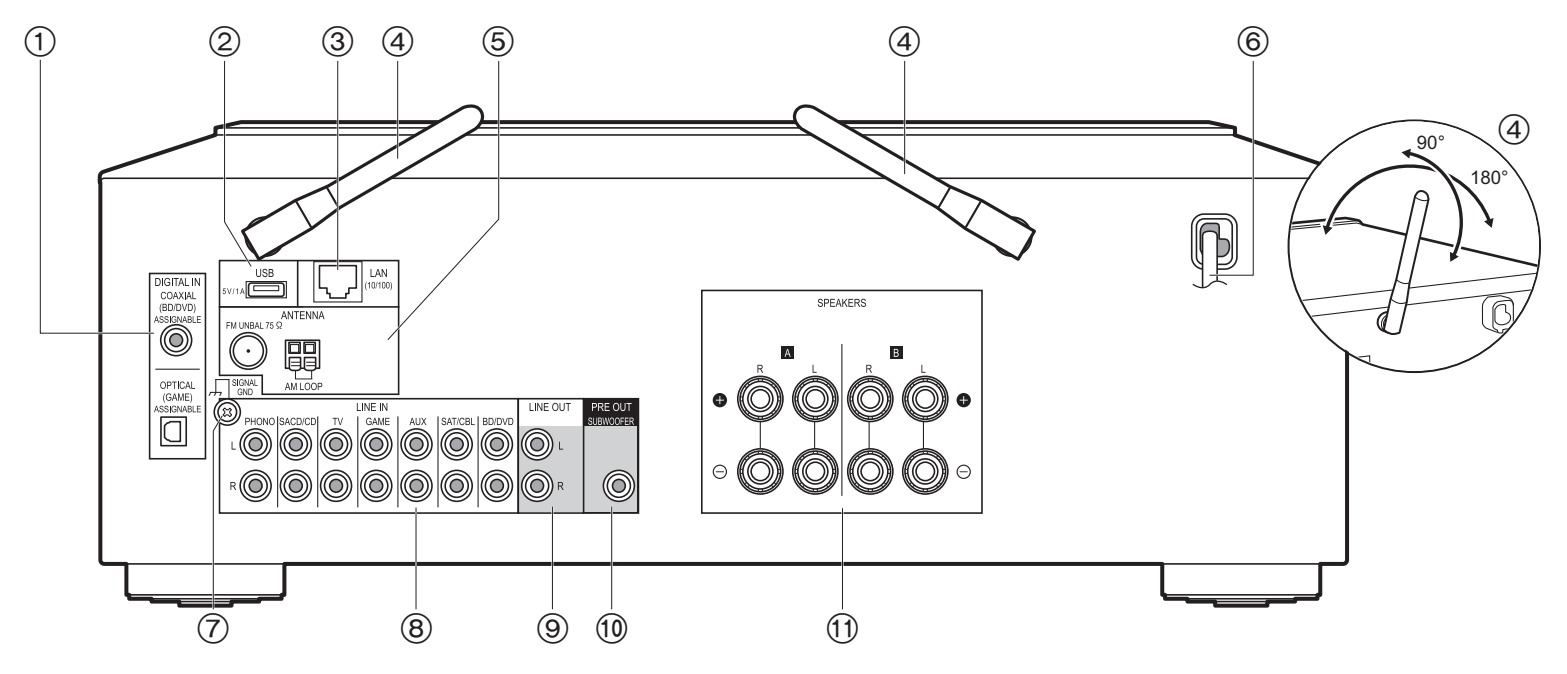

### **Pannello posteriore**

- 1. Jack DIGITAL IN OPTICAL/COAXIAL: Permettono di ricevere segnali audio digitali provenienti da un dispositivo esterno tramite un cavo digitale ottico o un cavo digitale coassiale.
- 2. Jack USB: Consente di connettere un dispositivo di memorizzazione USB per poter riprodurre i file musicali in esso memorizzati. È possibile alimentare (massimo 5 V/1 A) i dispositivi USB anche con un cavo USB.
- 3. Jack LAN (10/100): Permette il collegamento alla rete con un cavo Ethernet.
- 4. Antenna wireless: Sollevare per il collegamento Wi-Fi o durante l'uso di un dispositivo abilitato per la tecnologia wireless BLUETOOTH. Regolare i rispettivi angoli in base allo stato della connessione.
- 5. Jack FM UNBAL 75Ω/AM LOOP ANTENNA: Consentono di collegare l'antenna FM per interni e l'antenna AM per interni in dotazione.
- 6. Cavo di alimentazione
- 7. Jack SIGNAL GND: Il cavo di terra del giradischi è collegato.
- 8. Jack LINE IN: Consentono di immettere segnali audio provenienti da un dispositivo esterno con un cavo audio analogico.
- 9. Jack LINE OUT: Consentono di collegare un dispositivo di registrazione, come un registratore a cassette. Collegare agli ingressi LINE IN del dispositivo di registrazione usando un cavo audio analogico.
- 10.Jack SUBWOOFER PRE OUT: Consente di collegare un subwoofer attivo tramite un cavo per subwoofer.
- 11. Jack SPEAKERS: Consente di collegare i diffusori con i cavi di potenza. È possibile effettuare il collegamento con coppie di diffusori sinistro/destro ai terminali A/B.

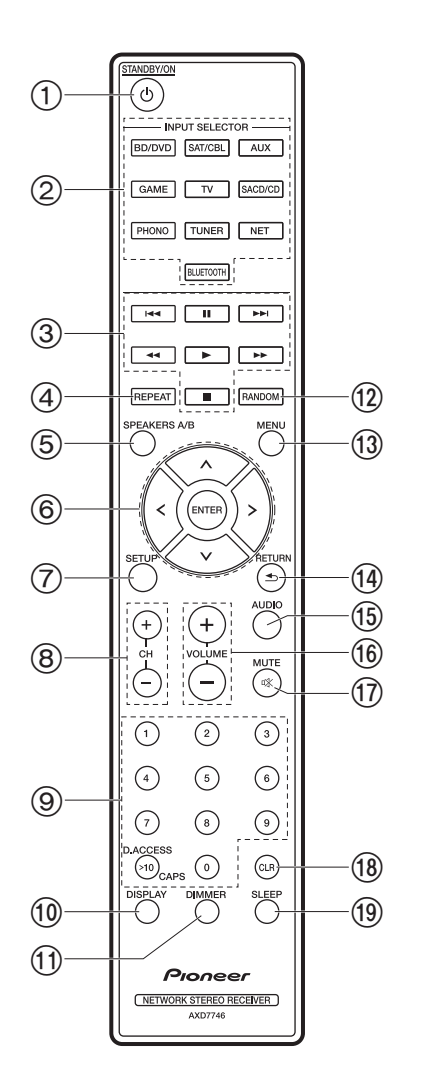

### **Telecomando**

- 1. Tasto (b) STANDBY/ON
- 2. Pulsanti INPUT SELECTOR: Consente di attivare l'input per la riproduzione.
- 3. Tasti di riproduzione: Sono usati per controllare la riproduzione di un Music Server o di un dispositivo collegato tramite USB.
	- I tasti <<,  $\blacktriangleright$  non sono usati.
- 4. Pulsante REPEAT: Utilizzato per le operazioni di riproduzione ripetuta quando si utilizzano le funzioni Music Server o USB. Ogni volta che si preme il pulsante, la modalità passa da  $f \mathbb{C}$  (ripetizione di 1 brano), a  $f \mathbb{C}$  (ripetizione di una cartella).
- 5. Pulsante SPEAKERS A/B: Selezionare i terminali di uscita dell'audio tra SPEAKERS A/B.
- 6. Cursori (su / giù / sinistra / destra), pulsante ENTER: Selezionare la voce con i cursori e premere ENTER per confermare.
- 7. Pulsante SETUP: È possibile visualizzare le voci per le impostazioni avanzate sul display per un'esperienza ancora migliore (P27).
- 8. Tasti CH  $(+/-)$ : Usati per selezionare stazioni radio AM/FM.
- 9. Pulsanti numerati
- 10.Pulsante DISPLAY: Cambia le informazioni sul display. Premendo ripetutamente durante la riproduzione, è possibile visualizzare informazioni quali sorgente di ingresso e formato di ingresso.
- 11. Pulsante DIMMER: È possibile regolare la luminosità del display su tre livelli. Non può essere completamente disattivato.
- 12.Pulsante RANDOM: Utilizzato per le operazioni di riproduzione casuale quando si utilizzano le funzioni Music Server o USB. La riproduzione casuale si attiva o si disattiva ogni volta che si preme il pulsante  $\div$ .
- 13.Pulsante MENU: Utilizzato per visualizzare il menu.
- 14.Pulsante RETURN: Riporta il display allo stato precedente durante l'impostazione.
- 15.Pulsante AUDIO: Usato per l'impostazione di "Bass", "Treble", ecc. (P25).
- 16.VOLUME
- 17.Pulsante MUTE: Consente di silenziare temporaneamente l'audio. Premere nuovamente per annullare il muting.
- 18.Pulsante CLR: Cancella tutti i caratteri immessi quando si immette del testo. (P14)
- 19.Pulsante SLEEP: Imposta il timer di spegnimento automatico. Premere ripetutamente il pulsante per selezionare l'ora. Una volta trascorso il tempo impostato (30, 60 o 90 minuti), l'unità passa in modalità standby. Se dopo l'impostazione si preme il tasto SLEEP, viene visualizzato il tempo residuo sino allo spegnimento automatico.

# Passaggio 1: Collegamento dei diffusori

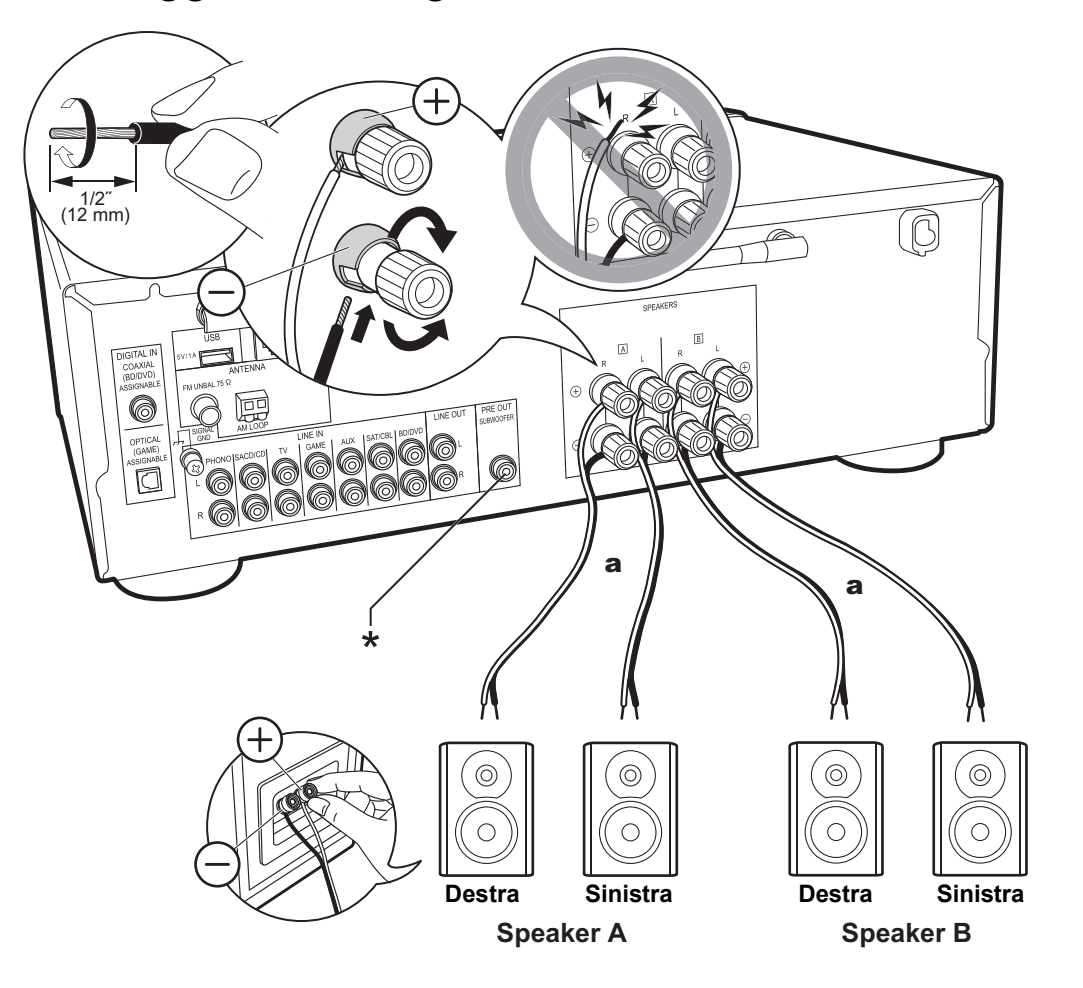

È possibile collegare due sistemi, Diffusori A e Diffusori B, come Sistema di diffusori. Quando si collega solo una coppia, effettuare il collegamento ai terminali SPEAKERS A. Con una coppia, usare diffusori con impedenza da 4  $\Omega$  a 16  $Ω$ . Quando si effettua il collegamento ad entrambi i terminali SPEAKERS A e B, collegare diffusori con un'impedenza da 8  $\Omega$  a 16  $\Omega$  sia ad A che a B. Collegare il cavo di potenza in modo che i fili non escano dai terminali dei diffusori. Se i conduttori spellati dei cavi dei diffusori toccano il pannello posteriore o i conduttori + e - si toccano tra loro, il circuito di protezione si attiva.

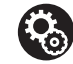

**Setup**

• Quando si effettua il collegamento come sistema di diffusori B, è possibile scegliere di trasmettere lo stesso audio del sistema di diffusori A selezionando A/B/A+B. Per passare da un sistema all'altro, premere SPEAKER A/B sul telecomando. La sequenza della selezione è SPEAKER A, SPEAKER B, SPEAKER A+B per ciascuna pressione.

• Se uno qualsiasi dei diffusori collegati ha un'impedenza uguale o superiore a 4  $\Omega$  e inferiore a 6 Ω, oppure quando i diffusori sono collegati ad entrambi i terminali SPEAKERS A/B, dopo aver completato Initial Setup, è necessario definire alcune impostazioni nel menu Setup. Premere SETUP sul telecomando, e impostare "3. Hardware" - "SpImpedance" su "4 $\Omega$ ". (P28)

(\*)È inoltre possibile collegare un subwoofer con amplificatore integrato al terminale SUBWOOFER PRE OUT per potenziare la riproduzione dei bassi. Usare un cavo per subwoofer per eseguire il collegamento. Quando l'audio viene emesso solo da Speaker B, non viene emesso dal subwoofer attivo.

<sup>a</sup> Cavo di potenza

# Passaggio 2: Collegamento di un dispositivo esterno

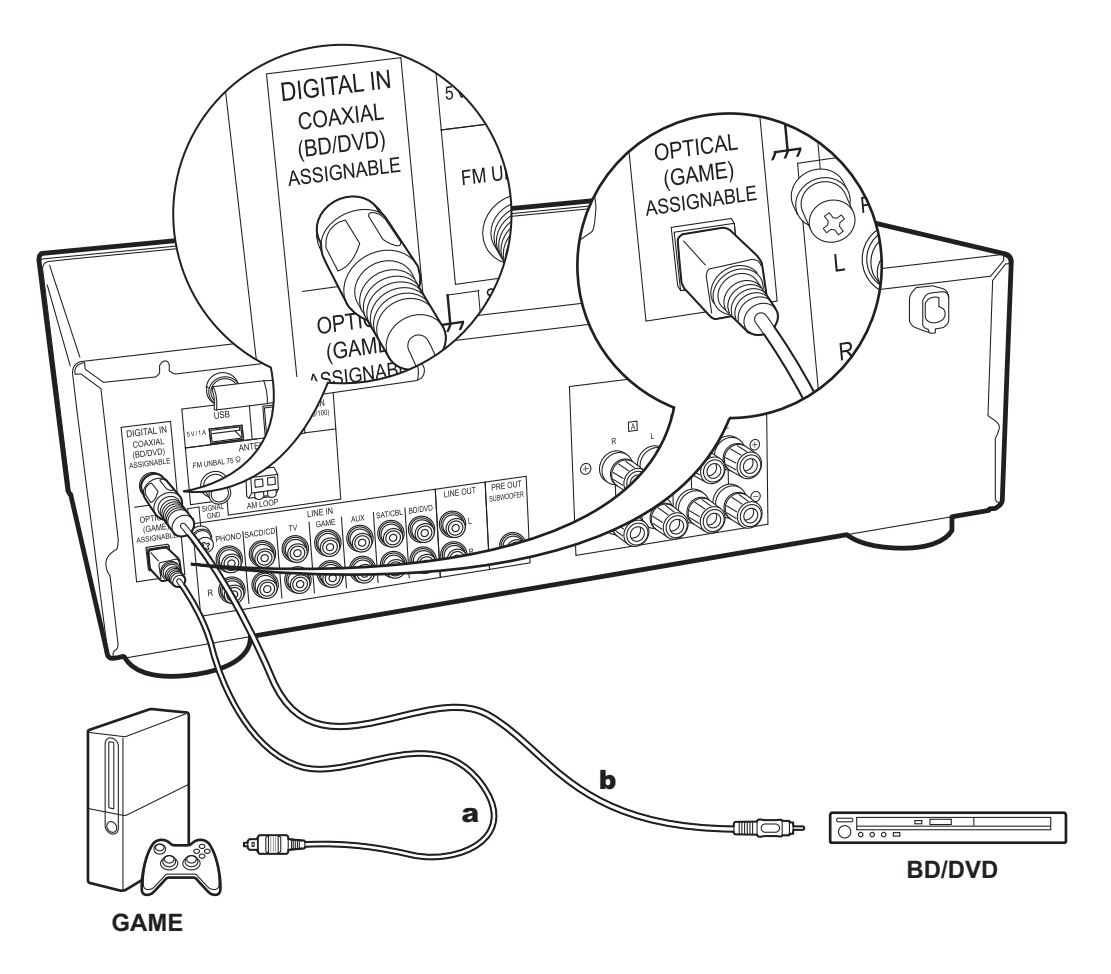

**<sup>1.</sup> Connessione DIGITAL IN**

Collegare un dispositivo esterno tramite un cavo digitale ottico o un cavo digitale coassiale. Notare che questa unità è munita di una funzione "Opt Wakeup" in modo che quando viene avviata la riproduzione su un dispositivo esterno collegato al terminale OPTICAL (GAME), questa unità si attiva e INPUT SELECTOR cambia automaticamente. (P29)

- 0 L'impostazione predefinita di "Opt Wakeup" è "Off". Per attivare questa funzione, premere SETUP sul telecomando, quindi nel menu Setup visualizzato impostare "3. Hardware" - "Opt Wakeup" su "On". (P29)
- Gli ingressi DIGITAL IN OPTICAL/COAXIAL supportano solo la ricezione di audio PCM. Impostare l'uscita audio del dispositivo esterno su PCM.

**a** Cavo digitale ottico, **b** Cavo digitale coassiale

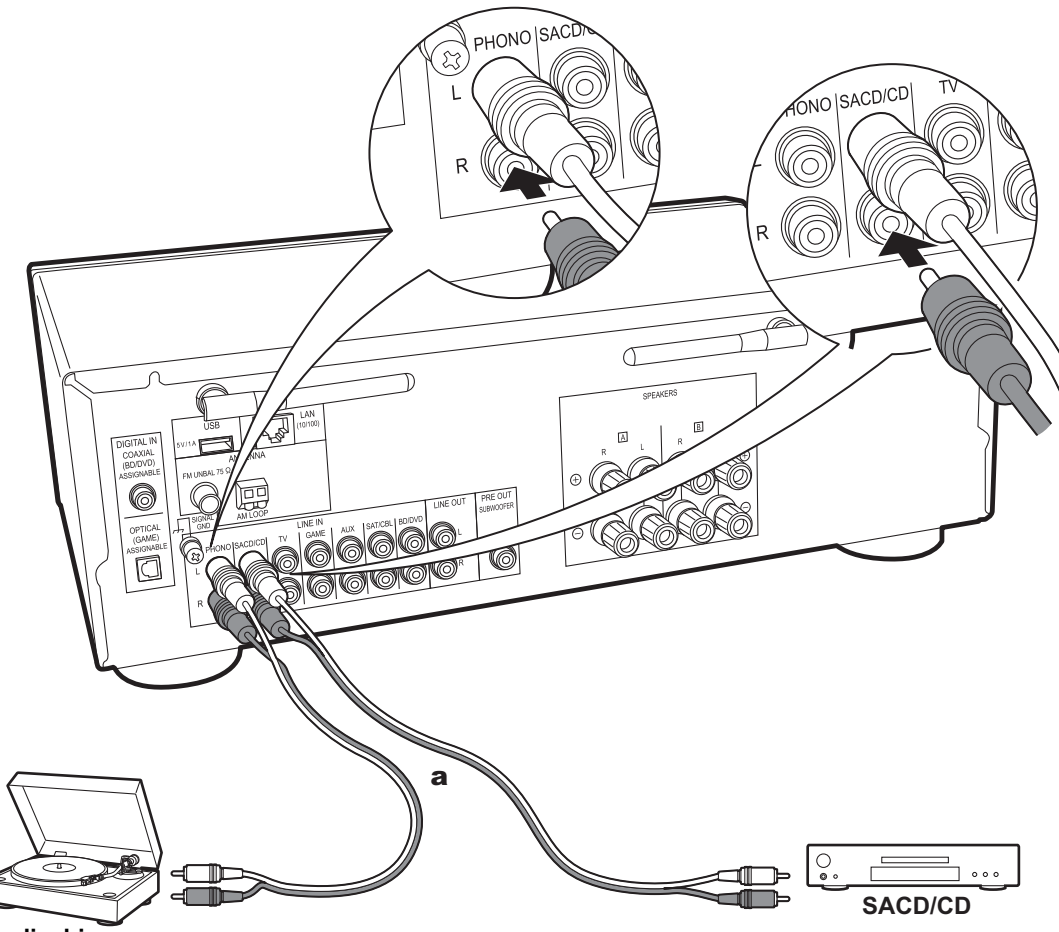

# **2. Connessione LINE IN**

Collegare un dispositivo esterno con un cavo audio analogico. È possibile collegare un giradischi con testina di tipo MM al terminale PHONO.

• Se il giradischi ha un pre-fono incorporato, collegarlo ad un ingresso LINE IN diverso da PHONO. Inoltre, se il giradischi utilizza una testina di tipo MC, installare un pre-fono compatibile con una testina di tipo MC tra l'unità e il giradischi, quindi collegarlo a qualsiasi terminale LINE IN diverso dal terminale PHONO.

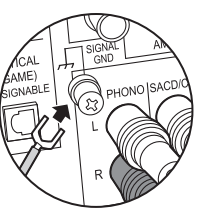

Se il giradischi ha un cavo di messa a terra, collegarlo al terminale SIGNAL GND.

<sup>a</sup> Cavo audio analogico

# Passaggio 3: Collegare gli altri cavi

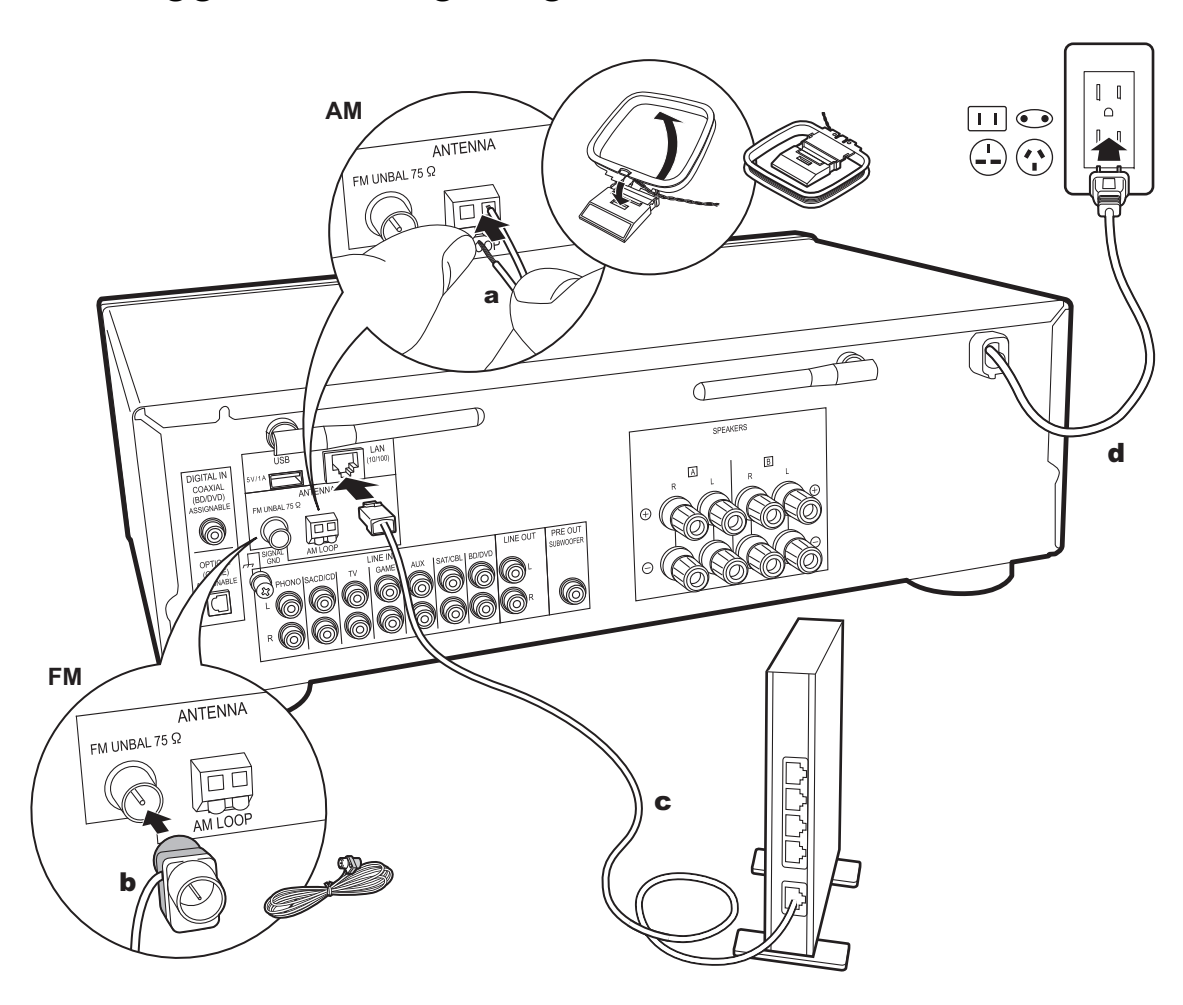

### **1. Collegamento di rete**

Collegare questa unità alla rete utilizzando una LAN cablata o Wi-Fi (LAN wireless). Collegandosi alla rete è possibile utilizzare funzioni di rete quali Internet radio. Se si utilizza una LAN cablata, collegare il router tramite un cavo Ethernet alla porta LAN, come mostrato nell'illustrazione. Per collegare tramite Wi-Fi, selezionare "Wi-Fi" in Initial Setup (P12) e configurare il collegamento.

### **2. Collegamento dell'antenna AM, FM**

Spostare l'antenna mentre si riproduce la radio per trovare la posizione che garantisce la ricezione migliore. Usare una puntina o simili per fissare l'antenna FM per interni al muro.

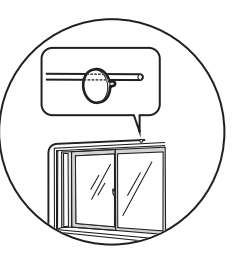

Antenna FM per interni

### **3. Collegamento del cavo di alimentazione**

Il cavo di alimentazione deve essere collegato solo dopo che sono stati completati tutti gli altri collegamenti.

a Antenna AM per interni, **b** Antenna FM per interni, **c** Cavo Ethernet, **d** Cavo di alimentazione

# Initial Setup con installazione guidata

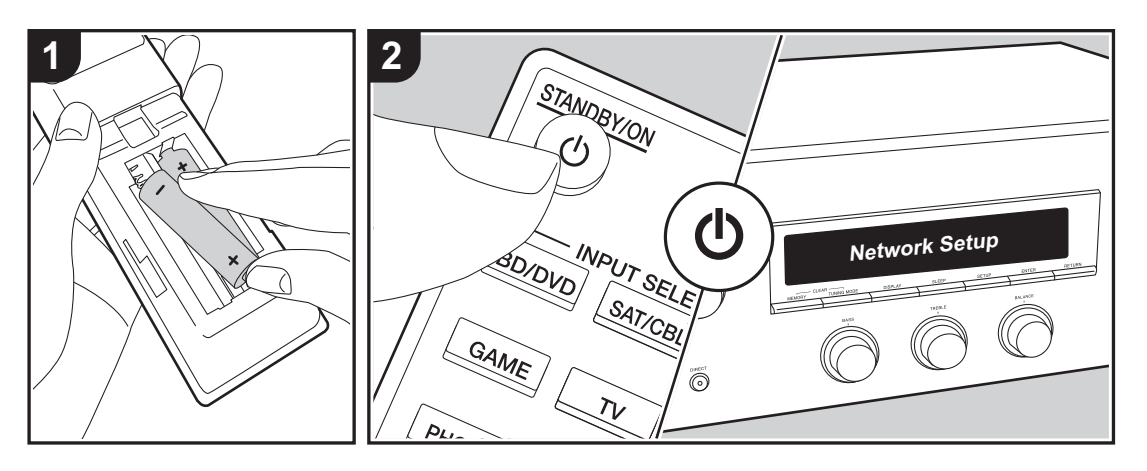

Avvio: Quando si preme  $\psi$ , sul display viene visualizzato "Now Initializing...". In seguito, quando "Now Initializing..." scompare, l'unità è pronta per essere utilizzata.

# **Impostazioni per il collegamento Wi-Fi**

In occasione della prima accensione, sul display viene visualizzato automaticamente Network Setup, consentendo così all'utente di definire comodamente le impostazioni per il collegamento Wi-Fi.

#### Network Setup

Per procedere all'impostazione, selezionare la voce con i cursori del telecomando e premere ENTER per confermare.

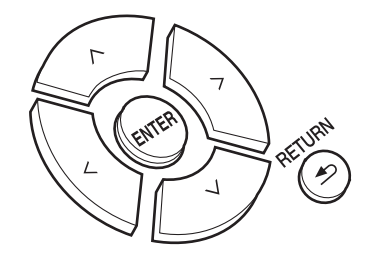

- Per tornare alla schermata precedente, premere RETURN.
- 1. Premere ENTER quando viene visualizzato "Network Setup".
- 2. Per definire le impostazioni Wi-Fi, selezionare "Wi-Fi". Se per il collegamento si è utilizzato un cavo Ethernet, selezionare "Wired(Exit)" con i tasti Su/Giù sul telecomando e premere il tasto ENTER.

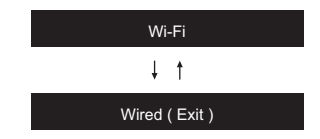

Se è stato selezionato "Wi-Fi", premere ENTER. Quindi

dopo che viene visualizzato "Searching...", il display mostra le impostazioni SSID.

• Per ridefinire le impostazioni iniziali, premere SETUP sul telecomando, e impostare "5. Network" - "Wi-Fi" su "On". Dopo di che selezionare "Wi-Fi Setup".

#### **Impostazione**

Nell'elenco di SSID per i punti di accesso quali router LAN wireless, selezionare l'SSID desiderato e definire le impostazioni.

1. Selezionare l'SSID del punto di accesso da connettere con i tasti Su/Giù sul telecomando, quindi premere ENTER.

#### My SSID

2. Selezionare "Enter Password" o "Push Button" con i tasti Su/Giù sul telecomando e premere ENTER. Se il punto di accesso è dotato di un pulsante di connessione automatica, selezionando "Push Button" è possibile stabilire la connessione senza immettere una password.

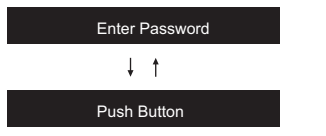

3. Se si seleziona "Enter Password", immettere la password del punto di accesso. Per indicazioni dettagliate sull'immissione di un testo, fare riferimento a "Immissione di testo" (P14).

Se si seleziona "Push Button", dopo aver tenuto premuto il pulsante di impostazione automatica sul punto di accesso per il tempo necessario, premere ENTER sul telecomando.

4. Dopo che viene visualizzato "Now Connecting", le informazioni visualizzate cambiano una volta completate le impostazioni del Wi-Fi.

• Se sul display compare "Retry", premere ENTER per definire nuovamente le impostazioni.

### **Quando il punto di accesso non viene visualizzato**

Premere il tasto Destra sul telecomando per selezionare "Other...", quindi premere ENTER. Impostazione mediante immissione dell'SSID del punto di accesso a cui si desidera collegarsi.

- 1. Immettere l'SSID. Per indicazioni dettagliate sull'immissione di un testo, fare riferimento a "Immissione di testo" (P14).
- 2. Selezionare il metodo di autenticazione con i tasti Su/Giù sul telecomando e premere ENTER.

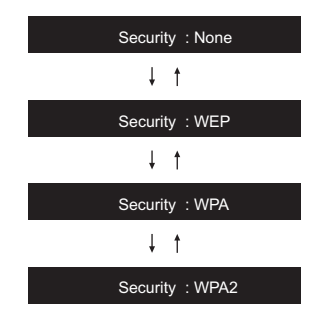

- Se si seleziona "None", procedere con il passaggio 3. Se si seleziona "WEP", "WPA" o "WPA2", immettere la password e confermare.
- 3. Dopo che viene visualizzato "Now Connecting", le informazioni visualizzate cambiano una volta completate le impostazioni del Wi-Fi.
	- Se sul display compare "Retry", premere ENTER per definire nuovamente le impostazioni.

# Immissione di testo

Per immettere del testo, ad esempio per le password ecc., usare la seguente procedura.

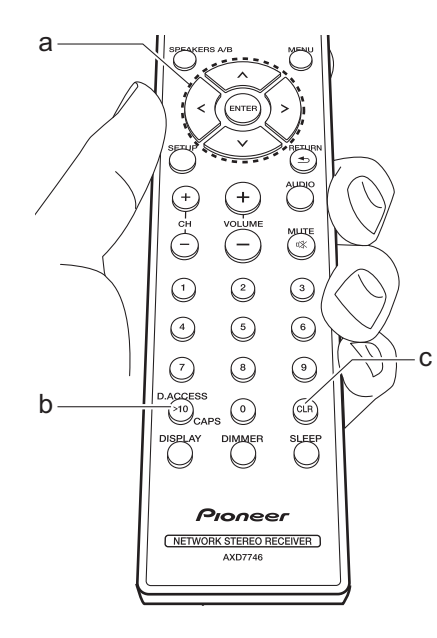

1. Selezionare i caratteri o i simboli con i tasti Su/Giù/Sinistra/Destra (a).

#### abcdefghijklm

- 2. Premere ENTER (a) per confermare i caratteri selezionati. Ripetere per immettere il testo.
	- Premere CAPS (b) per modificare i caratteri da immettere, per esempio per passare da caratteri maiuscoli a minuscoli e viceversa.
	- Premere CLR (c) per cancellare tutti i caratteri immessi.
- 3. Una volta completata l'immissione, selezionare "OK" i tasti Su/Giù/Sinistra/Destra (a) e premere ENTER (a).

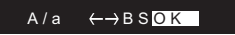

### **Caratteri che possono essere inseriti**

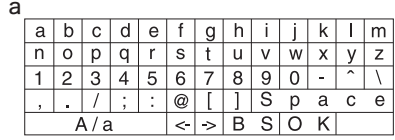

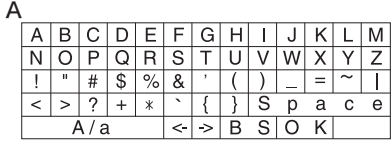

**Space**: Viene inserito un unico spazio delle dimensioni di un carattere.

**A/a**: Commuta tra i caratteri visualizzati. (a  $\rightarrow$  A)

 **(sinistra) / (destra)** : Selezionare per spostare il cursore.

**BS (backspace)**: Elimina un carattere alla sinistra del cursore. Il cursore si sposta a sinistra.

**OK**: Conferma il contenuto immesso.

# Riproduzione Riproduzione dell'audio proveniente da un dispositivo collegato

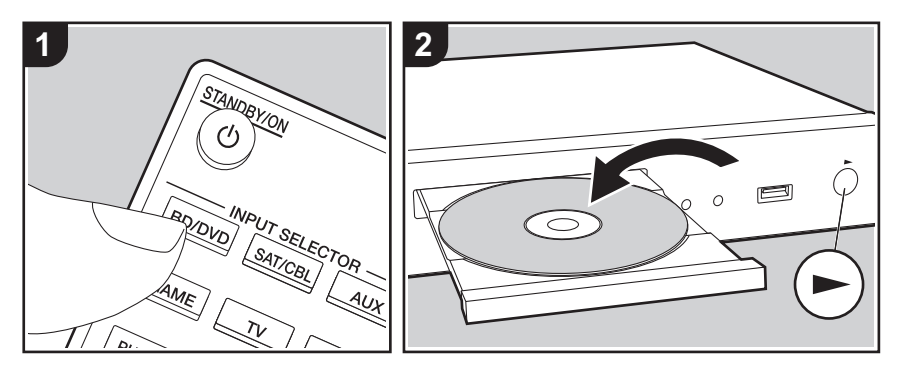

### **Operazioni base**

È possibile riprodurre l'audio proveniente da dispositivi esterni, come lettori di dischi Blu-ray, utilizzando questa unità.

Eseguire la procedura sotto descritta quando l'unità è accesa.

1. Per cambiare ingresso, premere il selettore di ingresso (a) sul telecomando con lo stesso nome dell'ingresso a cui è connesso il lettore.

Premere ad esempio il pulsante BD/ DVD per utilizzare il lettore collegato al terminale BD/DVD. Premere TV per ascoltare l'audio del televisore.

2. Avviare la riproduzione sul lettore collegato.

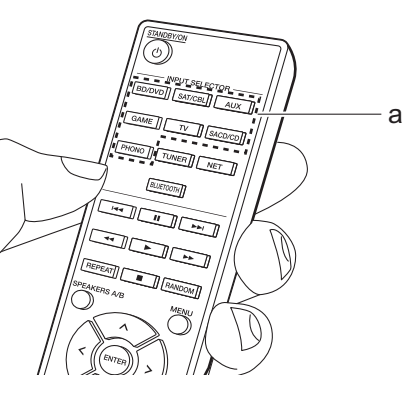

# Riproduzione BLUETOOTH®

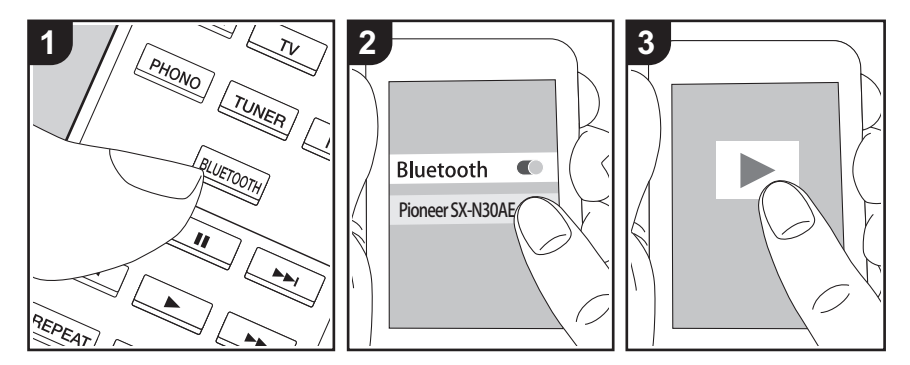

Consente la riproduzione wireless di musica presente su uno smartphone o su altri dispositivi abilitati per la tecnologia wireless BLUETOOTH. Eseguire la procedura sotto descritta quando l'unità è accesa.

#### **Abbinamento**

1. Quando si preme il tasto BLUETOOTH, sul display di questa unità viene visualizzata l'indicazione "Now Pairing..." e viene abilitata la modalità di abbinamento.

Now Pairing . . .

- 2. Abilitare (attivare) la funzione BLUETOOTH sul dispositivo abilitato per la tecnologia wireless BLUETOOTH, quindi selezionare questa unità tra i dispositivi visualizzati. Se viene richiesta una password, inserire "0000".
	- Questa unità viene visualizzata come "Pioneer SX-N30AE XXXXXX".
	- Per collegare un altro dispositivo abilitato per la tecnologia wireless

BLUETOOTH, tenere premuto BLUETOOTH finché non viene visualizzato "Now Pairing...", quindi eseguire il passaggio 2. Questa unità può memorizzare i dati di sino ad un massimo di otto dispositivi accoppiati.

• L'area di copertura è di 48'/15 metri. Si noti che la connessione non è sempre garantita con tutti i dispositivi abilitati per la tecnologia wireless BLUETOOTH.

### **In riproduzione**

1. Effettuare la procedura di collegamento sul dispositivo abilitato per la tecnologia wireless BLUETOOTH L'ingresso di questa unità passerà

automaticamente a "BLUETOOTH".

- 2. Riprodurre i file musicali. Aumentare il volume del dispositivo abilitato per la tecnologia wireless BLUETOOTH sino ad un livello appropriato.
- Date le caratteristiche della tecnologia wireless BLUETOOTH, l'audio prodotto su questa unità potrebbe essere leggermente in ritardo rispetto all'audio riprodotto sul dispositivo abilitato per la tecnologia wireless BLUETOOTH.

# Internet radio

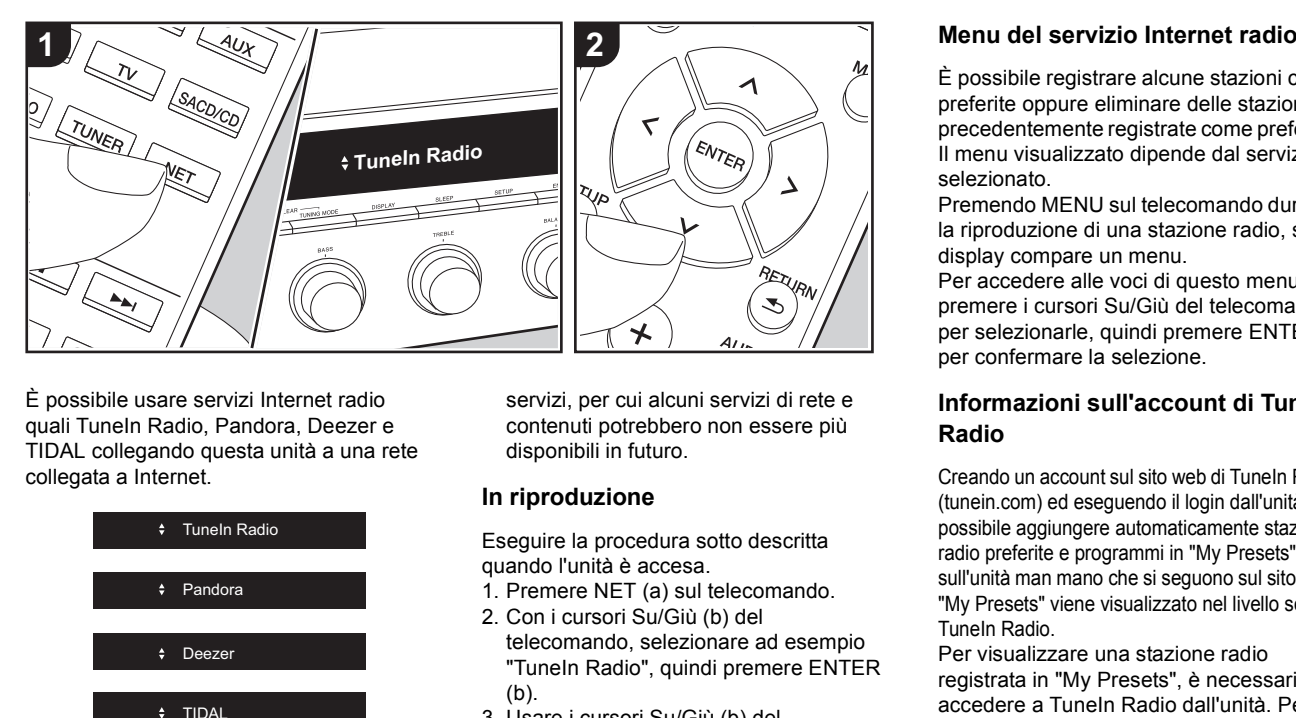

È possibile usare servizi Internet radio quali TuneIn Radio, Pandora, Deezer e TIDAL collegando questa unità a una rete collegata a Internet.

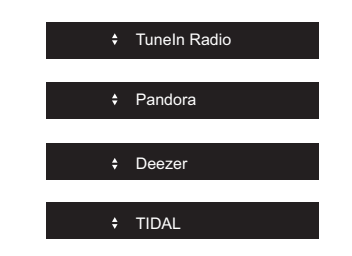

- Per poter utilizzare i servizi Internet radio la rete deve essere connessa a Internet.
- A seconda del servizio di Internet radio utilizzato, l'utente potrebbe doversi registrare prima dal proprio computer. Fare riferimento ai siti Web di ciascun servizio per informazioni dettagliate in proposito.
- È possibile che gli aggiornamenti del firmware introducano nuove funzionalità o che i provider cessino la fornitura di

servizi, per cui alcuni servizi di rete e contenuti potrebbero non essere più disponibili in futuro.

#### **In riproduzione**

Eseguire la procedura sotto descritta quando l'unità è accesa.

- 1. Premere NET (a) sul telecomando.
- 2. Con i cursori Su/Giù (b) del telecomando, selezionare ad esempio "TuneIn Radio", quindi premere ENTER  $(b)$ .
- 3. Usare i cursori Su/Giù (b) del telecomando per selezionare stazioni e programmi radio, quindi premere ENTER per avviare la riproduzione (b).
- Per tornare alla schermata precedente, premere RETURN (c).

È possibile registrare alcune stazioni come preferite oppure eliminare delle stazioni precedentemente registrate come preferite. Il menu visualizzato dipende dal servizio selezionato.

Premendo MENU sul telecomando durante la riproduzione di una stazione radio, sul display compare un menu. Per accedere alle voci di questo menu, premere i cursori Su/Giù del telecomando per selezionarle, quindi premere ENTER per confermare la selezione.

#### **Informazioni sull'account di TuneIn Radio**

Creando un account sul sito web di TuneIn Radio (tunein.com) ed eseguendo il login dall'unità è possibile aggiungere automaticamente stazioni radio preferite e programmi in "My Presets" sull'unità man mano che si seguono sul sito web. "My Presets" viene visualizzato nel livello sotto TuneIn Radio.

Per visualizzare una stazione radio registrata in "My Presets", è necessario accedere a TuneIn Radio dall'unità. Per accedere, selezionare "Login" - "I have a TuneIn account" nel menu principale "TuneIn Radio" dell'unità, quindi inserire il proprio nome utente e password.

• Selezionando "Login" su questa unità, è possibile usare il codice di registrazione visualizzato per l'associazione di questo dispositivo nella sezione My Page del sito web di TuneIn Radio in modo da poter eseguire l'accesso a "Login" - "Login with a registration code" senza la necessità di immettere nome utente e password.

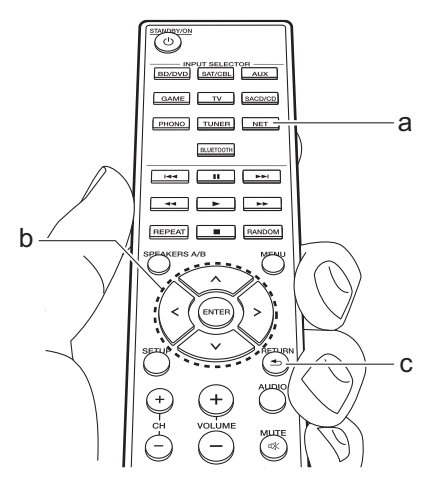

# **Spotify**

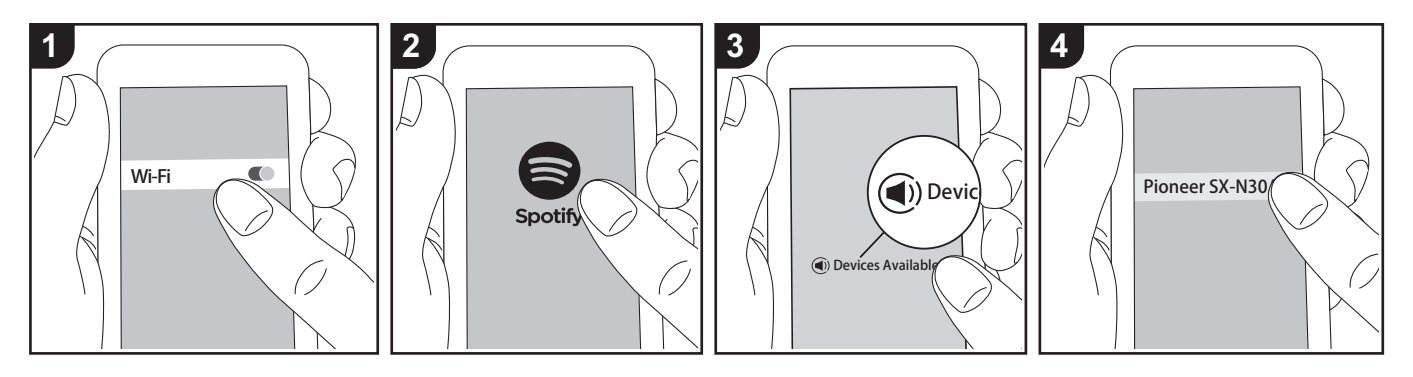

È possibile eseguire la riproduzione con Spotify Connect collegando questa unità alla stessa rete cui sono connessi uno smartphone o un tablet.

- Per riprodurre Spotify Connect, è necessario installare l'applicazione Spotify sul proprio smartphone o tablet. È inoltre necessario creare un account Spotify premium.
	- Per informazioni sulle impostazioni di Spotify consultare il seguente sito Web: www.spotify.com/connect/

### **In riproduzione**

- 1. Collegare lo smartphone al punto di accesso a cui è collegata questa unità.
- 2. Lanciare la app Spotify.
- 3. Riprodurre il brano nell'app Spotify, quindi dopo essere passati alla schermata per il controllo della riproduzione, toccare "Devices Available" nella parte inferiore della schermata.
- 4. Selezionare questa unità.
- 5. Questa unità si accende automaticamente, il selettore di ingresso passa a NET e viene avviato lo streaming di Spotify.
- Se "3. Hardware" "NET Stby" è impostato su "Off" nel menu Setup, accendere manualmente l'unità, quindi premere NET sul telecomando.

# Dispositivo di archiviazione USB

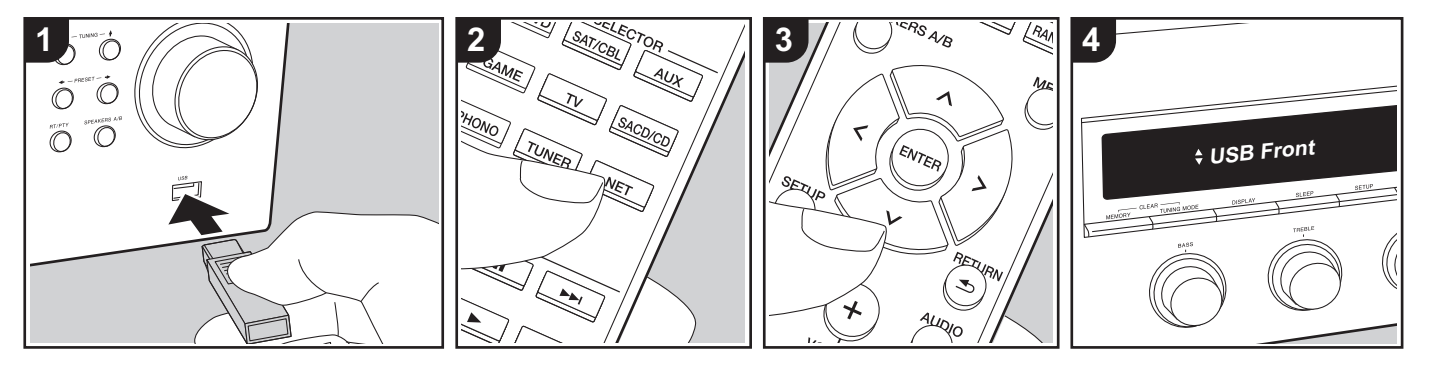

### **Operazioni base**

È possibile riprodurre file musicali memorizzati su un dispositivo di archiviazione USB.

Eseguire la procedura sotto descritta quando l'unità è accesa.

- 1. Inserire il dispositivo di archiviazione USB contenente i file musicali nella porta USB posta sul pannello anteriore o posteriore di questa unità.
- 2. Premere NET (a) sul telecomando.
- 3. Premere i cursori Su/Giù (b) del telecomando, selezionare "USB Front" o "USB Rear" sul display, quindi premere ENTER (b).
	- Se l'indicatore "USB" lampeggia sul display, assicurarsi che il dispositivo di archiviazione USB sia inserito correttamente.
	- Non scollegare il dispositivo di archiviazione USB quando sul display è visualizzato il messaggio "Connecting...". Questo può causare

la perdita di dati o un malfunzionamento.

- 4. Premere ENTER (b) sul telecomando una volta terminata la lettura.
- 5. Premere i cursori Su/Giù (b) del telecomando per selezionare la cartella e il file musicale, quindi premere ENTER (b) per avviare la riproduzione.
- Per tornare alla schermata precedente, premere RETURN (c).
- La porta USB di questa unità è conforme allo standard USB 2.0. La velocità di trasferimento potrebbe non essere sufficiente per alcuni contenuti da riprodurre e questo potrebbe portare a interruzioni nella riproduzione dell'audio.

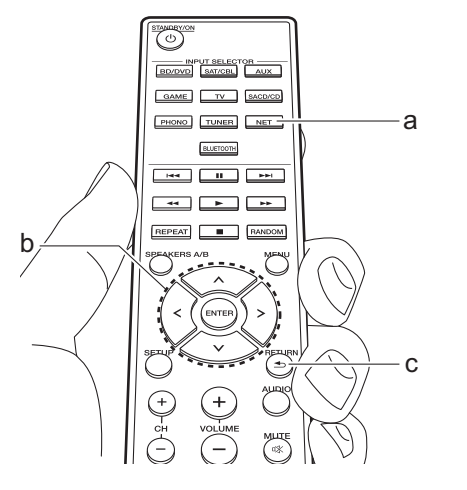

# **Formati audio supportati**

Questa unità supporta i seguenti formati di file musicali. Non è possibile riprodurre file audio protetti da copyright su questa unità.

#### **MP3 (.mp3/.MP3):**

- Formati supportati: MPEG-1/MPEG-2 Audio Layer 3
- Frequenze di campionamento supportate: 44,1 kHz, 48 kHz
- Velocità di trasmissione supportate: Tra 8 kbps e 320 kbps e VBR

#### **WMA (.wma/.WMA):**

- Frequenze di campionamento supportate: 44,1 kHz e 48 kHz
- Velocità di trasmissione supportate: Tra 5 kbps e 320 kbps e VBR
- I formati WMA Pro/Voice/WMA Lossless non sono supportati.

### **WAV (.wav/.WAV):**

I file WAV includono audio digitale PCM non compresso.

• Frequenze di campionamento

supportate: 44,1 kHz, 48 kHz, 88,2 kHz, 96 kHz, 176,4 kHz, 192 kHz

0 Bit di quantizzazione: 8 bit, 16 bit, 24 bit

#### **AIFF (.aiff/.aif/.AIFF/.AIF):**

I file AIFF includono audio digitale PCM non compresso.

- Frequenze di campionamento supportate: 44,1 kHz, 48 kHz, 88,2 kHz, 96 kHz, 176,4 kHz, 192 kHz
- 0 Bit di quantizzazione: 8 bit, 16 bit, 24 bit

#### **AAC (.aac/.m4a/.mp4/.3gp/.3g2/.AAC/ .M4A/.MP4/.3GP/.3G2):**

- 0 Formati supportati: MPEG-2/MPEG-4 Audio
- Frequenze di campionamento supportate: 44,1 kHz, 48 kHz, 88,2 kHz, 96 kHz
- Velocità di trasmissione supportate: Tra 8 kbps e 320 kbps e VBR

#### **FLAC (.flac/.FLAC):**

- Frequenze di campionamento supportate: 44,1 kHz, 48 kHz, 88,2 kHz, 96 kHz, 176,4 kHz, 192 kHz
- 0 Bit di quantizzazione: 8 bit, 16 bit, 24 bit

#### **Apple Lossless (.m4a/.mp4/.M4A/.MP4):**

- Frequenze di campionamento supportate: 44,1 kHz, 48 kHz, 88,2 kHz, 96 kHz, 176,4 kHz, 192 kHz
- 0 Bit di quantizzazione: 16 bit, 24 bit

#### **DSD (.dsf/.dff/.DSF/.DFF):**

- Formati supportati: DSF/DSDIFF
- Frequenze di campionamento supportate: 2,8 MHz e 5,6 MHz
- I file a velocità di trasmissione variabile (VBR) sono supportati. Tuttavia, i tempi

di riproduzione potrebbero non essere visualizzati correttamente.

• Questa unità supporta la riproduzione senza pause del dispositivo di archiviazione USB nelle seguenti condizioni.

Quando vengono riprodotti in modo continuo file WAV, FLAC e Apple Lossless con formato, frequenza di campionamento, canali e bit rate uguali.

#### **Requisiti del dispositivo**

- Si noti che il funzionamento non è garantito con tutti i dispositivi di archiviazione USB.
- Questa unità è in grado di utilizzare dispositivi di archiviazione USB conformi allo standard USB Mass Storage Class. Questa unità inoltre, è compatibile con i dispositivi di archiviazione USB che utilizzano i formati di file system FAT16 o FAT32.
- Se il dispositivo di archiviazione USB è stato suddiviso, ciascuna sezione verrà trattata come un dispositivo indipendente.
- 0 È possibile visualizzare fino a 20.000 brani per cartella, e le cartelle possono essere nidificate fino a una profondità di 16 livelli.
- 0 Gli hub USB e i dispositivi di archiviazione USB con funzioni hub non sono supportati. Non collegare tali dispositivi all'unità.
- 0 I dispositivi di archiviazione USB con funzioni di sicurezza non sono supportati su questa unità.
- Se si collega un drive hard disk USB alla porta USB dell'unità, raccomandiamo di

utilizzare il relativo adattatore CA per alimentarlo.

- I supporti inseriti in un lettore di schede USB potrebbero non essere disponibili in questa funzione. Inoltre, a seconda del dispositivo di archiviazione USB, potrebbe non essere possibile la lettura corretta del contenuto.
- Non accettiamo alcuna responsabilità per la perdita o il danneggiamento dei dati archiviati su un dispositivo di archiviazione USB quando tale dispositivo viene utilizzato con questa unità. Si consiglia di effettuare il backup dei file musicali importanti in anticipo.

# Ascolto della radio AM/FM

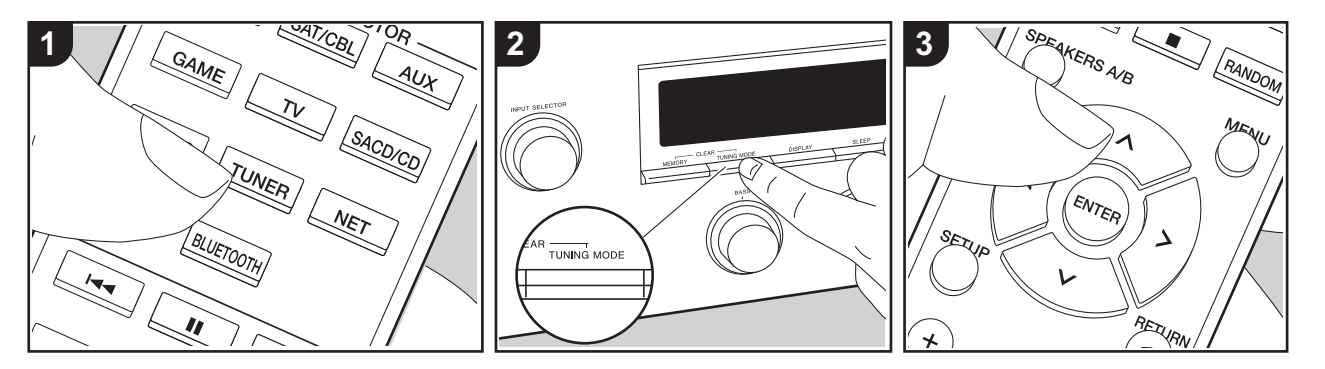

È possibile ricevere delle stazioni radio AM/ FM su questa unità con il sintonizzatore incorporato. Eseguire la procedura sotto descritta quando l'unità è accesa.

# ∫ **Sintonizzazione di una stazione radio**

#### **Sintonizzazione automatica**

- 1. Premere ripetutamente TUNER (a) sul telecomando e selezionare "AM" o "FM".
- 2. Premere TUNING MODE sull'unità principale in modo che sul display appaia "TunMode : Auto".

#### TunMode : Auto

3. Quando si premono i tasti cursore Su/Giù (b) sul telecomando, ha inizio la sintonizzazione automatica, e la ricerca si arresta quando viene trovata una stazione. Quando viene sintonizzata una stazione radio, sul display si accende

l'indicatore "TUNED". Quando viene sintonizzata una stazione radio FM stereo, si accende l'indicatore "STEREO".

#### **Quando la ricezione delle radio FM non è buona:**

 Eseguire la procedura per "Sintonizzazione manuale" nella sezione che segue. Notare che se ci si sintonizza manualmente, la ricezione delle trasmissioni FM sarà mono e non stereo, a prescindere dalla sensibilità della ricezione.

#### **Sintonizzazione manuale**

Se ci si sintonizza manualmente, la ricezione delle trasmissioni FM sarà mono e non stereo, a prescindere dalla sensibilità della ricezione.

- 1. Premere ripetutamente TUNER (a) sul telecomando e selezionare "AM" o "FM".
- 2. Premere TUNING MODE sull'unità principale in modo che sul display appaia "TunMode : Manual".

TunMode : Manual

- 3. Tenendo premuto i tasti cursore Su/Giù (b) sul telecomando, selezionare la stazione radio desiderata.
	- La frequenza cambia di 1 incremento ogni volta che si premono i tasti Su/ Giù. La frequenza cambia continuamente se il pulsante viene tenuto premuto e si arresta quando il pulsante viene rilasciato.

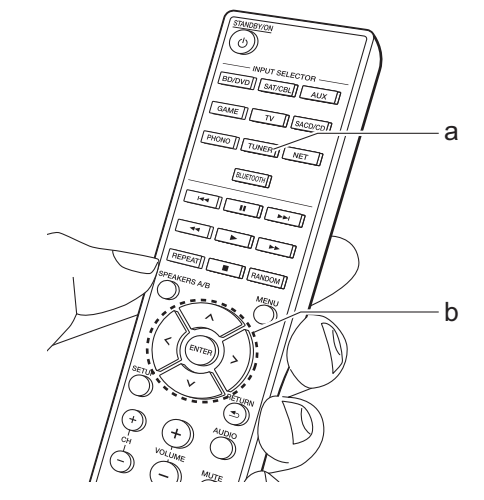

### **Sintonizzazione di stazioni tramite frequenza**

Consente di inserire direttamente la frequenza della stazione radio che si desidera ascoltare.

- 1. Premere ripetutamente il pulsante TUNER (a) sul telecomando per selezionare "AM" o "FM".
- 2. Premere il pulsante D.ACCESS (c) sul telecomando.
- 3. Utilizzando i tasti numerici (b) sul telecomando, immettere la frequenza della stazione radio entro 8 secondi.
	- Ad esempio, per inserire 87,5 (FM), premere 8, 7, 5 oppure 8, 7, 5, 0. Se il numero immesso è errato, premere di nuovo il pulsante D.ACCESS e reimmettere il numero.

#### **Impostazione passo frequenza AM:**

Premere SETUP sul telecomando, quindi utilizzare i tasti cursore e ENTER sul telecomando per selezionare "3. Hardware" - "AM Freq" e selezionare il passo della frequenza per la propria regione. Notare che quando si modifica questa impostazione, vengono eliminate tutte le radio preimpostate.

# ∫ **Utilizzo di RDS**

RDS sta per Radio Data System (sistema di dati radio) ed è un metodo di trasmissione dei dati tramite segnali radio FM. Nelle regioni che utilizzano RDS, quando ci si sintonizza su una stazione radio che trasmette informazioni sui programmi, viene visualizzato il nome della stazione radio. Inoltre, premendo RT/PTY sull'unità principale in questo stato, è possibile utilizzare le seguenti funzioni.

### **Visualizzazione delle informazioni di testo (Radio Text)**

1. Quando il nome della stazione viene visualizzato sul display, premere una volta RT/PTY sull'unità principale. Le informazioni di testo trasmesse dalla stazione (Radio Text) visualizzate scorrono lungo il display. "No Text Data" viene visualizzato quando non sono disponibili informazioni di testo.

### **Ricerca di stazioni per Tipo di programma**

- 1. Quando il nome della stazione viene visualizzato sul display, premere due volte RT/PTY sull'unità principale.
- 2. Premere i cursori Sinistra/Destra sul telecomando per selezionare il tipo di programma che si desidera, quindi premere ENTER per iniziare la ricerca.
	- I tipi di programma visualizzati sono i seguenti: None / News (Notiziari) / Affairs (Attualità) / Info (Informazioni) / Sport / Educate (Educazione) / Drama / Culture / Science (Scienza e tecnologia) / Varied / Pop M (Musica pop) / Rock M (Musica rock) / Easy M (Musica MOR) / Light M (Classici musica leggera) / Classics (Musica classica) / Other M (Altra musica) / Weather / Finance / Children (Programmi per bambini) / Social (Affari sociali) / Religion / Phone In / Travel / Leisure / Jazz (Musica jazz) / Country

(Musica country) / Nation M (Musica nazionale) / Oldies (Vecchi successi) / Folk M (Musica folk) / Document (Documentari)

- Le informazioni visualizzate potrebbero talvolta non coincidere con il contenuto trasmesso dalla stazione.
- 3. Quando viene trovata una stazione, il nome della stazione lampeggia sul display. A questo punto, premere ENTER per iniziare ad ascoltare la stazione. Se non si preme ENTER, l'unità continua a cercare un'altra stazione.
	- Se non vengono trovate stazioni, viene visualizzato il messaggio "Not Found".
- Quando l'unità riceve caratteri non supportati, potrebbero essere visualizzati dei caratteri anomali. Tuttavia, questo non è un malfunzionamento. Inoltre, se il segnale di una stazione è debole, le informazioni potrebbero non essere visualizzate.

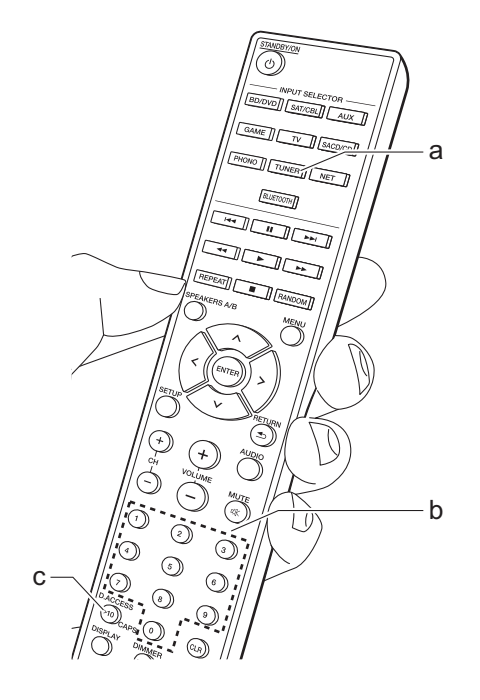

# Registrazione di una stazione

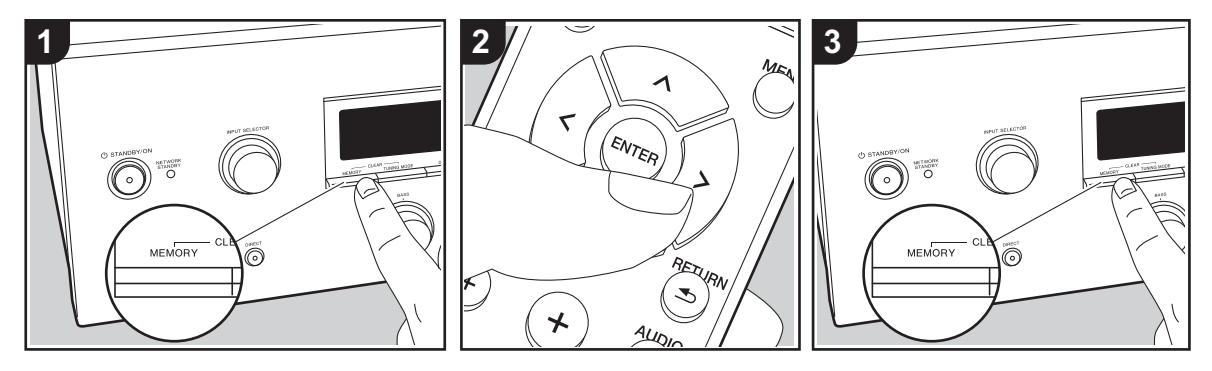

È possibile memorizzare fino a 40 stazioni radio preferite (AM, FM).

### **Registrazione**

Dopo essersi sintonizzati sulla stazione radio che si desidera registrare, seguire la procedura sotto descritta.

1. Premere MEMORY sull'unità principale in modo che il numero preimpostato sul display lampeggi.

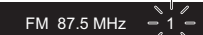

- 2. Mentre il numero lampeggia (circa 8 secondi), premere ripetutamente i tasti cursore Sinistra/ Destra (b) sul telecomando per selezionare un numero compreso tra 1 e 40.
- 3. Premere MEMORY nuovamente sull'unità principale per registrare la stazione. Il numero preimpostato smette di lampeggiare dopo la registrazione della stazione. Ripetere questa procedura per tutte le stazioni radio preferite.

### **Selezione di una stazione radio preimpostata**

- 1. Premere TUNER (a) sul telecomando.
- 2. Premere i tasti cursore Sinistra/Destra (b) sul telecomando per selezionare una stazione memorizzata.
	- È possibile utilizzare anche i tasti CH  $(+/-)$ .

# **Eliminazione di una stazione radio preimpostata**

- 1. Premere TUNER (a) sul telecomando.
- 2. Premere i tasti cursore Sinistra/Destra (b) sul telecomando per selezionare la stazione memorizzata da cancellare.
- 3. Tenendo premuto MEMORY sull'unità principale, premere TUNING MODE per cancellare il numero del preset. Il numero sul display si spegne dopo la cancellazione.

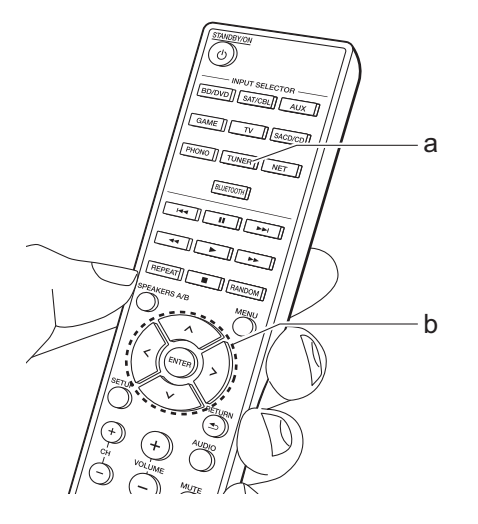

# Music Server

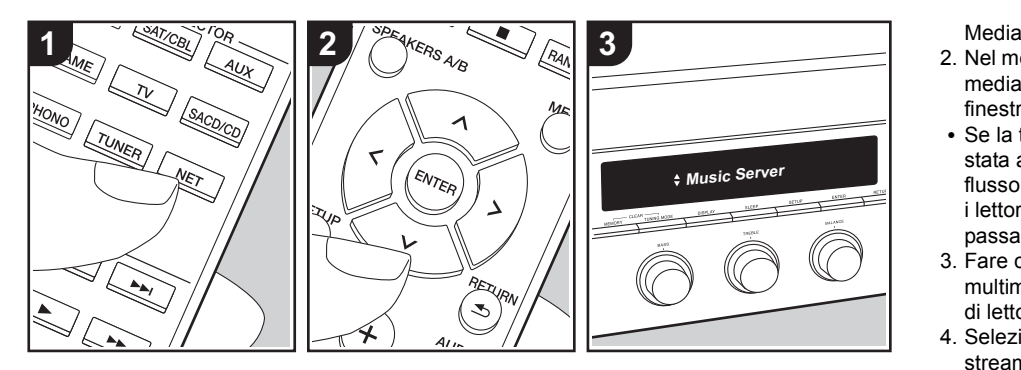

È possibile eseguire lo streaming di file musicali memorizzati su PC o dispositivi NAS collegati alla stessa rete di questa unità.

- I server di rete compatibili con la funzione Music Server sono quelli di PC su cui siano installati lettori con funzionalità server di Windows Media $^\circledR$ Player 11 o 12 oppure NAS compatibili con la funzionalità home network. Si noti che con i PC è possibile riprodurre solo i file musicali registrati nella libreria di Windows Media® Player.
- Potrebbe essere necessario effettuare prima alcune impostazioni sul PC per usare Windows Media® Player 11 o 12 con la funzione Music Server.

# ∫ **Impostazioni Windows Media® Player**

# **Su Windows Media ® Player 11**

- 1. Accendere il PC e lanciare Windows Media<sup>®</sup> Player 11.
- 2. Nel menu "Library" selezionare "Media Sharing" per visualizzare una finestra di dialogo.
- 3. Selezionare la casella di controllo "Share my media", quindi fare clic su "OK" per visualizzare i dispositivi compatibili.
- 4. Selezionare questa unità, fare clic su "Allow" quindi selezionare l'icona per questa unità.
- 5. Fare clic su "OK" per chiudere la finestra di dialogo.
- $\bullet$  Con alcune versioni di Windows Media® Player, è possibile che i nomi delle voci selezionabili siano diversi.

### **Su Windows Media ® Player 12**

1. Accendere il PC e lanciare Windows

Media<sup>®</sup> Plaver 12.

- 2. Nel menu "Stream" selezionare "Turn on media streaming" per visualizzare una finestra di dialogo.
- Se la trasmissione multimediale è già stata attivata, selezionare "Altre opzioni flusso..." nel menu "Flusso" per elencare i lettori nella rete, quindi procedere al passaggio 4.
- 3. Fare clic su "Attiva flusso di file multimediali" per visualizzare un elenco di lettori nella rete.
- 4. Selezionare questa unità in "Media streaming options" e verificare che sia impostata su "Allow".
- 5. Fare clic su "OK" per chiudere la finestra di dialogo.
- $\bullet$  Con alcune versioni di Windows Media® Player, è possibile che i nomi delle voci selezionabili siano diversi.

# ∫ **In riproduzione**

Prima di svolgere le operazioni descritte di seguito, avviare il server (Windows Media® Player 11, Windows Media® Player 12 o dispositivo NAS) contenente i file musicali da riprodurre e assicurarsi che i PC e/o i NAS siano collegati in modo corretto alla stessa rete di questa unità.

Eseguire la procedura sotto descritta quando l'unità è accesa.

- 1. Premere NET (a) sul telecomando.
- 2. Selezionare "Music Server" con i cursori Su/Giù (b) del telecomando e premere ENTER per confermare la selezione (b).
- 3. Utilizzando i cursori Su/Giù (b) del telecomando, selezionare il server desiderato, quindi premere ENTER (b).
- 4. Utilizzando i cursori Su/Giù (b) sul telecomando, selezionare il file musicale da riprodurre, quindi avviare la riproduzione premendo ENTER (b).
- Per tornare alla schermata precedente, premere RETURN (c).
- Se viene visualizzato "No Item.", controllare se la connessione alla rete è corretta.
- Quando sono selezionate determinate impostazioni relative al server o determinate impostazioni di condivisione, l'unità potrebbe non riconoscerlo, o potrebbe non essere in grado di riprodurne i file musicali. L'unità, inoltre, non è in grado di accedere a immagini e video archiviati nei server.
- Per i file musicali presenti su un server, possono esservi fino a 20.000 brani per cartella, e le cartelle possono essere nidificate fino a una profondità di 16 livelli.

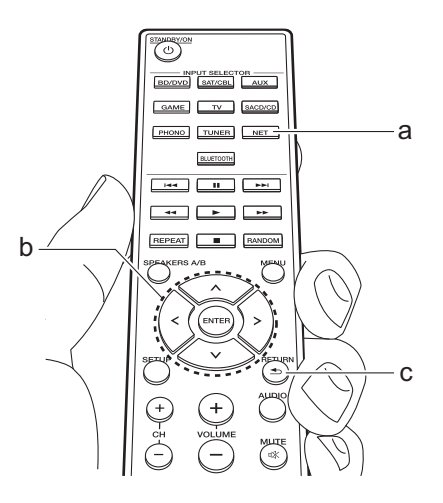

# ∫ **Controllo della riproduzione in remoto da PC**

È possibile utilizzare questa unità per riprodurre i file musicali salvati sul proprio PC azionando il PC all'interno della rete domestica. Questa unità supporta la riproduzione da remoto tramite Windows Media<sup>®</sup> Player 12.

- 1. Accendere il PC e lanciare Windows Media® Player 12.
- 2. Aprire il menu "Stream" e controllare che "Allow remote control of my Player..." sia selezionato. Fare clic su "Attiva flusso di file multimediali" per visualizzare un elenco di lettori nella rete.
- 3. Selezionare facendo clic con il tasto destro del mouse il file musicale da riprodurre con Windows Media® Player 12. Per riprodurre un file musicale da remoto su un altro server, aprire il server target da "Other Libraries" e selezionare il file musicale da riprodurre.
- 4. Selezionare questa unità in "Play to" per aprire la finestra "Play to" di Windows Media® Player 12 e avviare la riproduzione sull'unità. Se il PC ha come sistema operativo Windows<sup>®</sup> 8.1, fare clic su "Play to", quindi selezionare questa unità. Se il PC ha come sistema operativo Windows® 10, fare clic su "Cast to Device" e selezionare questa unità. Le operazioni durante la riproduzione da remoto sono possibili dalla finestra "Play to" sul PC.
- 5. Regolare il volume utilizzando la barra del volume sulla finestra "Play to".
- Alcune volte, il volume visualizzato sulla finestra di riproduzione da remoto

potrebbe differire da quello visualizzato sul display dell'unità. Quando il volume viene regolato da questa unità, inoltre, non viene riportato nella finestra "Play to".

- La riproduzione in remoto non è possibile quando si utilizza un servizio di rete o si riproducono dei file musicali su un dispositivo di memorizzazione USB.
- $\bullet$  Con alcune versioni di Windows®, è possibile che i nomi delle voci selezionabili siano diversi.

# **Formati audio supportati**

Questa unità supporta i seguenti formati di file musicali. La riproduzione remota dei formati FLAC e DSD non è supportata.

#### **MP3 (.mp3/.MP3):**

- Formati supportati: MPEG-1/MPEG-2 Audio Layer 3
- Frequenze di campionamento supportate: 44,1 kHz, 48 kHz
- Velocità di trasmissione supportate: Tra 8 kbps e 320 kbps e VBR

#### **WMA (.wma/.WMA):**

- Frequenze di campionamento supportate: 44,1 kHz, 48 kHz
- Velocità di trasmissione supportate: Tra 5 kbps e 320 kbps e VBR
- I formati WMA Pro/Voice/WMA Lossless non sono supportati.

#### **WAV (.wav/.WAV):**

I file WAV includono audio digitale PCM non compresso.

• Frequenze di campionamento supportate: 44,1 kHz, 48 kHz, 88,2 kHz, 96 kHz, 176,4 kHz, 192 kHz

• Bit di quantizzazione: 8 bit, 16 bit, 24 bit

### **AIFF (.aiff/.aif/.AIFF/.AIF):**

I file AIFF includono audio digitale PCM non compresso.

- Frequenze di campionamento supportate: 44,1 kHz, 48 kHz, 88,2 kHz, 96 kHz, 176,4 kHz, 192 kHz
- Bit di quantizzazione: 8 bit, 16 bit, 24 bit

#### **AAC (.aac/.m4a/.mp4/.3gp/.3g2/.AAC/ .M4A/.MP4/.3GP/.3G2):**

- 0 Formati supportati: MPEG-2/MPEG-4 Audio
- Frequenze di campionamento supportate: 44,1 kHz, 48 kHz, 88,2 kHz, 96 kHz
- Velocità di trasmissione supportate: Tra 8 kbps e 320 kbps e VBR

#### **FLAC (.flac/.FLAC):**

- Frequenze di campionamento supportate: 44,1 kHz, 48 kHz, 88,2 kHz, 96 kHz, 176,4 kHz, 192 kHz
- 0 Bit di quantizzazione: 8 bit, 16 bit, 24 bit

### **LPCM (Linear PCM):**

- Frequenze di campionamento supportate: 44,1 kHz e 48 kHz
- Bit di quantizzazione: 16 bit

#### **Apple Lossless (.m4a/.mp4/.M4A/.MP4):**

- Frequenze di campionamento supportate: 44,1 kHz, 48 kHz, 88,2 kHz, 96 kHz
- 0 Bit di quantizzazione: 16 bit, 24 bit

#### **DSD (.dsf/.dff/.DSF/.DFF):**

- Formati supportati: DSF/DSDIFF
- Frequenze di campionamento supportate: 2,8 MHz, 5,6 MHz
- I file a velocità di trasmissione variabile (VBR) sono supportati. Tuttavia, i tempi di riproduzione potrebbero non essere visualizzati correttamente.
- La riproduzione a distanza non supporta la riproduzione senza pause.

# Menu AUDIO

Premendo AUDIO sul telecomando durante la riproduzione è possibile regolare alcune impostazioni utilizzate con frequenza, come la qualità audio.

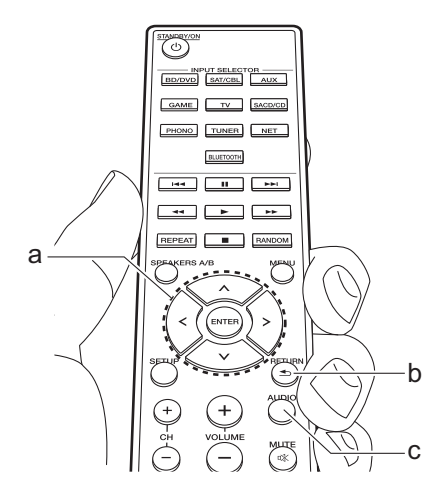

- 1. Premere AUDIO (c) sul telecomando.
- 2. Selezionare la voce con i tasti Su/Giù (a) sul telecomando.
- 3. Selezionare il valore dell'impostazione con i tasti Sinistra/Destra (a) del telecomando.
- Per tornare alla schermata precedente, premere RETURN (b).

#### ∫ **Direct**

Attivazione o disattivazione della funzione Direct che emette audio senza elaborazioni bypassando i circuiti di controllo di tono durante la riproduzione.

#### ∫ **Bass**

Aumenta o riduce i bassi dei diffusori.Selezionare tra -10 dB e +10 dB con incrementi di 1 dB. (valore predefinito: 0 dB)

• Non può essere impostato se è selezionata la modalità Direct o la modalità Pure Direct.

#### ∫ **Treble**

Aumenta o riduce gli alti dei diffusori. Selezionare tra -10 dB e +10 dB con incrementi di 1 dB. (valore predefinito: 0 dB)

• Non può essere impostato se è selezionata la modalità Direct o la modalità Pure Direct.

### ∫ **Balance**

Regola il bilanciamento dei suoni emessi dai diffusori di sinistra e destra.Selezionare tra L+10 e R+10 con incrementi di 1 passo. (valore predefinito: 0)

# Informazioni aggiuntive sulle funzioni del lettore

A seguito di aggiornamenti del firmware (il software del sistema) effettuati dopo l'acquisto o di modifiche del firmware eseguite durante la fabbricazione del prodotto, poterebbero essere disponibili funzioni aggiuntive o modificate rispetto a quelle descritte nel presente manuale. Per informazioni sulle funzioni del lettore aggiunte o modificate, o per il funzionamento di FireConnect vedere i riferimenti seguenti.

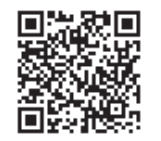

http://jp.pioneer-audiovisual.com/manual/sup/ 17pioply01.pdf

# Menu Setup

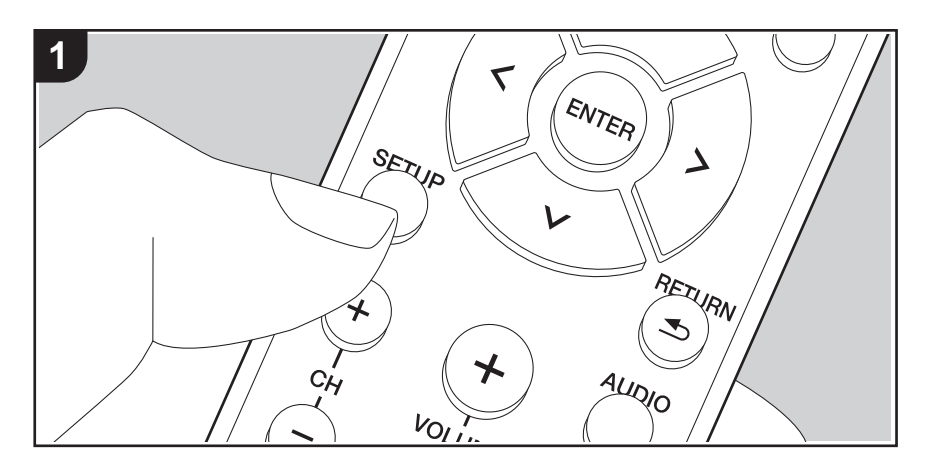

Questa unità consente di configurare le impostazioni avanzate in modo da fornire un'esperienza ancora migliore.

1. Premere SETUP (b) sul telecomando.

#### 1.DigitalAudio

- 2. Selezionare la voce con i tasti Su/Giù (a) del telecomando e premere ENTER (a) per confermare la selezione.
- 3. Selezionare il sottomenu con i tasti Su/Giù (a) del telecomando.
- 4. Selezionare il valore dell'impostazione con i tasti Sinistra/Destra (a) del telecomando e premere ENTER (a) per confermare la selezione.
- Per tornare alla schermata precedente, premere RETURN (c).
- 5. Per uscire dalle impostazioni, premere SETUP (b).

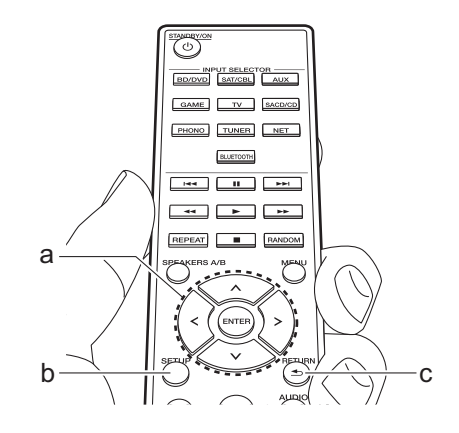

# **1. DigitalAudio**

È possibile cambiare l'assegnazione di ingresso tra i selettori di ingresso e i terminali DIGITAL IN COAXIAL/OPTICAL. Se non si assegna un terminale, selezionare "---".

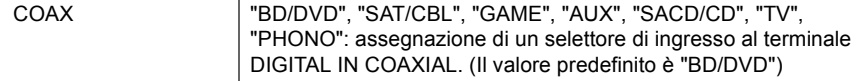

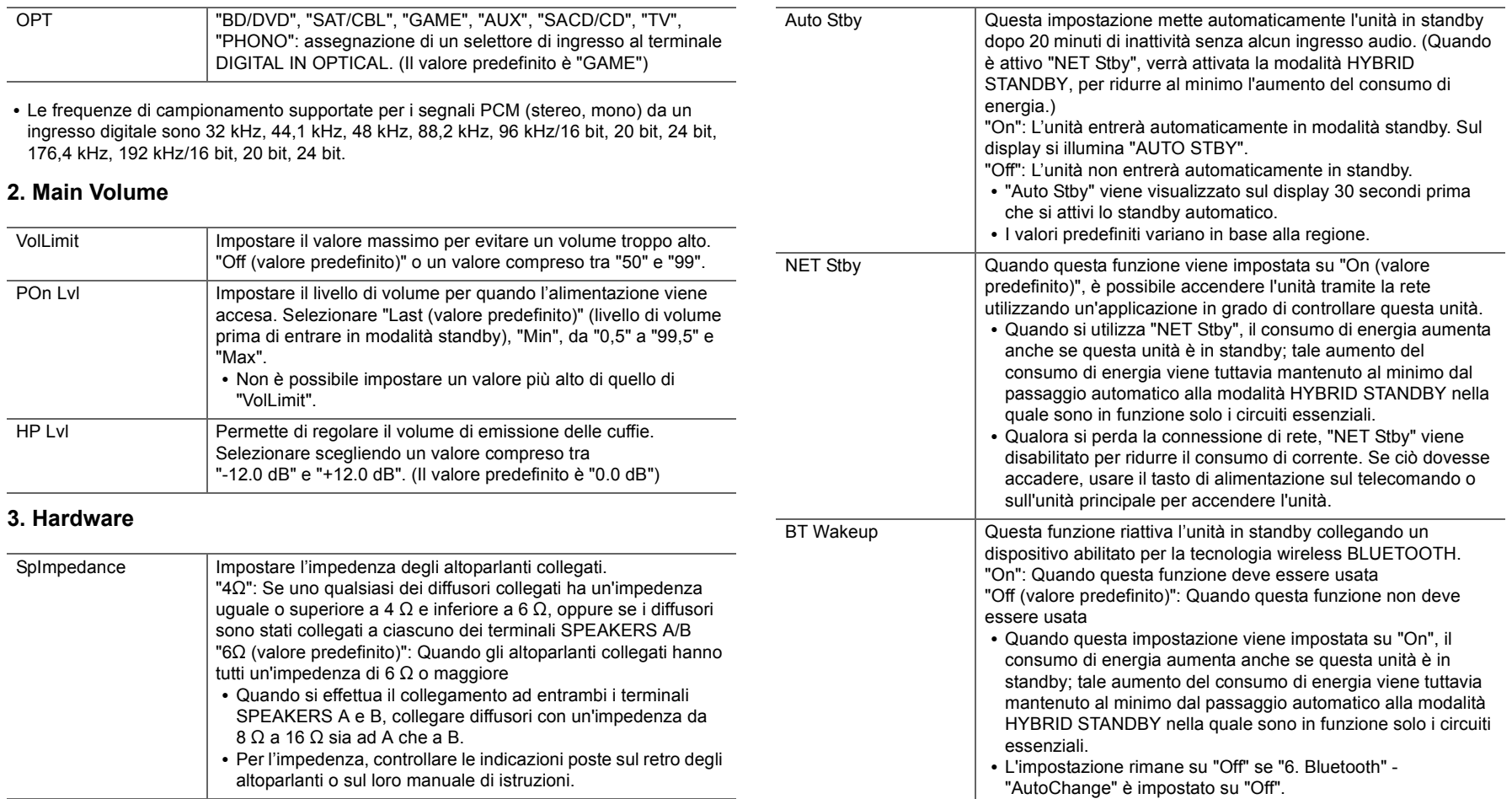

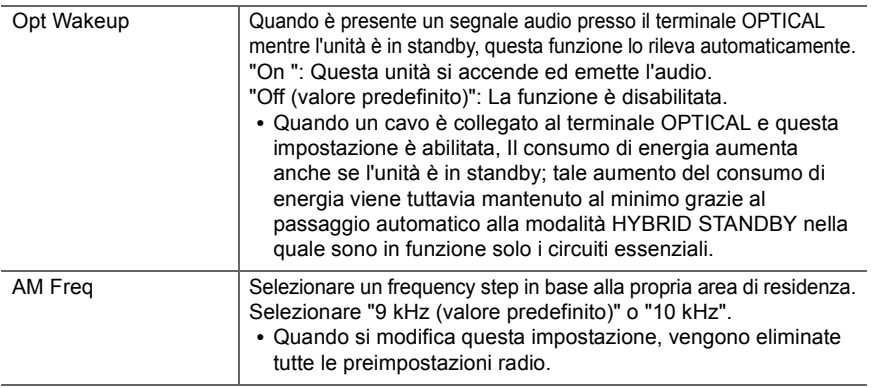

# **4. Source**

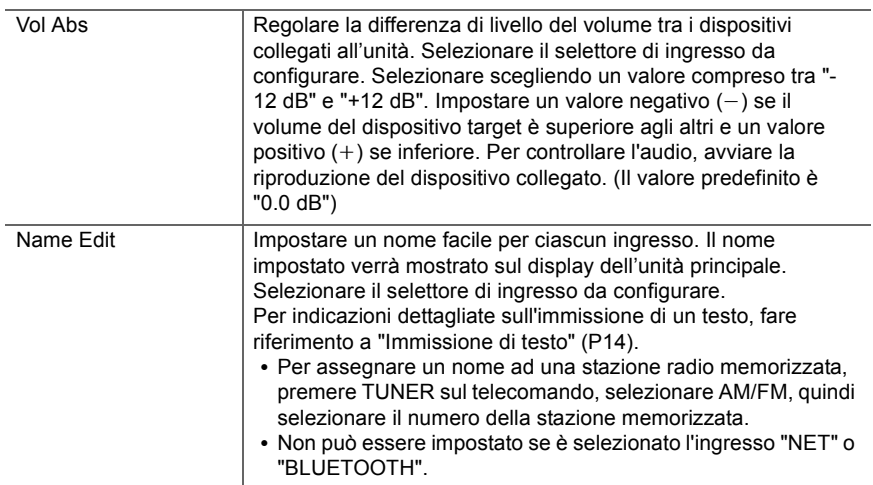

# **5. Network**

• Quando la LAN è configurata con un DHCP, impostare "DHCP" su "Enable" per configurare l'impostazione automaticamente. Inoltre, per assegnare indirizzi IP fissi a ciascun componente, si deve impostare "DHCP" su "Disable" e assegnare un indirizzo a questa unità in "IP Address" nonché impostare le informazioni relative alla propria LAN, quali Subnet Mask e Gateway.

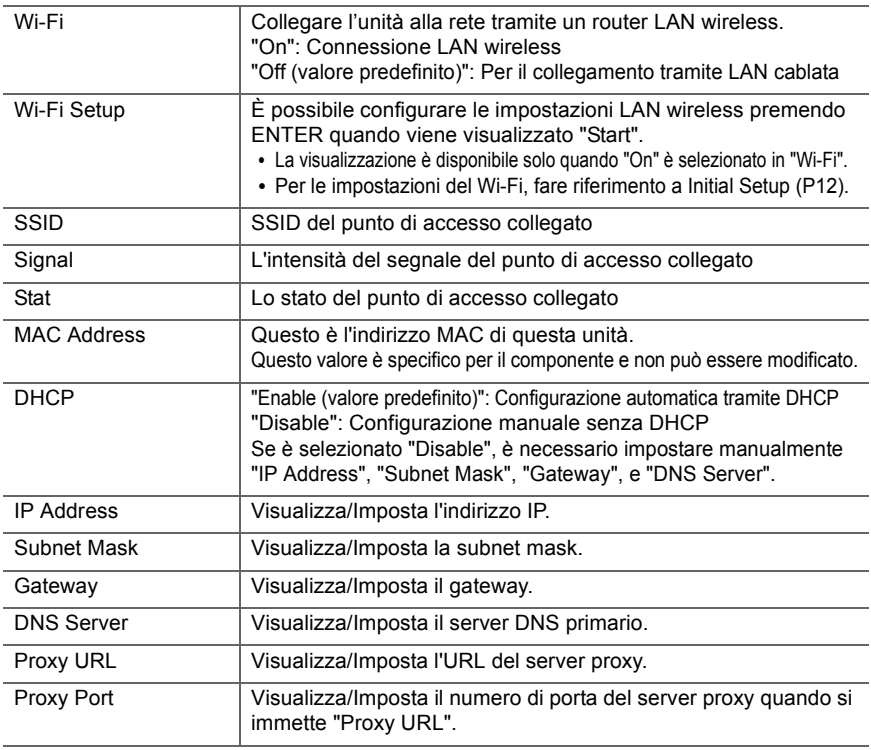

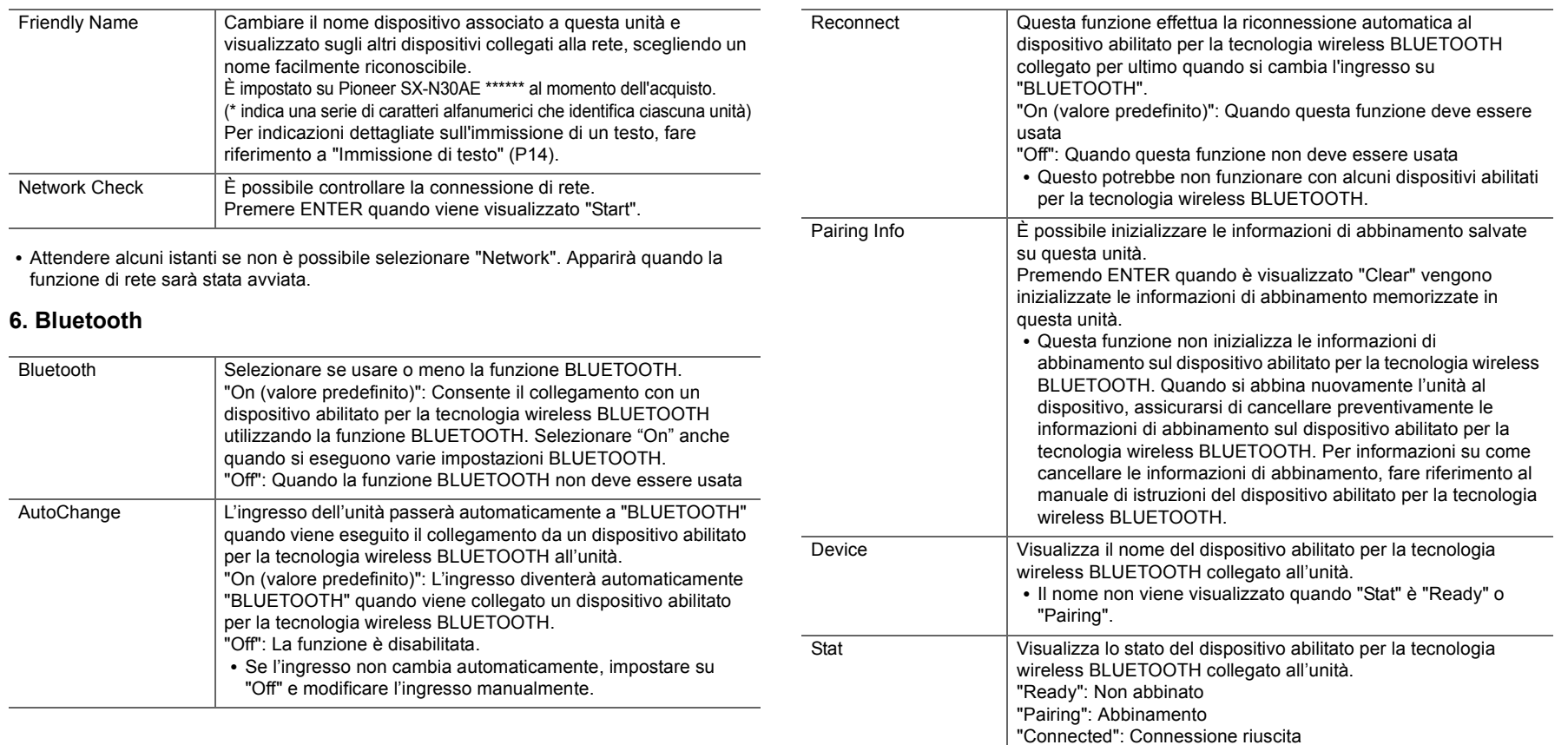

0 Attendere alcuni istanti se non è possibile selezionare "Bluetooth". Apparirà quando si avvia la funzione BLUETOOTH.

# **7. F/W Update**

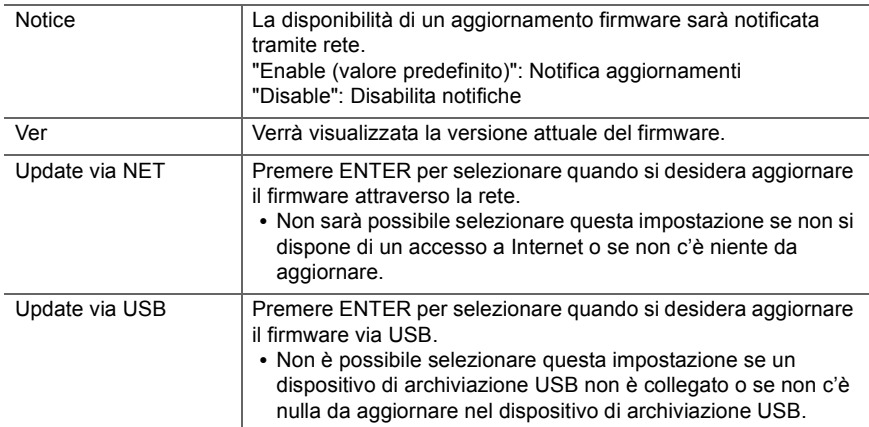

0 Attendere alcuni istanti se non è possibile selezionare "Firmware Update". Apparirà quando la funzione di rete sarà stata avviata.

# **8. Lock**

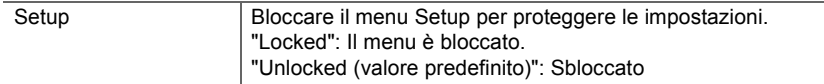

# Web Setup

Le impostazioni per le funzioni di rete di questa unità possono essere definite in un browser web su un PC, uno smartphone, ecc.

- 1. Premere SETUP sul telecomando per visualizzare il menu Setup.
- 2. Selezionare "5. Network" "IP Address" con i cursori e prendere nota dell'indirizzo IP visualizzato.
- 3. Avviare il browser web sul PC o sullo smartphone e immettere l'indirizzo IP dell'unità nel campo URL.
- 4. Le informazioni relative all'unità (schermata Web Setup) vengono visualizzate nel browser web.

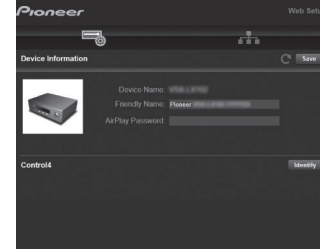

5. Dopo aver modificato le impostazioni, selezionare "Save" per salvarle.

#### **Device Information**

È possibile modificare il Friendly Name, ecc.

Control4: registrazione di questa unità in caso di utilizzo di un sistema Control4.

#### **Network Setting**

Status: possibilità di visualizzazione di informazioni relative alla rete, quali indirizzo MAC e indirizzo IP di questa unità.

Network Connection: possibilità di selezione della modalità di collegamento alla rete. Se si seleziona "Wireless", selezionare un access point da "Wi-Fi Setup" per il collegamento.

DHCP: possibilità di modifica delle impostazioni DHCP. Se si seleziona "Off", impostare "IP Address", "Subnet Mask", "Gateway" e "DNS Server" manualmente.

Proxy: visualizzazione e impostazione dell'URL del server proxy.

# Aggiornamento del firmware

## **Funzione di aggiornamento su questa unità**

Questa unità dispone di una funzione che consente di aggiornare il firmware (il software di sistema) tramite una rete o la porta USB. Questo ci consente di apportare miglioramenti a numerose operazioni e di aggiungere funzionalità.

# **Procedura di aggiornamento**

Sono disponibili due metodi per l'aggiornamento del firmware: tramite la rete e tramite USB. L'aggiornamento può richiedere circa 20 minuti per il completamento con ciascuno dei due metodi: tramite la rete o tramite USB. Inoltre, le impostazioni modificate vengono mantenute indipendentemente dal metodo utilizzato per l'aggiornamento.

Quando questa unità è collegata a una rete, sul display potrebbero essere visualizzate delle notifiche relative agli aggiornamenti del firmware. Per eseguire l'aggiornamento, selezionare "Update Now" con i cursori del telecomando e premere ENTER. Quando l'aggiornamento è completo, viene visualizzato "Completed!".

- Per le informazioni più recenti sugli aggiornamenti, visitare il nostro sito web. Non è necessario aggiornare il firmware di questa unità se non è disponibile nessun aggiornamento.
- Durante un aggiornamento, non:
- Scollegare e ricollegare qualsiasi cavo o dispositivo di archiviazione USB, cuffie, o effettuare operazioni sul componente, come disattivarne l'alimentazione
- Accesso a questa unità da un PC o uno smartphone mediante un'applicazione

**Dichiarazione liberatoria**: Il programma e la relativa documentazione online sono forniti per l'uso sotto la propria responsabilità.

Non saremo responsabili e l'utente non riceverà rimborsi per danni relativi a reclami di qualunque tipo per quanto riguarda l'utilizzo del programma o della documentazione online che lo accompagna da parte dell'utente, indipendentemente dalla teoria legale, e se derivi da atto illecito o da contratto.

In nessun caso saremo responsabili rispetto all'utente o a terzi per eventuali danni speciali, indiretti, incidentali o consequenziali di qualsiasi tipo, compresi, ma non limitati a, compensazione, rimborso o danni derivanti da perdita di profitti presenti o possibili, perdita di dati o per qualsiasi altro motivo.

## **Aggiornamento del firmware tramite rete**

- 0 Controllare che l'unità sia accesa e la connessione a Internet sia stata stabilita.
- Spegnere il componente di controllo (PC, ecc.) collegato alla rete.
- 0 Arrestare la riproduzione della radio su Internet, di qualsiasi dispositivo di archiviazione USB o dei contenuti del server.
- 1. Premere SETUP sul telecomando.
- 2. Selezionare nell'ordine "7. F/W Update" "Update via NET" usando i pulsanti Su/Giù del telecomando e premere ENTER.

Update via NET

- Non è possibile selezionare "Update via NET" se non <sup>c</sup>'è alcun firmware da aggiornare.
- 3. Premere ENTER con "Update" visualizzato per avviare l'aggiornamento.
	- Quando l'aggiornamento è completo, viene visualizzato "Completed!".
- 4. Premere Í STANDBY/ON sull'unità principale per mettere l'unità in standby. Il processo è completato e il firmware è aggiornato all'ultima versione disponibile. • Non utilizzare  $\bigcirc$  sul telecomando.

**Se viene visualizzato un messaggio di errore:** Quando si verifica un errore, sul display dell'unità viene visualizzato il messaggio " $\ast$ - $\ast\ast$  Error!". (" $\ast$ " rappresenta un carattere alfanumerico.) Controllare quanto segue:

- $\ast$ **-01,**  $\ast$ **-10:** Impossibile riconoscere il cavo Ethernet. Collegare correttamente il cavo Ethernet.
- **•**  $\ast$  −02,  $\ast$  −03,  $\ast$  −04,  $\ast$  −05,  $\ast$  −06,  $\ast$  −11,  $\ast$  −13,  $\ast$  −14,  $\ast$  −16, ¢**-17,**  ¢**-18,**  ¢**-20,**  ¢**-21:** Errore di connessione internet. Controllare quanto segue:
	- Se il router è attivato

– Se questa unità e il router sono connessi alla rete Provare a scollegare e quindi ricollegare l'alimentazione dell'unità e del router. Ciò potrebbe risolvere il problema.

Se ancora non si riesce a connettersi a Internet, il server DNS o il server proxy potrebbero essere temporaneamente non in funzione. Controllare lo stato del servizio con il provider di servizi Internet.

• Altri: Scollegare e ricollegare il cavo di alimentazione, quindi ripetere dall'inizio.

# **Aggiornamento tramite USB**

- Preparare un dispositivo di archiviazione USB da 128 MB o più grande. Formato sistema file FAT16 o FAT32.
	- I supporti inseriti in un lettore di schede USB non possono essere utilizzati per questa funzione.
	- I dispositivi di archiviazione USB con funzioni di sicurezza non sono supportati.
	- Gli hub USB e i dispositivi USB dotati della funzione hub non sono supportati. Non collegare tali dispositivi all'unità.
- 0 Eliminare tutti i dati memorizzati sul dispositivo di archiviazione USB.
- Spegnere il componente di controllo (PC, ecc.) collegato alla rete.
- Arrestare la riproduzione della radio su Internet, di qualsiasi dispositivo di archiviazione USB o dei contenuti del server.
- Alcuni dispositivi di archiviazione USB potrebbero richiedere molto tempo per caricare, potrebbero non essere caricati correttamente, oppure potrebbero non essere alimentati correttamente in base al dispositivo o al loro contenuto.
- Non saremo responsabili in alcun modo per qualsiasi perdita o danneggiamento di dati o per la mancata memorizzazione derivanti dall'utilizzo del dispositivo di archiviazione USB con questa unità. Grazie per la vostra comprensione.
- 1. Collegare il dispositivo di archiviazione USB al PC.
- 2. Scaricare sul proprio PC il file del firmware dal nostro sito web e decomprimerlo.

I file di firmware vengono denominati nel seguente modo: PIORCV\*\*\*\*\_\*\*\*\*\*\*\*\*\*\*\*\*\* zip Decomprimere il file sul PC. Il numero di file e cartelle decompressi varia a seconda del modello.

- 3. Copiare tutti i file e le cartelle decompressi nella cartella principale del dispositivo di archiviazione USB. 0 Assicurarsi di copiare i file decompressi.
- 4. Collegare il dispositivo di archiviazione USB alla porta USB dell'unità principale.
	- Se si collega un drive hard disk USB alla porta USB dell'unità, raccomandiamo di utilizzare il relativo adattatore CA per alimentarlo.
	- Se il dispositivo di archiviazione USB è stato suddiviso, ciascuna sezione verrà trattata come un dispositivo indipendente.
- 5. Premere SETUP sul telecomando.
- 6. Selezionare nell'ordine "7. F/W Update" "Update via USB" usando i pulsanti Su/Giù del telecomando e premere ENTER.

Update via USB

- Non è possibile selezionare "Update via USB" se non <sup>c</sup>'è alcun firmware da aggiornare.
- 7. Premere ENTER con "Update" visualizzato per avviare l'aggiornamento.
	- Durante l'aggiornamento, non spegnere, né scollegare e quindi ricollegare il dispositivo di archiviazione USB.
	- Quando l'aggiornamento è completo, viene visualizzato "Completed!".
- 8. Scollegare il dispositivo di archiviazione USB dall'unità principale.
- 9. Premere  $\bigcirc$  STANDBY/ON sull'unità principale per mettere l'unità in standby. Il processo è completato e il firmware è aggiornato all'ultima versione disponibile. • Non utilizzare  $\bigcirc$  sul telecomando.

**Se viene visualizzato un messaggio di errore:** Quando si verifica un errore, sul display dell'unità viene visualizzato il messaggio " $*$ - $*$  $*$  Error!". (" $*$ " rappresenta un carattere alfanumerico.) Controllare quanto segue:

0 ¢**-01,** ¢**-10:** Dispositivo di archiviazione USB non trovato. Controllare se il dispositivo di archiviazione USB o il cavo USB sono correttamente inseriti nella porta USB di questa unità.

Collegare il dispositivo di archiviazione USB a una fonte di alimentazione esterna se dispone di una propria alimentazione.

- 0 ¢**-05,** ¢**-13,** ¢**-20,** ¢**-21:** Il file firmware non è presente nella cartella principale del dispositivo di archiviazione USB, o il file firmware è relativo a un altro modello. Riprovare dallo scaricamento del file di firmware.
- Altri: Scollegare e ricollegare il cavo di alimentazione, quindi ripetere dall'inizio.

# Risoluzione dei problemi

# **Prima di iniziare la procedura**

I problemi potrebbero essere risolti semplicemente accendendo/spegnendo l'alimentazione o scollegando/ collegando il cavo di alimentazione, il che è più semplice che operare sulla connessione, l'impostazione e la procedura operativa. Provare queste semplici azioni sia sull'unità sia sul dispositivo connesso. Se, dopo aver fatto riferimento a "Risoluzione dei problemi", il problema persiste, il ripristino dell'unità allo stato in cui era al momento della spedizione potrebbe risolvere il problema. Si noti che, effettuando il reset, anche le proprie impostazioni verranno ripristinate. Si consiglia pertanto di prendere nota delle proprie impostazioni prima di procedere con quanto indicato di seguito.

- 0 L'unità contiene un microPC per le funzioni di elaborazione e controllo del segnale. In situazioni molto rare, gravi interferenze, disturbi provenienti da una fonte esterna o elettricità statica potrebbero causarne il blocco. Nell'improbabile caso che ciò accada, scollegare il cavo di alimentazione dalla presa di corrente, attendere almeno 5 secondi, quindi ricollegarlo.
- Non potremo essere chiamati a risarcire eventuali danni (come il costo di noleggio di CD) dovuti a mancate registrazioni per malfunzionamento dell'unità. Prima di registrare dati importanti, assicurarsi che il materiale sarà registrato correttamente.

## **Se il funzionamento diventa instabile**

#### **Provare a riavviare l'unità**

Il problema potrebbe risolversi riavviando l'unità. Dopo aver messo in standby l'unità, tenere premuto ( STANDBY/ON su questa unità per almeno 5 secondi per riavviare l'unità. (Le impostazione nell'unità vengono mantenute.) Se il problema non si risolve con il riavvio, provare a staccare i cavi di alimentazione dell'unità e dei dispositivi collegati, quindi reinserirli.

#### **Resettare l'unità (questo resetta le impostazioni dell'unità ai valori predefiniti)**

Se il riavvio dell'unità non risolve il problema, ripristinare l'unità allo stato in cui era al momento della spedizione potrebbe risolvere il problema. Le proprie impostazioni verranno inizializzate anche quando si effettua il reset, consigliamo quindi di annotare le proprie impostazioni prima di fare quanto segue.

- 1. Tenendo premuto TUNING MODE sull'unità principale, premere (b) STANDBY/ON.
- 2. L'unità va in standby e le impostazioni vengono resettate.

### ∫ **Alimentazione**

#### **Impossibile accendere l'unità**

- 0 Assicurarsi che il cavo di alimentazione sia inserito correttamente nella presa di corrente.
- 0 Scollegare il cavo di alimentazione dalla presa di corrente, attendere almeno 5 secondi, quindi ricollegarlo.

#### **L'unità si spegne inaspettatamente**

- L'unità va automaticamente in standby quando è impostato "3. Hardware" - "Auto Stby" nel menu Setup.
- La funzione del circuito di protezione potrebbe essersi attivata. Se sul display appare "CHECK SP WIRE", i cavi dei diffusori potrebbero essere in corto circuito. Assicurarsi che i cavi dei diffusori non siano in contatto gli uni con gli altri né con la parte posteriore dell'unità, quindi riaccendere l'unità. Se appare "NG", staccare immediatamente il cavo di alimentazione dalla presa a muro e contattare il proprio rivenditore.
- La funzione del circuito di protezione potrebbe essersi attivata a seguito di un aumento anomalo della temperatura dell'unità. Se ciò dovesse verificarsi, l'unità continuerà a spegnersi anche se si prova a riaccenderla. Assicurarsi che vi sia uno spazio di ventilazione sufficiente attorno all'unità, attendere che l'unità si raffreddi e provare a riaccenderla.

**AVVERTENZA**: Se vengono prodotti fumo, odori o rumori anomali dall'unità, scollegare immediatamente il cavo di alimentazione dalla presa a muro e contattare il rivenditore o l'assistenza clienti.

## ∫ **Audio**

- Confermare la correttezza del collegamento tra l'uscita del dispositivo e l'ingresso dell'unità.
- Assicurarsi che nessun cavo di collegamento sia piegato, attorcigliato o danneggiato.
- Se l'indicatore  $\mathcal K$  lampeggia sul display, premere MUTE sul telecomando per annullare il muting.

• Quando le cuffie sono collegate al terminale PHONES, non viene emesso alcun suono dagli altoparlanti.

#### **Nessuna emissione di suono da un dispositivo esterno collegato**

- Spostare il selettore di ingresso dell'unità sulla posizione corrispondente al terminale a cui è collegato il dispositivo esterno.
- Controllare l'impostazione dell'uscita audio digitale del componente collegato. Su alcune console di gioco, come quelle che supportano i DVD, l'impostazione predefinita è off.
- Gli ingressi DIGITAL IN OPTICAL/COAXIAL supportano solo la ricezione di audio PCM. Impostare l'uscita audio del dispositivo esterno su PCM.

#### **Nessuna emissione di suono da uno dei diffusori**

- Accertarsi che la polarità dei cavi dei diffusori (+/-) sia corretta e che non ci siano cavi nudi a contatto con la parte metallica dei terminali dei diffusori.
- Assicurarsi che i cavi di potenza non siano in corto.
- Assicurarsi che i diffusori siano collegati correttamente (P8).

#### **Si sentono disturbi**

- L'utilizzo di fascette per cavi per raccogliere cavi audio analogici, cavi di alimentazione, cavi di potenza, ecc. può compromettere le prestazioni audio. Non raccogliere i cavi.
- Un cavo audio può captare interferenze. Provare riposizionando i cavi.

#### **Il volume dell'audio diminuisce all'improvviso**

• Quando la temperatura interna dell'unità supera un determinato valore per periodi prolungati, è possibile che il volume venga abbassato automaticamente per proteggere i circuiti.

# ∫ **Trasmissioni AM/FM**

#### **La ricezione della radio è scarsa oppure è presente una notevole interferenza**

- Ricontrollare il collegamento dell'antenna.
- 0 Allontanare l'antenna dai cavi di potenza e dal cavo di alimentazione.
- 0 Spostare l'unità lontano dal televisore o dal PC.
- Automobili e aeroplani di passaggio possono causare interferenze.
- 0 I muri di cemento indeboliscono i segnali radio.
- Ascoltare la stazione in mono.
- 0 Quando si ascolta una stazione AM, azionare il telecomando potrebbe causare disturbi.
- La ricezione FM potrebbe migliorare utilizzando il terminale per antenna a muro usato per il televisore.

# ∫ **Funzione BLUETOOTH**

- 0 Provare a collegare/scollegare l'alimentazione dell'unità e provare ad accendere/spegnere il dispositivo abilitato per la tecnologia wireless BLUETOOTH. Il riavvio del dispositivo abilitato per la tecnologia wireless BLUETOOTH può risultare efficace.
- I dispositivi abilitati per la tecnologia wireless BLUETOOTH devono supportare il profilo A2DP.
- Possono verificarsi interferenze di onde radio in prossimità di componenti come forni a microonde o telefoni cordless, che usano onde radio nella gamma 2,4 GHz. Queste interferenze possono rendere inutilizzabile questa unità.
- Se c'è un oggetto metallico vicino all'unità, la connessione BLUETOOTH potrebbe non essere possibile in quanto il metallo ha un effetto sulle onde radio.

#### **Impossibile connettersi con questa unità**

• Controllare che la funzione BLUETOOTH del dispositivo abilitato per la tecnologia wireless BLUETOOTH sia abilitata.

#### **La riproduzione della musica non è disponibile sull'unità anche dopo aver stabilito con successo la connessione BLUETOOTH**

- Quando il volume audio del dispositivo abilitato per la tecnologia wireless BLUETOOTH è impostato su un valore basso, la riproduzione dell'audio potrebbe non essere disponibile. Aumentare il volume del dispositivo abilitato per la tecnologia wireless BLUETOOTH.
- Alcuni dispositivi abilitati per la tecnologia wireless BLUETOOTH potrebbero essere muniti di selettore Invia/Ricevi. Selezionare la modalità Invia.
- 0 A seconda delle caratteristiche o delle specifiche del dispositivo abilitato per la tecnologia wireless BLUETOOTH, la riproduzione su questa unità potrebbe non essere possibile.

#### **Il suono è interrotto**

• Potrebbe essersi verificato un problema con il dispositivo abilitato per la tecnologia wireless BLUETOOTH. Verificare le informazioni su Internet.

#### **La qualità audio è scadente dopo il collegamento con un dispositivo abilitato per la tecnologia wireless BLUETOOTH**

• La ricezione è scadente. Spostare il dispositivo abilitato per la tecnologia wireless BLUETOOTH più vicino all'unità o rimuovere eventuali ostacoli presenti tra il dispositivo abilitato per la tecnologia wireless BLUETOOTH e l'unità.

# ∫ **Funzioni di rete**

- Se non è possibile selezionare un servizio di rete, questo diventerà selezionabile una volta avviata la funzione di rete. Sarà necessario circa un minuto per l'avvio.
- Quando NET lampeggia, questa unità non è collegata correttamente alla rete domestica.
- 0 Provare a collegare/scollegare l'alimentazione dell'unità e del router, e provare a riavviare il router.
- Se il router LAN wireless desiderato non si trova nell'elenco
**Informazioni aggiuntive | Impostazioni avanzate | Altri**

del punto di accesso, potrebbe essere stato impostato per nascondere l'SSID oppure la connessione ANY potrebbe essere spenta. Cambiare l'impostazione e riprovare.

### **Impossibile accedere alla Internet radio**

- 0 Determinati servizi o contenuti di rete disponibili attraverso l'unità potrebbero non essere accessibili nel caso che il fornitore del servizio mettesse fine al suo servizio.
- Assicurarsi che il modem e il router siano collegati correttamente e verificare che siano entrambi accesi.
- Verificare che la porta lato LAN del router sia collegata correttamente a questa unità.
- Assicurarsi che il collegamento a Internet da altri componenti sia possibile. Se il collegamento non è possibile, spegnere tutti i componenti collegati alla rete, attendere qualche istante, quindi accendere nuovamente i componenti.
- Se una stazione radio specifica non è disponibile per l'ascolto, accertarsi che l'URL registrato sia corretto, o se il formato distribuito dalla stazione radio sia supportato da questa unità.
- A seconda dell'ISP, è richiesta l'impostazione del server proxy.
- Assicurarsi che il router e/o il modem in uso siano supportati dal proprio ISP.

#### **Impossibile accedere al server di rete**

- L'unità deve essere collegata allo stesso router a cui è collegato il server di rete.
- Questa unità è compatibile con server di rete Windows Media<sup>®</sup> Player 11 o 12 o NAS compatibili con la funzionalità home network.
- Potrebbe essere necessario effettuare alcune impostazioni su Windows Media® Player (P23).
- Quando si utilizza un PC, è possibile riprodurre solamente i file musicali registrati nella raccolta di file multimediali di Windows Media® Player.

#### **La riproduzione si arresta mentre si ascoltano file musicali sul server di rete**

• Accertarsi che il server di rete sia compatibile con questa unità.

- Quando il PC funziona come server di rete, provare a chiudere tutte le applicazioni eccetto il software server (Windows Media® Player 12, ecc.).
- Se il PC sta scaricando o copiando file di grandi dimensioni, la riproduzione potrebbe essere interrotta.

### ∫ **Dispositivo di archiviazione USB**

#### **Il dispositivo di archiviazione USB non è visualizzato**

- 0 Controllare se il dispositivo di archiviazione USB o il cavo USB sono correttamente inseriti nella porta USB dell'unità.
- 0 Scollegare il dispositivo di archiviazione USB dall'unità, quindi provare a ricollegarlo.
- Le prestazioni dell'hard disk che riceve l'alimentazione dalla porta USB dell'unità non sono garantite.
- A seconda del tipo di formato, la riproduzione potrebbe non essere eseguita normalmente. Controllare il tipo dei formati file che sono supportati.
- 0 I dispositivi di archiviazione USB con funzioni di sicurezza potrebbero non essere riprodotti.

### ∫ **Rete LAN wireless**

• Tentare di collegare/scollegare l'alimentazione del router LAN wireless e dell'unità, controllare lo stato di accensione del router LAN wireless e tentare di riavviare il router LAN wireless.

#### **Impossibile accedere alla LAN wireless**

- L'impostazione del router LAN wireless potrebbe essere fissata su Manuale. Riportare l'impostazione su Auto.
- 0 Provare la configurazione manuale. È possibile che la connessione riesca.
- Quando l'impostazione del router LAN wireless si trova in modalità invisibile (la modalità per nascondere la chiave SSID) oppure quando QUALSIASI connessione è disattivata, l'SSID non è visualizzato. Cambiare l'impostazione e riprovare.
- Controllare che l'impostazione dell'SSID e della crittografia (WEP, ecc.) sia corretta. Assicurarsi che le impostazioni di rete dell'unità siano state impostate correttamente.
- Il collegamento a un SSID che include caratteri multi-byte non è supportato. Dare un nome all'SSID del router LAN wireless usando solo caratteri alfanumerici a byte singolo e riprovare.

### **Collegamento ad un SSID diverso dall'SSID selezionato**

• Alcuni router LAN wireless consentono di impostare più SSID per un'unica unità. Se si utilizza il pulsante di impostazione automatica su un router simile, potrebbe essere stabilita una connessione con un SSID diverso dall'SSID desiderato. Se ciò dovesse verificarsi, utilizzare il metodo di connessione che prevede l'inserimento di una password.

### **La riproduzione audio viene interrotta e la comunicazione non funziona**

- È possibile che non si riesca a ricevere le onde radio a causa di condizioni non idonee. Ridurre la distanza dal router LAN wireless o rimuovere ostacoli per migliorare la visibilità e riprovare. Posizionare l'unità lontana da forni a microonde o altri punti di accesso. Si consiglia di collocare il router LAN wireless e l'unità nella stessa stanza.
- Se c'è un oggetto metallico vicino all'unità, la connessione LAN wireless potrebbe non essere possibile in quanto il metallo ha un effetto sulle onde radio.
- Quando si utilizzano altri dispositivi LAN wireless in prossimità dell'unità, potrebbero verificarsi vari problemi come l'interruzione della riproduzione e della comunicazione. È possibile evitare tali problemi cambiando il canale del proprio router LAN wireless. Per istruzioni sul cambio dei canali, vedere il manuale di istruzioni fornito con il router LAN wireless.
- È possibile che non vi sia una larghezza di banda disponibile sufficiente nella banda per la LAN wireless. Eseguire il collegamento con un cavo Ethernet.

**Informazioni aggiuntive | Impostazioni avanzate | Altri**

### ∫ **Telecomando**

- 0 Assicurarsi che le batterie siano installate con la polarità corretta.
- Installare nuove batterie. Non mescolare tipi diversi di batterie o batterie vecchie e nuove.
- Assicurarsi che l'unità non sia esposta a luce solare diretta o a luci fluorescenti di tipo a invertitore. Riposizionare, se necessario.
- Se l'unità è installata in uno scaffale o in un armadietto con sportelli di vetro colorato o se le porte sono chiuse, il telecomando potrebbe non funzionare in modo affidabile.

## ∫ **Display**

### **Il display non si illumina**

- Quando il Dimmer è in funzione, il display potrebbe oscurarsi. Premere DIMMER per modificare il livello di luminosità del display.
- 0 Il display si spegne quando è selezionata la modalità audio Pure Direct.

### ∫ **Altri**

### **È possibile che l'unità emetta rumori anomali.**

• Se alla stessa presa a muro a cui è collegata questa unità è stata collegata un'altra unità, il rumore potrebbe essere un effetto di questa seconda unità. Se scollegando il cavo di alimentazione della seconda unità la situazione migliora, utilizzare una presa a muro differente per questa seconda unità.

**Informazioni aggiuntive | Impostazioni avanzate | Altri**

# Caratteristiche generali

### **Sezione amplificatore (audio)**

Potenza nominale in uscita (IEC) 2 canali  $\times$  135 W a 6 ohm, 1 kHz, 1 canale pilotato 1% THD (distorsione armonica totale) Potenza dinamica (\*) (\*)IEC60268-Potenza in uscita massima breve periodo 180 W (3  $\Omega$ , Anteriore) 160 W (4 Ω, Anteriore) 100 W (8 Ω, Anteriore) THD+N (distorsione armonica totale+rumore) 0,08% (20 Hz - 20.000 Hz, metà della potenza) Sensibilità e impedenza d'ingresso (1 kHz, 100 W/8 Ω) 200 mV/50 k $\Omega$  (LINE (Sbilanciato))  $2.5$  mV/50 k $\Omega$  (PHONO MM) Livello e impedenza di uscita RCA nominale 150 mV/470  $\Omega$  (PRE OUT) 470 mV/680  $\Omega$  (SUBWOOFER PRE OUT) Sovraccarico phono 70 mV (MM 1 kHz, 0,5%) Risposta in frequenza 10 Hz - 100 kHz $/$ +1 dB,  $-3$  dB (Direct/Pure Direct) Caratteristiche di controllo dei toni $±$ 10 dB, 100 Hz (BASS)  $±$ 10 dB, 10 kHz (TREBLE) Rapporto segnale-rumore 106 dB (IHF-A, LINE IN, SP OUT) 80 dB (IHF-A, PHONO IN, SP OUT) Impedenza di diffusore  $40 - 160$ Impedenza uscita cuffie  $390O$ Uscita nominale cuffie200 mW (32 Ω, 1 kHz, 10% THD (distorsione armonica totale))

### **Sezione sintonizzatore**

Gamma di frequenza sintonizzazione FM 87,5 MHz - 108,0 MHz, RDS Gamma di frequenza sintonizzazione AM 522/530 kHz - 1611/1710 kHz

Canale predefinito 40

### **Sezione rete**

Ethernet LAN10BASE-T/100BASE-TXLAN WirelessStandard IEEE 802.11 a/b/g/n (Wi-Fi® standard) Banda 2,4 GHz/5 GHz

### **Sezione BLUETOOTH**

Sistema di comunicazioneSpecifica BLUETOOTH versione 4.1+LE Banda di frequenza Banda 2,4 GHz Metodo di modulazioneFHSS (Frequency Hopping Spread Spectrum) Profili BLUETOOTH compatibili A2DP 1.2AVRCP 1.3HOGP-Host (Client) Dispositivo HOGP-HID (Server) Servizio HID (HIDS) Codec supportati SBCAACGamma di trasmissione (A2DP) 20 Hz - 20 kHz (frequenza di campionamento 44,1 kHz) Gamma massima di comunicazioneCirca 48'/15 m senza ostacoli (\*) (\*)La gamma reale varierà a seconda di fattori quali ostacoli tra i dispositivi, campi magnetici attorno a un forno a microonde, elettricità statica, telefoni cordless, sensibilità di ricezione, prestazioni dell'antenna, sistema operativo, applicazioni del software, ecc.

### **Generale**

AlimentazioneCA 220-230 V, 50/60 Hz

Consumo elettrico220 W0,1 W (Stand-by) 65 W (audio assente) 2,9 W (Hybrid Standby) Dimensioni (L  $\times$  A  $\times$  P) 435 mm  $\times$  149 mm  $\times$  327 mm 17-1/8"  $\times$  5-7/8"  $\times$  12-7/8" Peso8,3 kg /18.3 lbs

#### **Ingressi audio**

**Digital** OPTICAL (GAME) Frequenza di campionamento massima: 192 kHz COAXIAL (BD/DVD) Frequenza di campionamento massima: 192 kHz Analogico PHONO, SACD/CD, TV, GAME, AUX, SAT/CBL, BD/DVD

### **Output Audio**

Analogico SUBWOOFER PRE OUTLINE OUT L/RUscite del diffusoreSPEAKERS A: FRONT L/RSPEAKERS B: FRONT L/RCuffiePHONES (Anteriore, Ø1/4"/6,3 mm)

#### **Altri**

USB: 2 (Anteriore: Ver.2.0, 5 V/0,5 A, Posteriore: Ver.2.0, 5 V/1 A) Ethernet: 1

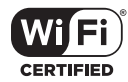

The Wi-Fi CERTIFIED Logo is a certification mark of Wi-Fi Alliance®.

# pandora®

PANDORA, the PANDORA logo, and the Pandora trade dress are trademarks or registered trademarks of Pandora Media, Inc. Used with permission.

# **B** Bluetooth<sup>®</sup>

The BLUETOOTH® word mark and logos are registered trademarks owned by Bluetooth SIG, Inc.

The Spotify software is subject to third party licenses found here: https://developer.spotify.com/esdk-third-party-licenses/

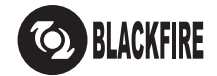

This Mark Certifies that this product is compliant with the BLACKFIRE ALLIANCE Standard. Please refer to WWW.BLACKFIREALLIANCE.COM for more information. BLACKFIRETM is a Registered Trademark (No. 85,900,599) of BLACKFIRE RESEARCH CORP. All rights reserved.

FireConnect™ is technology powered by BlackFire Research.

This product is protected by certain intellectual property rights of Microsoft. Use or distribution of such technology outside of this product is prohibited without a license from Microsoft.

Windows 7, Windows Media, and the Windows logo are trademarks or registered trademarks of Microsoft Corporation in the United States and/or other countries.

DSD and the Direct Stream Digital logo are trademarks of Sony Corporation.

All other trademarks are the property of their respective owners. / Toutes les autres marques commerciales sont la propriété de leurs détenteurs respectifs. / El resto de marcas comerciales son propiedad de sus respectivos propietarios. / Tutti gli altri marchi di fabbrica sono di proprietà dei rispettivi proprietari. / Alle anderen Warenzeichen sind das Eigentum ihrer jeweiligen Eigentümer. / Alle andere handelsmerken zijn eigendom van de desbetreffende rechthebbenden. / Alla andra varumärken tillhör deras respektive ägare. / Kaikki muut tuotemerkit ovat omistajiensa omaisuutta. / 所有其他商標為各自所有者所有。

# loneer

# SX-N30AE

NETWORK STEREO RECEIVER

# Manuale di istruzioni Bedienungsanleitung Gebruikershandleiding Grundläggande bruksanvisning

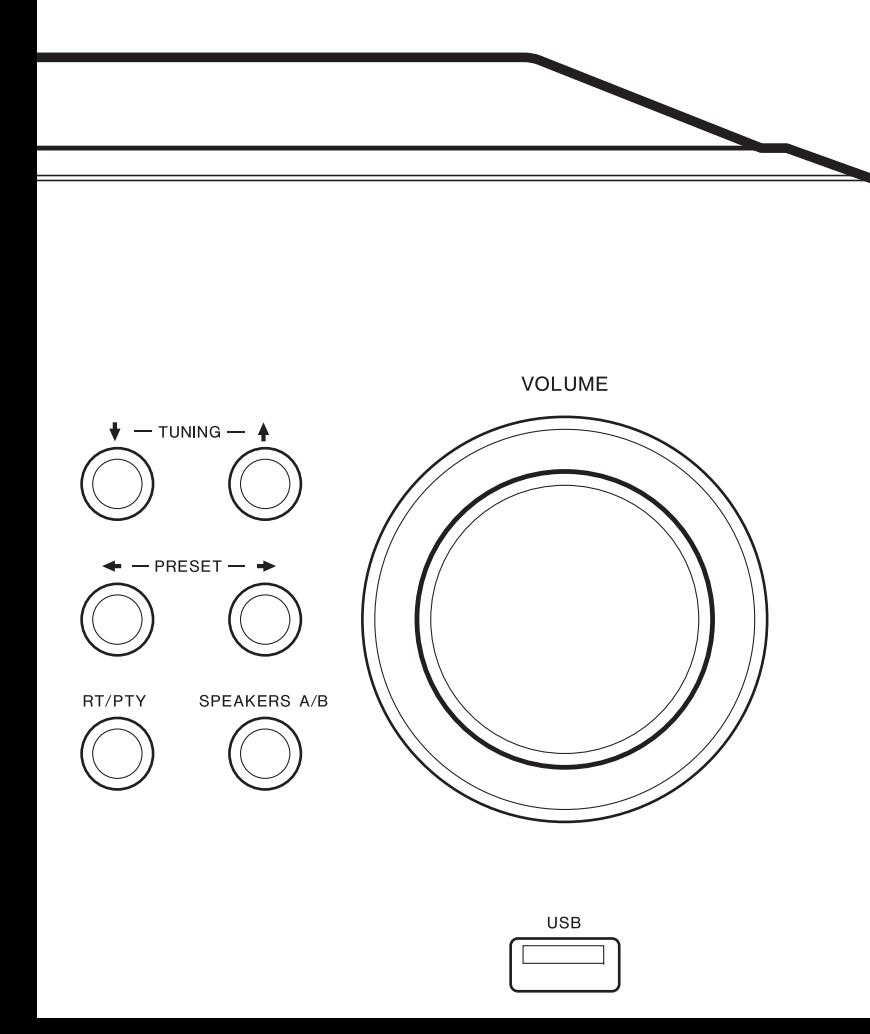

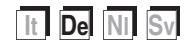

# Inhalt

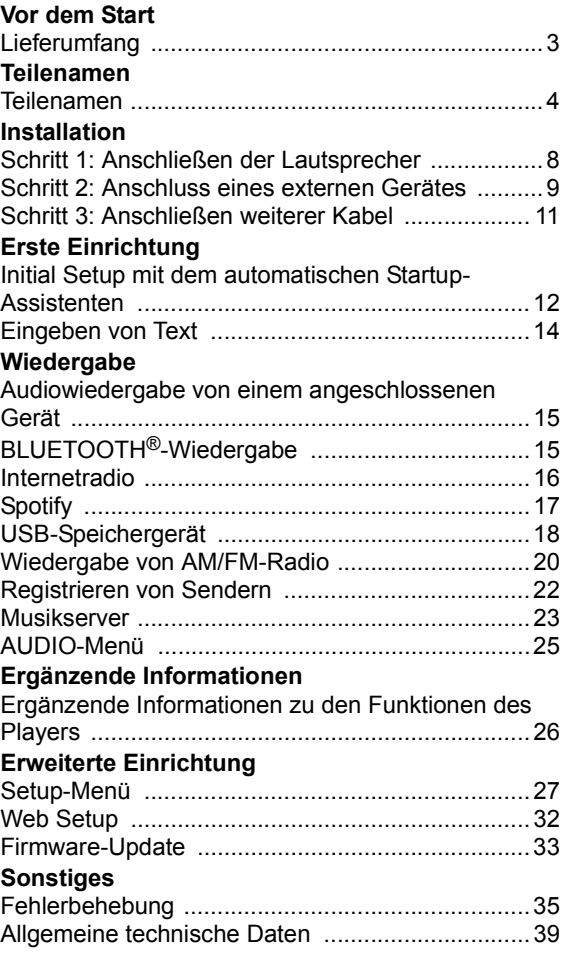

# Lieferumfang

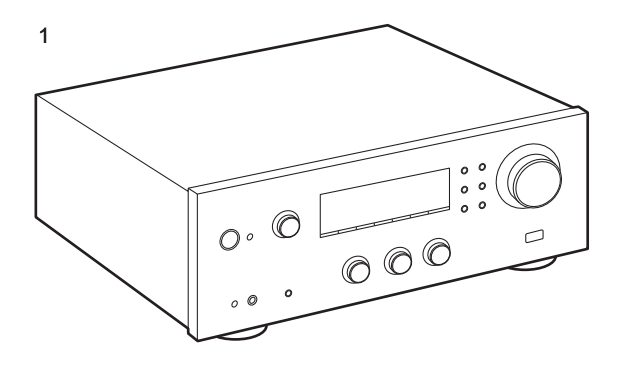

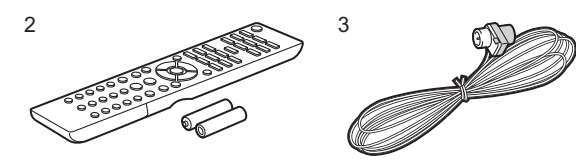

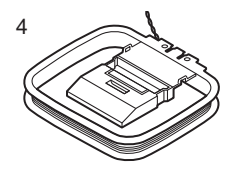

- 1. Hauptgerät (1)
- 2. Fernbedienung (AXD7746 (RC-907S) ) (1), Batterien (AAA/R03) (2)
- 3. FM-Zimmerantenne (1)
- 4. AM-Zimmerantenne (1)
- ≥ Bedienungsanleitung (das vorliegende Dokument)
- Schließen Sie Lautsprecher mit einer Impedanz von 4  $\Omega$ bis 16  $\Omega$  an. Beachten Sie, dass Sie Verwenden beider Klemmen SPEAKERS A und B Lautsprecher mit einer Impedanz von 8  $\Omega$  bis 16  $\Omega$  an A sowie B angeschlossen werden müssen.
- Das Netzkabel darf erst angeschlossen werden, wenn alle anderen Kabelverbindungen hergestellt wurden.
- Wir übernehmen keine Haftung für Schäden, die beim Anschließen von Drittanbietergeräten entstehen.
- 0 Es werden möglicherweise Funktionen über Firmware-Updates ergänzt, und Dienste werden möglicherweise von ihren Anbietern eingestellt, sodass einige Netzwerkdienste zukünftig möglicherweise nicht mehr verfügbar sind. Außerdem können die verfügbaren Dienste je nach Region variieren.
- Details zum Firmware-Update werden auf unserer Website und über weitere Kanäle veröffentlicht.
- Änderungen der technischen Daten und des Erscheinungsbildes ohne vorherige Ankündigung vorbehalten.

#### > Vor dem Start > Teilenamen<sup>&</sup>gt; Installation <sup>&</sup>gt; Erste Einrichtung <sup>&</sup>gt; Wiedergabe

**Ergänzende Informationen | Erweiterte Einrichtung | Sonstiges**

# Teilenamen

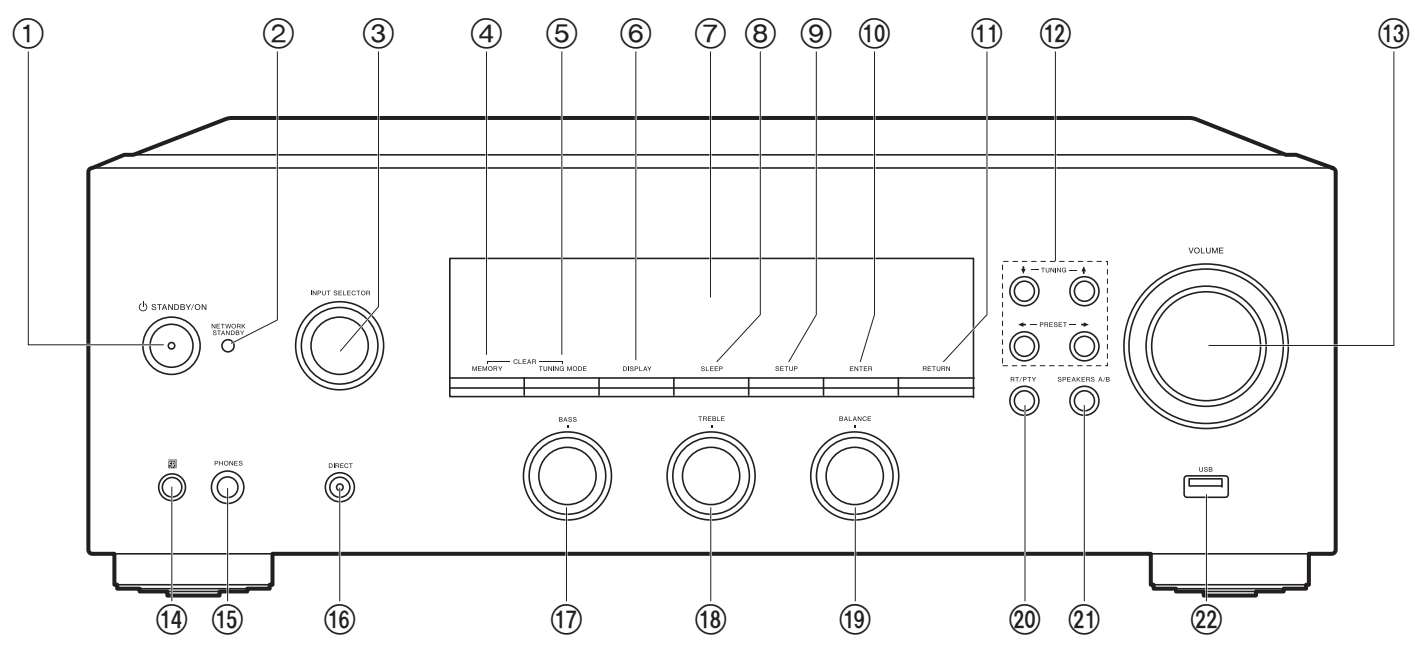

### **Bedienfeld**

- 1. Í STANDBY/ON-Taste
- 2. NETWORK STANDBY Anzeige: Leuchtet, wenn sich das Gerät im Standby-Modus befindet und Funktionen aktiviert sind, die im Standby-Modus weiterhin ausgeführt werden, z. B. NET Stby.
- 3. INPUT SELECTOR-Regler: Wechselt den Eingang, der wiedergegeben werden soll. Drehen Sie die Steuerung, um die Quelle in der folgenden Reihenfolge umzuschalten: BD/DVD→SAT/CBL→AUX→GAME→TV→SACD/ CD→PHONO→AM→FM→NET→BLUETOOTH
- 4. MEMORY Taste: Hiermit können Sie AM-/FM-Radiosender registrieren.
- 5. TUNING MODE Taste: Hiermit wird bei der AM-/FM-Sendersuche zwischen automatischer und manueller Suche gewechselt.
- 6. DISPLAY Taste: Schaltet die Informationen auf der Anzeige um.
- 7. Display (P5)
- 8. SLEEP Taste: Hiermit wird der Sleep-Timer eingestellt. Drücken Sie die Taste wiederholt, um die Uhrzeit einzustellen. Wenn die eingestellte Zeit (30, 60 oder 90 Minuten) vergangen ist, wird das Gerät in den Standby-Modus geschaltet. Wenn nach dem Einstellen die SLEEP-Taste gedrückt wird, so wird die verbleibende Zeit bis zum Wechsel in den Standby-Modus angezeigt.
- 9. SETUP Taste: Sie können Elemente der erweiterten Einstellung auf dem Display anzeigen, um das Benutzererlebnis noch zu verbessern (P27).
- 10.ENTER Taste: Drücken Sie diese Taste, um die Auswahl zu bestätigen.
- 11. RETURN Taste: Hiermit wird die vorige Anzeige während der Einstellung wiederhergestellt.
- 12. Richtung/ $\overline{\dagger}$  TUNING  $\overline{\dagger}$  /  $\leftarrow$  PRESET  $\rightarrow$  -Tasten: Bewegen Sie den Cursor. Beim Hören von AM/FM-Sendungen stellen Sie den Sender mit + TUNING + ein oder wählen mit  $\triangleleft$  PRESET  $\triangleleft$  den registrierten Sender aus.

### 13.VOLUME

14.Fernbedienungssensor: Empfängt die Signale von der Fernbedienung.

Der Signalbereich der Fernbedienung liegt innerhalb von zirka 16y/5 m bei einem Winkel von 20° zur Senkrechten und 30° zu den Seiten.

15.PHONES-Buchse: Schließen Sie Stereokopfhörer mit Standardstecker (Ø1/4"/6,3 mm Durchmesser) an.

16.DIRECT Taste: Der Wiedergabemodus wird ausgewählt. Der Modus ändert sich bei jedem Drücken der Taste: Direct  $\rightarrow$  Pure Direct  $\rightarrow$  Stereo.

- 17.BASS-Regler: Passen Sie hier die Bassfrequenzen an. 18.TREBLE-Regler: Passen Sie hier die hohen Frequenzen an.
- 19.BALANCE-Regler: Passen Sie die Balance zwischen linkem und rechtem Lautsprecher an.
- 20.RT/PTY Taste: Wird verwendet, wenn Sender mit Textinformationen empfangen werden (P21).
- 21.SPEAKERS A/B Taste: Wählen Sie die Anschlüsse SPEAKERS A/B zur Audioausgabe aus.
- 22.USB-Buchse: Ein USB-Speichergerät wird angeschlossen, sodass die darauf gespeicherten Musikdateien abgespielt werden können. Es können auch USB-Geräte über ein USB-Kabel mit Strom versorgt werden (maximal 5 V/0,5 A).
	- 0 Beim Anschließen von HDDs, die mehr als 5 V/0,5 A benötigen, verwenden Sie den USB-Port (max. 5 V/ 1 A) auf der Rückseite des Geräts.

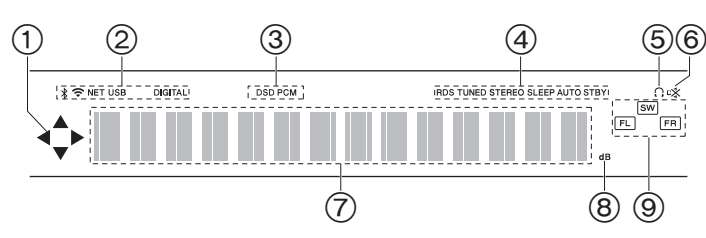

### **Display**

- 1. Leuchtet möglicherweise, wenn Bedienvorgänge mit dem "NET" Eingangsselektor ausgeführt werden.
- 2. Leuchtet unter den folgenden Bedingungen.
	- : Bei Verbindung über BLUETOOTH
	- : Bei Verbindung über Wi-Fi

NET: "NET" wurde mit dem Eingangsselektor ausgewählt, und das Gerät ist mit dem Netzwerk verbunden. Blinkt, wenn die Verbindung mit dem Netzwerk nicht korrekt ist.

USB: "NET" wurde mit dem Eingangsselektor ausgewählt, das Gerät ist über USB angeschlossen, und das USB-Gerät wurde ausgewählt. Blinkt, wenn das USB-Gerät nicht korrekt angeschlossen wurde. DIGITAL: Digitale Signale werden eingegeben, und der digitale Eingangsselektor ist ausgewählt.

- 3. Leuchtet je nach Typ der digitalen Audioeingangssignale.
- 4. Leuchtet unter den folgenden Bedingungen. RDS: Es werden RDS-Übertragungen empfangen. TUNED: Empfang von AM/FM-Radio STEREO: Es wird FM-Stereo empfangen. SLEEP: Der Sleeptimer wurde eingestellt. AUTO STBY: Auto Stby (P28) wurde eingestellt.
- 5.  $\bigcap$ : Leuchtet, wenn Kopfhörer angeschlossen sind.
- 6. Blinkt, wenn die Stummschaltung aktiv ist.
- 7. Zeigt verschiedene Informationen zu den Eingangssignalen an.
- 8. Leuchtet während der Lautstärkeregelung.
- 9. Lautsprecher-/Kanalanzeige: Der Ausgangskanal der Lautsprecher wird angezeigt.

#### > Vor dem Start > Teilenamen<sup>&</sup>gt; Installation <sup>&</sup>gt; Erste Einrichtung <sup>&</sup>gt; Wiedergabe

**Ergänzende Informationen | Erweiterte Einrichtung | Sonstiges**

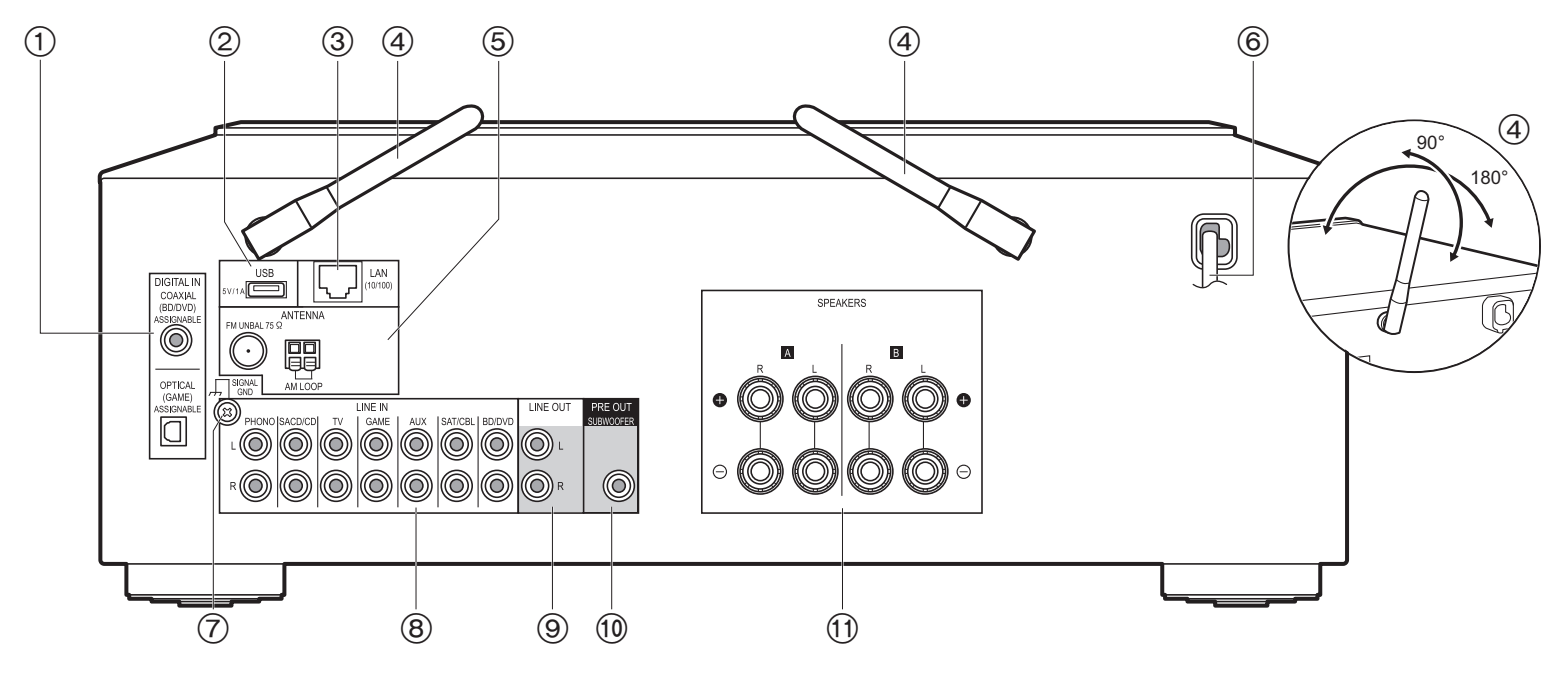

### **Rückseite**

- 1. DIGITAL IN OPTICAL/COAXIAL-Buchsen: Eingabe digitaler Audiosignale von einem externen Gerät über ein digitales optisches Kabel oder ein digitales Koaxialkabel.
- 2. USB-Buchse: Ein USB-Speichergerät wird angeschlossen, sodass die darauf gespeicherten Musikdateien abgespielt werden können. Sie können auch USB-Geräte über ein USB-Kabel mit Strom versorgen (max. 5 V/1 A).
- 3. LAN (10/100)-Buchse: Hier ist ein Netzwerkanschluss über ein Ethernet-Kabel möglich.
- 4. Kabellose Antenne: Richten Sie die Antenne bei Wi-Fi-Verbindungen oder Verwendung von BLUETOOTH-fähigen Geräten auf. Stellen Sie ihren Winkel entsprechend dem Verbindungsstatus ein.
- 5. FM UNBAL 75Ω/AM LOOP ANTENNA-Buchsen: Hier können die mitgelieferten FM- und AM-Zimmerantennen angeschlossen werden.
- 7. SIGNAL GND-Buchse: Zum Anschluss des Erdungskabels des Plattenspielers.
- 8. LINE IN-Buchsen: Hier können Audiosignale von einem externen Gerät über ein analoges Audiokabel eingegeben werden.
- 9. LINE OUT-Buchsen: Hier können Aufnahmegeräte wie Kassettenrecorder angeschlossen werden. Anschluss über ein analoges Audiokabel an die LINE IN-Buchsen des Aufnahmegeräts.
- 10.SUBWOOFER PRE OUT-Buchse: Hier kann ein aktiver Subwoofer mit einem Subwoofer-Kabel angeschlossen werden.
- 11. SPEAKERS-Buchsen: Hier können Lautsprecher über Lautsprecherkabel angeschlossen werden. Sie können mit den A/B-Klemmen jeweils einen Satz linke und rechte Lautsprecher verbinden.

6. Netzkabel

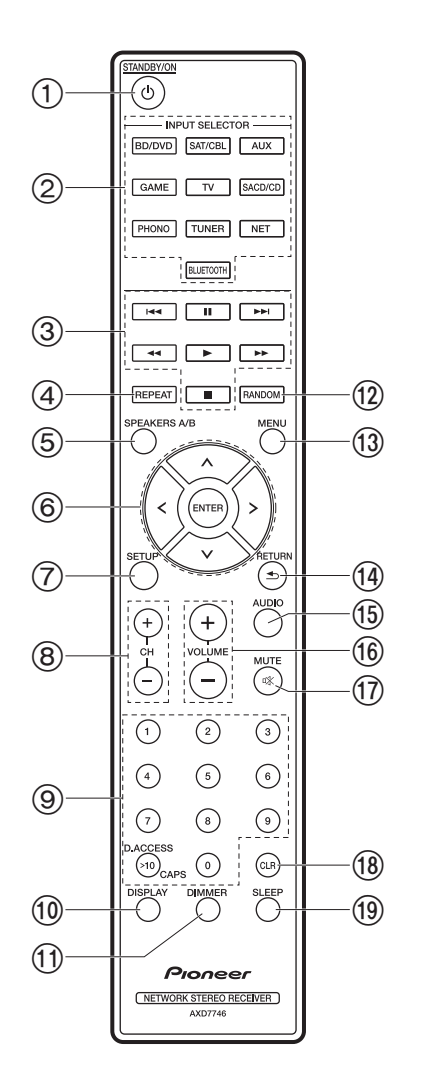

### **Fernbedienung**

- 1. Í STANDBY/ON-Taste
- 2. INPUT SELECTOR-Tasten: Wechselt den Eingang, der wiedergegeben werden soll.
- 3. Wiedergabetasten: Zum Steuern der Wiedergabe von Music Server oder Geräten. die über USB angeschlossen sind.
	- Die Tasten < ■, DE werden nicht verwendet.
- 4. REPEAT Taste: Zur wiederholten Wiedergabe von Music Server oder USB. Bei jedem Tastendruck wechselt der Modus von  $\# \mathbb{Z}$  (Wiederholen von 1 Track) zu  $\# \mathbb{Z}$ (Wiederholen des Ordners).
- 5. SPEAKERS A/B Taste: Wählen Sie die SPEAKERS A/B-Klemmen zur Audioausgabe aus.
- 6. Cursortasten (Auf / Ab / Links / Rechts), ENTER-Taste: Wählen Sie das Element mit den Cursortasten aus und drücken Sie zum Bestätigen ENTER.
- 7. SETUP Taste: Sie können Elemente der erweiterten Einstellung auf dem Display anzeigen, um das Benutzererlebnis noch zu verbessern (P27).
- 8. CH  $(+/-)$ -Tasten: Hiermit können AM/FM-Radiosender ausgewählt werden.
- 9. Zifferntasten
- 10.DISPLAY Taste: Schaltet die Informationen auf der Anzeige um. Sie können Informationen wie Eingangsquelle und Eingangsformat anzeigen lassen, wenn Sie diese Taste während der Wiedergabe mehrfach drücken.
- 11. DIMMER Taste: Sie können die Helligkeit des Displays in drei Schritten anpassen. Sie kann nicht vollständig ausgeschaltet werden.
- 12.RANDOM Taste: Zur zufälligen Wiedergabe von Music Server oder USB. Bei jedem Druck auf  $\div$  wird die zufällige Wiedergabe ein- bzw. ausgeschaltet.
- 13.MENU Taste: Zum Anzeigen des Menüs.
- 14.RETURN Taste: Hiermit wird die vorige Anzeige während der Einstellung wiederhergestellt.
- 15.AUDIO Taste: Zum Einstellen von "Bass", "Treble", usw. (P25).
- 16.VOLUME
- 17.MUTE Taste: Schaltet den Ton vorübergehend aus. Drücken Sie die Taste erneut, um die Stummschaltung aufzuheben.
- 18.CLR Taste: Hiermit werden bei der Texteingabe alle Zeichen gelöscht. (P14)
- 19.SLEEP Taste: Hiermit wird der Sleep-Timer eingestellt. Drücken Sie die Taste wiederholt, um die Uhrzeit einzustellen. Wenn die eingestellte Zeit (30, 60 oder 90 Minuten) vergangen ist, wird das Gerät in den Standby-Modus geschaltet. Wenn nach dem Einstellen die SLEEP-Taste gedrückt wird, so wird die verbleibende Zeit bis zum Wechsel in den Standby-Modus angezeigt.

# Schritt 1: Anschließen der Lautsprecher

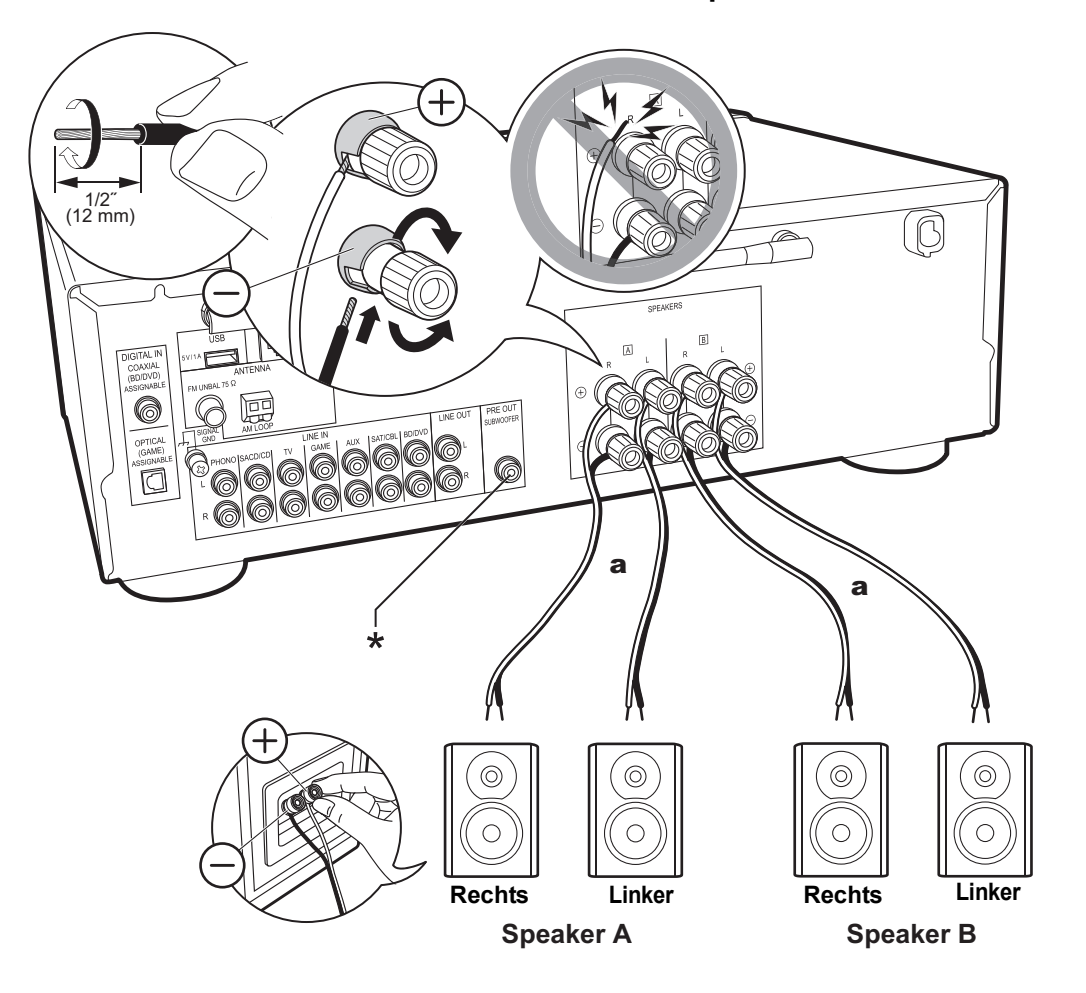

Sie können zwei Lautsprechersysteme, Lautsprecher A und Lautsprecher B, als das gesamte Lautsprechersystem anschließen. Wenn Sie nur einen Lautsprechersatz anschließen, verbinden Sie diesen mit den SPEAKERS A-Klemmen. Mit nur einem Satz verwenden Sie Lautsprecher mit einer Impedanz von 4 Ω bis 16 Ω. Beachten Sie, wenn Sie beide Klemmen SPEAKERS A und B verwenden, dass Sie Lautsprecher mit einer Impedanz von 8  $\Omega$  bis 16  $\Omega$  an A und B anschließen müssen.

Schließen Sie die Lautsprecherkabel so an, dass die Drähte nicht aus den Lautsprecherbuchsen herausragen. Wenn die freiliegenden Lautsprecherdrähte die Geräterückwand berühren oder das (+)- und das (-)-Kabel einander berühren, wird die Schutzschaltung aktiviert.

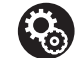

**Setup**

- Nach Anschluss als Lautsprechersystem B können Sie dieselbe Audioausgabe wie beim Lautsprechersystem A nutzen durch Auswahl von A/B/A+B. Zum Wechseln drücken Sie auf SPEAKER A/B auf der Fernbedienung. Die Auswahl ändert sich mit jedem Tastendruck in der Reihenfolge SPEAKER A, SPEAKER B, SPEAKER A+B.
- Wenn einer der angeschlossenen Lautsprecher eine Impedanz von 4  $\Omega$  bis 6  $\Omega$  aufweist oder Lautsprechersysteme mit den Anschlüssen SPEAKERS A/B verbunden sind, müssen Sie nach Initial Setup einige Einstellungen im Setup-Menü vornehmen. Drücken Sie SETUP auf der Fernbedienung, und stellen Sie "3. Hardware" - "SpImpedance" auf "4 $\Omega$ " ein. (P28)
- (\*)Sie können auch einen Subwoofer mit integriertem Verstärker an die SUBWOOFER PRE OUT-Buchse anschließen, um die Basswiedergabe zu verstärken. Verwenden Sie zum Anschließen ein Subwoofer-Kabel. Wenn die Audioausgabe nur über Lautsprecher B erfolgt, gibt es keine Audioausgabe über die aktiven Subwoofer.

# Schritt 2: Anschluss eines externen Gerätes

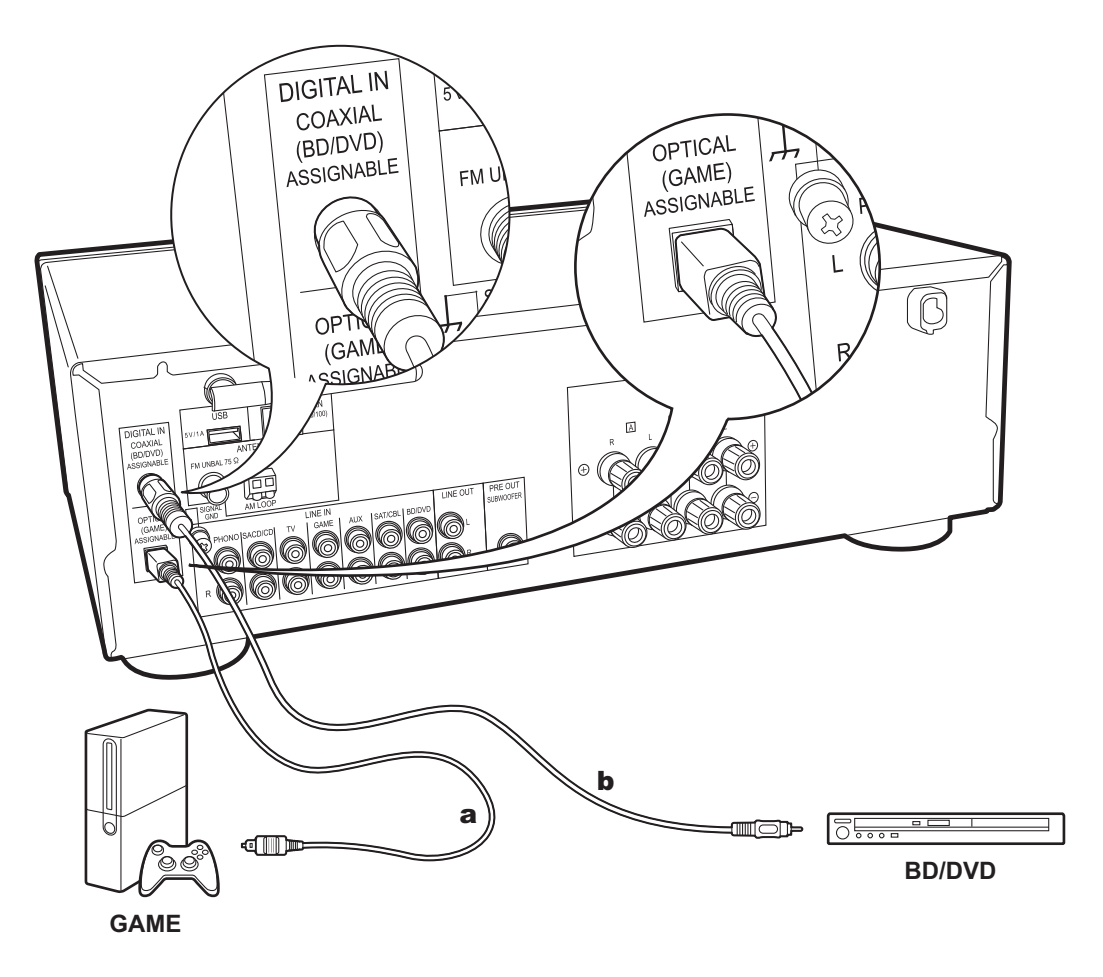

### **1. DIGITAL IN-Verbindung**

Schließen Sie ein externes Gerät über ein digitales optisches Kabel oder ein digitales Koaxialkabel an. Beachten Sie, dass dieses Gerät mit einer "Opt Wakeup-Funktion" ausgestattet ist, sodass, wenn die Wiedergabe auf einem mit dem OPTICAL-Anschluss (GAME) verbundenen externen Gerät startet, dieses Gerät eingeschaltet wird und sich der INPUT SELECTOR automatisch ändert. (P29)

- Die Standardeinstellung der "Opt Wakeup-Funktion" lautet "Off". Zum Aktivieren der Funktion drücken Sie SETUP auf der Fernbedienung und stellen im angezeigten Setup-Menü "3. Hardware" – "Opt Wakeup" auf "On" ein. (P29)
- Bei Eingabe über die DIGITAL IN OPTICAL/COAXIAL-Anschlüsse ist nur das PCM-Audioformat unterstützt. Stellen Sie den Audioausgang des externen Geräts auf Ausgabe im PCM-Format ein.

**a** Digitales optisches Kabel, **b** Digitales Koaxialkabel

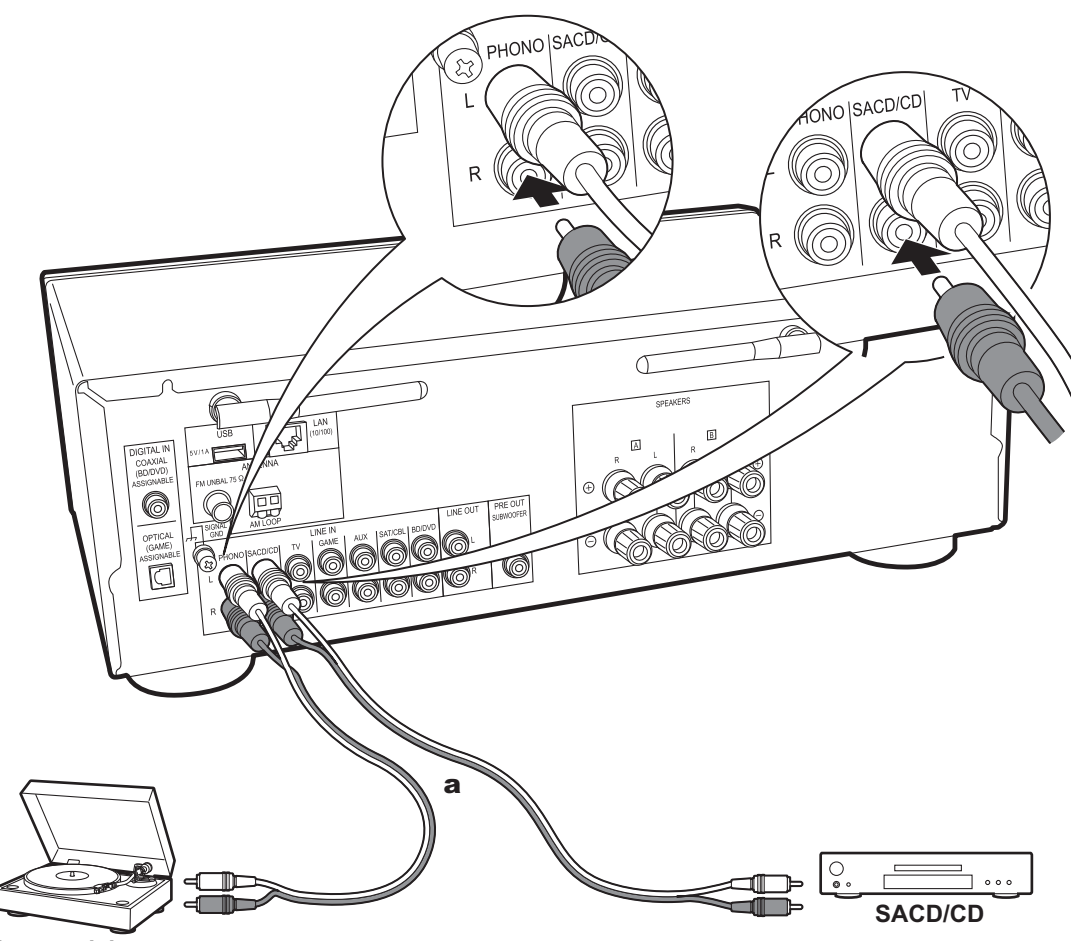

# **2. LINE IN-Verbindung**

Anschließen eines externen Gerätes über ein analoges Audiokabel Sie können einen Plattenspieler mit einem MM-Tonabnehmer an die PHONO-Buchse anschließen.

• Wenn der Plattenspieler über einen eingebauten Audioequalizer verfügt, schließen Sie ihn an eine andere LINE IN-Buchse als die PHONO-Buchse an. Wenn der Plattenspieler über einen MC-Tonabnehmer verfügt, installieren Sie einen kompatiblen Audioequalizer zwischen den Plattenspieler und dieses Gerät. Verwenden Sie eine beliebige LINE IN-Buchse, jedoch nicht die PHONO-Buchse.

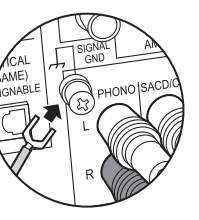

Wenn der Plattenspieler über einen Erdungsleiter verfügt, schließen Sie ihn an die SIGNAL GND-Klemme dieses Geräts an.

<sup>a</sup> Analoges Audiokabel

**Plattenspieler Plattenspieler**

# Schritt 3: Anschließen weiterer Kabel

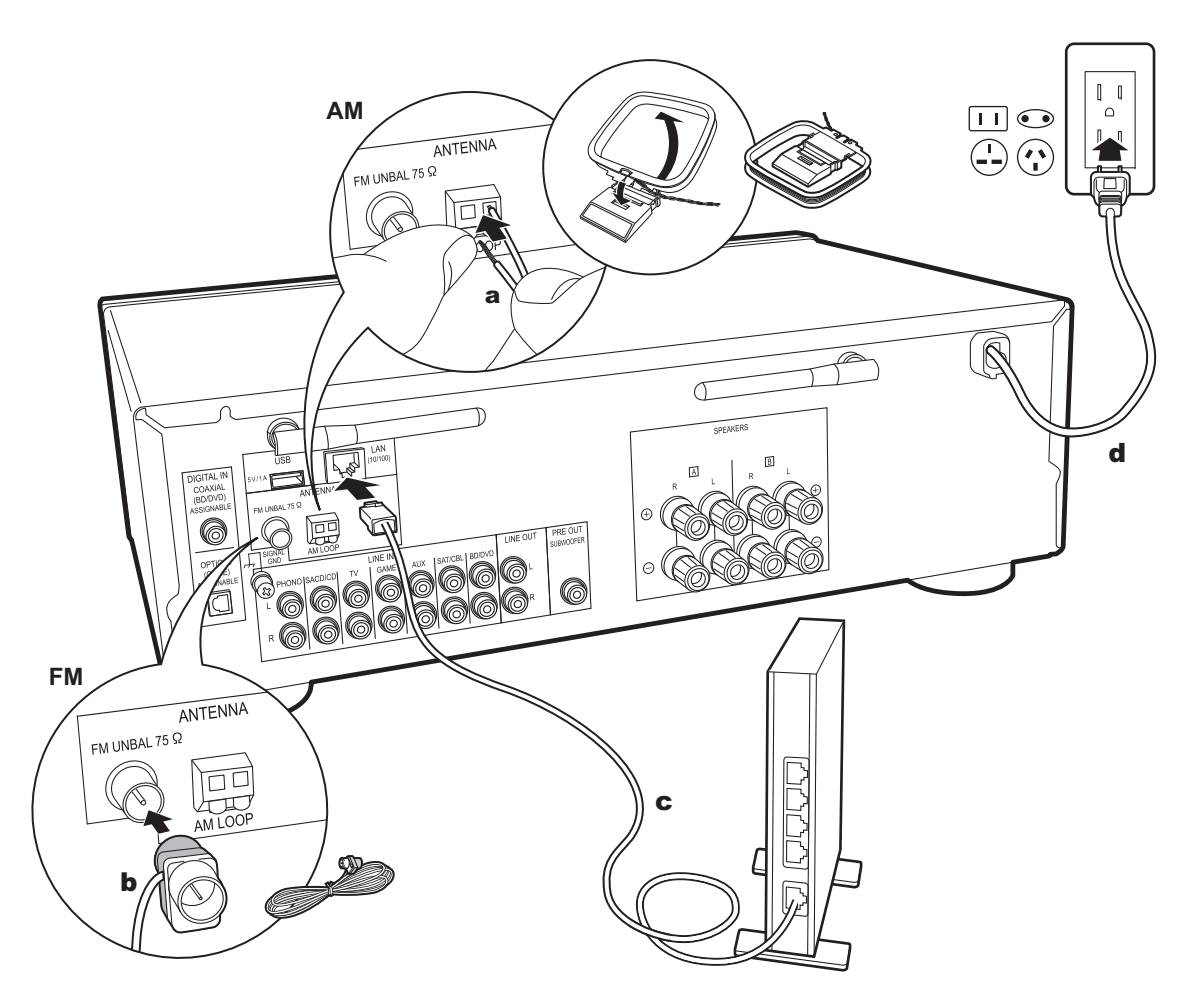

a AM-Zimmerantenne, b FM-Zimmerantenne, c Ethernet-Kabel, d Netzkabel

### **1. Netzwerkanschluss**

Verbinden Sie dieses Gerät über LAN oder WLAN (Wireless LAN) mit dem Netzwerk. Sie können Netzwerkfunktionen wie Internetradio verwenden, wenn Sie das Gerät mit einem Netzwerk verbinden. Bei kabelgebundenem LAN verbinden Sie den Router über ein Ethernet-Kabel mit dem LAN-Anschluss (siehe Abbildung). Zum Verbinden über Wi-Fi wählen Sie "Wi-Fi" in Initial Setup (P12) aus und konfigurieren die Verbindung.

### **2. AM-/FM-Antennenanschluss**

Während das Radio eingeschaltet ist, bewegen Sie die Antenne im Zimmer herum, um die Position mit dem besten Empfang zu finden. Verwenden Sie eine Reißzwecke oder Ähnliches, um die FM-Zimmerantenne an der Wand zu befestigen.

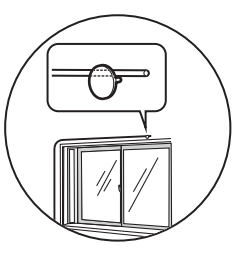

FM-Zimmerantenne

### **3. Netzkabelanschluss**

Das Netzkabel darf erst angeschlossen werden, wenn alle anderen Anschlüsse vorgenommen wurden.

# Initial Setup mit dem automatischen Startup-Assistenten

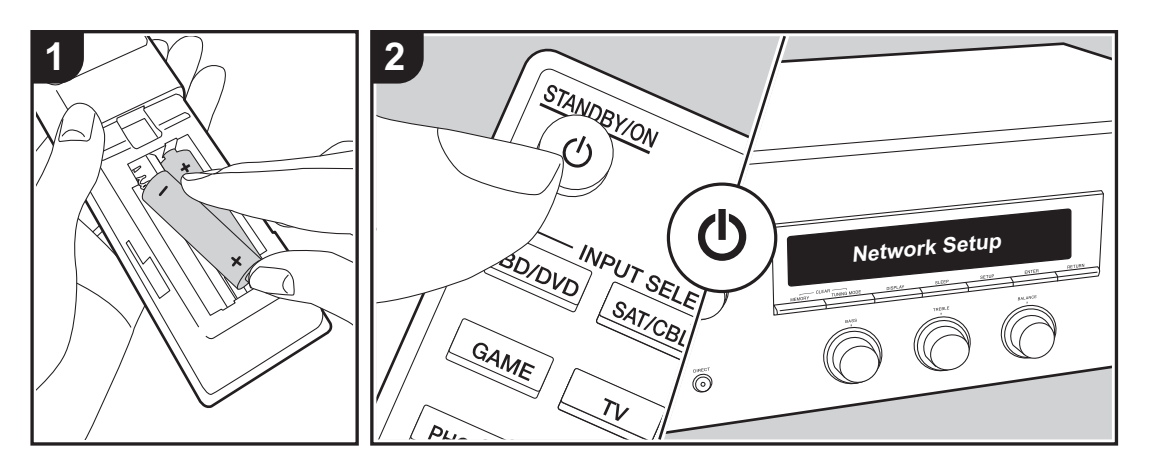

**Gerätestart**: Wenn Sie Í drücken, wird "Now Initializing..." auf dem Display angezeigt. Wenn danach "Now Initializing..." ausgeblendet wird, können Sie das Gerät bedienen.

### **Wi-Fi-Verbindungseinstellungen**

Wenn Sie das Gerät erstmalig einschalten, wird der Network Setup-Display automatisch angezeigt, sodass Sie unkompliziert Wi-Fi Verbindungseinstellungen vornehmen können.

#### Network Setup

Wählen Sie zum Einstellen das Element mit den Cursortasten der Fernbedienung aus und drücken Sie ENTER, um die Auswahl zu bestätigen.

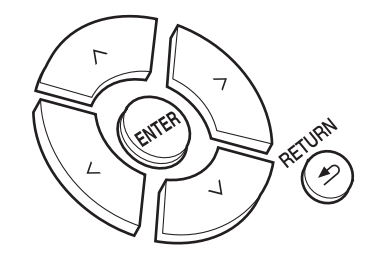

- Drücken Sie RETURN, um zur vorigen Anzeige zurückzukehren.
- 1. Drücken Sie ENTER, wenn "Network Setup" angezeigt wird.
- 2. Wählen Sie "Wi-Fi" aus, um Wi-Fi-Einstellungen vorzunehmen. Wenn Sie ein Ethernet-Kabel angeschlossen haben, wählen Sie "Wired(Exit)" mit Auf/ Ab auf der Fernbedienung und drücken ENTER.

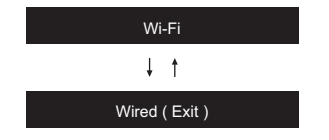

Wenn Sie "Wi-Fi" ausgewählt haben, drücken Sie ENTER. Nachdem "Searching..." angezeigt wurde, wird das Display gewechselt, und die SSID-Einstellungen werden angezeigt.

• Zum Wiederholen der ersten Einstellungen drücken Sie SETUP auf der Fernbedienung und stellen "5. Network" - "Wi-Fi" auf "On" ein. Wählen Sie danach "Wi-Fi Setup".

### **Einrichtung**

Wählen Sie aus der SSID-Liste der Zugangspunkte wie WLAN-Router die erforderliche SSID aus und nehmen Sie die Einstellungen vor.

1. Wählen Sie die SSID des gewünschten Zugangspunkts mit Auf/Ab auf der Fernbedienung aus und drücken Sie **ENTER** 

My SSID

2. Wählen Sie "Enter Password" oder "Push Button" mit Auf/Ab auf der Fernbedienung aus und drücken Sie ENTER. Wenn der Zugangspunkt über eine Taste zum automatischen Verbinden verfügt, können Sie die Verbindung mit "Push Button" ohne Passworteingabe herstellen.

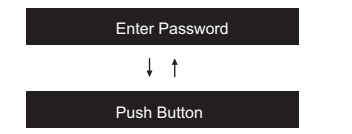

3. Wenn Sie "Enter Password" auswählen, geben Sie das Passwort für den Zugangspunkt ein. Einzelheiten zum Eingeben von Text finden Sie unter "Eingeben von Text" (P14).

Wenn Sie "Push Button" auswählen, halten Sie zunächst die Taste zum automatischen Einrichten am Zugangspunkt eine entsprechende Zeitlang gedrückt

und drücken dann ENTER auf der Fernbedienung.

- 4. Wenn "Now Connecting" angezeigt wird und die Wi-Fi-Einstellungen vollständig sind, werden die Informationen auf dem Display gewechselt.
	- Wenn "Retry" auf dem Display angezeigt wird, drücken Sie ENTER, um die Einstellungen zu wiederholen.

### **Wenn der Zugangspunkt nicht angezeigt wird**

Wählen Sie mit der Rechts-Taste auf der Fernbedienung "Other..." aus und drücken Sie dann ENTER. Nehmen Sie die Einstellung vor, indem Sie die SSID des Zugangspunkts eingeben, mit dem eine Verbindung hergestellt werden soll.

- 1. Geben Sie die SSID ein. Einzelheiten zum Eingeben von Text finden Sie unter "Eingeben von Text" (P14).
- 2. Wählen Sie die Authentifizierungsmethode mit Auf/Ab auf der Fernbedienung aus und drücken Sie ENTER.

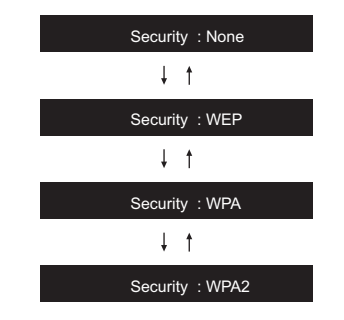

- Wenn Sie "None" auswählen, fahren Sie mit Schritt 3 fort. Wenn Sie "WEP", "WPA" oder "WPA2" auswählen, geben Sie das Passwort ein und bestätigen die Eingabe.
- 3. Wenn "Now Connecting" angezeigt wird und die Wi-Fi-Einstellungen vollständig sind, werden die Informationen auf dem Display gewechselt.
	- Wenn "Retry" auf dem Display angezeigt wird, drücken Sie ENTER, um die Einstellungen zu wiederholen.

#### > Vor dem Start > Teilenamen > Installation> Installation > Erste Einrichtung > Wiedergabe

**Ergänzende Informationen | Erweiterte Einrichtung | Sonstiges**

# Eingeben von Text

Texteingabe bei Passwörtern usw. wird vorgenommen wie folgt:

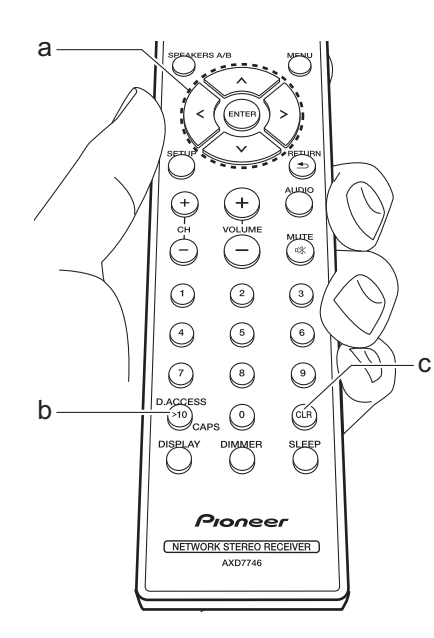

1. Wählen Sie die Zeichen oder Symbole mit Auf/Ab/Links/Rechts (a) aus.

### abcdefghijklm

- 2. Drücken Sie ENTER (a), um das gewünschte Zeichen auszuwählen. Wiederholen Sie die Schritte, um den Text einzugeben.
	- Drücken Sie CAPS (b), um beispielsweise zwischen Groß- und Kleinbuchstaben zu wechseln.
	- Drücken Sie CLR (c), um alle eingegebenen Zeichen zu löschen.
- 3. Wenn die Eingabe abgeschlossen ist, wählen Sie "OK" mit Auf/Ab/Links/Rechts (a) aus und drücken ENTER (a).

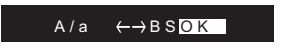

### **Zeichen, die eingegeben werden können**

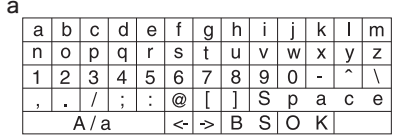

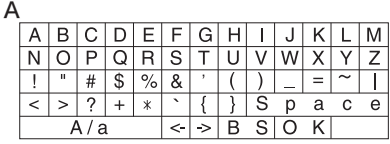

**Leerzeichen**: Ein Leerzeichen von Zeichenbreite wird eingegeben.

**A/a**: Es wird zwischen den angezeigten Zeichen gewechselt.  $(a \rightarrow A)$ 

 **(links) / (rechts)** : Hiermit kann der Cursor bewegt werden.

**BS (Backspace)**: Entfernt ein Zeichen auf der linken Seite des Cursors. Der Cursor wird nach links bewegt.

**OK**: Der eingegebene Inhalt wird bestätigt.

# Audiowiedergabe von einem angeschlossenen Gerät

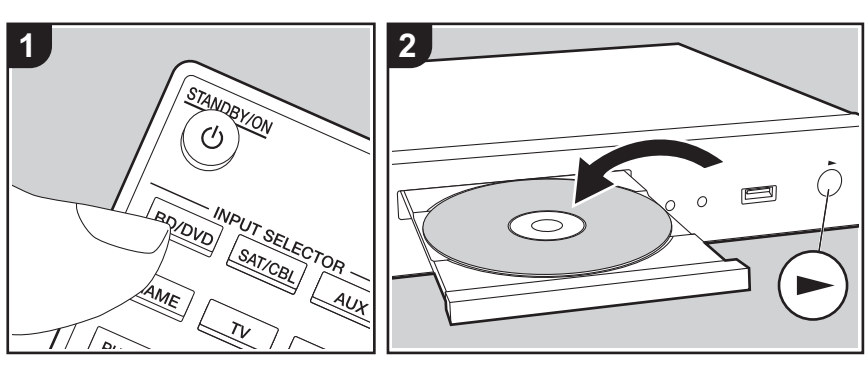

### **Grundlegende Funktionen**

Sie können Audiosignale von externen Geräten, wie beispielsweise Blu-ray-Disc-Player, über dieses Gerät wiedergeben.

Führen Sie den folgenden Schritten aus, wenn das Gerät eingeschaltet ist.

- 1. Drücken Sie auf der Fernbedienung den Eingangsselektor (a) mit dem Namen der Buchse, an die der Player angeschlossen ist, um den entsprechenden Eingang auszuwählen. Drücken Sie beispielsweise die BD/ DVD-Taste, um den Player wiederzugeben, der an die BD/DVD-Buchse angeschlossen ist. Drücken Sie TV, um den Fernsehton wiederzugeben.
- 2. Starten Sie die Wiedergabe am angeschlossenen Player.

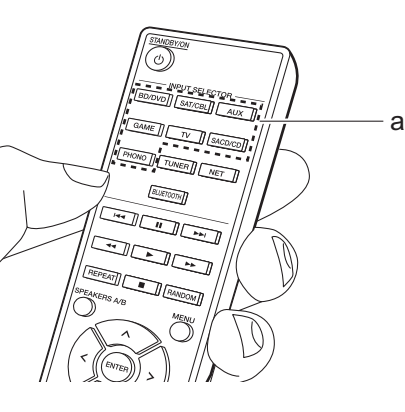

# BLUETOOTH®-Wiedergabe

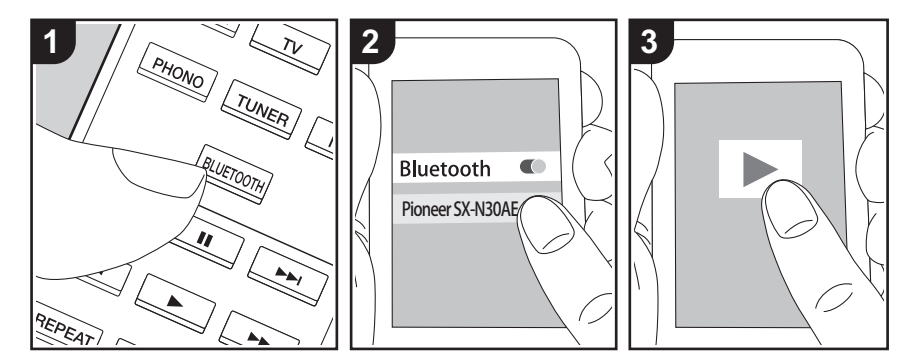

Auf Smartphones oder anderen BLUETOOTHfähigen Geräten können Sie Musik kabellos wiedergeben. Führen Sie den folgenden Schritten aus, wenn das Gerät eingeschaltet ist.

### **Pairing**

1. Wenn Sie die BLUETOOTH-Taste drücken, wird "Now Pairing..." auf dem Display dieses Geräts angezeigt, und der Kopplungsmodus wird aktiviert.

#### Now Pairing . . .

- 2. Aktivieren Sie die BLUETOOTH-Funktion beim BLUETOOTH-fähigen Gerät und wählen Sie dieses Gerät aus der angezeigten Liste aus. Wenn ein Passwort erforderlich ist, geben Sie "0000" ein.
	- Dieses Gerät wird als "Pioneer SX-N30AE XXXXXX" angezeigt.
	- Zum Anschließen eines weiteren BLUETOOTH-fähigen Geräts halten Sie BLUETOOTH gedrückt, bis "Now

Pairing..." angezeigt wird, und führen dann den Schritt 2 aus. Dieses Gerät kann Kopplungsdaten von bis zu acht Geräten speichern.

• Der Empfangsbereich beträgt etwa 48'/ 15 Meter. Beachten Sie, dass nicht mit jedem BLUETOOTH-fähigen Gerät eine Verbindung garantiert werden kann.

### **Wiedergabe**

- 1. Führen Sie das Verbindungsverfahren am BLUETOOTH-fähigen Gerät aus. Der Eingang dieses Geräts wird automatisch auf "BLUETOOTH" eingestellt.
- 2. Geben Sie die Musikdateien wieder. Erhöhen Sie die Lautstärke des Geräts, das über BLUETOOTH verfügt, auf den gewünschten Pegel.
- Aufgrund der Eigenschaften der BLUETOOTH-Funktechnologie ist es möglich, dass die Audiosignale von diesem Gerät im Vergleich zum BLUETOOTH-fähigen Gerät leicht verzögert wiedergegeben werden.

# Internetradio

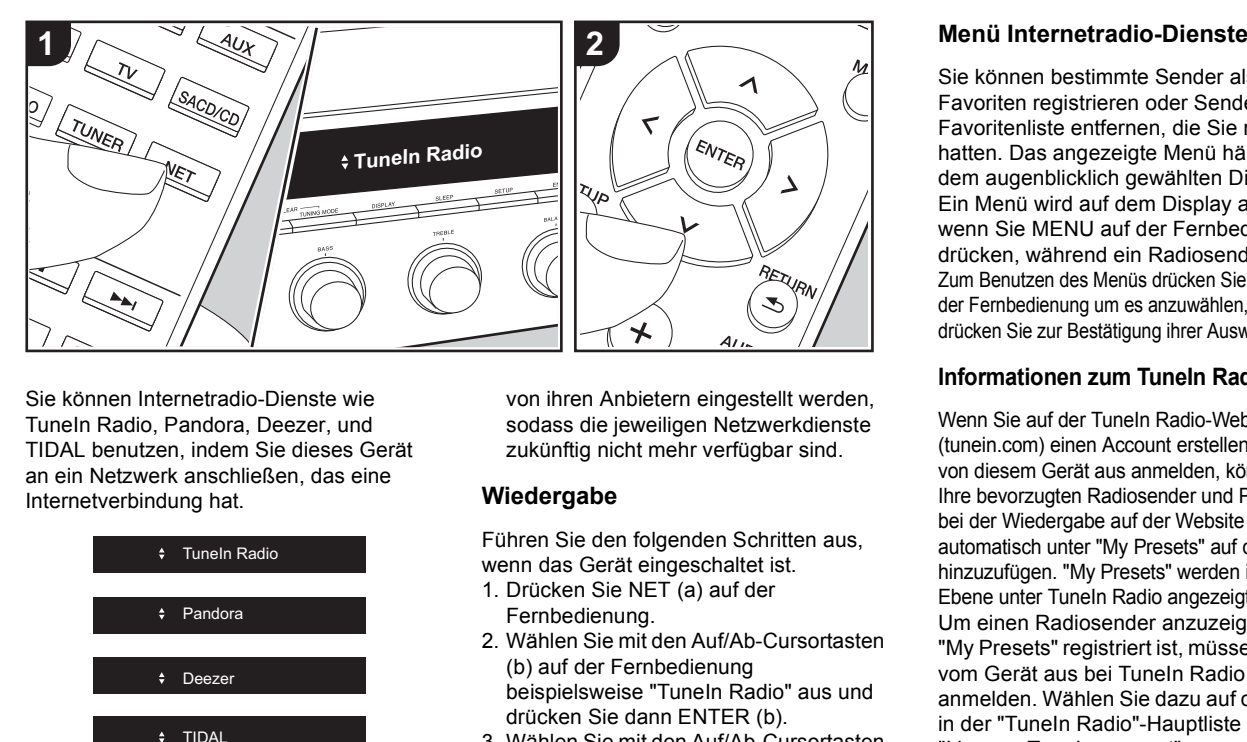

Sie können Internetradio-Dienste wie TuneIn Radio, Pandora, Deezer, und TIDAL benutzen, indem Sie dieses Gerät an ein Netzwerk anschließen, das eine Internetverbindung hat.

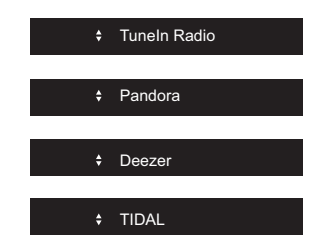

- Das Netzwerk muss mit dem Internet verbunden sein, um Internetradio-Dienste wiederzugeben.
- Je nach Internetradio-Dienst muss der Benutzer sich möglicherweise zunächst vom Computer aus registrieren. Sehen Sie auf den Webseiten des jeweiligen Dienstes für Einzelheiten darüber nach.
- Es ist möglich, dass Funktionen über Firmware-Updates ergänzt oder Dienste

von ihren Anbietern eingestellt werden, sodass die jeweiligen Netzwerkdienste zukünftig nicht mehr verfügbar sind.

### **Wiedergabe**

Führen Sie den folgenden Schritten aus, wenn das Gerät eingeschaltet ist.

- 1. Drücken Sie NET (a) auf der Fernbedienung.
- 2. Wählen Sie mit den Auf/Ab-Cursortasten (b) auf der Fernbedienung beispielsweise "TuneIn Radio" aus und drücken Sie dann ENTER (b).
- 3. Wählen Sie mit den Auf/Ab-Cursortasten (b) auf der Fernbedienung Radiosender und Programme aus und drücken Sie ENTER (b), um die Wiedergabe zu starten.
- Drücken Sie RETURN (c), um zur vorigen Anzeige zurückzukehren.

Sie können bestimmte Sender als Ihre Favoriten registrieren oder Sender aus der Favoritenliste entfernen, die Sie registriert hatten. Das angezeigte Menü hängt von dem augenblicklich gewählten Dienst ab. Ein Menü wird auf dem Display angezeigt, wenn Sie MENU auf der Fernbedienung drücken, während ein Radiosender spielt. Zum Benutzen des Menüs drücken Sie Auf/Ab auf der Fernbedienung um es anzuwählen, dann drücken Sie zur Bestätigung ihrer Auswahl ENTER.

### **Informationen zum TuneIn Radio-Konto**

Wenn Sie auf der TuneIn Radio-Website (tunein.com) einen Account erstellen und sich von diesem Gerät aus anmelden, können Sie Ihre bevorzugten Radiosender und Programme bei der Wiedergabe auf der Website automatisch unter "My Presets" auf dem Gerät hinzuzufügen. "My Presets" werden in der Ebene unter TuneIn Radio angezeigt. Um einen Radiosender anzuzeigen, der in "My Presets" registriert ist, müssen Sie sich vom Gerät aus bei TuneIn Radio anmelden. Wählen Sie dazu auf dem Gerät in der "TuneIn Radio"-Hauptliste "Login" – "I have a TuneIn account" aus und geben Sie Ihren Benutzernamen und Ihr Passwort ein.

• Wenn Sie "Login" an diesem Gerät auswählen, können Sie den angezeigten Registrierungscode verwenden, um dieses Gerät im Bereich "My Page" der TuneIn Radio-Website zuzuordnen und sich dann bei "Login" – "Login with a registration code" anzumelden, ohne Benutzernamen und Passwort eingeben zu müssen.

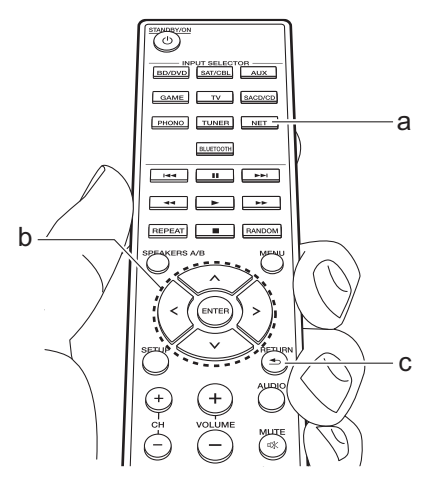

# > Vor dem Start <sup>&</sup>gt; Teilenamen <sup>&</sup>gt; Installation <sup>&</sup>gt; Erste Einrichtung <sup>&</sup>gt; Wiedergabe

**Ergänzende Informationen | Erweiterte Einrichtung | Sonstiges**

# Spotify

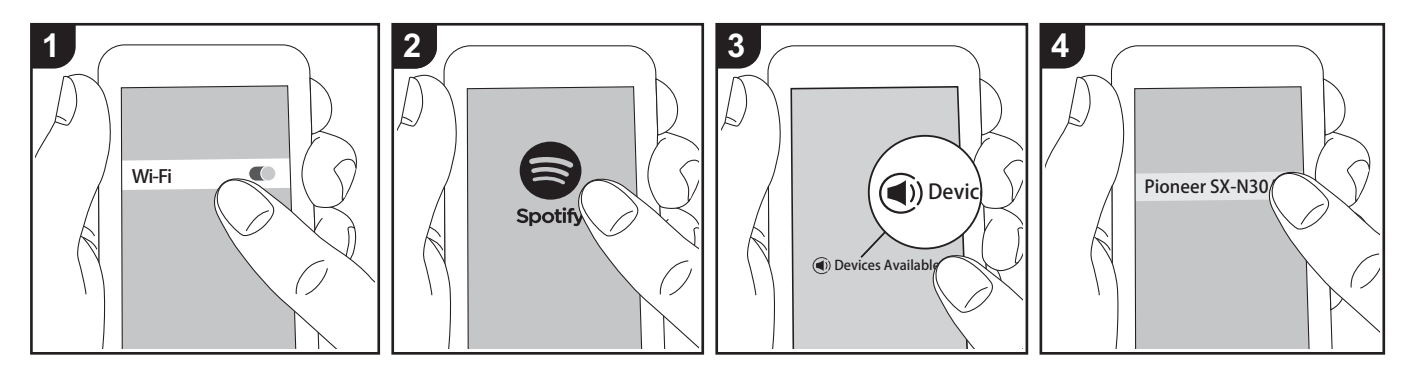

Die Wiedergabe von Spotify Connect ist möglich, wenn Sie dieses Gerät mit dem Netzwerk verbinden, mit dem auch Ihr Smartphone oder Tablet verbunden ist.

- Zum Wiedergeben von Spotify Connect muss die Anwendung Spotify auf Ihrem Smartphone oder Tablet installiert sein. Außerdem benötigen Sie ein Spotify-Premiumkonto.
	- Informationen zu Spotify-Einstellungen finden Sie unter: www.spotify.com/connect/

### **Wiedergabe**

- 1. Verbinden Sie das Smartphone mit dem gleichen Zugangspunkt wie dieses Gerät.
- 2. Starten Sie die Spotify-App.
- 3. Geben Sie den Track in der Spotify-App wieder, wechseln Sie zum Bildschirm zum Steuern der Wiedergabe und tippen Sie unten auf dem Bildschirm auf "Devices Available".
- 4. Wählen Sie dieses Gerät aus.
- 5. Dieses Gerät wird automatisch eingeschaltet, der Eingangsselektor zu NET gewechselt und das Streaming von Spotify gestartet.
- Wenn "3. Hardware" "NET Stby" im Setup-Menü auf "Off" eingestellt ist, schalten Sie das Gerät manuell ein und drücken NET auf der Fernbedienung.

# USB-Speichergerät

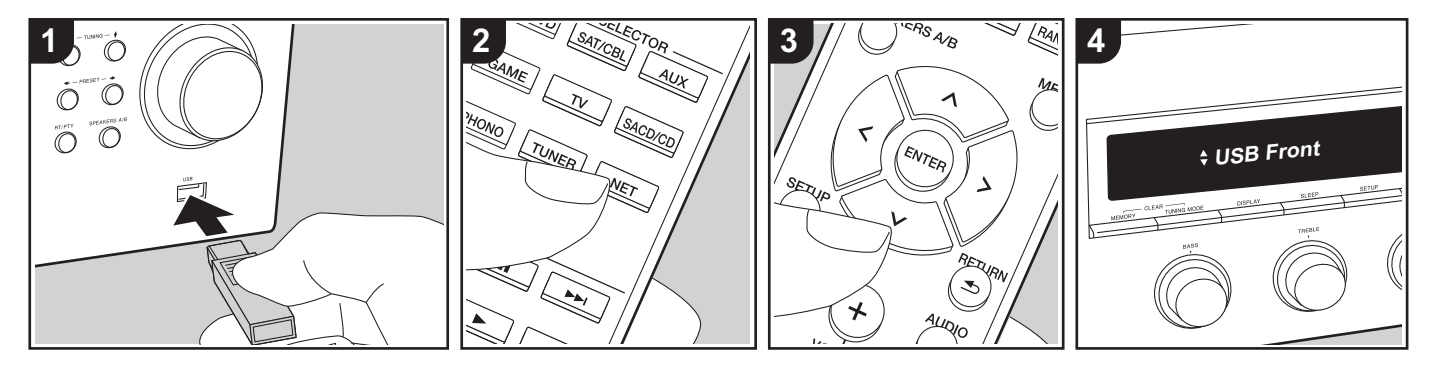

### **Grundlegende Funktionen**

Sie können auf einem USB-Speichergerät gespeicherte Musikdateien wiedergeben.

Führen Sie den folgenden Schritten aus, wenn das Gerät eingeschaltet ist.

- 1. Schließen Sie Ihr USB-Speichergerät mit den Musikdateien an den USB-Anschluss an der Vorder- oder Rückseite dieses Geräts an.
- 2. Drücken Sie NET (a) auf der Fernbedienung.
- 3. Drücken Sie die Auf/Ab-Cursortasten (b) auf der Fernbedienung, wählen Sie "USB Front" oder "USB Rear" auf dem Display, und drücken Sie dann ENTER (b).
	- Wenn die Anzeige "USB" auf dem Display blinkt, überprüfen Sie, ob das USB-Speichergerät korrekt angeschlossen ist.
	- Ziehen Sie das USB-Speichergerät nicht heraus, während "Connecting..." auf dem Display erscheint. Dies kann

zu Datenverlust führen oder eine Fehlfunktion verursachen.

- 4. Drücken Sie ENTER (b) auf der Fernbedienung nach Ende des Dateneinlesens.
- 5. Wählen Sie mit den Auf/Ab-Cursortasten (b) auf der Fernbedienung das Verzeichnis und die Musikdatei aus und drücken Sie ENTER (b), um die Wiedergabe zu starten.
- Drücken Sie RETURN (c), um zur vorigen Anzeige zurückzukehren.
- Der USB-Anschluss dieses Geräts entspricht dem USB 2.0-Standard. Die Übertragungsgeschwindigkeit kann für einige wiederzugebende Inhalte unzureichend sein, wodurch es zu Unterbrechungen der Wiedergabe kommen kann.

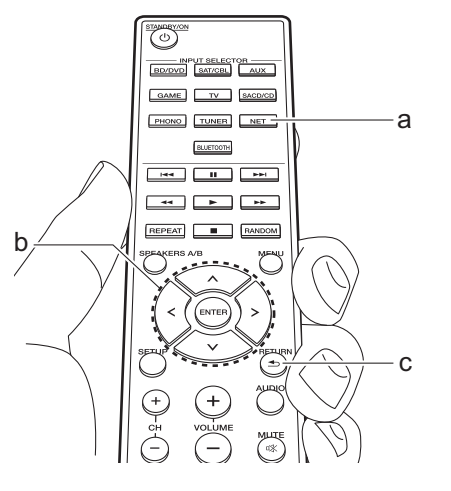

### **Unterstützte Audioformate**

Dieses Gerät unterstützt die folgenden Musikdateiformate. Beachten Sie, dass Audiodateien, die urheberrechtlich geschützt sind, auf diesem Gerät nicht wiedergegeben werden können.

#### **MP3 (.mp3/.MP3):**

- Unterstützte Formate: MPEG-1/MPEG-2 Audio Layer 3
- Unterstützte Abtastfrequenzen: 44,1 kHz, 48 kHz
- Unterstützte Bitraten: Zwischen 8 kbps und 320 kbps und VBR.

### **WMA (.wma/.WMA):**

- Unterstützte Abtastfrequenzen: 44,1 kHz und 48 kHz
- Unterstützte Bitraten: Zwischen 5 kbps und 320 kbps und VBR.
- Die Formate WMA Pro/Voice/WMA Lossless werden nicht unterstützt.

### **WAV (.wav/.WAV):**

WAV-Dateien enthalten unkomprimiertes digitales PCM-Audio.

- Unterstützte Abtastfrequenzen: 44,1 kHz, 48 kHz, 88,2 kHz, 96 kHz, 176,4 kHz, 192 kHz
- Quantisierungsbit: 8 Bit, 16 Bit, 24 Bit

### **AIFF (.aiff/.aif/.AIFF/.AIF):**

AIFF-Dateien enthalten unkomprimiertes digitales PCM-Audio.

- Unterstützte Abtastfrequenzen: 44,1 kHz, 48 kHz, 88,2 kHz, 96 kHz, 176,4 kHz, 192 kHz
- Quantisierungsbit: 8 Bit, 16 Bit, 24 Bit

#### **AAC (.aac/.m4a/.mp4/.3gp/.3g2/.AAC/ .M4A/.MP4/.3GP/.3G2):**

- Unterstützte Formate: MPEG-2/MPEG-4 Audio
- Unterstützte Abtastfrequenzen: 44,1 kHz, 48 kHz, 88,2 kHz, 96 kHz
- Unterstützte Bitraten: Zwischen 8 kbps und 320 kbps und VBR.

### **FLAC (.flac/.FLAC):**

- Unterstützte Abtastfrequenzen: 44,1 kHz, 48 kHz, 88,2 kHz, 96 kHz, 176,4 kHz, 192 kHz
- Quantisierungsbit: 8 Bit, 16 Bit, 24 Bit

### **Apple Lossless (.m4a/.mp4/.M4A/.MP4):**

- Unterstützte Abtastfrequenzen: 44,1 kHz, 48 kHz, 88,2 kHz, 96 kHz, 176,4 kHz, 192 kHz
- Quantisierungsbit: 16 Bit, 24 Bit

#### **DSD (.dsf/.dff/.DSF/.DFF):**

- Unterstützte Formate: DSF/DSDIFF
- Unterstützte Abtastfrequenzen: 2,8 MHz und 5,6 MHz
- Dateien mit variabler Bitrate (VBR) werden unterstützt. Die Wiedergabezeit

kann jedoch möglicherweise nicht korrekt angezeigt werden.

- Dieses Gerät unterstützt die
- ununterbrochene Wiedergabe des USB-Speichergeräts unter den folgenden Bedingungen.

Wenn WAV, FLAC und Apple Lossless wiedergegeben werden und kontinuierlich das gleiche Format, die Abtastfrequenz, die gleichen Kanäle und die gleiche Quantisierungsbitrate wiedergegeben werden.

### **Geräteanforderungen**

- Beachten Sie, dass der Betrieb von USB-Speichergeräten nicht immer garantiert werden kann.
- Von diesem Gerät werden USB-Speichergeräte unterstützt, die den USB-Massenspeichergeräteklasse-Standard erfüllen. Das Gerät ist außerdem kompatibel mit USB-Speichergeräten der Dateisystemformate FAT16 und FAT32.
- Wenn auf dem USB-Speichergerät Partitionen angelegt wurden, wird jede Partition als unabhängiges Gerät behandelt.
- 0 Es können bis zu 20.000 Tracks pro Ordner angezeigt werden, und die Ordner können bis zu 16-stufig verschachtelt werden.
- USB-Hubs und USB-Speichergeräte mit Hubfunktion werden nicht unterstützt. Schließen Sie diese Geräte nicht an das Gerät an.
- USB-Speichergeräte mit Sicherheitsfunktion werden auf diesem Gerät nicht unterstützt.
- Wenn Sie eine USB-Festplatte an den USB-Anschluss des Gerätes anschließen, empfehlen wir Ihnen die Verwendung seines Wechselstromnetzadapters für die Stromversorgung.
- Medien, die in den USB-Kartenleser eingesetzt werden, stehen bei dieser Funktion möglicherweise nicht zur Verfügung. Außerdem ist es je nach USB-Speichergerät möglich, dass die Inhalte nicht korrekt gelesen werden können.
- Wir übernehmen keinerlei Verantwortung für Verluste oder Beschädigungen von Daten, die auf einem USB-Speichergerät gespeichert sind, wenn dieses Speichergerät mit dem Gerät verwendet wird. Wir empfehlen Ihnen, wichtige Musikdateien im Vorfeld zu sichern.

# Wiedergabe von AM/FM-Radio

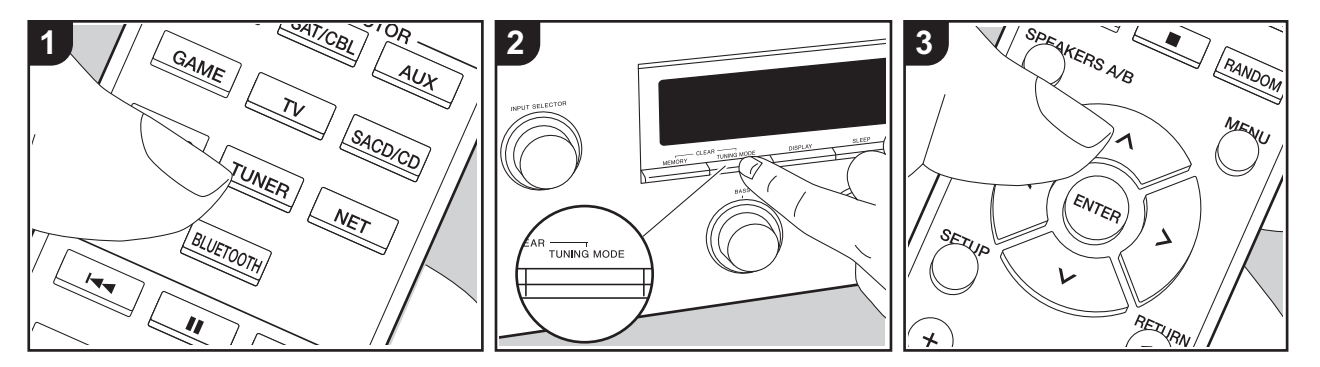

Sie können mit dem internen Tuner dieses Geräts AM/FM-Radiosender empfangen. Führen Sie die folgenden Schritte aus, wenn das Gerät eingeschaltet ist.

### ∫ **Einstellung eines Radiosenders**

### **Automatische Sendersuche**

- 1. Drücken Sie mehrfach TUNER (a) auf der Fernbedienung und wählen Sie "AM" oder "FM" aus.
- 2. Drücken Sie TUNING MODE auf dem Hauptgerät, sodass "TunMode : Auto" auf dem Display angezeigt wird.

#### TunMode : Auto

3. Wenn Sie die Auf/Ab-Cursortasten (b) auf der Fernbedienung drücken, wird automatisch nach Radiosendern gesucht, bis ein Sender gefunden wird. Wenn ein Radiosender eingestellt ist,

leuchtet die "TUNED"-Anzeige auf dem Display. Bei Empfang eines Stereo-FM-Radiosenders leuchtet die "STEREO"-Anzeige auf.

**Bei schlechtem FM-Senderempfang:**

Führen Sie das Verfahren für "Manuelle Sendersuche" im folgenden Abschnitt durch. Beachten Sie, dass bei der manuellen Sendersuche der Empfang von FM-Übertragungen unabhängig von dessen Empfindlichkeit in Mono statt in Stereo erfolgt.

### **Manuelle Sendersuche**

- Bei der manuellen Sendersuche erfolgt der Empfang von FM-Übertragungen unabhängig von dessen Empfindlichkeit in Mono statt in Stereo.
- 1. Drücken Sie mehrfach TUNER (a) auf der Fernbedienung und wählen Sie "AM" oder "FM" aus.
- 2. Drücken Sie TUNING MODE auf dem Hauptgerät, sodass "TunMode : Manual" auf dem Display angezeigt wird.

### TunMode : Manual

- 3. Halten Sie die Auf/Ab-Cursortasten (b) auf der Fernbedienung gedrückt und wählen Sie den gewünschten Radiosender aus.
	- Die Frequenz ändert sich mit jedem Auf/Ab-Tastendruck in 1er-Schritten. Die Frequenz ändert sich kontinuierlich, wenn die Taste gehalten wird, und stoppt, wenn sie losgelassen wird.

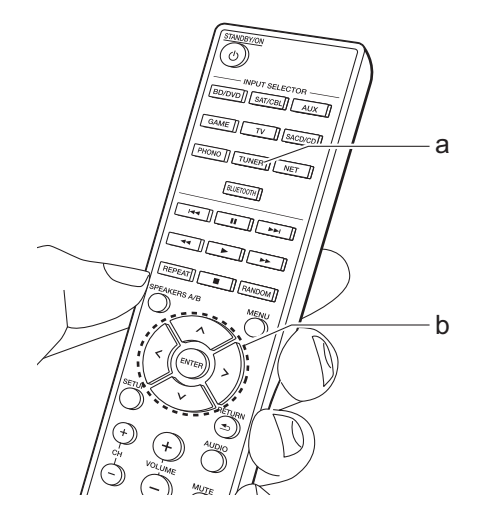

### **Sender nach Frequenz suchen**

Ermöglicht es Ihnen, die Frequenz eines Radiosenders, den Sie sich anhören möchten, direkt einzugeben.

- 1. Drücken Sie mehrfach die TUNER-Taste (a) auf der Fernbedienung, um entweder "AM" oder "FM" auszuwählen.
- 2. Drücken Sie die D.ACCESS-Taste (c) auf der Fernbedienung.
- 3. Geben Sie mithilfe der Nummerntasten (b) auf der Fernbedienung innerhalb von 8 Sekunden die Frequenz des Radiosenders ein.
	- Zum Eingeben von 87,5 (FM) beispielsweise drücken Sie 8, 7, 5 oder 8, 7, 5, 0. Wenn eine eingegebene Nummer nicht korrekt ist, drücken Sie erneut die D.ACCESS-Taste und wiederholen die Eingabe der Nummer.

#### **Einstellen des AM Frequenzschritts:**

Drücken Sie SETUP auf der Fernbedienung. Verwenden Sie dann die Cursortasten sowie ENTER auf der Fernbedienung, um "3. Hardware" – "AM Freq" und dann den Frequenzschritt für Ihre Region auszuwählen. Beachten Sie, dass alle Radiovoreinstellungen gelöscht werden, wenn diese Einstellung geändert wird.

### ∫ **Verwenden von RDS**

RDS steht für das Radio Data System und ist ein Verfahren zur Übertragung von Daten in FM-Radiosignalen. In Regionen mit RDS wird der Name des Radiosenders angezeigt, wenn Sie einen Radiosender

einstellen, der Programminformationen überträgt. Wenn Sie außerdem in diesem Fall RT/PTY am Hauptgerät drücken, stehen Ihnen die folgenden Funktionen zur Verfügung:

### **Anzeigen von Textinformationen (Radiotext)**

1. Wenn der Name des Radiosenders auf dem Display angezeigt wird, drücken Sie einmal RT/PTY am Hauptgerät. Vom Sender übertragene Textinformationen (Radiotext) laufen über das Display. "No Text Data" wird angezeigt, wenn keine Textinformationen verfügbar sind.

### **Sendersuche nach Programmtyp**

- 1. Wenn der Name des Radiosenders auf dem Display angezeigt wird, drücken Sie zweimal RT/PTY am Hauptgerät.
- 2. Wählen Sie mit den Links/Rechts-Cursortasten auf der Fernbedienung den gesuchten Programmtyp aus, und starten Sie die Suche mit ENTER.
	- Die Programmtypen werden wie folgt angezeigt: None/News (Aktuelle Berichte)/Affairs (Aktuelles Zeitgeschehen)/Info (Informationen)/ Sport/Educate (Bildung)/Drama/ Culture/Science (Wissenschaft und Technik)/Varied/Pop M (Popmusik)/ Rock M (Rockmusik)/Easy M (Musik für unterwegs)/Light M (Leichte Klassik)/Classics (Ernste Klassik)/ Other M (Andere Musik)/Weather/ Finance/Children (Kinderprogramme)/ Social (Gesellschaftliche

Angelegenheiten)/Religion/Phone In/ Travel/Leisure/Jazz (Jazzmusik)/ Country (Countrymusik)/Nation M (Nationalmusik)/Oldies (Oldie-Musik)/ Folk M (Folkmusik)/Document (Dokumentationen)

- Die angezeigten Informationen stimmen möglicherweise nicht mit den übertragenen Inhalten überein.
- 3. Wenn ein Radiosender gefunden wurde, blinkt der Name des Senders auf dem Display. Drücken Sie währenddessen ENTER, um die Wiedergabe des Senders zu starten. Wenn Sie nicht ENTER drücken, wird die Sendersuche fortgesetzt.
	- Wenn kein Sender gefunden wurde, wird die Meldung "Not Found" angezeigt.
- Es können ungewöhnliche Zeichen angezeigt werden, wenn das Gerät Zeichen empfängt, die nicht unterstützt werden. Hierbei handelt es sich jedoch nicht um eine Fehlfunktion. Wenn das Sendersignal schwach ist, werden möglicherweise keine Informationen angezeigt.

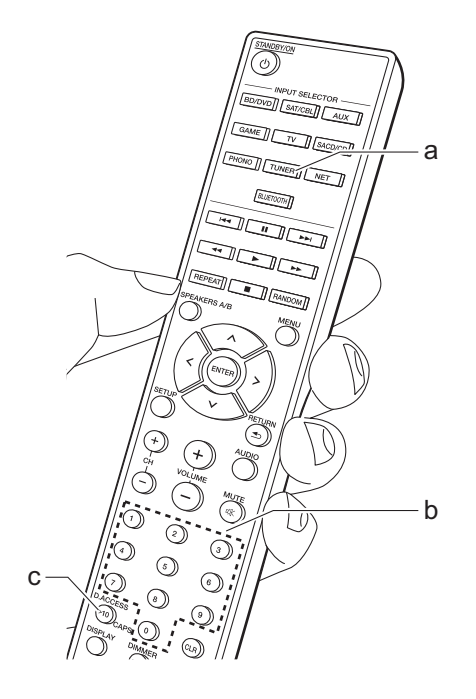

# Registrieren von Sendern

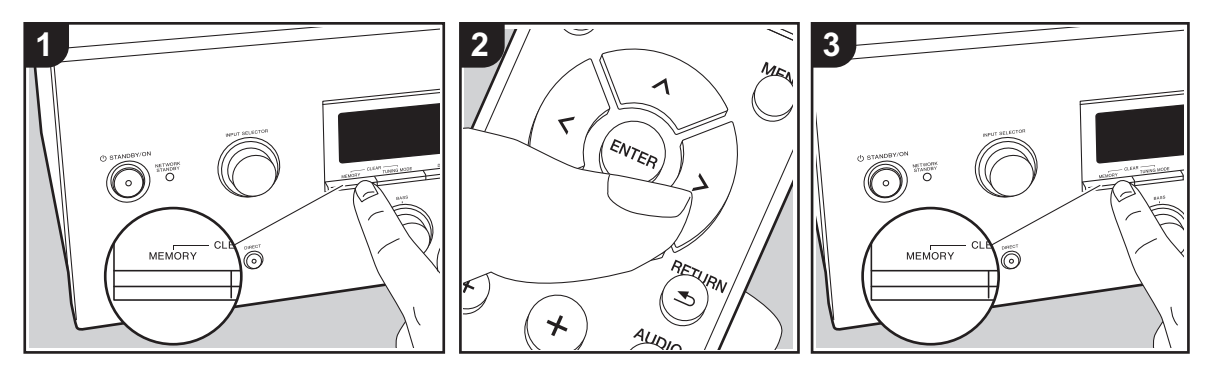

Sie können bis zu 40 Ihrer bevorzugten Radiosender (AM, FM) registrieren.

### **Registrieren**

Wenn Sie den zu registrierenden Radiosender eingestellt haben, führen Sie die folgenden Schritte aus.

1. Drücken Sie MEMORY am Gerät, so dass die voreingestellte Nummer auf dem Display blinkt.

**FM 87.5 MHz**  $-1$ 

- 2. Während die voreingestellte Nummer blinkt (ca. 8 Sekunden), drücken Sie mehrfach die Links/Rechts-Cursortasten (b) auf der Fernbedienung, um eine Nummer zwischen 1 und 40 auszuwählen.
- 3. Drücken Sie nochmals MEMORY am Hauptgerät zur Registrierung des Radiosenders.

Die voreingestellte Nummer hört auf zu blinken, wenn der Sender registriert ist. Wiederholen Sie die Schritte bei all Ihren bevorzugten Radiosendern.

### **Auswahl eines voreingestellten Radiosenders**

- 1. Drücken Sie TUNER (a) auf der Fernbedienung.
- 2. Drücken Sie die Links/Rechts-Cursortasten (b) auf der Fernbedienung, um eine voreingestellte Nummer auszuwählen.
	- Sie können auch die CH  $(+/-)$ -Tasten verwenden.

### **Löschen eines voreingestellten Radiosenders**

- 1. Drücken Sie TUNER (a) auf der Fernbedienung.
- 2. Drücken Sie die Links/Rechts-Cursortasten (b) auf der Fernbedienung, um die voreingestellte Nummer zum Löschen auszuwählen.

3. Halten Sie MEMORY am Hauptgerät gedrückt und drücken Sie TUNING MODE, um die voreingestellte Nummer zu löschen. Die Nummer auf der Anzeige erlischt nach dem Löschen.

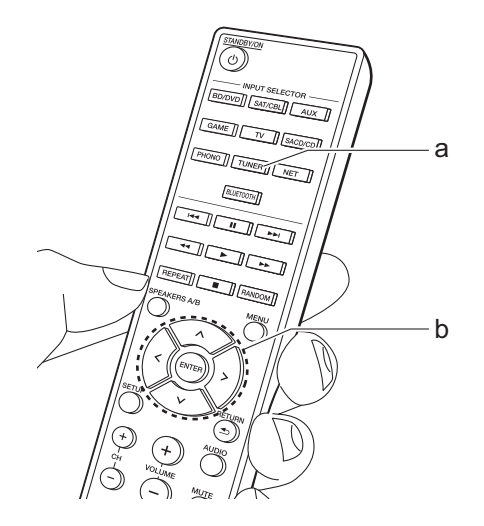

# Musikserver

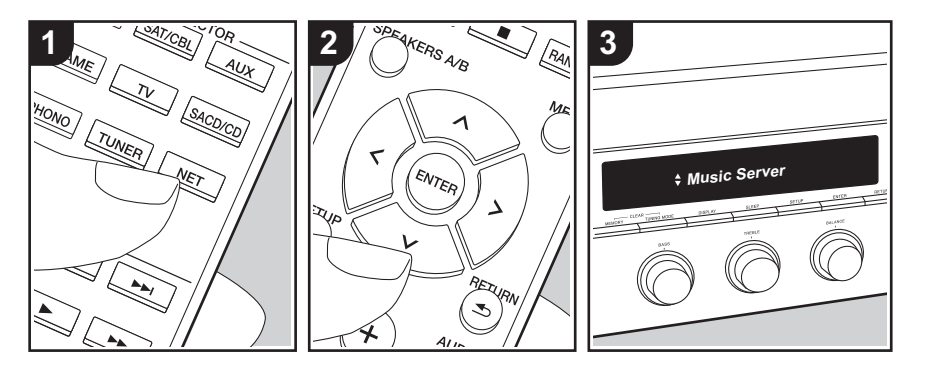

Das Streaming von Musikdateien, die auf PCs oder NAS-Geräten gespeichert sind, welche mit demselben Netzwerk wie dieses Gerät verbunden sind, ist möglich.

- Mit der Music Server-Funktion kompatible Netzwerkserver sind PCs, auf denen Player mit Serverfunktionalität von Windows Media® Player 11 oder 12 installiert sind, sowie mit Heimnetzwerkfunktion kompatible NAS. Beachten Sie, dass mit PCs nur Musikdateien wiedergegeben werden können, die in der Bibliothek von Windows Media<sup>®</sup> Player registriert sind.
- Sie müssen möglicherweise zuvor einige Einstellungen auf Ihrem PC vornehmen, um Windows Media® Player 11 oder 12 mit der Music Server-Funktion verwenden zu können.

### ∫ **Windows Media ® Player-Einstellungen**

### **Ein Windows Media ® Player 11**

- 1. Schalten Sie Ihren PC ein und starten Sie Windows Media® Player 11.
- 2. Wählen Sie im Menü "Library" die Option "Media Sharing" aus, um ein Dialogfeld zu öffnen.
- 3. Aktivieren Sie das Kontrollkästchen "Share my media" und klicken Sie auf "OK", um die kompatiblen Geräte anzuzeigen.
- 4. Wählen Sie dieses Gerät aus, klicken Sie auf "Allow" und setzen Sie neben dem Symbol für dieses Gerät ein Häkchen.
- 5. Klicken Sie auf "OK", um den Dialog zu schließen.
- Je nach Version von Windows Media® Player können sich die Namen der auswählbaren Elemente unterscheiden.

### **Ein Windows Media ® Player 12**

1. Schalten Sie Ihren PC ein und starten Sie Windows Media<sup>®</sup> Player 12.

- 2. Wählen Sie im Menü "Stream" die Option "Turn on media streaming" aus, um ein Dialogfeld zu öffnen.
- Wenn Medienstreaming bereits eingeschaltet ist, wählen Sie "Weitere Datenstromoptionen..." im Menü "Datenstrom", um die Player im Netzwerk aufzulisten und gehen Sie dann zu Schritt 4.
- 3. Klicken Sie auf "Turn on media streaming", um eine Liste der Player im Netzwerk anzuzeigen.
- 4. Wählen Sie dieses Gerät in "Media streaming options" aus und überprüfen Sie, dass es auf "Allow" eingestellt ist.
- 5. Klicken Sie auf "OK", um den Dialog zu schließen.
- Je nach Version von Windows Media® Player können sich die Namen der auswählbaren Elemente unterscheiden.

## ∫ **Wiedergabe**

Bevor Sie die nachstehenden Schritte ausführen, starten Sie den Server (Windows Media<sup>®</sup> Player 11, Windows Media<sup>®</sup> Player 12 oder NAS-Gerät) mit den wiederzugebenden Musikdateien und vergewissern sich, dass PCs und/oder NAS-Geräte ordnungsgemäß mit dem gleichen Netzwerk wie dieses Gerät verbunden sind.

Führen Sie den folgenden Schritten aus, wenn das Gerät eingeschaltet ist.

- 1. Drücken Sie NET (a) auf der Fernbedienung.
- 2. Wählen Sie "Music Server" mit den Auf/Ab-Cursortasten (b) auf der Fernbedienung aus und bestätigen Sie Ihre Auswahl mit ENTER (b).
- 3. Wählen Sie mit den Auf/Ab-Cursortasten (b) auf der Fernbedienung den gewünschten Server aus und drücken Sie dann ENTER (b).
- 4. Wählen Sie mit den Auf/Ab-Cursortasten (b) auf der Fernbedienung die Musikdatei zum Abspielen aus, und starten Sie die Wiedergabe mit ENTER (b).
- Drücken Sie RETURN (c), um zur vorigen Anzeige zurückzukehren.
- Wenn "No Item." angezeigt wird, überprüfen Sie die Netzwerkverbindung.
- Je nach Server und Freigabe-Einstellungen kann das Gerät ihn möglicherweise nicht erkennen oder es können u. U. keine der Musikdateien wiedergeben werden. Darüber hinaus kann das Gerät nicht auf Bilder und Videos zugreifen, die auf Servern gespeichert sind.
- Bei Musikdateien auf Servern können bis zu 20.000 Tracks pro Ordner angezeigt werden, und die Ordner können bis zu 16 stufig verschachtelt werden.

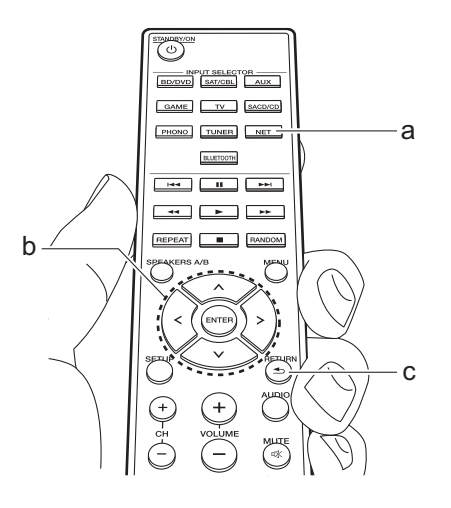

### ∫ **Ferngesteuerte Wiedergabe von einem PC**

Sie können dieses Gerät verwenden, um Musikdateien abzuspielen, die auf Ihrem PC gespeichert sind, indem Sie den PC innerhalb Ihres Heimnetzwerks betreiben. Das Gerät unterstützt die Remotewiedergabe mit Windows Media®

Player 12. 1. Schalten Sie Ihren PC ein und starten Sie Windows Media® Player 12.

- 2. Öffnen Sie das "Stream"-Menü und überprüfen Sie, dass "Allow remote control of my Player..." markiert ist. Klicken Sie auf "Turn on media streaming", um eine Liste der Player im Netzwerk anzuzeigen.
- 3. Wählen Sie die mit Windows Media® Player 12 wiederzugebende Musikdatei aus und klicken Sie sie mit der rechten Maustaste an. Zur Remotewiedergabe einer Musikdatei auf einem anderen Server öffnen Sie in "Other Libraries" den Zielserver und wählen die wiederzugebende Musikdatei aus.
- 4. Wählen Sie dieses Gerät in "Play to" aus, um das Fenster "Play to" in Windows Media® Player 12 zu öffnen, und starten Sie die Wiedergabe am Gerät. Wenn auf Ihrem PC Windows® 8.1 ausgeführt wird, klicken Sie auf "Play to" und wählen dann dieses Gerät aus. Bei PCs mit Windows® 10 klicken Sie auf "Cast to Device" und wählen dieses Gerät aus. Bedienvorgänge während der Remotewiedergabe können am PC im Fenster "Play to" vorgenommen werden.
- 5. Stellen Sie die Lautstärke mit der

Lautstärkeleiste im Fenster "Play to" ein.

- Manchmal kann die Lautstärke, die im Fenster für die ferngesteuerte Wiedergabe angezeigt wird, von der abweichen, die auf dem Display des Geräts erscheint. Wird die Lautstärke am Gerät geregelt, wird dies darüber hinaus nicht im Fenster "Play to" widergespiegelt.
- Die Remote-Wiedergabe ist nicht möglich, wenn ein Netzwerkdienst genutzt wird oder Musikdateien auf einem USB-Speichergerät wiedergegeben werden.
- Je nach Version von Windows® können sich die Namen der auswählbaren Elemente unterscheiden.

### **Unterstützte Audioformate**

Dieses Gerät unterstützt die folgenden Musikdateiformate. Eine Remotewiedergabe von FLAC und DSD wird nicht unterstützt.

### **MP3 (.mp3/.MP3):**

- Unterstützte Formate: MPEG-1/MPEG-2 Audio Layer 3
- Unterstützte Abtastfrequenzen: 44,1 kHz, 48 kHz
- Unterstützte Bitraten: Zwischen 8 kbps und 320 kbps und VBR.

### **WMA (.wma/.WMA):**

- Unterstützte Abtastfrequenzen: 44,1 kHz, 48 kHz
- Unterstützte Bitraten: Zwischen 5 kbps und 320 kbps und VBR.
- Die Formate WMA Pro/Voice/WMA Lossless werden nicht unterstützt.

### **WAV (.wav/.WAV):**

WAV-Dateien enthalten unkomprimiertes digitales PCM-Audio.

- Unterstützte Abtastfrequenzen: 44,1 kHz, 48 kHz, 88,2 kHz, 96 kHz, 176,4 kHz, 192 kHz
- 0 Quantisierungsbit: 8 Bit, 16 Bit, 24 Bit

### **AIFF (.aiff/.aif/.AIFF/.AIF):**

AIFF-Dateien enthalten unkomprimiertes digitales PCM-Audio.

- Unterstützte Abtastfrequenzen: 44,1 kHz, 48 kHz, 88,2 kHz, 96 kHz, 176,4 kHz, 192 kHz
- Quantisierungsbit: 8 Bit, 16 Bit, 24 Bit

### **AAC (.aac/.m4a/.mp4/.3gp/.3g2/.AAC/ .M4A/.MP4/.3GP/.3G2):**

- Unterstützte Formate: MPEG-2/MPEG-4 Audio
- Unterstützte Abtastfrequenzen: 44,1 kHz, 48 kHz, 88,2 kHz, 96 kHz
- Unterstützte Bitraten: Zwischen 8 kbps und 320 kbps und VBR.

### **FLAC (.flac/.FLAC):**

- Unterstützte Abtastfrequenzen: 44,1 kHz, 48 kHz, 88,2 kHz, 96 kHz, 176,4 kHz, 192 kHz
- Quantisierungsbit: 8 Bit, 16 Bit, 24 Bit

### **LPCM (Linear PCM):**

- Unterstützte Abtastfrequenzen: 44,1 kHz und 48 kHz
- Quantisierungsbit: 16 Bit

### **Apple Lossless (.m4a/.mp4/.M4A/.MP4):**

- Unterstützte Abtastfrequenzen: 44,1 kHz, 48 kHz, 88,2 kHz, 96 kHz
- Quantisierungsbit: 16 Bit, 24 Bit

### **DSD (.dsf/.dff/.DSF/.DFF):**

- Unterstützte Formate: DSF/DSDIFF
- Unterstützte Abtastfrequenzen: 2,8 MHz, 5,6 MHz
- Dateien mit variabler Bitrate (VBR) werden unterstützt. Die Wiedergabezeit kann jedoch möglicherweise nicht korrekt angezeigt werden.
- Die ferngesteuerte Wiedergabe unterstützt nicht die ununterbrochene Wiedergabe.

# AUDIO-Menü

Wenn Sie während der Wiedergabe AUDIO auf der Fernbedienung drücken, können Sie häufig verwendete Einstellungen wie die Klangqualität anpassen.

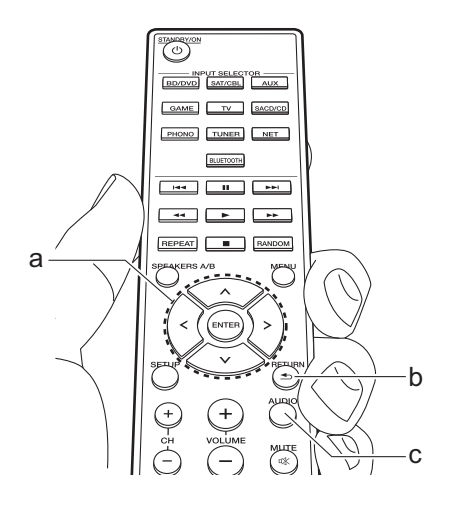

- 1. Drücken Sie AUDIO (c) auf der Fernbedienung.
- 2. Wählen Sie das Einstellelement mit den Auf/Ab-Cursortasten (a) auf der Fernbedienung aus.
- 3. Wählen Sie den Einstellwert mit den Links/Rechts-Cursortasten (a) der Fernbedienung aus.
- Drücken Sie RETURN (b), um zur vorigen Anzeige zurückzukehren.

### ∫ **Direct**

Sie können die Direct-Funktion aktiveren/deaktivieren, die den klaren Klang ausgibt, der mit der Umgehung der Klangregelung während der Wiedergabe beabsichtigt wird.

### ∫ **Bass**

Verstärken oder verändern Sie die Bassbreite der Lautsprecher. Wählen Sie zwischen -10 dB und +10 dB

in Schritten von 1 dB. (Standardwert: 0 dB) • Kann nicht eingestellt werden, wenn der Direct-Modus oder der Pure Direct-Modus ausgewählt ist.

### ∫ **Treble**

Verstärken oder verändern Sie die Höhenbreite der Lautsprecher. Wählen Sie zwischen -10 dB und +10 dB in Schritten von 1 dB. (Standardwert: 0 dB)

• Kann nicht eingestellt werden, wenn der Direct-Modus oder der Pure Direct-Modus ausgewählt ist.

### ∫ **Balance**

Passen Sie die Balance zwischen linkem und rechtem Lautsprecher an. Wählen Sie zwischen L+10 und R+10 in 1-Stufen-Schritten. (Standardwert: 0)

# Ergänzende Informationen zu den Funktionen des Players

Aufgrund von Updates an der Firmware (System-Software) nach dem Kauf oder Änderungen an der Firmware während der Herstellung kann es zu Abweichungen zwischen verfügbaren Funktionen und Bedienungsanleitung kommen.

 Informationen zu neuen und geänderten Funktionen des Players sowie zur Bedienung von FireConnect finden Sie in den folgenden Referenzen:

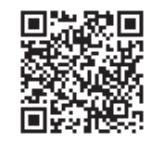

http://jp.pioneer-audiovisual.com/manual/sup/ 17pioply01.pdf

# Setup-Menü

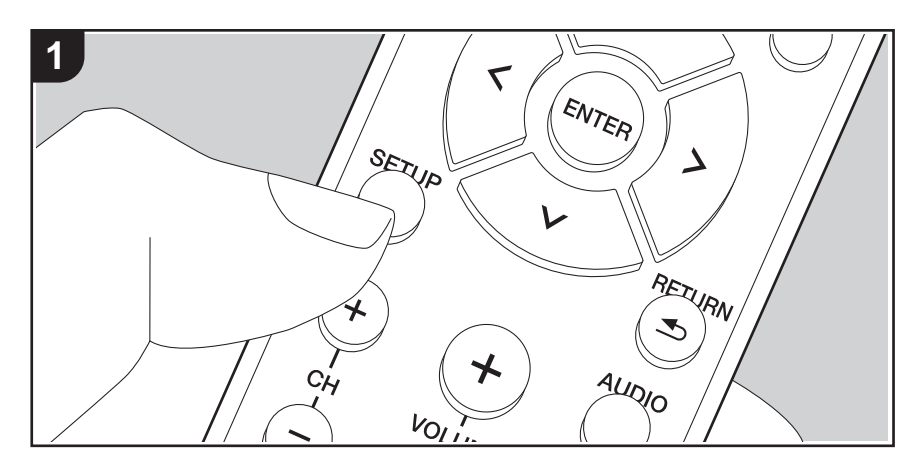

Mit den erweiterten Einstellungen dieses Geräts können Sie Leistung und Bedienfreundlichkeit individuell anpassen.

1. Drücken Sie SETUP (b) auf der Fernbedienung.

1.DigitalAudio

- 2. Wählen Sie den Menüpunkt mit den Auf/Ab-Cursortasten (a) auf der Fernbedienung aus und drücken Sie ENTER (a), um Ihre Auswahl zu bestätigen.
- 3. Wählen Sie ein Untermenü mit den Auf/Ab-Cursortasten (a) auf der Fernbedienung aus.
- 4. Wählen Sie den Einstellwert mit den Links/Rechts-Cursortasten (a) auf der Fernbedienung aus und drücken Sie zur Bestätigung auf ENTER (a).
- Drücken Sie RETURN (c), um zur vorigen Anzeige zurückzukehren.
- 5. Drücken Sie SETUP (b), um die Einstellungen zu verlassen.

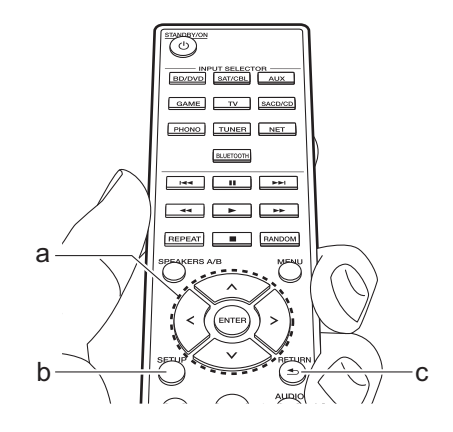

# **1. DigitalAudio**

Sie können die Eingangszuweisung zwischen Eingangsselektoren und DIGITAL IN COAXIAL/ OPTICAL-Buchsen ändern. Wenn Sie keine Buchse zuweisen, wählen Sie "---" aus.

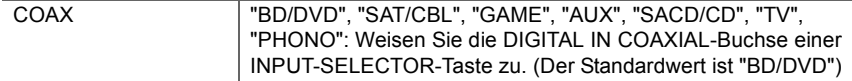

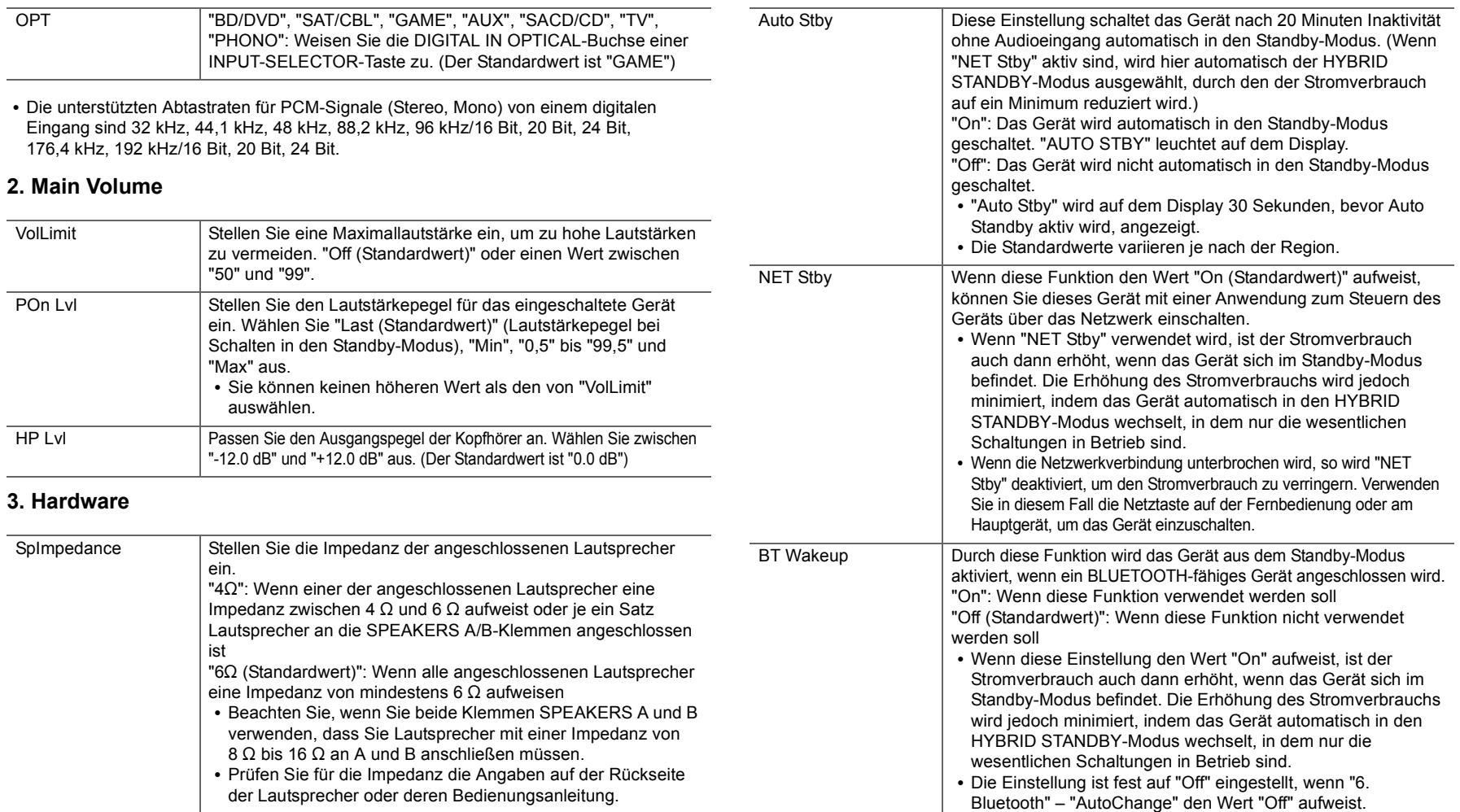

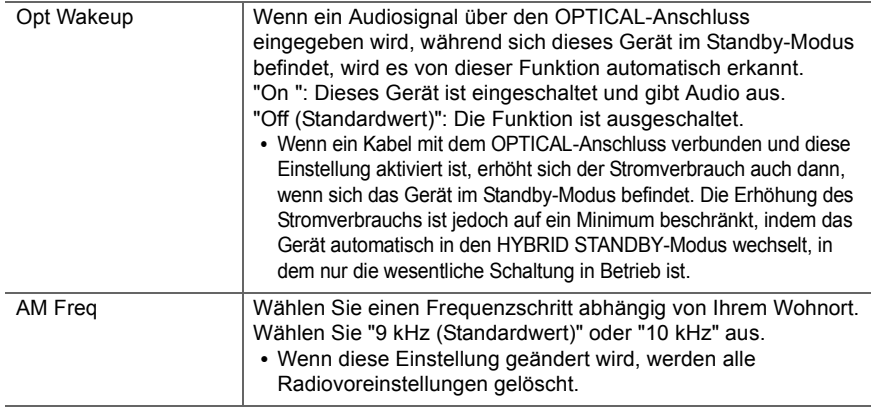

# **4. Source**

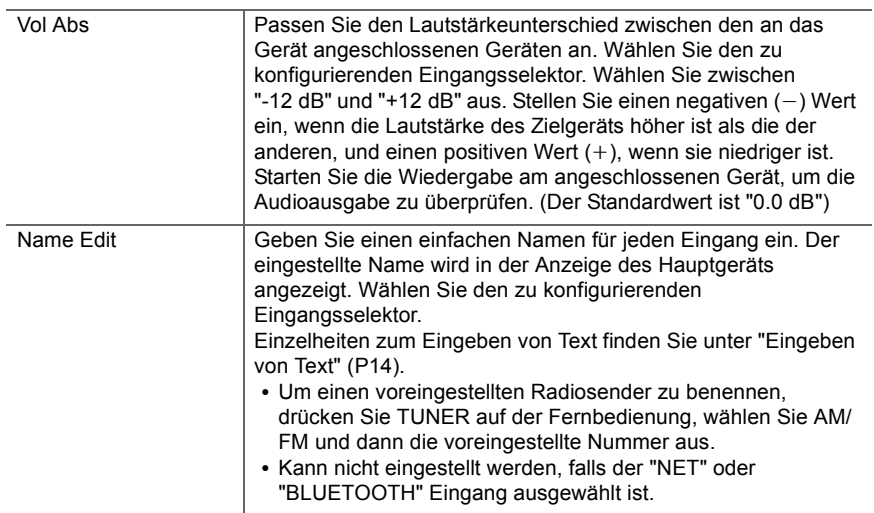

# **5. Network**

• Wenn LAN mit DHCP konfiguriert wird, stellen Sie für "DHCP" den Wert "Enable" ein, damit die Einstellung automatisch konfiguriert wird. Damit den Komponenten jeweils feste IP-Adressen zugewiesen werden können, muss "DHCP" außerdem den Wert "Disable" aufweisen, diesem Gerät muss in "IP Address" eine Adresse zugewiesen werden, und es müssen LAN-Informationen wie Subnetzmaske und Gateway eingegeben werden.

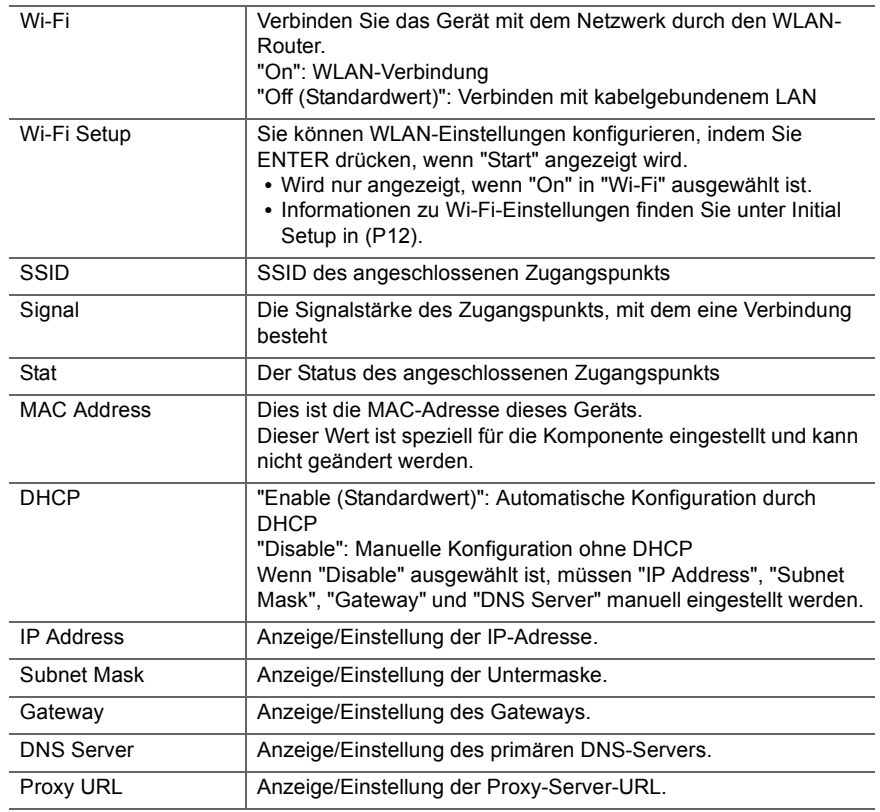

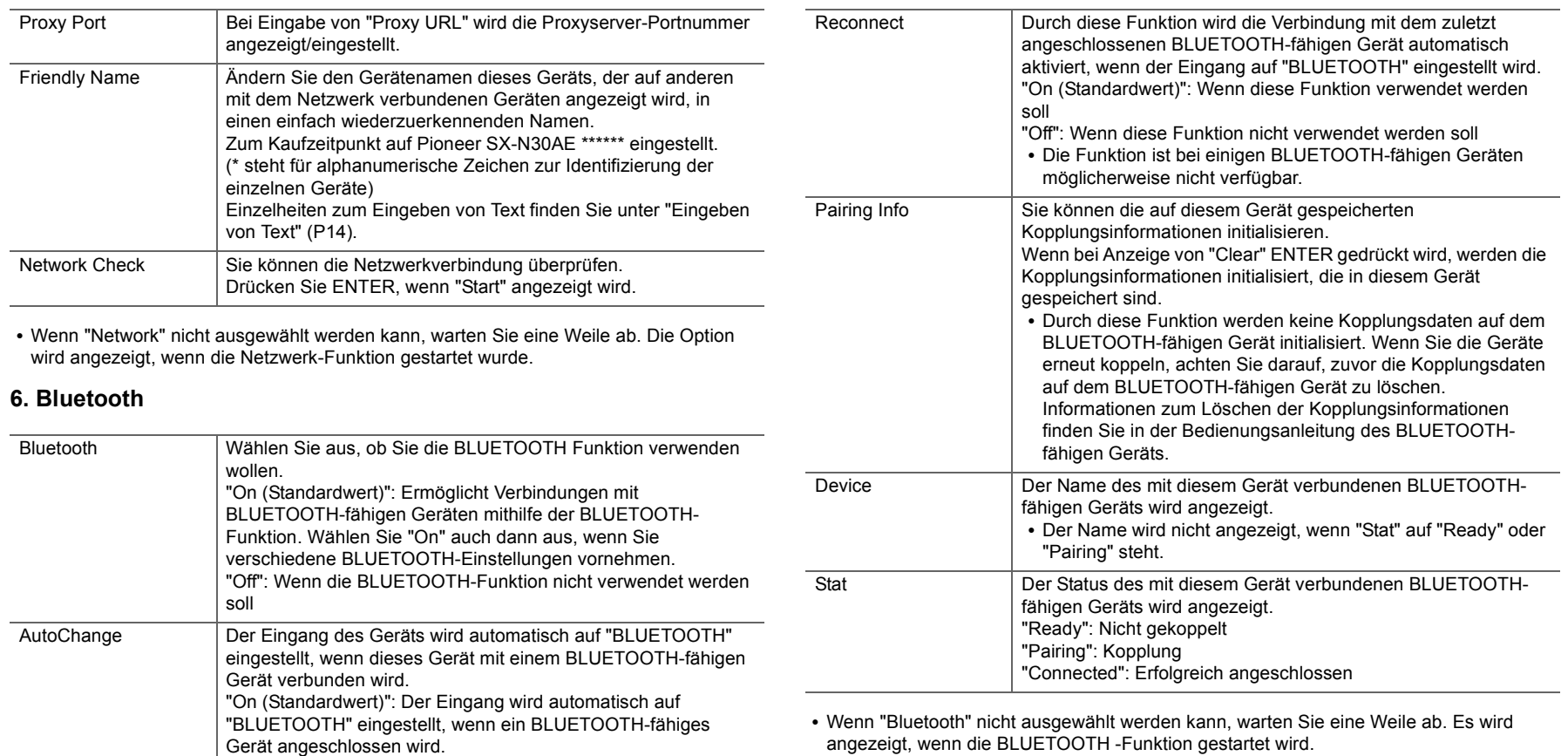

"Off": Die Funktion ist deaktiviert. • Wenn der Eingang nicht automatisch gewechselt wird, stellen Sie "Off" ein und ändern den Eingang manuell.

angezeigt, wenn die BLUETOOTH -Funktion gestartet wird.

# **7. F/W Update**

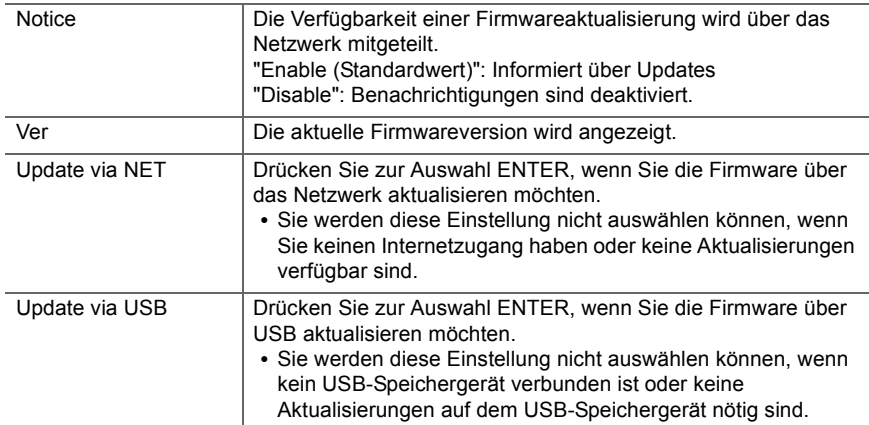

• Wenn "Firmware Update" nicht ausgewählt werden kann, warten Sie eine Weile ab. Die Option wird angezeigt, wenn die Netzwerk-Funktion gestartet wurde.

### **8. Lock**

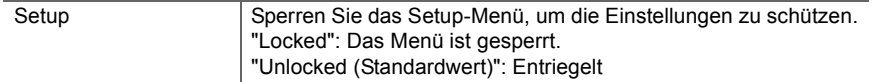

# Web Setup

Sie können die Einstellungen für die Netzwerkfunktionen dieses Geräts über einen Internetbrowser per PC, Smartphone usw. vornehmen.

- 1. Drücken Sie SETUP auf der Fernbedienung, um das Setup-Menü anzuzeigen.
- 2. Wählen Sie "5. Network" "IP Address" mit den Cursortasten aus und notieren Sie sich die angezeigte IP-Adresse.
- 3. Starten Sie den Internetbrowser auf Ihrem PC oder Smartphone und geben Sie die IP-Adresse des Geräts in das URL-Feld ein.
- 4. Informationen zum Gerät (Web Setup-Bildschirm) werden im Internetbrowser angezeigt.

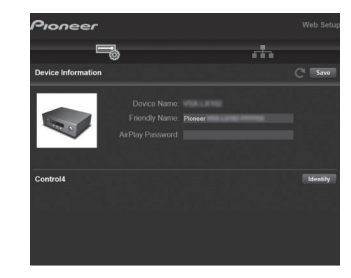

5. Nach dem Ändern der Einstellungen wählen Sie "Save" aus, um die Einstellungen zu speichern.

#### **Device Information**

Sie können Friendly Name usw. ändern.

Control4: Registrieren Sie dieses Gerät, wenn Sie ein Control4-System verwenden.

#### **Network Setting**

Status: Lassen Sie Netzwerkinformationen wie MAC- und IP-Adresse dieses Geräts anzeigen.

Network Connection: Wählen Sie eine Verbindungsmethode mit dem Netzwerk aus. Wenn Sie "Wireless" auswählen, wählen Sie aus "Wi-Fi Setup" einen Zugangspunkt aus, mit dem eine Verbindung hergestellt werden soll.

DHCP: Sie können die DHCP-Einstellungen ändern. Wenn Sie "Off" auswählen, stellen Sie "IP Address", "Subnet Mask", "Gateway" und "DNS Server" manuell ein.

Proxy: Lassen Sie die URL des Proxyservers anzeigen bzw. legen Sie sie fest.
### Firmware-Update

#### **Update-Funktion dieses Geräts**

Bei diesem Gerät kann die Firmware (Systemsoftware) über ein Netzwerk oder den USB-Port aktualisiert werden. Dadurch können Verbesserungen an verschiedenen vorhandenen Funktionen vorgenommen und neue Funktionen hinzugefügt werden.

#### **So wird das Update ausgeführt**

Es gibt zwei Möglichkeiten zur Aktualisierung der Firmware: über das Netzwerk und über USB. Das Update dauert in jedem Fall etwa 20 Minuten, sowohl über Netzwerk als auch über USB. Außerdem werden geänderte Einstellungen unabhängig von der verwendeten Update-Methode beibehalten. Hinweis: Wenn dieses Gerät an ein Netzwerk angeschlossen ist, werden möglicherweise Hinweise zu Firmware-Updates auf dem Display angezeigt. Wählen Sie für die Durchführung der Aktualisierung "Update Now" mit den Cursortasten der Fernbedienung aus und drücken Sie ENTER. "Completed!" wird angezeigt, wenn das Update abgeschlossen ist.

- Aktuelle Informationen zu Updates finden Sie auf unserer Website. Die Firmware dieses Geräts muss nicht aktualisiert werden, wenn kein Update verfügbar ist.
- Während der Aktualisierung müssen folgende Aktionen unterbleiben:
	- Abtrennen und erneutes Anschließen von Kabeln oder USB-Speichergeräten, Kopfhörer oder Ausführen von Bedienvorgängen bei der Komponente, z. B. Ausschalten
	- Zugreifen auf dieses Gerät von einem PC oder einem Smartphone aus mithilfe einer Anwendung

**Haftungsausschluss**: Das Programm und begleitende Onlineunterlagen erhalten Sie zum Einsatz auf eigenes Risiko.

Wir übernehmen keinerlei Haftung bei

Schadenersatzansprüchen oder anderen Forderungen bezüglich Ihrer Verwendung des Programms oder der begleitende Onlinedokumentation, ungeachtet der Rechtstheorie und unabhängig davon, ob die Forderungen aus unerlaubter oder vertragsgemäßer Handlung resultieren. In keinem Fall übernehmen wir irgendeine Haftung gegenüber Ihnen oder Dritten bei irgendwelchen besonderen, indirekten, zufälligen oder Folgeschäden einschließlich, jedoch nicht beschränkt auf Schadenersatz, Erstattungen oder Schäden durch Verlust von gegenwärtigen oder zukünftigen Gewinnen, Verlust von Daten oder aus anderen Gründen.

#### **Aktualisierung der Firmware über das Netzwerk**

- 0 Überprüfen Sie, ob das Gerät eingeschaltet ist, und die Verbindung zum Internet gesichert ist.
- Schalten Sie die Steuerung aus (PC usw.), die mit dem Netzwerk verbunden ist.
- Beenden Sie die Wiedergabe von Internetradio, USB-Speichergeräten oder Servern.
- 1. Drücken Sie SETUP auf der Fernbedienung.
- 2. Wählen Sie "7. F/W Update" "Update via NET" in dieser Reihenfolge mit den Auf/Ab-Cursortasten auf der Fernbedienung aus und drücken Sie ENTER.

Update via NET

- Sie können "Update via NET" nicht auswählen, wenn kein Firmware-Update verfügbar ist.
- 3. Drücken Sie ENTER, wenn "Update" angezeigt wird, um das Update zu starten.
	- "Completed!" wird angezeigt, wenn das Update abgeschlossen ist.
- 4. Drücken Sie  $\bigcirc$  STANDBY/ON am Hauptgerät, um das Gerät in den Standby-Modus zu schalten. Der Vorgang ist abgeschlossen und Ihre Firmware ist auf die neuste Version aktualisiert.
	- Verwenden Sie nicht  $\bigcirc$  auf der Fernbedienung.

**Wenn eine Fehlermeldung angezeigt wird:** Wenn ein Fehler auftritt, wird " $*$ - $*$  $*$  Error!" auf dem Display des Geräts angezeigt. ("\*" steht für ein alphanumerisches Zeichen.) Überprüfen Sie das Folgende:

- 0 ¢**-01,** ¢**-10:** Ethernet-Kabel wurde nicht erkannt. Schließen Sie das Ethernetkabel richtig an.
- 0 ¢**-02,** ¢**-03,** ¢**-04,** ¢**-05,** ¢**-06,** ¢**-11,** ¢**-13,** ¢**-14,** ¢**-16,**  ¢**-17,** ¢**-18,** ¢**-20,** ¢**-21:** Internetverbindungsfehler. Überprüfen Sie das Folgende:
	- Ob der Router eingeschaltet ist
	- Ob dieses Gerät und der Router mit dem Netzwerk verbunden sind

Versuchen Sie, die Stromversorgung des Geräts und des Routers aus- und wieder anzuschalten. Dies könnte das Problem lösen. Wenn Sie immer noch keine Verbindung zum Internet herstellen können, könnten der DNS-Server oder Proxy-Server vorübergehend nicht erreichbar sein. Überprüfen Sie den Status bei Ihrem ISP-Anbieter.

0 **Sonstiges**: Entfernen Sie das Netzkabel, schließen Sie es wieder an und versuchen Sie es erneut.

#### **Update über USB**

- Halten Sie ein USB-Speichergerät mit 128 MB oder größer bereit. FAT16- oder FAT32-Datensystemformat.
- Datenträger, die in ein USB-Kartenlesegerät eingelegt wurden, dürfen für diese Funktion nicht verwendet werden.
- USB-Speichergeräte mit Sicherheitsfunktion werden nicht unterstützt.
- USB-Hubs und USB-Geräte mit Hubfunktion werden nicht unterstützt. Schließen Sie diese Geräte nicht an das Gerät an.
- Löschen Sie alle Daten auf dem USB-Speichergerät.
- Schalten Sie die Steuerung aus (PC usw.), die mit dem Netzwerk verbunden ist.
- Beenden Sie die Wiedergabe von Internetradio, USB-Speichergeräten oder Servern.
- Einige USB-Speichergeräte brauchen lange zum Laden, werden möglicherweise nicht korrekt geladen oder nicht ordnungsgemäß eingezogen, abhängig vom Gerät und Ihrem Inhalt.
- Wir übernehmen keinerlei Haftung für Datenverluste, Schäden an Daten oder fehlerhafte Speichervorgänge, die durch die Verwendung des USB-Speichergeräts mit diesem Gerät entstehen. Wir danken Ihnen für Ihr Verständnis.
- 1. Schließen Sie das USB-Speichergerät an Ihren PC an.
- 2. Laden Sie die Firmwaredatei von unserer Website auf Ihren PC herunter und entpacken Sie sie. Firmwaredateien werden folgendermaßen benannt:

#### PIORCV\*\*\*\*\_\*\*\*\*\*\*\*\*\*\*\*\* zip

Entpacken Sie die Datei auf Ihrem PC. Die Anzahl der entpackten Dateien und Ordner variiert je nach Modell.

- 3. Kopieren Sie alle entpackten Dateien und Ordner ins Stammverzeichnis des USB-Speichergerätes.
	- Stellen Sie sicher, dass Sie die entpackten Dateien kopieren.
- 4. Schließen Sie das USB-Speichergerät an den USB-Anschluss des Hauptgeräts an.
	- Wenn Sie eine USB-Festplatte an den USB-Anschluss des Gerätes anschließen, empfehlen wir Ihnen die Verwendung seines Wechselstromnetzadapters für die Stromversorgung.
	- Wenn auf dem USB-Speichergerät Partitionen angelegt wurden, wird jede Partition als unabhängiges Gerät behandelt.
- 5. Drücken Sie SETUP auf der Fernbedienung.
- 6. Wählen Sie "7. F/W Update" "Update via USB" in dieser Reihenfolge mit den Auf/Ab-Cursortasten auf der Fernbedienung aus und drücken Sie ENTER.

#### Update via USB

- Sie können "Update via USB" nicht auswählen, wenn kein Firmware-Update verfügbar ist.
- 7. Drücken Sie ENTER, wenn "Update" angezeigt wird, um das Update zu starten.
	- Während der Aktualisierung das USB-Speichergerät nicht ausschalten oder trennen und dann wieder anschließen.
	- "Completed!" wird angezeigt, wenn das Update abgeschlossen ist.
- 8. Trennen Sie das USB-Speichergerät vom Hauptgerät ab.
- 9. Drücken Sie  $\bigcirc$  STANDBY/ON am Hauptgerät, um das Gerät in den Standby-Modus zu schalten. Der Vorgang ist abgeschlossen und Ihre Firmware ist auf die neuste Version aktualisiert.
	- Verwenden Sie nicht  $\bigcirc$  auf der Fernbedienung.

**Wenn eine Fehlermeldung angezeigt wird:** Wenn ein

Fehler auftritt, wird " $*$ - $*$  $*$  Error!" auf dem Display des Geräts angezeigt. ("\*" steht für ein alphanumerisches Zeichen.) Überprüfen Sie das Folgende:

0 ¢**-01,** ¢**-10:** USB-Speichergerät nicht gefunden. Überprüfen Sie, ob USB-Speichergerät sowie USB-Kabel korrekt mit dem USB-Anschluss dieses Geräts verbunden sind.

Schließen Sie das USB-Speichergerät an eine externe Stromquelle an, wenn es über eine eigene Stromversorgung verfügt.

- 0 ¢**-05,** ¢**-13,** ¢**-20,** ¢**-21:** Die Firmwaredatei befindet sich nicht im Stammordner des USB-Speichergeräts, oder sie wurde für ein anderes Modell erstellt. Versuchen Sie es nochmals ab dem Herunterladen der Firmwaredatei.
- 0 **Sonstiges:** Entfernen Sie das Netzkabel, schließen Sie es wieder an und versuchen Sie es erneut.

### Fehlerbehebung

#### **Bevor Sie den Vorgang starten**

Probleme können möglicherweise durch einfaches Ausund wieder Einschalten oder Abtrennen und erneutes Anschließen des Netzkabels gelöst werden, was einfacher ist als die Verbindung, die Einstellung und das Betriebsverfahren zu überprüfen. Versuchen Sie die einfachen Maßnahmen jeweils am Gerät und der daran angeschlossenen Komponente. Wenn das Problem nach Ausführen der Maßnahmen unter "Fehlerbehebung" weiterhin besteht, kann es möglicherweise behoben werden, indem das Gerät in den Auslieferungszustand zurückgesetzt wird. Beachten Sie, dass Ihre Einstellungen verloren gehen, wenn das Gerät zurückgesetzt wird. Notieren Sie sich also Ihre Einstellungen, bevor Sie fortfahren.

• Das Gerät enthält einen Mikro-PC zur Signalverarbeitung und für Steuerfunktionen. In sehr seltenen Fällen können starke Störungen, die von einer externen Quelle stammen, oder statische Elektrizität das Gerät blockieren. Im unwahrscheinlichen Fall, dass dies geschieht, ziehen Sie das Netzkabel aus der Steckdose, warten Sie mindestens 5 Sekunden und stecken Sie es dann wieder ein.

• Wir übernehmen keinerlei Haftung für Schäden (z. B. für CD-Leihgebühren) durch erfolglose Aufnahmen aufgrund von Fehlfunktionen des Geräts. Vergewissern Sie sich, bevor Sie wichtige Daten aufnehmen, dass das Material korrekt aufgenommen wird.

#### **Bei instabilem Betrieb**

#### **Starten Sie das Gerät neu**

Das Problem kann möglicherweise durch einen Neustart des Geräts behoben werden. Schalten Sie dieses Gerät in den Standby-Modus und halten Sie (b STANDBY/ON an diesem Gerät mindestens 5 Sekunden lang gedrückt, um das Gerät neu zu starten.

(Die Einstellungen des Geräts werden beibehalten.) Wird

das Problem durch diese Maßnahme nicht behoben, entfernen Sie die Netzkabel dieses Geräts und der angeschlossenen Geräte und schließen sie dann wieder an.

#### **Zurücksetzen des Geräts (die werksseitigen Standardeinstellungen werden wiederhergestellt)**

Wenn das Problem nach einem Neustart des Geräts nicht behoben ist, kann es möglicherweise durch Zurücksetzen des Geräts in den Auslieferungszustand behoben werden. Ihre Einstellungen werden ebenfalls initialisiert, wenn Sie das Gerät zurücksetzen. Notieren Sie sich also Ihre Einstellungen, bevor Sie fortfahren.

- 1. Halten Sie TUNING MODE am Hauptgerät gedrückt und drücken Sie Í STANDBY/ON.
- 2. Das Gerät wird in den Standby-Modus geschaltet, und die Einstellungen werden zurückgesetzt.

#### ∫ **Stromversorgung**

#### **Das Gerät lässt sich nicht einschalten**

- Stellen Sie sicher, dass das Netzkabel ordnungsgemäß in die Steckdose eingesteckt ist.
- Ziehen Sie das Netzkabel aus der Steckdose, warten Sie mindestens 5 Sekunden und stecken Sie es dann wieder ein.

#### **Das Gerät wird unerwartet ausgeschaltet**

- Das Gerät wird automatisch in den Standby-Modus geschaltet, wenn die Einstellung "3. Hardware" – "Auto Stby" im Setup-Menü aktiviert ist.
- Die Schutzschalter-Funktion wurde möglicherweise aktiviert. Wenn auf dem Display "CHECK SP WIRE" angezeigt wird, ist es möglicherweise zu einem Kurzschluss der Lautsprecherkabel gekommen. Vergewissern Sie sich, dass die blanken Lautsprecherkabel weder sich gegenseitig noch die Rückseite des Geräts berühren, und schalten Sie anschließend das Gerät wieder ein. Wenn "NG" angezeigt wird, entfernen Sie sofort das Netzkabel und wenden sich an Ihren Händler.
- Möglicherweise wurde aufgrund von außergewöhnlich hohen Gerätetemperaturen die Schutzschaltung aktiviert. Wenn dies der Fall ist, wird die Stromversorgung erneut ausgeschaltet, wenn Sie das Gerät wieder einschalten. Sorgen Sie für ausreichenden Belüftungsraum um das Gerät herum. Warten Sie, bis das Gerät abgekühlt ist, und schalten Sie es dann wieder ein.

**WARNUNG**: Falls Sie Rauch, Gerüche oder ungewöhnliche Geräusche am Gerät bemerken, ziehen Sie das Netzkabel sofort aus der Steckdose und wenden Sie sich an den Händler oder den Kundendienst.

#### ∫ **Audio**

• Vergewissern Sie sich, dass die Verbindung zwischen der Ausgangsbuchse des Geräts und der Eingangsbuchse dieses Geräts korrekt ist.

- Stellen Sie sicher, dass keines der Anschlusskabel geknickt, verdreht oder beschädigt ist.
- Wenn die  $\mathcal K$ -Anzeige auf dem Display blinkt, drücken Sie MUTE auf der Fernbedienung, um die Stummschaltung zu beenden.
- Wenn Kopfhörer an die PHONES-Buchse angeschlossen sind, wird kein Ton über die Lautsprecher ausgegeben.

#### **Vom angeschlossenen externen Gerät werden keine Audiosignale wiedergegeben.**

- Stellen Sie den Eingangsselektor dieses Geräts auf die Position des Anschlusses ein, an den das externe Gerät angeschlossen ist.
- Überprüfen Sie die Einstellung der digitalen Audioausgabe auf der angeschlossenen Komponente. Bei einigen Spielekonsolen, wie zum Beispiel jene, die DVD unterstützen, ist die Standardeinstellung ausgeschaltet.
- Bei Eingabe über die DIGITAL IN OPTICAL/COAXIAL-Anschlüsse ist nur das PCM-Audioformat unterstützt. Stellen Sie den Audioausgang des externen Geräts auf Ausgabe im PCM-Format ein.

#### **Von einem Lautsprecher werden keine Audiosignale wiedergegeben.**

- Stellen Sie sicher, dass die Polarität der Lautsprecherkabel (+/-) korrekt ist, und dass sich keine blanken Drähte in Kontakt mit den Metallteilen der Lautsprecheranschlüsse befinden.
- Stellen Sie sicher, dass die Lautsprecherkabel nicht kurzgeschlossen sind.
- Stellen Sie sicher, dass die Lautsprecher richtig angeschlossen sind (P8).

#### **Geräusche sind zu hören**

• Das Zusammenbinden von Analog-Audiokabeln, Netzkabeln, Lautsprecherkabeln usw. mit Kabelbindern kann die akustische Leistung verringern. Bündeln Sie Kabel nicht.

• Ein Audiokabel nimmt möglicherweise eine Störung auf. Versuchen Sie, Ihre Kabel neu zu positionieren.

#### **Die Lautstärke wird plötzlich geringer.**

• Wenn die Temperatur im Gerät über einen längeren Zeitraum einen bestimmten Schwellenwert überschreitet, kann die Lautstärke automatisch verringert werden, um die Schaltkreise zu schützen.

#### ∫ **AM/FM-Übertragung**

#### **Der Radioempfang ist schlecht oder weist Störgeräusche auf**

- Den Anschluss der Antenne erneut überprüfen.
- Entfernen Sie die Antenne von den Lautsprecherkabeln und vom Netzkabel.
- Stellen Sie das Gerät nicht in der Nähe Ihres Fernsehers oder PCs auf.
- Vorbeifahrende Autos und Flugzeuge können Störungen verursachen.
- Betonwände schwächen die Radiosignale ab.
- 0 Hören Sie den Sender in Mono.
- Wenn Sie einen MW-Sender hören, kann die Benutzung der Fernbedienung u. U. Störgeräusche verursachen.
- Der FM-Empfang kann möglicherweise verbessert werden, indem der Fernsehantennenanschluss an der Wand verwendet wird.

### ∫ **Die BLUETOOTH-Funktion**

- Entfernen Sie das Netzkabel dieses Geräts und schließen Sie es wieder an. Schalten Sie das BLUETOOTH-fähige Gerät aus und wieder ein. Ein Neustart des BLUETOOTH-fähigen Geräts kann hilfreich sein.
- Die BLUETOOTH-fähigen Geräte müssen das A2DP-Profil unterstützen.
- In der Nähe von Geräten wie Mikrowellenherden oder Funktelefonen, von denen Funkwellen im 2,4 GHz-

Bereich verwendet werden, können Interferenzen durch Funkwellen auftreten. Diese Interferenzen können dazu führen, dass dieses Gerät nicht verwendet werden kann.

• Wenn sich Metallobiekte in der Nähe des Geräts befinden, kann möglicherweise keine BLUETOOTH<br>Verbindung hergestellt werden, da Metall die<br>Funkverbindung beeinträchtigt.

#### **Kann nicht mit diesem Gerät verbinden**

0 Vergewissern Sie sich, dass die BLUETOOTH-Funktion des BLUETOOTH-fähigen Geräts aktiviert ist.

#### **Musik wird vom Gerät trotz erfolgreicher BLUETOOTH- Verbindung nicht wiedergegeben**

- Wenn der Lautstärkepegel Ihres BLUETOOTH-fähigen Geräts auf einen niedrigen Wert eingestellt ist, so ist möglicherweise keine Audiowiedergabe verfügbar.<br>Erhöhen Sie die Lautstärke am BLUETOOTH-fähigen<br>Gerät
- · Einige BLUETOOTH-fähige Geräte sind möglicherweise mit Senden/Empfangen-Wahlschaltern ausgestattet.<br>Wählen Sie den Sendemodus.
- Je nach Merkmalen und Spezifikationen Ihres BLUETOOTH-fähigen Geräts ist eine Wiedergabe auf diesem Gerät eventuell nicht möglich.

#### **Ton ist unterbrochen**

0 Möglicherweise liegt ein Problem beim BLUETOOTHfähigen Gerät vor. Informationen dazu finden Sie im Internet.

#### **Nach Anschluss eines BLUETOOTH-fähigen Geräts ist die Audioqualität schlecht**

• Der Empfang ist schlecht. Verringern Sie den Abstand zwischen BLUETOOTH-fähigem Gerät und diesem Gerät. Entfernen Sie ggf. Hindernisse zwischen dem BLUETOOTH-fähigen Gerät und diesem Gerät.

#### ∫ **Netzwerkfunktionen**

- Wenn Sie keinen Netzwerkdienst auswählen können, ist die Auswahl nach dem Starten der Netzwerkfunktion verfügbar. Es kann etwa eine Minute dauern, bis es hochgefahren ist.
- Wenn NET blinkt, ist dieses Gerät nicht richtig mit dem Heimnetzwerk verbunden.
- 0 Entfernen Sie die Netzkabel dieses Geräts sowie des Routers und schließen Sie sie wieder an. Starten Sie den Router neu.
- Wenn der gewünschte WLAN-Router nicht in der Liste der Zugangspunkte aufgeführt ist, kann er so eingestellt sein, dass die SSID verborgen ist, oder die ANY-Verbindung kann ausgeschaltet sein. Ändern Sie die Einstellung und versuchen Sie es erneut.

#### **Kann nicht auf das Internetradio zugreifen**

- Auf bestimmte Netzwerkdienste oder Inhalte, die durch das Gerät erhältlich sind, kann u. U. nicht zugegriffen werden, wenn der Serviceprovider seinen Service beendet.
- Stellen Sie sicher, dass Ihr Modem und Router ordnungsgemäß angeschlossen sind, und stellen Sie sicher, dass beide eingeschaltet sind.
- Vergewissern Sie sich, dass LAN-Anschluss des Routers und dieses Gerät korrekt verbunden sind.
- Vergewissern Sie sich, dass die Verbindung mit dem

Internet mit anderen Geräten möglich ist. Falls die Verbindung nicht möglich ist, schalten Sie alle Geräte, die mit dem Netzwerk verbunden sind, aus, warten Sie eine Weile und schalten Sie die Geräte wieder an.

- Wenn ein bestimmter Radiosender nicht empfangen werden kann, vergewissern Sie sich, dass die eingegebene URL korrekt ist und das vom Radiosender übertragene Format von diesem Gerät unterstützt wird.
- Je nach ISP ist die Einstellung des Proxyservers notwendig.
- Vergewissern Sie sich, dass Router und/oder Modem von Ihrem ISP unterstützt werden.

#### **Kann nicht auf den Netzwerkserver zugreifen**

- Dieses Gerät muss mit dem gleichen Router verbunden sein wie der Netzwerkserver.
- Dieses Gerät ist kompatibel mit Netzwerkservern mit Windows Media® Player 11 und 12 sowie mit NAS mit Heimnetzwerkfunktion.
- Möglicherweise müssen Sie einige Einstellungen bei Windows Media® Player (P23) vornehmen.
- Wird ein PC verwendet, können nur Musikdateien wiedergegeben werden, die in der Bibliothek von Windows Media® Player registriert sind.

#### **Die Wiedergabe stoppt beim Hören der Musikdateien auf dem Netzwerkserver**

- Vergewissern Sie sich, dass der Netzwerkserver mit diesem Gerät kompatibel ist.
- Wenn der PC als Netzwerkserver verwendet wird, schließen Sie alle Anwendungen bis auf die Serversoftware (Windows Media® Player 12 usw.).
- Wenn der PC große Dateien herunterlädt oder kopiert, kann die Wiedergabe u. U. unterbrochen werden.

#### ∫ **USB-Speichergerät**

#### **Das USB-Speichergerät wird nicht angezeigt**

• Überprüfen Sie, ob das USB-Speichergerät bzw. das USB-Kabel korrekt mit dem USB-Anschluss des Geräts verbunden ist.

- Trennen Sie das USB-Speichergerät von diesem Gerät ab und schließen Sie es dann wieder an.
- Die Leistung von Festplatten, die über den USB-Anschluss mit Strom versorgt werden, kann nicht garantiert werden.
- Abhängig von der Art des Formats kann die Wiedergabe u. U. nicht ordnungsgemäß ausgeführt werden. Überprüfen Sie die unterstützten Dateiformate.
- Dateien auf USB-Speichergeräten mit Sicherheitsfunktionen werden möglicherweise nicht wiedergegeben.

#### ∫ **WLAN**

• Versuchen Sie die Stromversorgung des WLAN-Routers und des Geräts ein-/auszustecken, testen Sie den Strom-Ein-Status des WLAN-Routers und versuchen Sie, den WLAN-Router neu zu starten.

#### **Es ist kein WLAN-Zugriff verfügbar.**

- Die WLAN-Routereinstellung ist möglicherweise auf Manuell umgeschaltet. Setzen Sie die Einstellung auf Auto zurück.
- Versuchen Sie es mit der manuellen Einstellung. Die Verbindung ist möglicherweise erfolgreich.
- Die SSID wird nicht angezeigt, wenn sich die Einstellung des WLAN-Routers im unsichtbaren Modus befindet (Modus, um den SSID-Schlüssel zu verbergen) oder wenn JEDE Verbindung ausgeschaltet ist. Ändern Sie die Einstellung und versuchen Sie es erneut.
- Vergewissern Sie sich, dass die Einstellungen für SSID und Verschlüsselung (WEP usw.) korrekt sind. Stellen Sie sicher, dass Sie die Netzwerkeinstellungen des Geräts korrekt eingestellt haben.
- Eine Verbindung mit einer SSID, die Multi-Byte-Zeichen enthält, wird nicht unterstützt. Benennen Sie die SSID des WLAN-Routers nur mit alphanumerischen Ein-Byte-Zeichen und versuchen Sie es erneut.

#### **Es wird eine Verbindung mit einer anderen als der ausgewählten SSID hergestellt**

• Bei einigen WLAN-Routern ist es möglich, mehrere SSIDs für ein Gerät einzustellen. Wenn Sie die Taste zur automatischen Einstellung an einem solchen Router verwenden, werden Sie möglicherweise mit einer anderen als der gewünschten SSID verbunden. Verwenden Sie in diesem Fall eine Verbindungsmethode mit Passworteingabe.

#### **Die Wiedergabe wird unterbrochen, und es erfolgt keine Kommunikation**

- Möglicherweise werden aufgrund von ungünstigen Umgebungsbedingungen keine Radiowellen empfangen. Verringern Sie den Abstand zum WLAN-Router, entfernen Sie ggf. Hindernisse, sodass Sichtverbindung besteht, und versuchen Sie es erneut. Stellen Sie das Gerät entfernt von Mikrowellenherden oder anderen Zugangspunkten auf. Es wird empfohlen, den WLAN-Router und das Gerät im gleichen Raum zu platzieren.
- Wenn sich ein Metallobjekt in der Nähe des Geräts befindet, kann es sein, dass eine WLAN-Verbindung nicht möglich ist, da das Metall Auswirkungen auf die Funkwellen hat.
- Bei der Verwendung anderer WLAN-Geräte in der Nähe des Geräts können eine Vielzahl von Problemen wie unterbrochene Wiedergabe und Kommunikation auftreten. Sie können diese Probleme vermeiden, indem Sie den Kanal Ihres WLAN-Routers ändern. Die Anweisungen zur Änderung der Kanäle finden Sie in der Anleitung Ihres WLAN-Routers.
- 0 Für WLAN weist das Band möglicherweise nicht genügend Bandbreite auf. Verwenden Sie ein Ethernet-Kabel.

#### ∫ **Fernbedienung**

• Stellen Sie sicher, dass die Batterien mit der richtigen Polarität eingelegt sind.

- Legen Sie neue Batterien ein. Keine Batterien unterschiedlicher Sorten oder alte und neue Batterien mischen.
- Stellen Sie sicher, dass das Gerät nicht direktem Sonnenlicht oder Invertertyp-Leuchtstofflampenlicht ausgesetzt ist. Ändern Sie den Standort, falls notwendig.
- Wenn das Gerät in einem Gestell oder einem Gehäuse mit gefärbten Glastüren installiert ist oder wenn die Türen geschlossen sind, funktioniert die Fernbedienung möglicherweise nicht einwandfrei.

#### ∫ **Display**

#### **Das Display leuchtet nicht**

- Das Display wird möglicherweise dunkler, während der Dimmer in Betrieb ist. Drücken Sie DIMMER, um die Helligkeitsstufe des Displays zu ändern.
- Das Display wird ausgeschaltet, wenn der Pure Direct-Wiedergabemodus ausgewählt wird.

#### ∫ **Andere**

#### **Es sind seltsame Geräusche von diesem Gerät zu hören**

• Wenn Sie ein anderes Gerät an dieselbe Netzsteckdose wie dieses Gerät angeschlossen haben, kann es dadurch zu Störgeräuschen kommen. Wenn das Problem durch das Entfernen des Netzkabels des anderen Geräts behoben wird, verwenden Sie unterschiedliche Netzsteckdosen für dieses Gerät und das andere Gerät.

### Allgemeine technische Daten

#### **Abschnitt zum Verstärker (Audio)**

Ausgangsnennleistung (IEC) 2-Kanal <sup>k</sup> 135 W bei 6 ohm, 1 kHz, 1 Kanal angetrieben von 1% THD (Gesamtverzerrung) Dynamische Leistung (\*) (\*)IEC60268-kurzzeitige maximale Ausgabeleistung 180 W (3 Ω, Vorderseite) 160 W (4 Ω, Vorderseite) 100 W (8 Ω, Vorderseite) THD+N (Gesamte harmonische Verzerrung+Rauschen) 0,08% (20 Hz - 20.000 Hz, halbe Leistung) Eingangsempfindlichkeit und Impedanz (1 kHz, 100 W/8  $\Omega$ ) 200 mV/50 kΩ (LINE (unausgeglichen)) 2,5 mV/50 kΩ (PHONO MM) RCA-Ausgangsnennleistungspegel und Impedanz 150 mV/470 ≠ (PRE OUT) 470 mV/680 Ω (SUBWOOFER PRE OUT) Phono-Überlastung 70 mV (MM 1 kHz, 0,5%) Frequenzgang 10 Hz – 100 kHz/+1 dB, -3 dB (Direct/Pure Direct) Klangregelungscharakteristik  $+10$  dB, 100 Hz (BASS)  $+10$  dB, 10 kHz (TREBLE) Signal-/Rauschabstand 106 dB (IHF-A, LINE IN, SP OUT) 80 dB (IHF-A, PHONO IN, SP OUT) Lautsprecherimpedanz 4  $\Omega$  – 16  $\Omega$ Kopfhörer-Ausgangsimpedanz 390 Ω Kopfhörer-Nennleistung 200 mW (32 Ω, 1 kHz, 10% THD (Gesamtverzerrung))

#### **Tunerteil**

FM-Empfangsfrequenzbereich 87,5 MHz–108,0 MHz, RDS MW-Empfangsfrequenzbereich 522/530 kHz - 1611/1710 kHzSenderspeicherplätze 40

#### **Netzwerkteil**

**Ethernet-LAN** 10BASE-T/100BASE-TXWLANIEEE 802.11 a/b/g/n-Standard (Wi-Fi ®-Standard) 2,4 GHz/5 GHz-Band

#### **BLUETOOTH-Bereich**

Datenübertragungssystem BLUETOOTH-Spezifikation Version 4.1+LE Frequenzband 2,4 GHz-Band ModulationsverfahrenFHSS (Frequency Hopping Spread Spectrum) Kompatible BLUETOOTH Profile A2DP 1.2 AVRCP 1.3HOGP-Host (Client) HOGP-HID-Gerät (Server) HID-Service (HIDS) Unterstützte CodecsSBCAACÜbertragungsbereich (A2DP) 20 Hz - 20 kHz (Samplingfrequenz 44,1 kHz) Maximale Übertragungsreichweite Sichtlinie ca. 48'/15 m (\*) (\*)Die tatsächliche Reichweite schwankt in Abhängigkeit von Faktoren wie Hindernissen zwischen den Geräten, Magnetfeldern um einen Mikrowellenherd, statischer Elektrizität, schnurlosem Telefon, Empfangsempfindlichkeit, Leistung der Antenne, Betriebssystem, Softwareanwendung usw.

#### **Allgemeine Daten**

Stromversorgung AC 220-230 V, 50/60 Hz **Stromverbrauch** 220 W0,1 W (Standby) 65 W (Kein Ton) 2,9 W (Hybrid Standby) Abmessungen ( $B \times H \times T$ ) 435 mm  $\times$  149 mm  $\times$  327 mm 17-1/8"  $\times$  5-7/8"  $\times$  12-7/8" Gewicht8,3 kg/18,3 lbs

#### **Audioeingänge**

Digital OPTICAL (GAME) Max. Fs: 192 kHz COAXIAL (BD/DVD) Max. Fs: 192 kHz Analog PHONO, SACD/CD, TV, GAME, AUX, SAT/CBL, BD/DVD

#### **Audio-Ausgänge**

Analog SUBWOOFER PRE OUTLINE OUT L/RLautsprecherausgänge SPEAKERS A: FRONT L/RSPEAKERS B: FRONT L/RKopfhörer PHONES (Vorderseite, Ø1/4"/6.3 mm)

#### **Andere**

USB: 2 (Vorderseite: Ver.2.0, 5 V/0,5 A, Rückseite: Ver.2.0, 5 V/1 A) Ethernet: 1

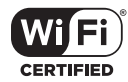

The Wi-Fi CERTIFIED Logo is a certification mark of Wi-Fi Alliance®.

### pandora®

PANDORA, the PANDORA logo, and the Pandora trade dress are trademarks or registered trademarks of Pandora Media, Inc. Used with permission.

### **B** Bluetooth<sup>®</sup>

The BLUETOOTH® word mark and logos are registered trademarks owned by Bluetooth SIG, Inc.

The Spotify software is subject to third party licenses found here: https://developer.spotify.com/esdk-third-party-licenses/

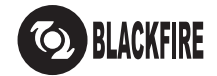

This Mark Certifies that this product is compliant with the BLACKFIRE ALLIANCE Standard. Please refer to WWW.BLACKFIREALLIANCE.COM for more information. BLACKFIRETM is a Registered Trademark (No. 85,900,599) of BLACKFIRE RESEARCH CORP. All rights reserved.

FireConnect™ is technology powered by BlackFire Research.

This product is protected by certain intellectual property rights of Microsoft. Use or distribution of such technology outside of this product is prohibited without a license from Microsoft.

Windows 7, Windows Media, and the Windows logo are trademarks or registered trademarks of Microsoft Corporation in the United States and/or other countries.

DSD and the Direct Stream Digital logo are trademarks of Sony Corporation.

All other trademarks are the property of their respective owners. / Toutes les autres marques commerciales sont la propriété de leurs détenteurs respectifs. / El resto de marcas comerciales son propiedad de sus respectivos propietarios. / Tutti gli altri marchi di fabbrica sono di proprietà dei rispettivi proprietari. / Alle anderen Warenzeichen sind das Eigentum ihrer jeweiligen Eigentümer. / Alle andere handelsmerken zijn eigendom van de desbetreffende rechthebbenden. / Alla andra varumärken tillhör deras respektive ägare. / Kaikki muut tuotemerkit ovat omistajiensa omaisuutta. / 所有其他商標為各自所有者所有。

## **oneer**

# SX-N30AE

NETWORK STEREO RECEIVER

# Manuale di istruzioni Bedienungsanleitung Gebruikershandleiding Grundläggande bruksanvisning

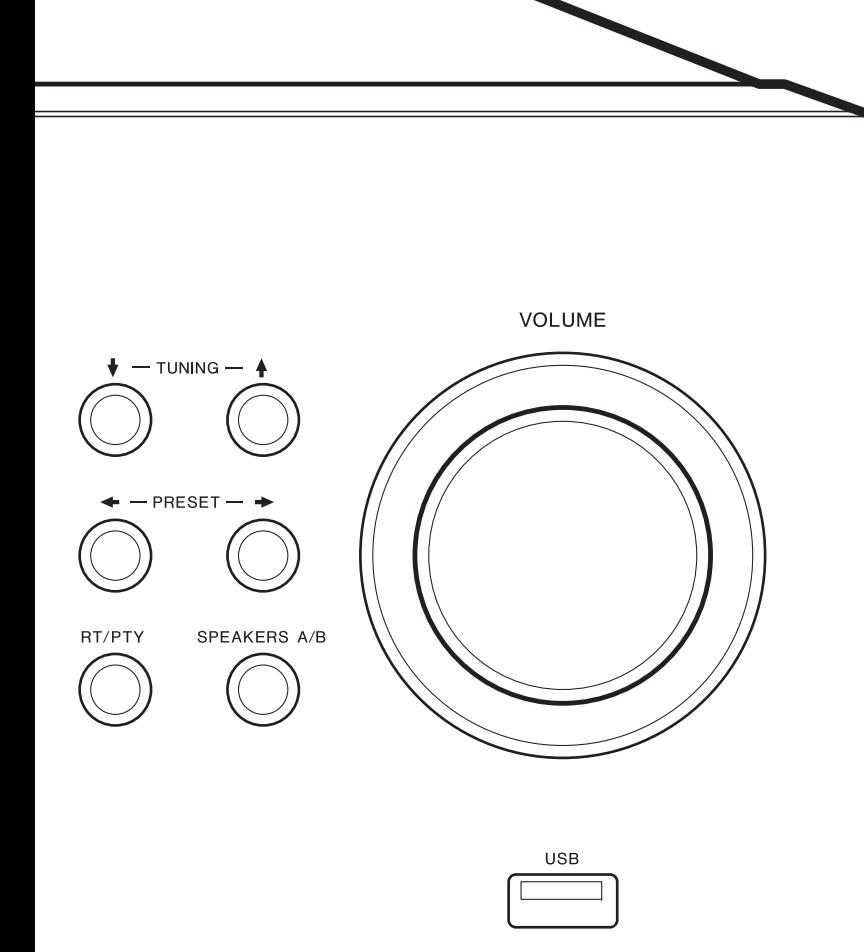

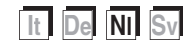

### Inhoudsopgave

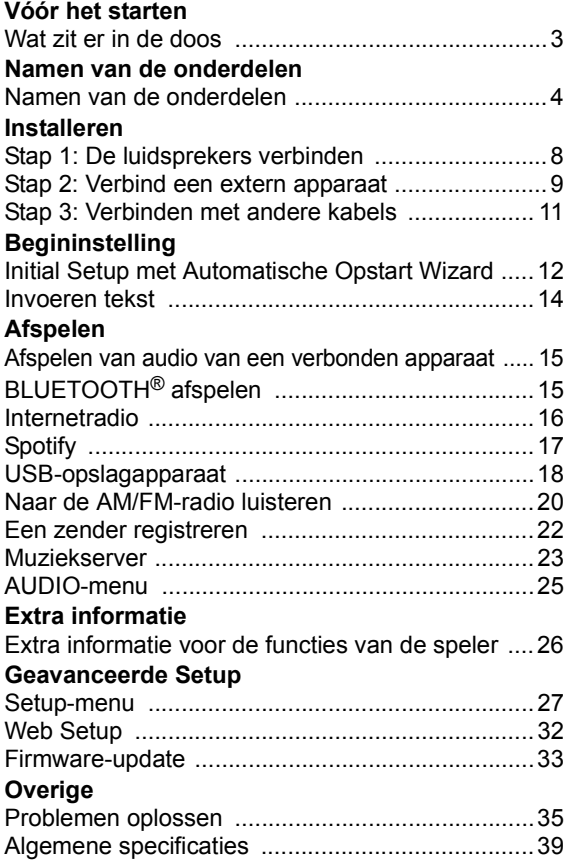

### Wat zit er in de doos

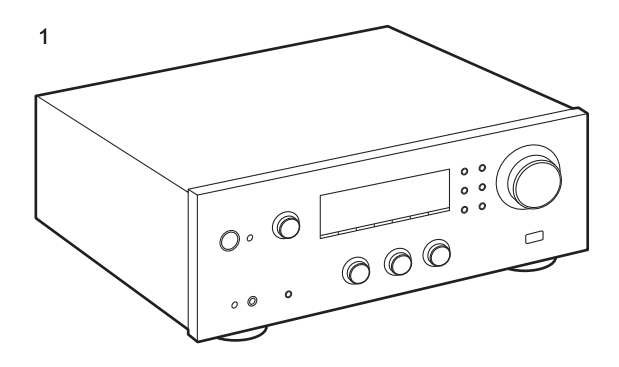

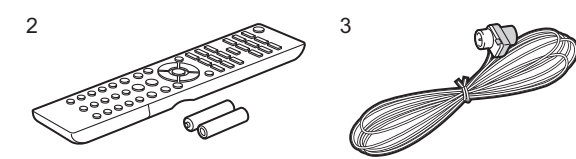

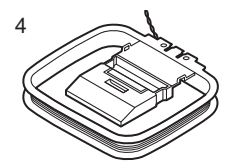

- 1. Hoofdtoestel (1)
- 2. Afstandsbediening (AXD7746 (RC-907S) ) (1), batterijen (AAA/R03) (2)
- 3. FM-binnenantenne (1)
- 4. AM-binnenantenne (1)
- Gebruikershandleiding (dit document)
- Verbind de luidsprekers met een impedantie van 4  $\Omega$  tot 16 Ω. Houd er rekening mee dat wanneer verbinding gemaakt wordt met beide aansluitingen van SPEAKERS A en B, de luidsprekers met een impedantie van 8  $\Omega$  tot 16  $\Omega$  met zowel A als B verbonden moeten worden.
- Het netsnoer moet pas worden verbonden nadat alle andere kabels verbonden zijn.
- Wij zijn niet aansprakelijk voor enige schade als gevolg van de verbinding van apparatuur die door andere bedrijven geproduceerd is.
- De functionaliteit kan geïntroduceerd worden door firmware-updates en service providers kunnen diensten beëindigen, wat betekent dat sommige netwerkdiensten en inhoud in de toekomst mogelijk niet meer beschikbaar zijn. Bovendien kunnen beschikbare diensten variëren afhankelijk van de regio waarin u woont.
- Details over de firmware-update zullen op onze website, enz., gezet worden.
- Specificaties en uiterlijk zijn zonder voorafgaande kennisgeving onderhevig aan veranderingen.

### Namen van de onderdelen

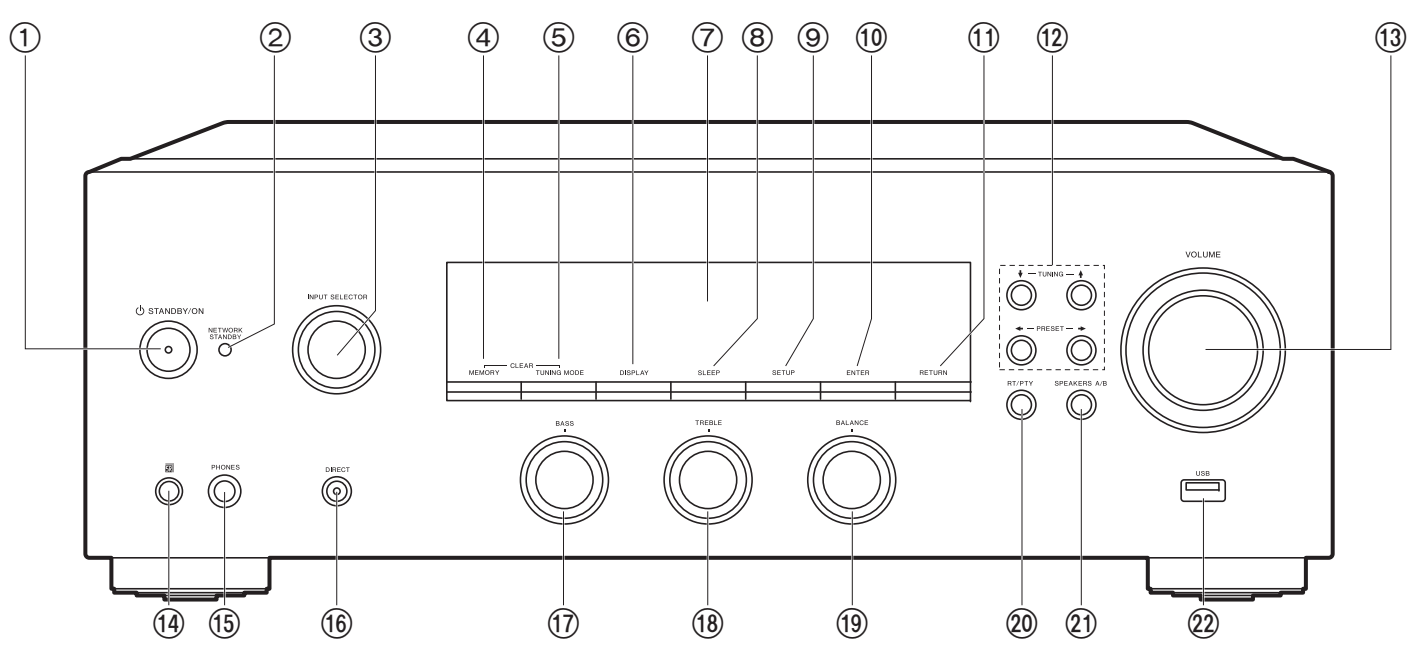

#### **Voorpaneel**

- 1. **小 STANDBY/ON-knop**
- 2. NETWORK STANDBY-indicator: Brandt als het toestel de stand-by-modus binnengaat wanneer de functies zoals NET Stby ingeschakeld zijn, die blijven werken als dit toestel op stand-by staat.
- 3. INPUT SELECTOR-draaiknop: Schakelt de af te spelen invoer. Draai aan de knop om de bron in onderstaande volgorde om te schakelen: BD/DVD→SAT/CBL→AUX→GAME→TV→SACD/ CD→PHONO→AM→FM→NET→BLUETOOTH
- 4. MEMORY-knop: Gebruikt voor het registreren van AM/FM-radiozenders.
- 5. TUNING MODE-knop: Schakelt het intunen op een AM/FM-zender tussen automatisch tunen en handmatig tunen.
- 6. DISPLAY-knop: Verandert de informatie op het display.
- 7. Display (P5)
- 8. SLEEP-knop: Stelt de slaaptimer in. Druk herhaaldelijk op de knop om de tijd te selecteren. Wanneer de tijd die ingesteld is (30, 60, of 90 minuten) verlopen is, schakelt het toestel naar stand-by. Als na het instellen op de SLEEP-knop gedrukt wordt, wordt de resterende tijd tot het slapen weergegeven.
- 9. SETUP-knop: U kunt geavanceerde instellingsitems op het display laten weergeven om een nog betere ervaring te beleven (P27).
- 10.ENTER-knop: Druk op deze knop om de selectie te bevestigen.
- 11. RETURN-knop: Zet het display weer op de vorige status tijdens de instelling.
- 12. Richting/ I TUNING  $\uparrow$  / ← PRESET → knoppen: Verplaats de cursor. Wanneer u naar een AM/FM-uitzending luistert, stem dan af op de zender met  $\ast$  TUNING  $\ast$  of selecteer de zender die geregistreerd is met  $\triangleleft$  PRESET  $\triangleleft$ .
- 13.VOLUME
- 14.Afstandsbedieningssensor: Ontvangt signalen van de afstandsbediening. Het signaalbereik van de afstandsbediening ligt binnen ongeveer 16'/5 m. met een hoek

van 20° ten opzichte van de loodrechte as en van 30° aan beide zijden.

- 15.PHONES-aansluiting: Verbind een stereo koptelefoon met een standaardstekker (Ø1/4"/6,3 mm diameter).
- 16.DIRECT-knop: Selecteert de luistermodus. Deze modus verandert in Direct  $\rightarrow$  Pure Direct  $\rightarrow$  Stereo telkens wanneer u op de knop drukt.
- 17.BASS-draaiknop: Regelt de lage tonen.
- 18.TREBLE-draaiknop: Regelt de hoge tonen.

19.BALANCE-draaiknop: Regelt de balans van het geluid dat uit de linker en rechter luidsprekers komt.

- 20.RT/PTY-knop: Gebruikt als zenders ontvangen worden die tekstinformatie uitzenden (P21).
- 21.SPEAKERS A/B-knop: Selecteert de aansluiting waaruit de audio uitgevoerd moet worden tussen SPEAKERS A/B.
- 22.USB-aansluiting: Een USB-opslagapparaat is aangesloten zodat muziekbestanden die hierop zijn opgeslagen kunnen worden afgespeeld. U kunt ook stroom (maximaal 5 V/0,5 A) naar USB-apparaten toevoeren met een USB-kabel.
	- Wanneer een HDD verbonden wordt die meer dan 5 V/0.5 A vereist, mak dan verbinding met de USBpoort (maximum 5 V/1 A) op de achterkant van het toestel.

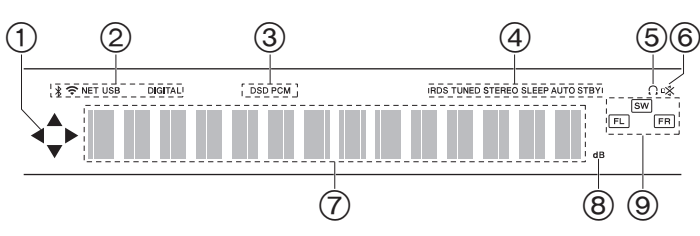

#### **Display**

- 1. Dit kan mogelijk gaan branden wanneer handelingen uitgevoerd worden met de ingangskeuzeschakelaar "NET".
- 2. Gaat branden onder de volgende omstandigheden.
	- : Wanneer verbonden is via BLUETOOTH
	- : Wanneer verbonden is via Wi-Fi

NET: Wanner "NET" geselecteerd is met de ingangskeuzeschakelaar en het toestel met het netwerk verbonden is. Het zal knipperen als de verbinding met het netwerk niet correct is.

USB: Wanneer "NET" geselecteerd is met de ingangskeuzeschakelaar en het toestel via USB verbonden is en het USB-apparaat geselecteerd is. Knippert als de USB niet correct verbonden is. DIGITAL: Digitale signalen worden ingevoerd en de digitale ingangskeuzeschakelaar is geselecteerd.

- 3. Brandt afhankelijk van het type ingevoerde digitale audiosignalen.
- 4. Gaat branden onder de volgende omstandigheden.
	- RDS: RDS-uitzendingen ontvangen.
	- TUNED: AM/FM-radio ontvangen
	- STEREO: FM-stereo ontvangen.
	- SLEEP: Slaaptimer is ingesteld.
- AUTO STBY: Auto Stby (P28) is ingesteld.
- 5.  $\bigcap$ : Brandt als een hoofdtelefoon verbonden is.
- 6. Knippert als dempen is ingeschakeld.
- 7. Geeft verschillende informatie van de ingangssignalen weer.
- 8. Brandt wanneer het volume aangepast wordt.
- 9. Weergave van luidspreker/kanaal: Geeft het uitvoerkanaal van de luidsprekers weer.

#### > Vóór het starten<sup>&</sup>gt; Namen van de onderdelen <sup>&</sup>gt; Installeren <sup>&</sup>gt; Begininstelling <sup>&</sup>gt; Afspelen

**Extra informatie | Geavanceerde Setup | Overige**

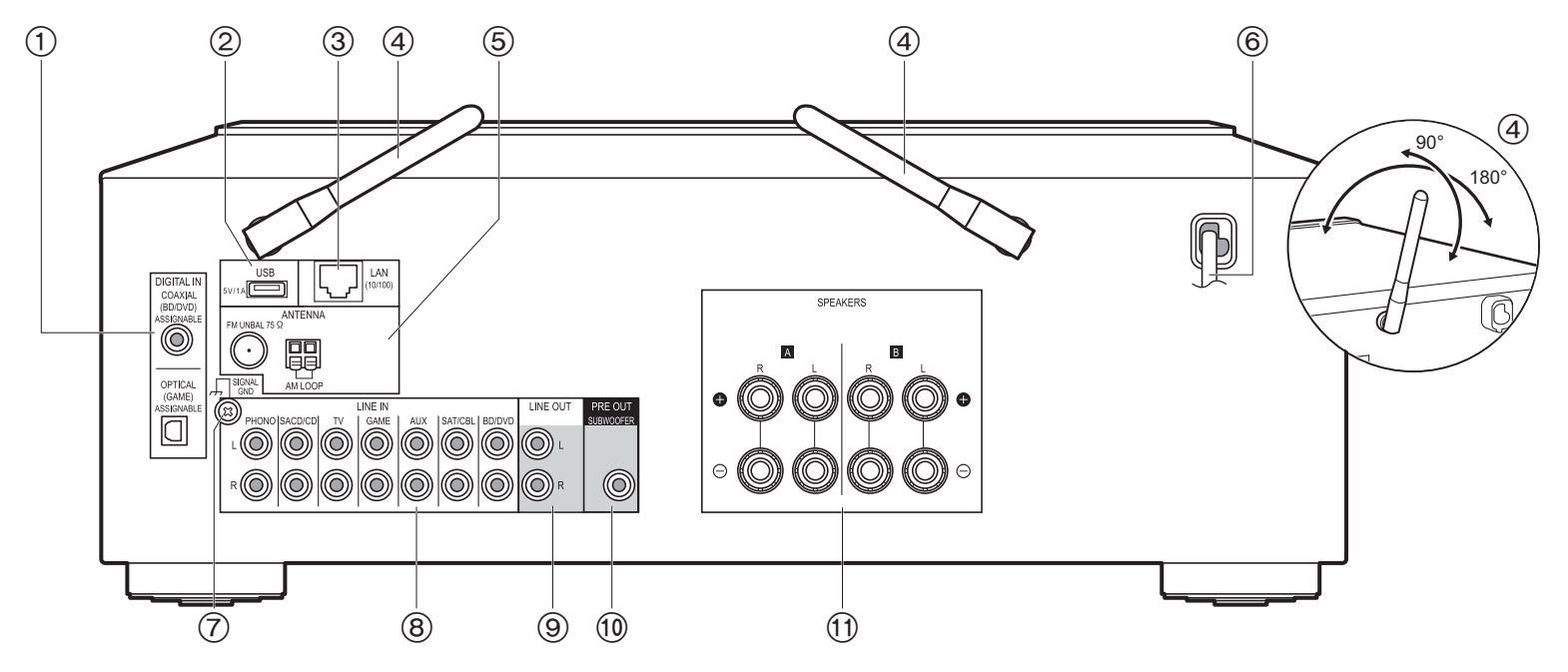

#### **Achterpaneel**

- 1. DIGITAL IN OPTICAL/COAXIAL-aansluitingen: Voert de digitale audiosignalen van een extern apparaat in met een digitale optische kabel of een digitale coaxiale kabel.
- 2. USB-aansluiting: Een USB-opslagapparaat is aangesloten zodat muziekbestanden die hierop zijn opgeslagen kunnen worden afgespeeld. U kunt ook stroom (maximaal 5 V/ 1 A) naar USB-apparaten toevoeren met een USB-kabel.
- 3. LAN (10/100)-aansluiting: Maak verbinding met het netwerk met een Ethernetkabel.
- 4. Draadloze antenne: Omhoog zetten voor de Wi-Fi-verbinding of wanneer een apparaat gebruikt wordt dat geactiveerd is voor draadloze BLUETOOTH technologie. Past hun hoeken aan in overeenstemming met de verbindingsstatus.
- 5. FM UNBAL 75Ω/AM LOOP ANTENNA-aansluitingen: Verbind de bijgeleverde FMbinnenantenne en de AM-binnenantenne.
- 6. Netsnoer
- 7. SIGNAL GND-aansluiting: De aarddraad van de platenspeler is aangesloten.
- 8. LINE IN-aansluitingen: Voert audiosignalen afkomstig van een extern apparaat in, met een analoge audiokabel.
- 9. LINE OUT-aansluitingen: Verbindt een opname-apparaat zoals een cassettedeck. Verbindt de LINE IN-aansluitingen op het opname-apparaat met gebruik van een analoge audiokabel.
- 10.SUBWOOFER PRE OUT-aansluiting: Verbindt een actieve subwoofer met en subwooferkabel.
- 11. SPEAKERS-aansluitingen: Verbindt de luidsprekers met de luidsprekerkabels. U kunt een reeks linker en rechter luidsprekers met elk van de A/B-aansluitingen verbinden.

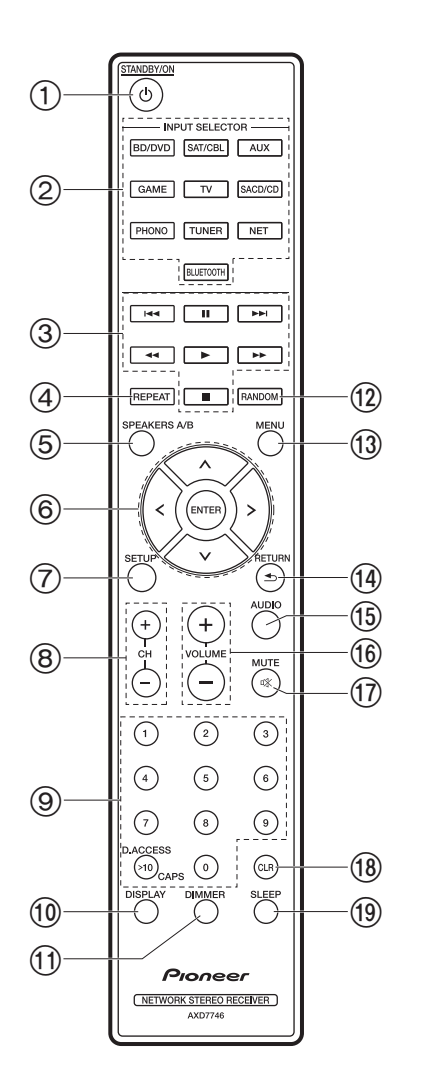

#### **Afstandsbediening**

- 1. Í STANDBY/ON-knop
- 2. INPUT SELECTOR-knoppen: Schakelt de af te spelen invoer.
- 3. Afspeelknoppen: Gebruikt voor het bedienen van het afspelen van een Music Server of een apparaat dat via USB verbonden is.
	- De < < , ►► knoppen worden niet gebruikt.
- 4. REPEAT-knop: Gebruikt voor herhaalde afspeelhandelingen wanneer Music Server of USB afgespeeld wordt. Telkens wanneer u op de knop drukt, schakelt de modus om van  $j \nsubseteq (1$ -track herhalen) naar  $m \nsubseteq (m$  (map herhalen).
- 5. SPEAKERS A/B-knop: Selecteert de aansluiting waaruit de audio uitgevoerd moet worden tussen SPEAKERS A/B.
- 6. Cursorknoppen (Op / Neer / Links / Rechts), ENTER-knop: Selecteer het item met de cursorknoppen en druk op ENTER om te bevestigen.
- 7. SETUP-knop: U kunt geavanceerde instellingsitems op het display laten weergeven om een nog betere ervaring te beleven (P27).
- 8. CH (+/-)-knoppen: Gebruikt voor het selecteren van de AM/FM-radiozenders.
- 9. Genummerde knoppen
- 10.DISPLAY-knop: Verandert de informatie op het display. U kunt informatie weergeven, zoals de ingangsbron en het ingangsformaat, wanneer tijdens het afspelen herhaaldelijk erop gedrukt wordt.
- 11. DIMMER-knop: U kunt de helderheid van het display regelen in drie stappen. Het kan niet volledig uitgeschakeld worden.
- 12.RANDOM-knop: Gebruikt voor willekeurige afspeelhandelingen wanneer Music Server of USB afgespeeld wordt. Willekeurig wordt iedere keer dat u op de knop  $\dot{m}$  drukt in- of uitgeschakeld.
- 13.MENU-knop: Gebruikt om het menu weer te geven.
- 14.RETURN-knop: Zet het display weer op de vorige status tijdens de instelling.
- 15.AUDIO-knop: Gebruikt voor het instellen van "Bass", "Treble", enz. (P25).
- 16.VOLUME
- 17.MUTE-knop: Dempt tijdelijk het geluid. Druk er nogmaals op om het dempen te annuleren.
- 18.CLR-knop: Wist alle karakters die u ingevoerd heeft wanneer u tekst invoert. (P14)
- 19.SLEEP-knop: Stelt de slaaptimer in. Druk herhaaldelijk op de knop om de tijd te
- selecteren. Wanneer de tijd die ingesteld is (30, 60, of 90 minuten) verlopen is, schakelt het toestel naar stand-by. Als na het instellen op de SLEEP-knop gedrukt wordt, wordt de resterende tijd tot het slapen weergegeven.

### Stap 1: De luidsprekers verbinden

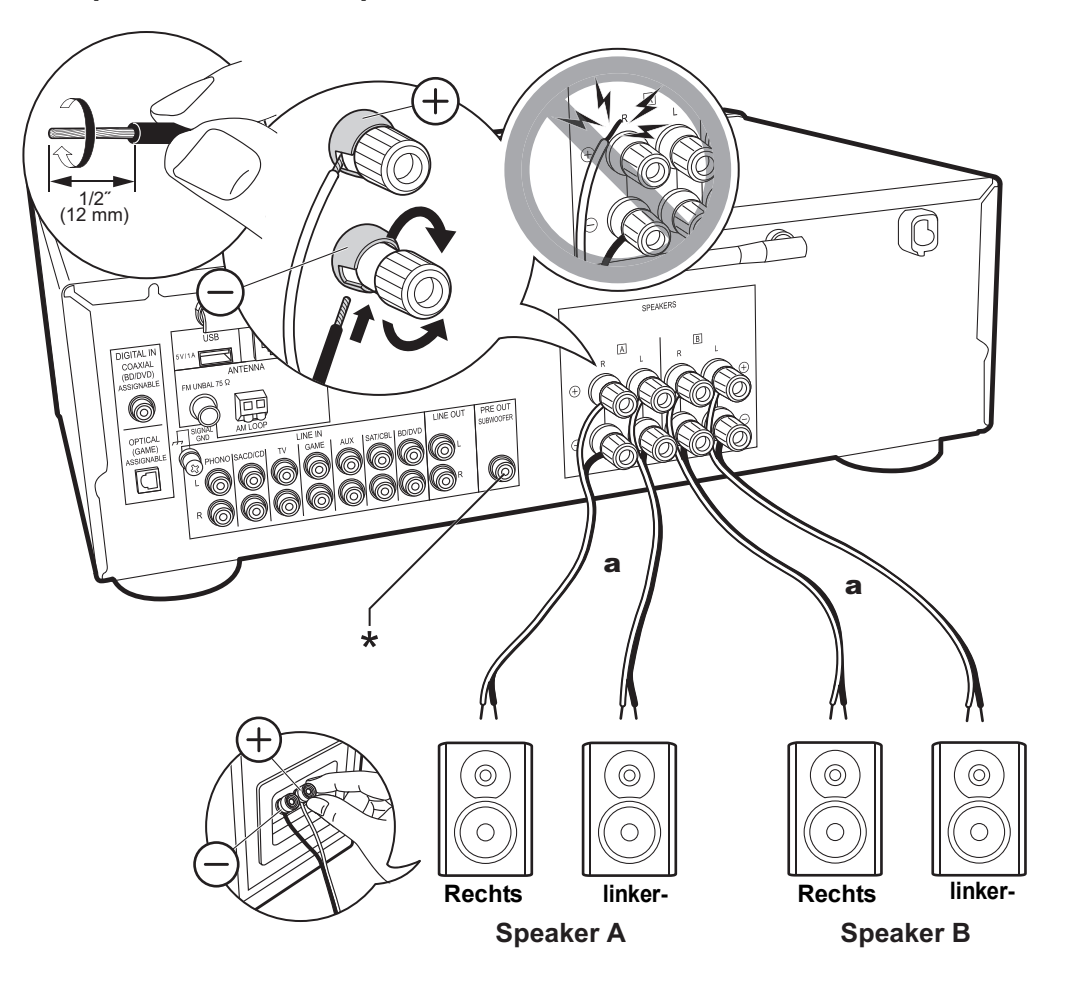

U kunt geen twee systemen, luidspreker A en luidspreker B, als het luidsprekersysteem verbinden. Als slechts één set verbonden wordt, maak dan verbinding met de SPEAKERS A-aansluitingen. Gebruik met één set de luidsprekers met impedantie 4  $\Omega$  tot 16  $\Omega$ . Houd er rekening mee dat wanneer verbinding gemaakt wordt met beide aansluitingen van SPEAKERS A en B, de luidsprekers met een impedantie van 8  $\Omega$  tot 16  $\Omega$  met zowel A als B verbonden moeten worden.

Verbind de luidsprekerkabel op een wijze dat de draden niet uit de aansluitingen van de luidspreker naar buiten steken. Als de naar buiten stekende draaduiteinden van de luidsprekers het achterpaneel raken of als de + en - draden elkaar raken, zal het veiligheidscircuit geactiveerd worden.

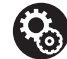

#### **Setup**

- Wanneer verbinding gemaakt is als een luidspreker B-systeem, kunt u dezelfde audio uitvoeren als een luidspreker A-systeem door te schakelen met A/B/A+B. Druk op de afstandsbediening op SPEAKER A/B om te schakelen. De selectie verandert met iedere druk in de volgorde SPEAKER A, SPEAKER B, SPEAKER A+B.
- Als een van de verbonden luidsprekers een impedantie van 4 Ω of meer heeft, tot minder dan  $6 \Omega$ , of wanneer luidsprekersystemen verbonden zijn met beide SPEAKERS A/B-aansluitingen, dient u na de voltooiing van de Initial Setup enkele instellingen in het Setup-menu uit te voeren. Druk op de afstandsbediening op SETUP en zet "3. Hardware" - "SpImpedance" op "4 $\Omega$ ". (P28)

(\*) U kunt ook een subwoofer met een ingebouwde versterker met de SUBWOOFER PRE OUT-aansluiting verbinden om het afspelen van de lage tonen nog meer op te voeren. Gebruik een subwoofer-kabel voor verbinding. Als alleen luidspreker B audio uitvoert, zal geen audio uit de actieve subwoofer komen.

<sup>a</sup> Luidsprekerkabel

### Stap 2: Verbind een extern apparaat

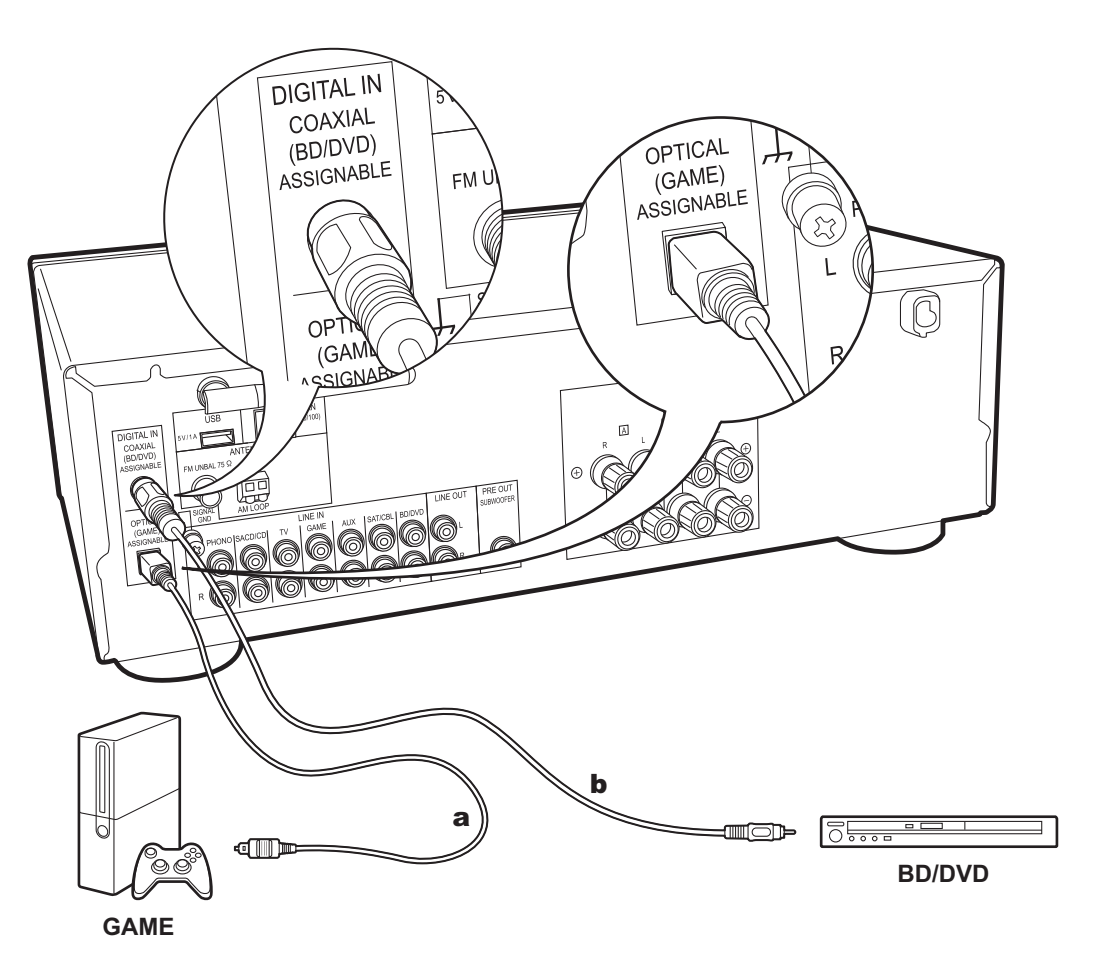

#### **1. DIGITAL IN-verbinding**

Verbind een extern apparaat met een digitale optische kabel of een digitale coaxiale kabel. Houd er rekening mee dat dit toestel uitgerust is met de "Opt Wakeup functie" zodat dit toestel, wanneer het afspelen van start gaat op een extern apparaat dat met de aansluiting OPTICAL (GAME) verbonden is, ingeschakeld wordt en de INPUT SELECTOR automatisch veranderd wordt. (P29)

- De standaard instelling voor de "Opt Wakeup functie" is "Off". Om deze functie in te schakelen, drukt u op de afstandsbediening op SETUP en zet u daarna in het weergegeven Setup-menu "3. Hardware" - "Opt Wakeup" op "On". (P29)
- Alleen PCM-audio wordt ondersteund om ingevoerd te worden via de DIGITAL IN OPTICAL/COAXIALaansluitingen. Stel de audio-uitvoer op het externe apparaat in om PCM uit te voeren.

**a** Digitale optische kabel, **b** Digitale coaxiale kabel

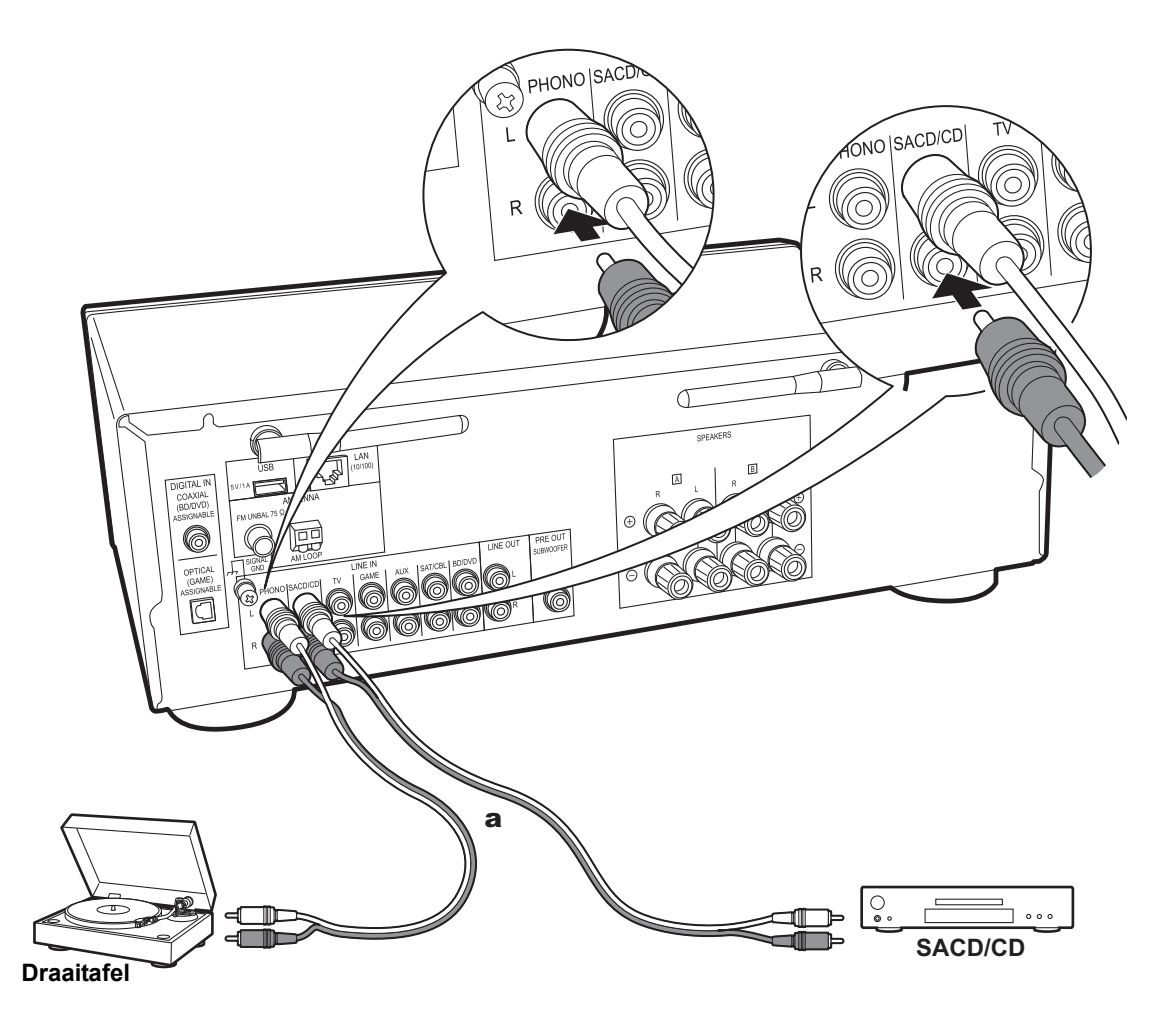

#### **2. LINE IN-verbinding**

Verbind een extern apparaat met een analoge audiokabel. U kunt een draaitafel met een element van het type MM met de PHONO-aansluiting verbinden.

• Als de draaitafel een ingebouwde audio equalizer heeft, verbind deze dan met een andere LINE IN-aansluiting dan de PHONO-aansluiting. Als de draaitafel bovendien gebruik maakt van een MC-type element, installeer dan een audio-equalizer die compatibel is met het MC-type element tussen het toestel en de draaitafel en maak vervolgens verbinding met ongeacht welke LINE INaansluiting die anders is dan de PHONO-aansluiting.

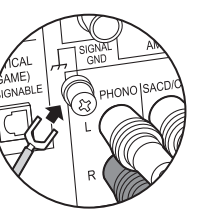

Als de draaitafel een aarddraad heeft, sluit deze dan aan op de SIGNAL GND-aansluiting.

<sup>a</sup> Analoge audiokabel

### Stap 3: Verbinden met andere kabels

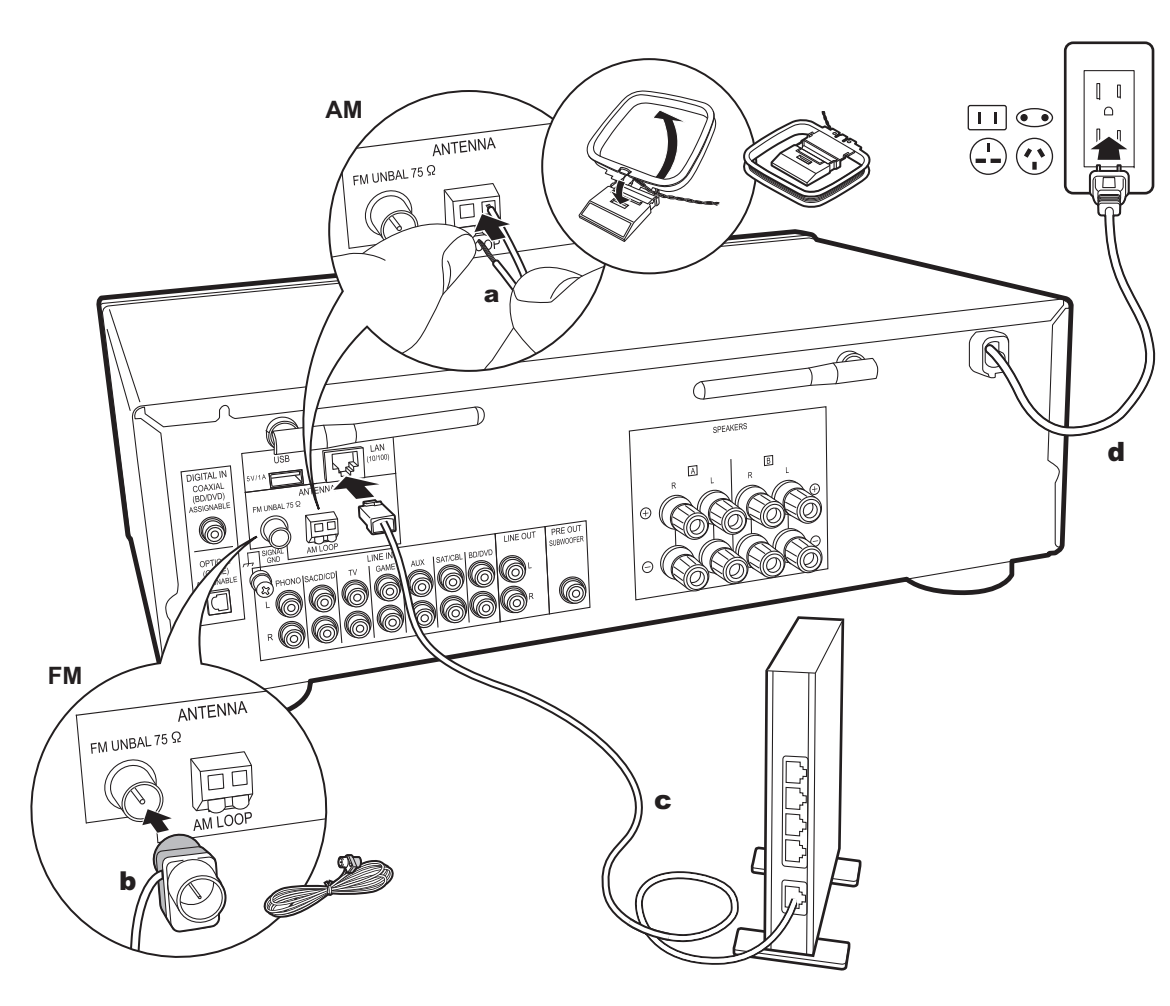

a AM-binnenantenne, **b** FM-binnenantenne, **c** Ethernet-kabel, **d** Netsnoer

#### **1. Het netwerk aansluiten**

Verbind dit toestel met het netwerk met gebruik van een bedraad LAN of Wi-Fi (draadloos LAN). U kunt genieten van netwerkfuncties zoals internetradio, door verbinding met het netwerk te maken. Als u verbonden bent via een bedraad LAN, verbind de router dan met een Ethernetkabel met de LAN-poort zoals de afbeelding toont. Selecteer, om verbinding via Wi-Fi te maken, "Wi-Fi" in Initial Setup (P12) en configureer de verbinding.

#### **2. Aansluiting van AM/FM-antenne**

Beweeg de antenne in het rond terwijl u de radio afspeelt om de positie met de beste ontvangst te vinden. Gebruik een punaise of iets dergelijks om de FM-binnenantenne aan een muur te bevestigen.

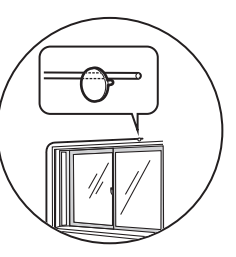

FM-binnenantenne

#### **3. Het netsnoer aansluiten**

Het netsnoer moet pas worden aangesloten nadat alle andere aansluitingen zijn voltooid.

### Initial Setup met Automatische Opstart Wizard

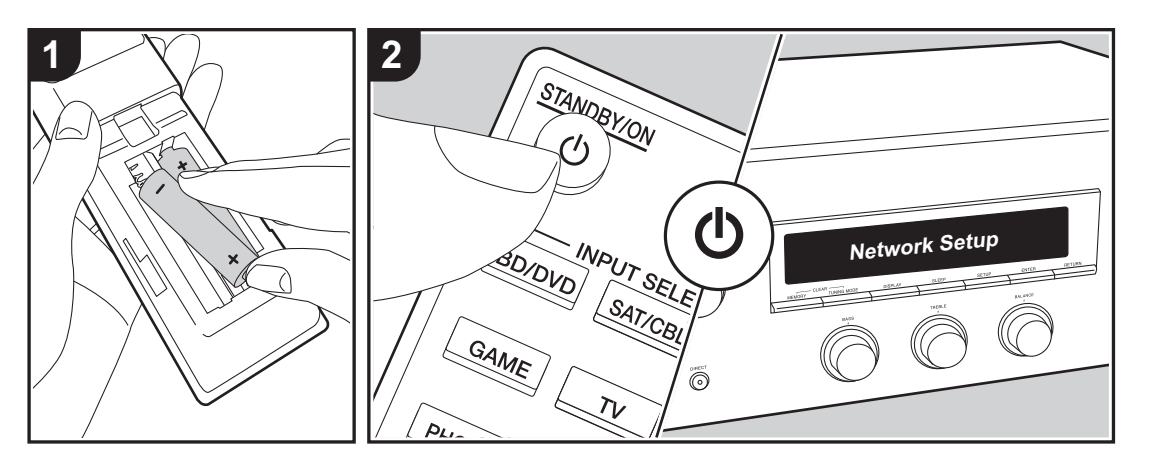

**Opstarten**: Als u op **b** drukt, wordt "Now Initializing..." op het display weergegeven. Als "Now Initializing..." hierna uitgaat, kunt u beginnen het toestel te bedienen.

#### **Wi-Fi-verbindinginstellingen**

Wanneer u voor het eerst de stroom inschakelt, wordt het Network Setup-display automatisch weergegeven dat u in staat stelt gemakkelijk de Wi-Fi-verbindingsinstellingen te maken.

#### Network Setup

Om in te stellen, selecteer het item met de cursorknoppen op de afstandsbediening en druk op ENTER om te bevestigen.

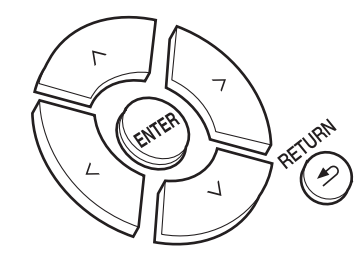

- Druk op RETURN om terug te keren naar het vorige display.
- 1. Druk op ENTER wanneer "Network Setup" wordt weergegeven.
- 2. Om Wi-Fi-instellingen te maken, selecteer "Wi-Fi". Als u de verbinding met een ethernetkabel gemaakt heeft, selecteer dan "Wired(Exit)" met Op/Neer op de afstandsbediening en druk op ENTER.

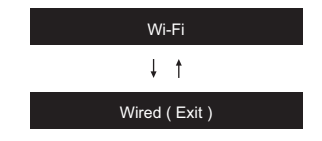

Als u "Wi-Fi" geselecteerd had, druk dan op ENTER. Vervolgens zal het display na de weergave van "Searching..." omschakelen om de SSID-instellingen te tonen.

• Om de begininstellingen opnieuw uit te voeren, drukt u op de afstandsbediening op SETUP en zet u "5. Network" - "Wi-Fi" op "On". Selecteer hierna "Wi-Fi Setup".

#### **Instelling**

Vanuit de lijst van SSID voor toegangspunten zoals draadloze LAN routers, de vereiste SSID selecteren en de instellingen maken.

1. Selecteer de SSID van het toegangspunt waarmee u verbinding wilt maken met Op/Neer op de afstandsbediening en druk op ENTER.

My SSID

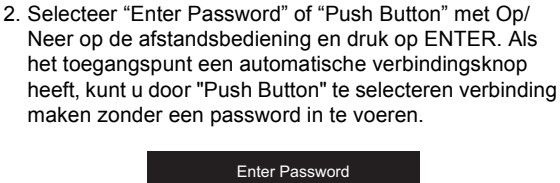

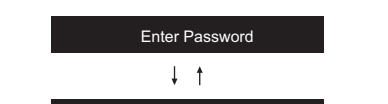

3. Als u "Enter Password" selecteert, voer dan het password van het toegangspunt in. Voor details over hoe tekst in te voeren, raadpleeg "Invoeren tekst" (P14).

Push Button

Als u "Push Button" selecteert, druk dan na het lang genoeg ingedrukt houden van de automatische instellingsknop op het toegangspunt op ENTER op de afstandsbediening.

- 4. Nadat "Now Connecting" weergegeven is, schakelt de informatie op het display om als de Wi-Fi-instellingen voltooid zijn.
	- Als "Retry" op het display verschijnt, druk dan op ENTER om de instellingen opnieuw uit te voeren.

#### **Wanneer het toegangspunt niet wordt weergegeven.**

Druk op de afstandsbediening op de Rechts-knop om "Other..." te selecteren en druk vervolgens op ENTER. Instellen d.m.v. de SSID van het toegangspunt waarmee u verbinding wilt maken.

- 1. Voer de SSID in. Voor details over hoe tekst in te voeren, raadpleeg "Invoeren tekst" (P14).
- 2. Selecteer de authenticatiemethode met Op/Neer op de afstandsbediening en druk op ENTER.

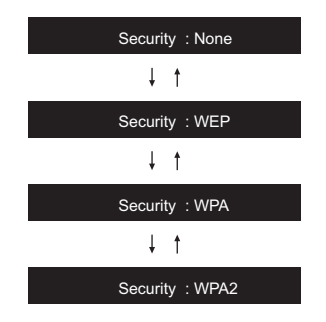

- Als u "None" selecteert, doorgaan naar stap 3. Als u "WEP", "WPA", of "WPA2" selecteert, het wachtwoord invoeren en bevestigen.
- 3. Nadat "Now Connecting" weergegeven is, schakelt de informatie op het display om als de Wi-Fi-instellingen voltooid zijn.
	- Als "Retry" op het display verschijnt, druk dan op ENTER om de instellingen opnieuw uit te voeren.

### Invoeren tekst

Voor de tekstinvoer, voor passwords, enz., moet de volgende procedure gebruikt worden.

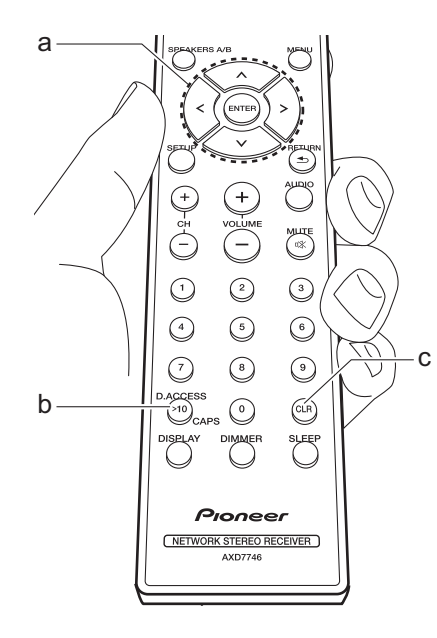

1. Selecteer de karakters of symbolen met Op/Neer/Links/Rechts (a).

#### abcdefghijklm

- 2. Druk op ENTER (a) om het geselecteerde karakter te bevestigen. Herhaal deze procedure om tekst in te voeren.
	- Druk op CAPS (b) om de in te voeren karakters te veranderen, om bijvoorbeeld tussen hoofdletters en kleine letters te schakelen.
	- Druk op CLR (c) om alle ingevoerde karakters te wissen.
- 3. Selecteer nadat de invoering voltooid is "OK" met Op/Neer/Links/Rechts (a) en druk op ENTER (a).

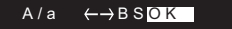

**Karakters die ingevoerd kunnen worden**

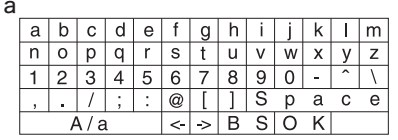

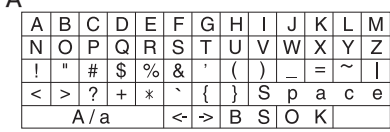

Á

**Spatie**: Een enkele spatie met de grootte van een karakter wordt ingevoerd.

**A/a**: Schakelt tussen de weergegeven karakters.  $(a \rightarrow A)$ 

 **(links) / (rechts)** : Selecteren om de cursor te verplaatsen.

**BS (backspace)**: Verwijdert een teken aan de linkerkant van de cursor. De cursor wordt naar links verplaatst.

**OK**: Bevestigt de ingevoerde inhoud.

### Afspelen Afspelen van audio van een verbonden apparaat

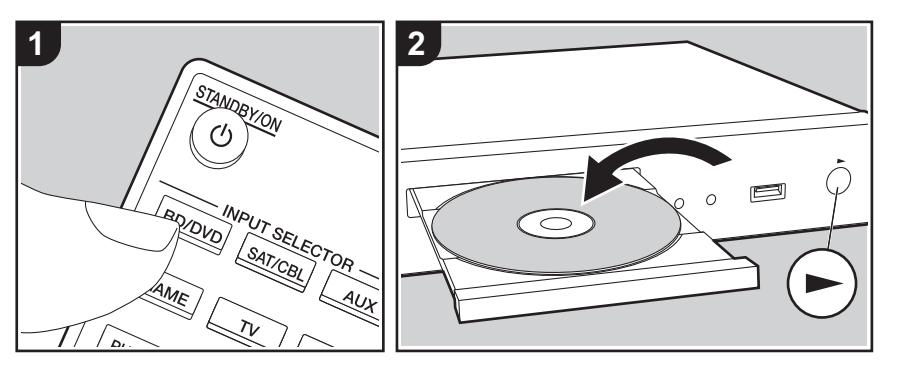

#### **Basisbediening**

U kunt de audio via dit toestel afspelen vanaf externe apparaten, zoals een Blu-ray disc-speler.

Voer de volgende procedure uit terwijl het toestel ingeschakeld is.

1. Druk op de afstandsbediening op de ingangskeuzeschakelaar (a) met dezelfde naam als de aansluiting waarmee u de speler wilt verbinden, om de ingang om te schakelen.

Druk bijvoorbeeld op de BD/DVD-knop om de speler af te spelen die met de BD/ DVD-aansluiting verbonden is. Druk op TV om naar het geluid van de TV te luisteren.

2. Start het afspelen op de verbonden speler.

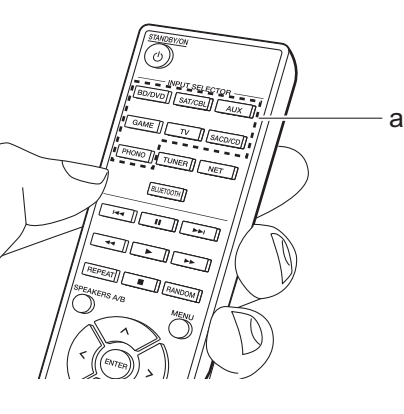

## BLUETOOTH® afspelen

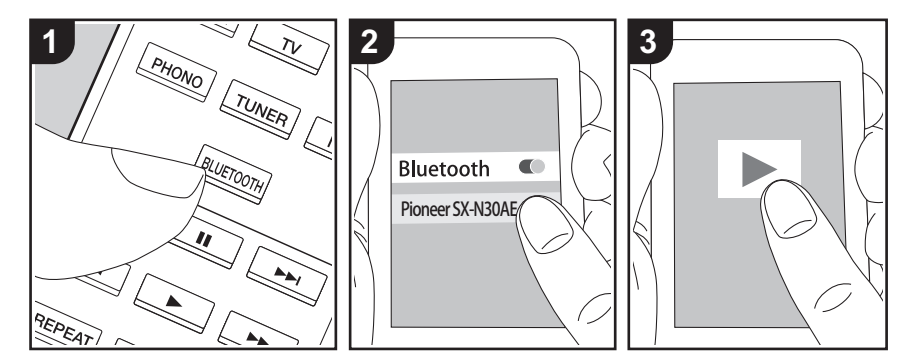

U kunt muziek draadloos afspelen op een smartphone of een ander apparaat dat geactiveerd is voor draadloze BLUETOOTHtechnologie. Voer de volgende procedure uit terwijl het toestel ingeschakeld is.

#### **Koppelen**

1. Als u op de BLUETOOTH-knop drukt, wordt "Now Pairing..." op het display van dit toestel weergegeven en wordt de pairing-modus ingeschakeld.

#### Now Pairing . . .

- 2. Geef de BLUETOOTH-functie van het apparaat dat geactiveerd is voor draadloze BLUETOOTH-technologie vrij (schakel deze functie in) en selecteer vervolgens dit toestel in de lijst met weergegeven apparaten. Als er een wachtwoord wordt gevraagd, voer "0000" in.
	- Dit toestel wordt weergegeven als "Pioneer SX-N30AE XXXXXX".
	- Om een ander apparaat te verbinden dat geactiveerd is voor draadloze BLUETOOTHtechnologie, drukt u op BLUETOOTH en

houd u deze ingedrukt tot "Now Pairing..." weergegeven wordt. Voer daarna stap 2 uit. Dit toestel kan de gegevens van maximaal acht gepairde apparaten opslaan.

• Het dekkingsgebied is 48'/15 meter. Houd er rekening mee dat de verbinding met alle apparaten die geactiveerd zijn voor draadloze BLUETOOTH-technologie niet altijd gegarandeerd wordt.

#### **Afspelen**

- 1. Voer de verbindingsprocedure uit op het apparaat dat geactiveerd is voor draadloze BLUETOOTH-technologie. De ingang op dit toestel schakelt automatisch naar "BLUETOOTH".
- 2. Speel de muziekbestanden af. Verhoog het volume van het apparaat dat geactiveerd is voor draadloze BLUETOOTH technologie tot een passend niveau.
- Vanwege de kenmerken van draadloze BLUETOOTH-technologie kan het geluid dat op dit toestel geproduceerd wordt enigszins achterlopen op het geluid dat wordt afgespeeld op het apparaat dat geactiveerd is voor draadloze BLUETOOTH-technologie.

### Internetradio

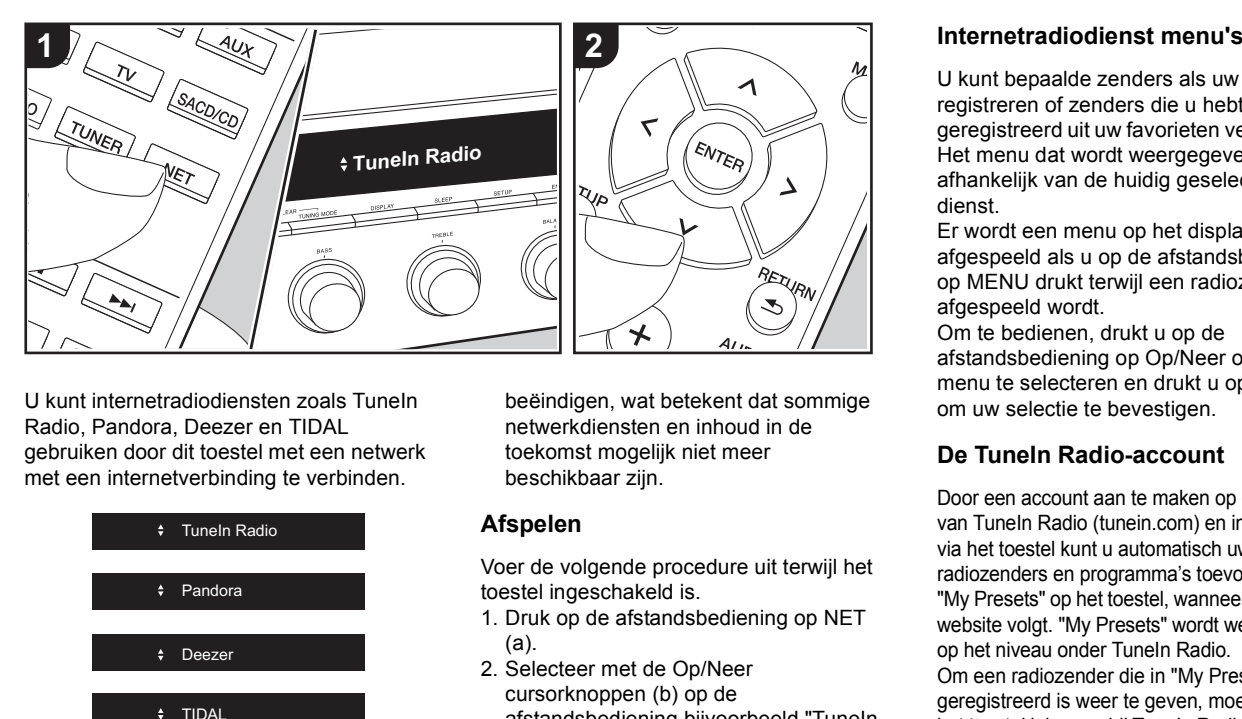

U kunt internetradiodiensten zoals TuneIn Radio, Pandora, Deezer en TIDAL gebruiken door dit toestel met een netwerk met een internetverbinding te verbinden.

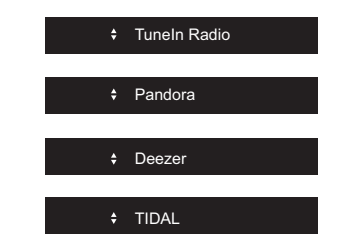

- Het netwerk moet met het internet verbonden zijn om internetradiodiensten te kunnen afspelen.
- Afhankelijk van de internet-radioservice, moet de gebruiker zich mogelijk eerst vanaf zijn computer registreren. Raadpleeg de websites voor elke dienst voor details erover.
- De functionaliteit kan geïntroduceerd worden door firmware-updates en service providers kunnen diensten

beëindigen, wat betekent dat sommige netwerkdiensten en inhoud in de toekomst mogelijk niet meer beschikbaar zijn.

#### **Afspelen**

Voer de volgende procedure uit terwijl het toestel ingeschakeld is.

- 1. Druk op de afstandsbediening op NET (a).
- 2. Selecteer met de Op/Neer cursorknoppen (b) op de afstandsbediening bijvoorbeeld "TuneIn Radio" en druk vervolgens op ENTER (b).
- 3. Gebruik de Op/Neer cursorknoppen (b) op de afstandsbediening om radiozenders en programma's te selecteren en druk vervolgens op ENTER om af te spelen (b).
- Druk op RETURN (c) om terug te keren naar het vorige display.

U kunt bepaalde zenders als uw favorieten registreren of zenders die u hebt geregistreerd uit uw favorieten verwijderen. Het menu dat wordt weergegeven is afhankelijk van de huidig geselecteerde dienst.

Er wordt een menu op het display afgespeeld als u op de afstandsbediening op MENU drukt terwijl een radiozender afgespeeld wordt.

Om te bedienen, drukt u op de afstandsbediening op Op/Neer om het menu te selecteren en drukt u op ENTER om uw selectie te bevestigen.

#### **De TuneIn Radio-account**

Door een account aan te maken op de website van TuneIn Radio (tunein.com) en in te loggen via het toestel kunt u automatisch uw favoriete radiozenders en programma's toevoegen aan "My Presets" op het toestel, wanneer u ze op de website volgt. "My Presets" wordt weergegeven op het niveau onder TuneIn Radio. Om een radiozender die in "My Presets" geregistreerd is weer te geven, moet u vanuit het toestel inloggen bij TuneIn Radio. Selecteer om in te loggen "Login" - "I have a TuneIn account" in de bovenste lijst van "TuneIn Radio" op het toestel en voer vervolgens uw gebruikersnaam en password in.

• Als u "Login" op dit toestel selecteert, kunt u de weergegeven registratiecode gebruiken om dit apparaat toe te kennen op het gedeelte Mijn pagina van de TuneIn Radio-website zodat u kunt inloggen in "Login" - "Login with a registration code" zonder dat het nodig is uw gebruikersnaam en password in te voeren.

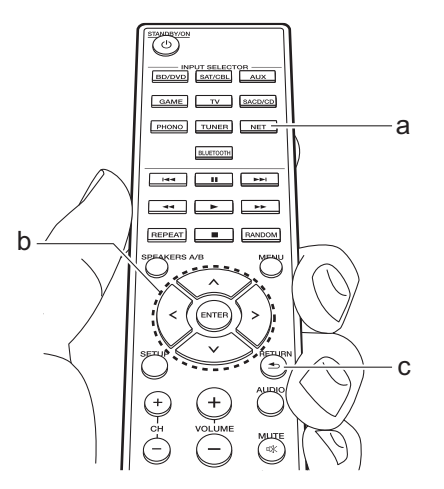

### Spotify

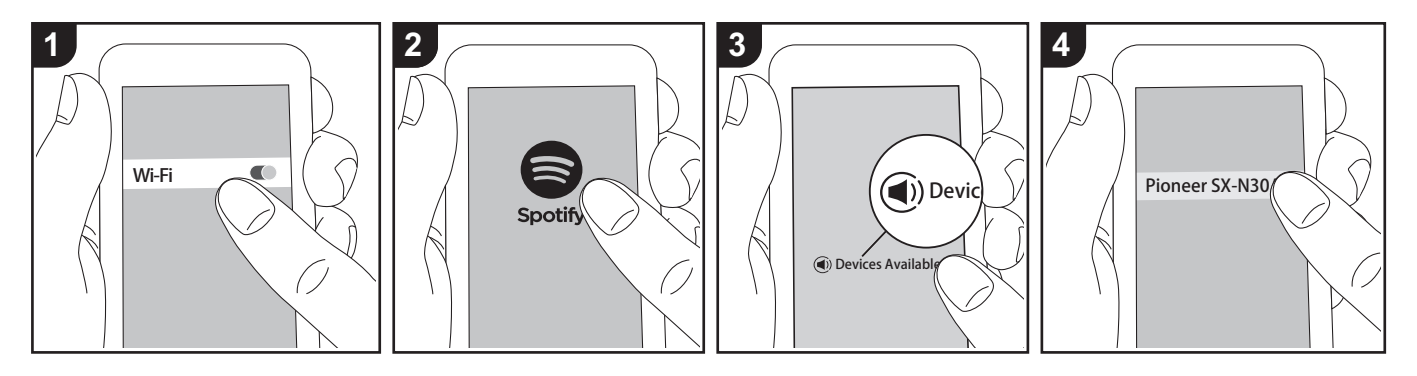

Het afspelen van Spotify Connect is mogelijk door dit toestel met hetzelfde netwerk als een smartphone of tablet te verbinden.

- Om Spotify Connect af te spelen, dient u eerst de Spotify-toepassing op uw smartphone of tablet te installeren. Bovendien moet u een Spotify premium account aanmaken.
	- Raadpleeg de volgende site voor de instellingen van Spotify: www.spotify.com/connect/

#### **Afspelen**

- 1. Verbind de smartphone met het toegangspunt waarmee dit toestel verbonden is.
- 2. Start de Spotify-app.
- 3. Speel het nummer af in de Spotify app en vervolgens, nadat u naar het scherm voor de bediening van het afspelen geschakeld bent, tikt u "Devices Available" aan op de onderkant van het scherm.
- 4. Selecteer dit toestel.
- 5. Dit toestel wordt automatisch ingeschakeld en de ingangskeuzeschakelaar verandert in NET en het streamen van Spotify start.
- Als "3. Hardware" "NET Stby" op "Off" in het Setup-menu ingesteld is, schakel het toestel dan met de hand in en druk op de afstandsbediening op NET.

### USB-opslagapparaat

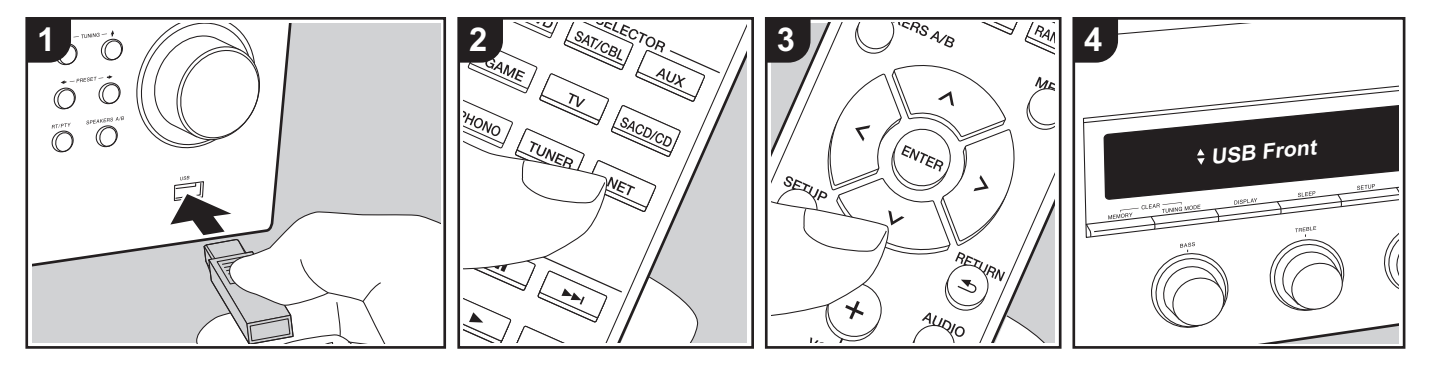

#### **Basisbediening**

U kunt muziekbestanden afspelen die op een USB-opslagapparaat opgeslagen zijn.

Voer de volgende procedure uit terwijl het toestel ingeschakeld is.

- 1. Steek uw USB-opslagapparaat met de muziekbestanden in de USB-poort op het voorpaneel of het achterpaneel van dit toestel.
- 2. Druk op de afstandsbediening op NET (a).
- 3. Selecteer met de Op/Neer cursorknoppen (b) op de afstandsbediening "USB Front" of "USB Rear" op het display en druk vervolgens op ENTER (b).
	- Als het "USB"-controlelampje op het display knippert, controleer dan of het USB-opslagapparaat goed naar binnen gestoken is.
	- Koppel het USB-opslagapparaat niet los terwijl "Connecting..." op het display aangegeven wordt. Dit kan

dataverlies of een defect veroorzaken.4. Druk op de afstandsbediening op

- ENTER (b) nadat het lezen klaar is.
- 5. Druk op de Op/Neer cursorknoppen (b) op de afstandsbediening om de map en het muziekbestand te selecteren en druk vervolgens op ENTER (b) om het afspelen te beginnen.
- Druk op RETURN (c) om terug te keren naar het vorige display.
- De USB-poort van dit toestel is conform de USB 2.0-standaard. De overzetsnelheid kan onvoldoende zijn voor bepaalde inhoud die u wilt afspelen, wat enige onderbrekingen in het geluid kan veroorzaken.

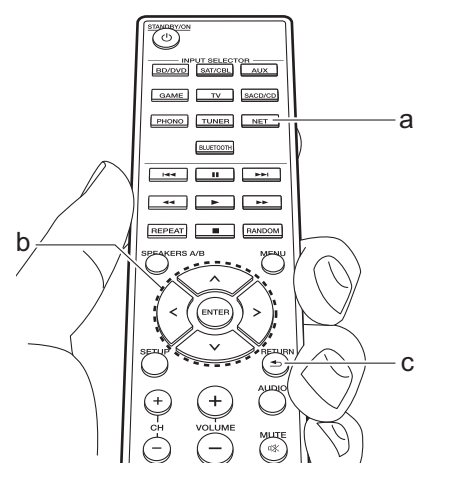

#### **Ondersteunde audioformaten**

Dit toestel ondersteunt de volgende muziekbestandsformaten. Houd er rekening mee dat geluidsbestanden die worden beschermd door het auteursrecht niet op dit toestel afgespeeld kunnen worden.

#### **MP3 (.mp3/.MP3):**

- Ondersteunde formaten: MPEG-1/ MPEG-2 Audio Layer 3
- Ondersteunde bemonsteringsfrequenties: 44,1 kHz, 48 kHz
- Ondersteunde bitsnelheden: Tussen 8 kbps en 320 kbps en VBR

#### **WMA (.wma/.WMA):**

- Ondersteunde bemonsteringsfrequenties: 44,1 kHz en 48 kHz
- Ondersteunde bitsnelheden: Tussen 5 kbps en 320 kbps en VBR
- WMA Pro/Voice/WMA Lossless formaten worden niet ondersteund.

#### **WAV (.wav/.WAV):**

WAV-bestanden bevatten ongecomprimeerde PCM digitale audio.

• Ondersteunde bemonsteringsfrequenties: 44,1 kHz, 48 kHz, 88,2 kHz, 96 kHz, 176,4 kHz, 192 kHz

• Kwantiseringsbit: 8 bit, 16 bit, 24 bit

#### **AIFF (.aiff/.aif/.AIFF/.AIF):**

AIFF-bestanden bevatten ongecomprimeerde PCM digitale audio.

- Ondersteunde bemonsteringsfrequenties: 44,1 kHz, 48 kHz, 88,2 kHz, 96 kHz, 176,4 kHz, 192 kHz
- 0 Kwantiseringsbit: 8 bit, 16 bit, 24 bit

#### **AAC (.aac/.m4a/.mp4/.3gp/.3g2/.AAC/ .M4A/.MP4/.3GP/.3G2):**

- Ondersteunde formaten: MPEG-2/ MPEG-4 Audio
- Ondersteunde bemonsteringsfrequenties: 44,1 kHz, 48 kHz, 88,2 kHz, 96 kHz
- Ondersteunde bitsnelheden: Tussen 8 kbps en 320 kbps en VBR

#### **FLAC (.flac/.FLAC):**

- Ondersteunde bemonsteringsfrequenties: 44,1 kHz, 48 kHz, 88,2 kHz, 96 kHz, 176,4 kHz, 192 kHz
- Kwantiseringsbit: 8 bit, 16 bit, 24 bit

#### **Apple Lossless (.m4a/.mp4/.M4A/.MP4):**

• Ondersteunde bemonsteringsfrequenties: 44,1 kHz, 48 kHz, 88,2 kHz, 96 kHz, 176,4 kHz, 192 kHz

0 Kwantiseringsbit: 16 bit, 24 bit

#### **DSD (.dsf/.dff/.DSF/.DFF):**

- Ondersteunde formaten: DSF/DSDIFF
- Ondersteunde bemonsteringsfrequenties: 2,8 MHz en 5,6 MHz
- Variabele bitsnelheid (VBR)-bestanden worden ondersteund. Echter, afspeeltijden worden mogelijk niet correct weergegeven.
- Dit toestel ondersteunt afspelen zonder onderbreken van het USB-geheugen in de volgende omstandigheden. Wanneer WAV, FLAC en Apple Lossless worden afgespeeld en hetzelfde formaat, bemonsteringsfrequentie, kanalen en kwantisering bitsnelheid continu afgespeeld worden.

#### **Apparaatvereisten**

- Houd er rekening mee dat de werking niet met alle USB-opslagapparaten gegarandeerd wordt.
- Dit toestel ondersteunt USBopslagapparaten die de standaard van de USB-massaopslagklasse ondersteunen. Het toestel is ook compatibel met USB-opslagapparaten met gebruik van de formaten FAT16 of FAT32 van het bestandssysteem.
- Als het USB-geheugen is gepartitioneerd zal elke sectie worden beschouwd als een onafhankelijk apparaat.
- In een map kunnen tot 20.000 nummers weergegeven worden en mappen kunnen tot 16 niveaus diep leiden.
- USB-hubs en USB-apparaten met hubfuncties worden niet ondersteund. Sluit nooit deze apparaten aan op het toestel.
- USB-opslagapparaten met een beveiligingsfunctie worden niet ondersteund op dit toestel.
- Als u een USB-harde schijf aansluit op de USB-aansluiting van het toestel, raden we u het gebruik van de lichtnetadapter aan op dit apparaat.
- Media geplaatst in de USB kaartlezer is mogelijk niet beschikbaar voor deze functie. Bovendien is afhankelijk van het USB-opslagapparaat goed lezen van de inhoud wellicht niet mogelijk.
- Wij aanvaarden geen enkele aansprakelijkheid voor verlies of beschadiging van gegevens op een USB-opslagapparaat wanneer dat apparaat in combinatie met dit toestel is gebruikt. Wij raden aan dat u op voorhand een back-up maakt van belangrijke muziekbestanden.

### Naar de AM/FM-radio luisteren

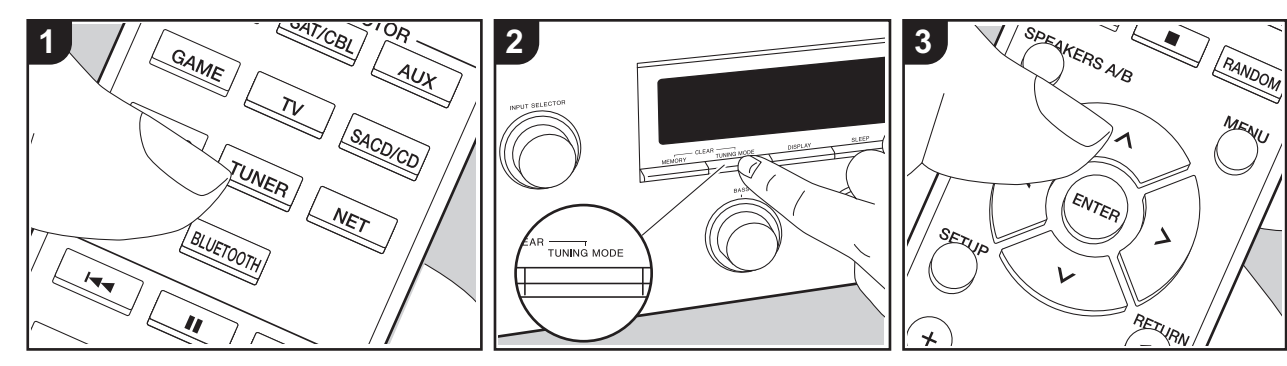

U kunt AM/FM-radiozenders op dit toestel ontvangen met de ingebouwde tuner. Voer de volgende procedure uit terwijl het toestel ingeschakeld is.

#### ∫ **Afstemmen op een radiozender**

#### **Automatisch tunen**

- 1. Druk herhaaldelijk op de afstandsbediening op TUNER (a) en selecteer "AM" of "FM".
- 2. Druk op het hoofdtoestel op TUNING MODE zodat "TunMode : Auto" op het display verschijnt.

#### TunMode : Auto

3. Als u op de afstandsbediening op de op/ neer cursorknoppen (b) drukt, start het automatisch tunen en stopt het zoeken wanneer een zender gevonden wordt. Wanneer afgestemd is op een

radiozender, gaat de "TUNED"-indicator op het display branden. Wanneer op een stereo FM-radiozender ingetuned is, zal het "STEREO"-controlelampje gaan branden.

#### **Als de ontvangst van de FM-zenders slecht is:**

Voer de procedure voor "Handmatig tunen" in de volgende paragraaf uit. Houd er rekening me dat als u met de hand afstemt, de ontvangst van FM-uitzendingen mono in plaats van stereo zal zijn, ongeacht de gevoeligheid van de ontvangst.

#### **Handmatig tunen**

- Als u met de hand afstemt, zal de ontvangst voor FM-uitzendingen mono in plaats van stereo zijn, ongeacht de gevoeligheid van de ontvangst.
- 1. Druk herhaaldelijk op de afstandsbediening op TUNER (a) en selecteer "AM" of "FM".
- 2. Druk op het hoofdtoestel op TUNING MODE zodat "TunMode : Manual" op het

display verschijnt.

#### TunMode : Manual

- 3. Terwijl u op de afstandsbediening op de op/neer cursorknoppen (b) drukt, selecteert u de gewenste radiozender.
	- De frequentie verandert met 1 stap iedere keer wanneer u op Op/Neer knoppen drukt. De frequentie verandert voortdurend als de knop wordt ingedrukt en stopt wanneer de knop wordt losgelaten.

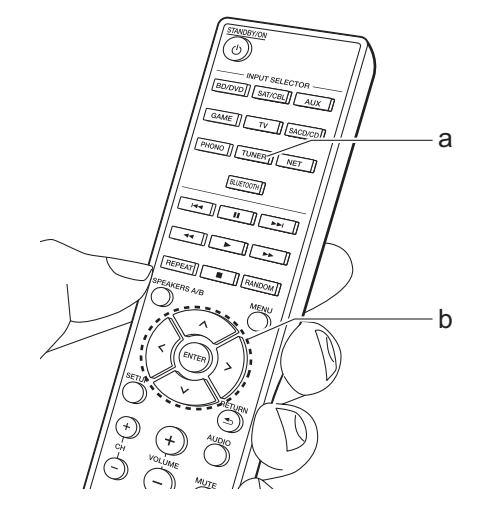

#### **Afstemmen op zenders op grond van frequentie**

Hiermee kunt u rechtstreeks de frequentie invoeren van de radiozender waarnaar u wilt luisteren.

- 1. Druk herhaaldelijk op de afstandsbediening op de TUNER-knop (a) om "AM" of "FM" te selecteren.
- 2. Druk op de afstandsbediening op de D.ACCESS-knop (c).
- 3. Voer met behulp van de cijfertoetsen (b) op de afstandsbediening de frequentie van de radiozender binnen 8 seconden in.
	- Om bijvoorbeeld 87,5 (FM) in te voeren drukt u op 8, 7, 5 of op 8, 7, 5, 0. Als u het ingevoerde nummer verkeerd is, druk dan opnieuw op de D.ACCESS-knop en voer het goede nummer in.

#### **De AM-frequentiestap instellen:**

Druk op de afstandsbediening op SETUP en gebruik vervolgens de cursorknoppen en ENTER op de afstandsbediening om "3. Hardware" – "AM Freq" te selecteren en selecteer de frequentiestap van uw regio. Houd er rekening mee dat wanneer deze instelling wordt veranderd alle voorkeuzezenders van de radio gewist worden.

#### ∫ **RDS gebruiken**

RDS staat voor Radio Data Systeem en is een methode om data in FM-radiosignalen uit te zenden. In gebieden waar RDS gebruikt wordt, wordt de naam van de

radiozender weergegeven wanneer u intunet op een radiozender die programmainformatie uitzendt. Als u in deze status bovendien op het hoofdtoestel op RT/PTY drukt, kunt u de volgende functies gebruiken.

#### **Tekstinformatie (Radio Text) weergeven**

1. Terwijl de naam van de zender op het display weergegeven wordt, drukt u op het hoofdtoestel één keer op RT/PTY. De tekstinformatie die door de zender uitgezonden wordt (Radio Text), wordt scrollend op het scherm weergegeven. "No Text Data" wordt weergegeven als geen tekstinformatie beschikbaar is.

#### **Zoek zenders op aan de hand van het type programma**

- 1. Terwijl de naam van de zender op het display weergegeven wordt, drukt u op het hoofdtoestel twee keer op RT/PTY.
- 2. Druk op de afstandsbediening op de Links/Rechts cursorknoppen om het programmatype te selecteren dat u wilt zoeken en druk vervolgens op ENTER om het zoeken te starten.
	- De weergegeven programmatypes zijn de volgende: None / News (Nieuwsberichten) / Affairs (Huidige zaken) / Info (Informatie) / Sport / Educate (Educatie) / Drama / Culture / Science (Wetenschap en technologie) / Varied / Pop M (Popmuziek) / Rock M (Rockmuziek) / Easy M (Middle of the road-muziek) / Light M (Licht klassiek) / Classics (Serieus klassiek)

/ Other M (Overige muziek) / Weather / Finance / Children (Kinderprogramma's) / Social (Sociale zaken) / Religion / Phone In / Travel / Leisure / Jazz (Jazzmuziek) / Country (Countrymuziek) / Nation M (Volksmuziek) / Oldies (Oldies) / Folk M (Folkmuziek) / Document (Documentaires)

- De weergegeven informatie kan soms niet met de inhoud overeenkomen die door de zender uitgezonden wordt.
- 3. Wanneer een zender is gevonden, zal de zendernaam op het display knipperen. Druk op ENTER terwijl dit gebeurt, om die zender te beginnen te ontvangen. Als u niet op ENTER drukt, zal het toestel doorgaan met zoeken naar een andere zender.
	- Als geen zenders gevonden worden, wordt het bericht "Not Found" weergegeven.
- Ongebruikelijke lettertekens kunnen weergegeven worden als het toestel niet ondersteunde lettertekens ontvangt. Dit is echter geen defect. Als het signaal afkomstig van een zender zwak is, wordt de informatie mogelijk niet weergegeven.

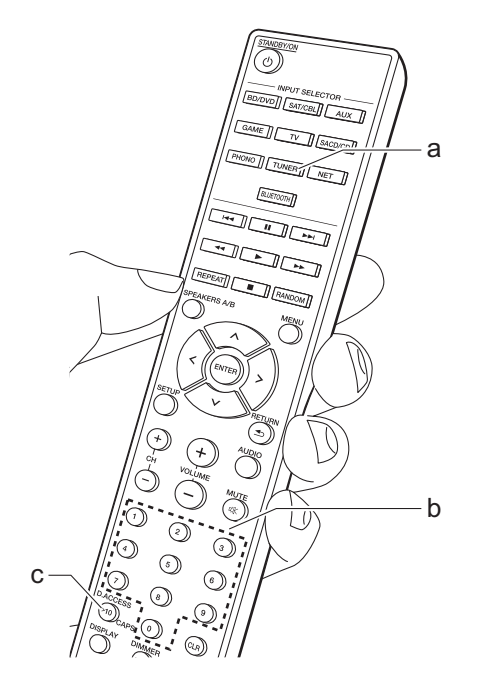

### Een zender registreren

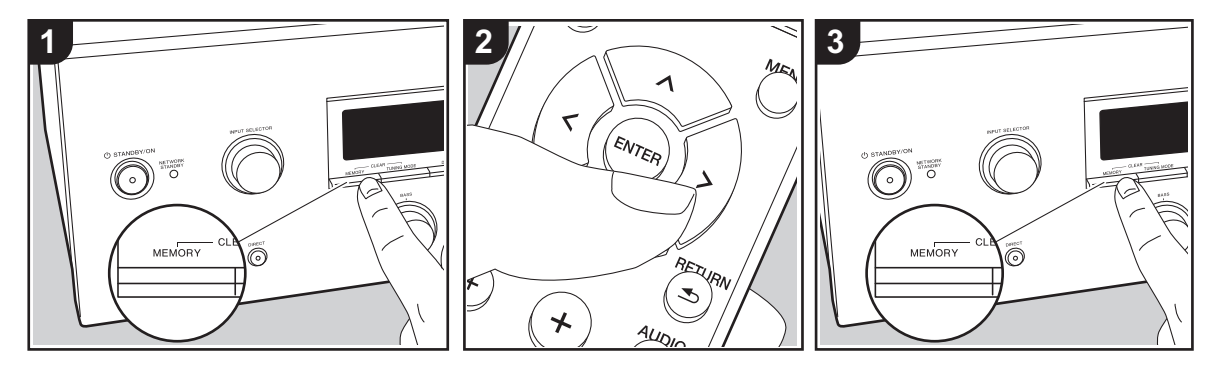

U kunt maximaal 40 van uw favoriete radiozenders registreren (AM, FM).

#### **Registreren**

Na afgestemd te hebben op de radiozender die u wilt registreren, voert u de volgende procedure uit.

1. Druk op MEMORY op de unit zodat het voorkeuzenummer op het display knippert.

#### **FM 87.5 MHz**  $-1$

- 2. Terwijl het voorkeuzenummer (ongeveer 8 seconden) knippert, drukt u herhaaldelijk op de afstandsbediening op de Links/Rechts cursorknoppen (b) om een nummer tussen 1 en 40 te selecteren.
- 3. Druk opnieuw op MEMORY op de hoofdunit om de zender te registreren. Wanneer de zender is geregistreerd, stopt het vooringestelde nummer met knipperen. Herhaal deze procedure voor

al uw favoriete radiozenders.

#### **Een voorkeuzezender selecteren**

- 1. Druk op de afstandsbediening op TUNER (a).
- 2. Druk op de afstandsbediening op de Links/Rechts cursorknoppen (b) om een voorkeuzenummer te selecteren.
	- U kunt ook de CH  $(+/-)$  knoppen gebruiken.

#### **Een voorkeuzezender wissen**

- 1. Druk op de afstandsbediening op TUNER (a).
- 2. Druk op de afstandsbediening op de Links/Rechts cursorknoppen (b) om het te wissen voorkeuzenummer te selecteren.
- 3. Terwijl u op het hoofdtoestel op MEMORY drukt, drukt u op TUNING MODE om het voorkeuzenummer te verwijderen. Bij het verwijderen, gaat het nummer op het display uit.

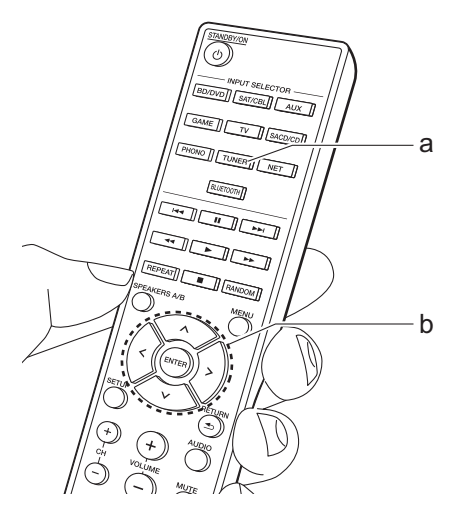

### Muziekserver

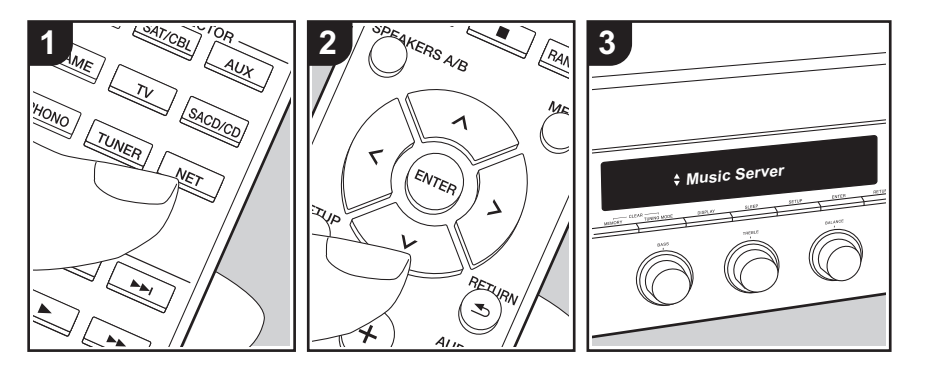

Het is mogelijk muziekbestanden te streamen die opgeslagen zijn op PC's of NAS-apparaten die met hetzelfde netwerk verbonden zijn als dit toestel.

- De netwerkservers die compatibel met de Music Server-functie zijn, zijn PC's waarop spelers geïnstalleerd zijn die de serverfunctie van Windows Media $^\circledR$ Player 11 of 12 hebben, dan wel NASapparaten die compatibel zijn met de thuisnetwerkfunctie. Houd er rekening mee dat met PC's alleen muziekbestanden gebruikt kunnen worden die in de bibliotheek van Windows Media<sup>®</sup> Player geregistreerd zijn.
- Misschien is het nodig van tevoren enkele instellingen op uw PC te moeten maken om Windows Media ® Player 11 of 12 met de Music Server-functie te gebruiken.

#### ∫ **Windows Media ® Playerinstellingen**

#### **Op Windows Media ® Player 11**

- 1. Schakel uw PC in en start Windows Media<sup>®</sup> Player 11.
- 2. Selecteer in het "Library"-menu "Media Sharing" om een dialoogvenster te openen.
- 3. Selecteer het "Share my media" selectievakje en klik vervolgens op "OK" om de compatibele apparaten weer te geven.
- 4. Selecteer dit toestel, klik op "Allow" en plaats een vinkje naast de icoon van dit toestel.
- 5. Klik op "OK" om het dialoogvenster te sluiten.
- Afhankelijk van de versie van Windows
- Media® Player kunnen er verschillen zijn in de namen van de items die u kunt selecteren.

#### **Op Windows Media ® Player 12**

- 1. Schakel uw PC in en start Windows Media ® Player 12.
- 2. Selecteer in het "Stream"-menu "Turn on media streaming" om een dialoogvenster te openen.
- <sup>0</sup> Als mediastreamen al is ingeschakeld, selecteer "More streaming options..." in het "Stream"-menu om spelers in het netwerk weer te geven en ga dan naar stap 4.
- 3. Klik op "Turn on media streaming" om een lijst met spelers in het netwerk weer te geven.
- 4. Selecteer deze unit in "Media streaming options" en controleer of het is ingesteld op "Allow".
- 5. Klik op "OK" om het dialoogvenster te sluiten.
- Afhankelijk van de versie van Windows Media® Player kunnen er verschillen zijn in de namen van de items die u kunt selecteren.

#### ∫ **Afspelen**

Voordat u onderstaande handelingen uitvoert, start u de server (Windows Media® Player 11, Windows Media® Player 12 of NAS-apparaat) die de af te spelen muziekbestanden bevat en controleert u of de PC's en/of NASapparaten correct met hetzelfde netwerk als dit toestel verbonden zijn.

Voer de volgende procedure uit terwijl het toestel ingeschakeld is.

- 1. Druk op de afstandsbediening op NET (a).
- 2. Selecteer "Music Server" met de Op/ Neer cursorknoppen (b) op de afstandsbediening en druk op ENTER om uw selectie te bevestigen (b).
- 3. Selecteer met de Op/Neer cursorknoppen (b) op de afstandsbediening de server die u wilt en druk vervolgens op ENTER (b).
- 4. Selecteer met de op/neer cursorknoppen (b) op de afstandsbediening het muziekbestand om af te spelen en start het afspelen met ENTER (b).
- Druk op RETURN (c) om terug te keren naar het vorige display.
- Als "No Item." wordt weergegeven, controleer dan of het netwerk correct is verbonden.
- Afhankelijk van de server en de gedeelde instellingen is het mogelijk dat het toestel niet wordt herkend of niet in staat is om de muziekbestanden ervan af te afspelen. Het toestel kan bovendien geen toegang krijgen tot de foto's en video's die op servers opgeslagen zijn.
- Voor muziekbestanden op een server kan iedere map tot 20.000 nummers bevatten en mappen kunnen leiden tot 16 niveaus diep.

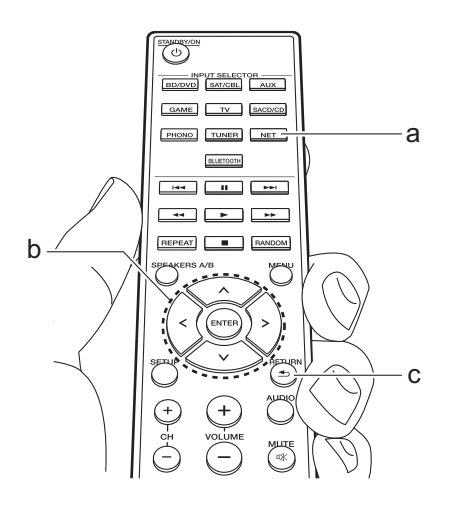

#### ∫ **Afspelen op afstand bedienen vanaf een PC**

U kunt deze unit gebruiken om muziekbestanden opgeslagen op uw PC af te spelen door de PC in uw thuisnetwerk te bedienen. Het toestel ondersteunt afspelen op afstand met Windows Media® Player 12.

- 1. Schakel uw PC in en start Windows Media® Player 12.
- 2. Open het "Stream"-menu en controleer of "Allow remote control of my Player..." is aangevinkt. Klik op "Turn on media streaming" om een lijst met spelers in het netwerk weer te geven.
- 3. Selecteer het muziekbestand dat met Windows Media® Player 12 afgespeeld moet worden en klik erop met de rechter muistoets. Om op afstand een muziekbestand op een andere server af te spelen, opent u de doelserver in "Other Libraries" en selecteert u het af te spelen muziekbestand.
- 4. Selecteer dit toestel in "Play to" om het "Play to"-venster van Windows Media® Player 12 te openen en om het afspelen op het toestel te starten. Als uw PC met Windows® 8.1 werkt, klik dan op "Play to" en selecteer vervolgens dit toestel. Als uw PC met Windows® 10 werkt, klik dan op "Cast to Device" en selecteer vervolgens dit toestel.

Bedieningshandelingen tijdens afspelen op afstand zijn mogelijk vanaf het "Play to"-venster op de PC.

- 5. Pas het volume aan met behulp van de volumebalk in het "Play to"-venster.
- Soms kan het volume dat wordt

#### weergegeven op het

afstandafspeelscherm verschillen van dat wat verschijnt op het display van de unit. Wanneer het volume wordt aangepast vanaf dit toestel wordt dit bovendien niet weerspiegeld in het "Play to"-venster.

- Het afspelen op afstand is niet mogelijk als een netwerkdienst gebruikt wordt of als muziekbestanden op een USBopslagapparaat afgespeeld worden.
- Afhankelijk van de versie van Windows® kunnen er verschillen zijn in de namen van de items die u kunt selecteren.

#### **Ondersteunde audioformaten**

Dit toestel ondersteunt de volgende muziekbestandsformaten. Het remote afspelen van FLAC en DSD wordt niet ondersteund.

#### **MP3 (.mp3/.MP3):**

- Ondersteunde formaten: MPEG-1/ MPEG-2 Audio Layer 3
- Ondersteunde bemonsteringsfrequenties: 44,1 kHz, 48 kHz
- Ondersteunde bitsnelheden: Tussen 8 kbps en 320 kbps en VBR

#### **WMA (.wma/.WMA):**

- Ondersteunde bemonsteringsfrequenties: 44,1 kHz, 48 kHz
- Ondersteunde bitsnelheden: Tussen 5 kbps en 320 kbps en VBR
- WMA Pro/Voice/WMA Lossless formaten worden niet ondersteund.

#### **WAV (.wav/.WAV):**

WAV-bestanden bevatten ongecomprimeerde PCM digitale audio.

- Ondersteunde
- bemonsteringsfrequenties: 44,1 kHz, 48 kHz, 88,2 kHz, 96 kHz, 176,4 kHz, 192 kHz
- Kwantiseringsbit: 8 bit, 16 bit, 24 bit

#### **AIFF (.aiff/.aif/.AIFF/.AIF):**

AIFF-bestanden bevatten

ongecomprimeerde PCM digitale audio.

- Ondersteunde bemonsteringsfrequenties: 44,1 kHz, 48 kHz, 88,2 kHz, 96 kHz, 176,4 kHz, 192 kHz
- 0 Kwantiseringsbit: 8 bit, 16 bit, 24 bit

#### **AAC (.aac/.m4a/.mp4/.3gp/.3g2/.AAC/ .M4A/.MP4/.3GP/.3G2):**

- Ondersteunde formaten: MPEG-2/ MPEG-4 Audio
- Ondersteunde bemonsteringsfrequenties: 44,1 kHz, 48 kHz, 88,2 kHz, 96 kHz
- Ondersteunde bitsnelheden: Tussen 8 kbps en 320 kbps en VBR

#### **FLAC (.flac/.FLAC):**

- Ondersteunde bemonsteringsfrequenties: 44,1 kHz, 48 kHz, 88,2 kHz, 96 kHz, 176,4 kHz, 192 kHz
- Kwantiseringsbit: 8 bit, 16 bit, 24 bit

#### **LPCM (Linear PCM):**

- Ondersteunde bemonsteringsfrequenties: 44,1 kHz en 48 kHz
- Kwantiseringsbit: 16 bit

#### **Apple Lossless (.m4a/.mp4/.M4A/.MP4):**

- Ondersteunde bemonsteringsfrequenties: 44,1 kHz, 48 kHz, 88,2 kHz, 96 kHz
- Kwantiseringsbit: 16 bit, 24 bit

#### **DSD (.dsf/.dff/.DSF/.DFF):**

- Ondersteunde formaten: DSF/DSDIFF
- Ondersteunde bemonsteringsfrequenties: 2,8 MHz, 5,6 MHz
- Variabele bitsnelheid (VBR)-bestanden worden ondersteund. Echter, afspeeltijden worden mogelijk niet correct weergegeven.
- Externe weergave biedt geen ondersteuning voor afspelen zonder onderbreking.

### AUDIO-menu

Door tijdens het afspelen op de afstandsbediening op AUDIO te drukken, kunt u vaak gebruikte instellingen aanpassen zoals de geluidskwaliteit.

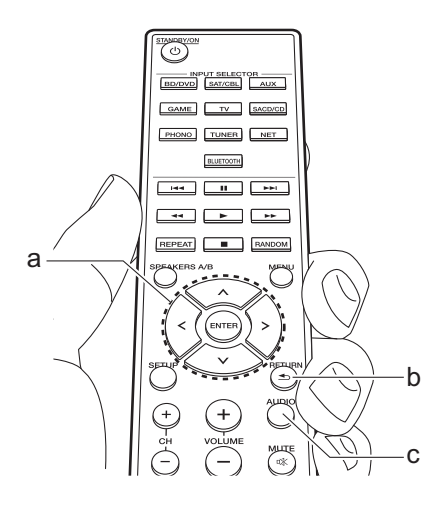

- 1. Druk op de afstandsbediening op AUDIO (c).
- 2. Selecteer het item met de Op/Neer cursorknoppen (a) op de afstandsbediening.
- 3. Selecteer de instelling met de Links/ Rechts cursorknoppen (a) op de afstandsbediening.
- Druk op RETURN (b) om terug te keren naar het vorige display.

#### ∫ **Direct**

Schakelt de Direct-functie in of uit, die een zuiver geluid uitvoert zoals het bedoeld was, door de toonregelcircuits tijdens het afspelen te by-passen.

#### ∫ **Bass**

Verhoog of verlaag het bereik van de lage tonen van de luidsprekers. Kies tussen  $-$ 10 dB en  $\texttt{+}$ 10 dB met toenames van 1 dB. (standaardwaarde: 0 dB)

• Het kan niet ingesteld worden als de Direct-modus of de Pure Direct-modus geselecteerd is.

#### ∫ **Treble**

Verhoog of verlaag het bereik van de hoge tonen van de luidsprekers. Kies tussen —10 dB en +10 dB met toenames van 1 dB. (standaardwaarde: 0 dB)

• Het kan niet ingesteld worden als de Direct-modus of de Pure Direct-modus geselecteerd is.

#### ∫ **Balance**

Regelt de balans van het geluid dat uit de linker en rechter luidsprekers komt. Kies tussen L+10 en R+10 met toenames van 1 stappen. (standaardwaarde: 0)

### Extra informatie voor de functies van de speler

Door updates van de firmware (de software van het systeem) die u uitvoert na aankoop, of door firmwareveranderingen tijdens de productie van het product, kunnen er toevoegingen of veranderingen van de beschikbare kenmerken zijn, in vergelijking met wat in de instructiehandleiding staat. Zie de volgende verwijzingen voor informatie over de functies van de speler die toegevoegd of veranderd zijn of over de werking van FireConnect.

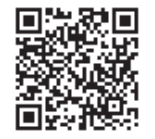

http://jp.pioneer-audiovisual.com/manual/sup/ 17pioply01.pdf

### Setup-menu

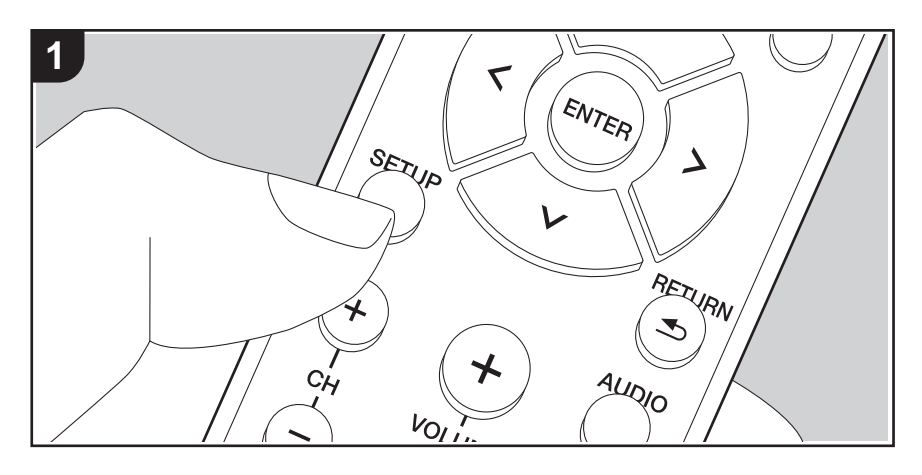

Het toestel stelt u in staat geavanceerde instellingen te configureren om u een nog betere ervaring te laten beleven.

1. Druk op de afstandsbediening op SETUP (b).

1.DigitalAudio

- 2. Selecteer het item met de Op/Neer knoppen (a) op de afstandsbediening en druk op ENTER (a) om uw selectie te bevestigen.
- 3. Selecteer het submenu met de Op/Neer cursorknoppen (a) op de afstandsbediening.
- 4. Selecteer de instellingswaarde met de Links/Rechts knoppen (a) op de afstandsbediening en druk op ENTER (a) om uw selectie te bevestigen.
- Druk op RETURN (c) om terug te keren naar het vorige display.
- 5. Druk op SETUP (b) om de instellingen te verlaten.

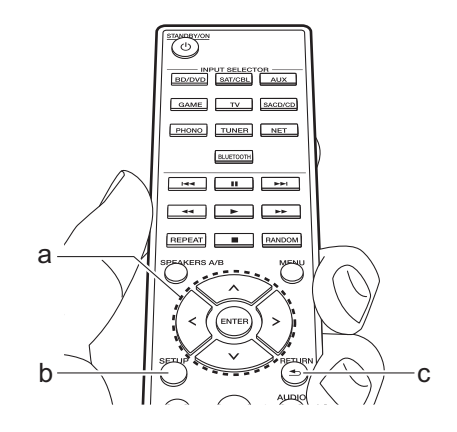

#### **1. DigitalAudio**

U kunt de ingangstoekenning tussen de ingangskeuzeschakelaars en DIGITAL IN COAXIAL/ OPTICAL-aansluitingen veranderen. Als u geen aansluiting toewijst, selecteer dan "---".

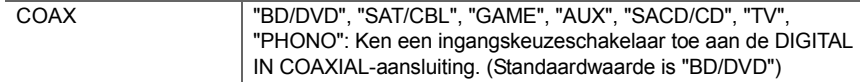

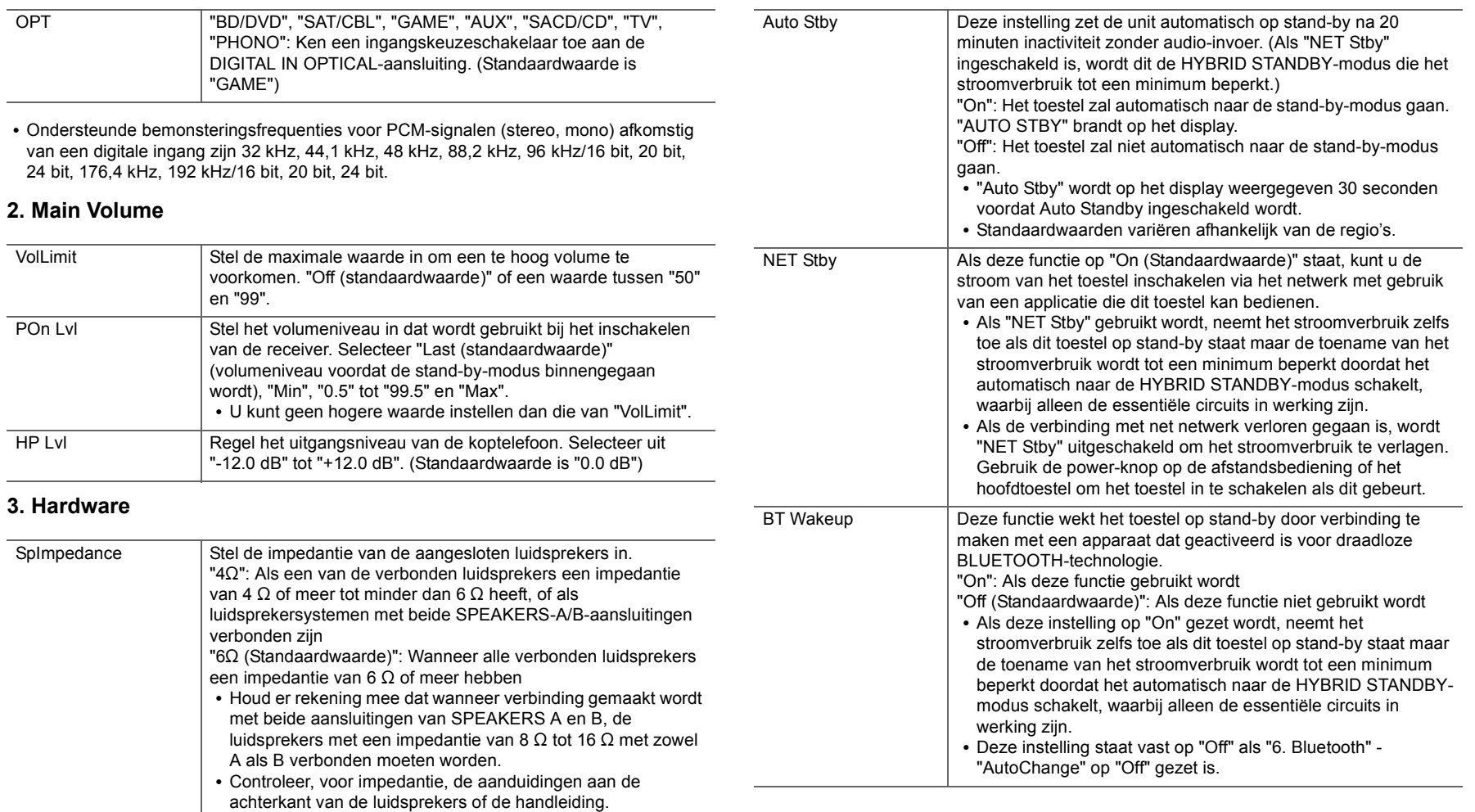
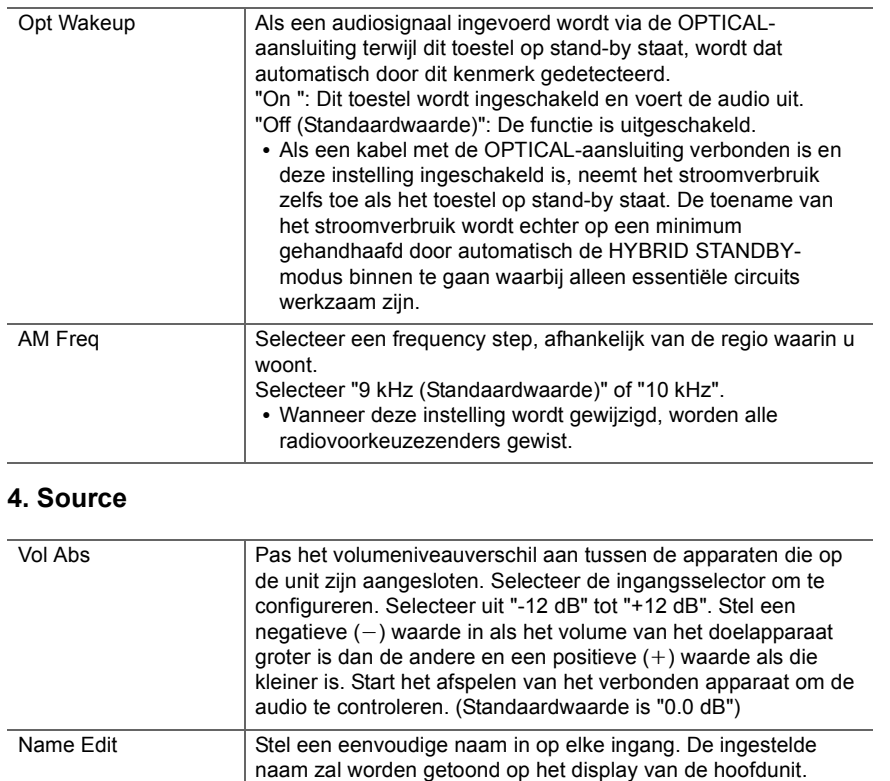

Selecteer de ingangsselector om te configureren.

selecteert u het voorkeuzenummer.

"BLUETOOTH" geselecteerd is.

tekst" (P14).

Voor details over hoe tekst in te voeren, raadpleeg "Invoeren

• Het kan niet ingesteld worden als de ingang "NET" of

0 Om een voorkeuze radiozender te benoemen, drukt u op de afstandsbediening op TUNER, selecteert u AM/FM en

### **5. Network**

• Als LAN met een DHCP geconfigureerd is, zet "DHCP" dan op "Enable" om de instelling automatisch te configureren. Om bovendien vaste IP-adressen aan alle componenten toe te kennen, dient u "DHCP" op "Disable" te zetten en een adres aan dit toestel toe te kennen in "IP Address" en tevens de informatie in te stellen die betrekking heeft op uw LAN, zoals Subnet Masker en Gateway.

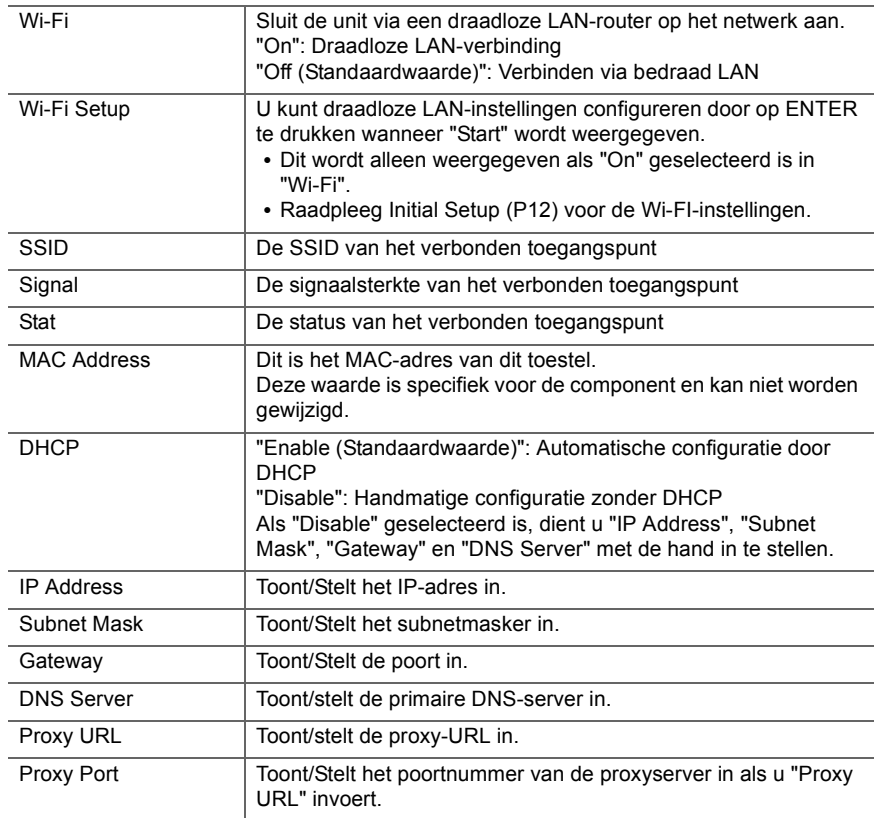

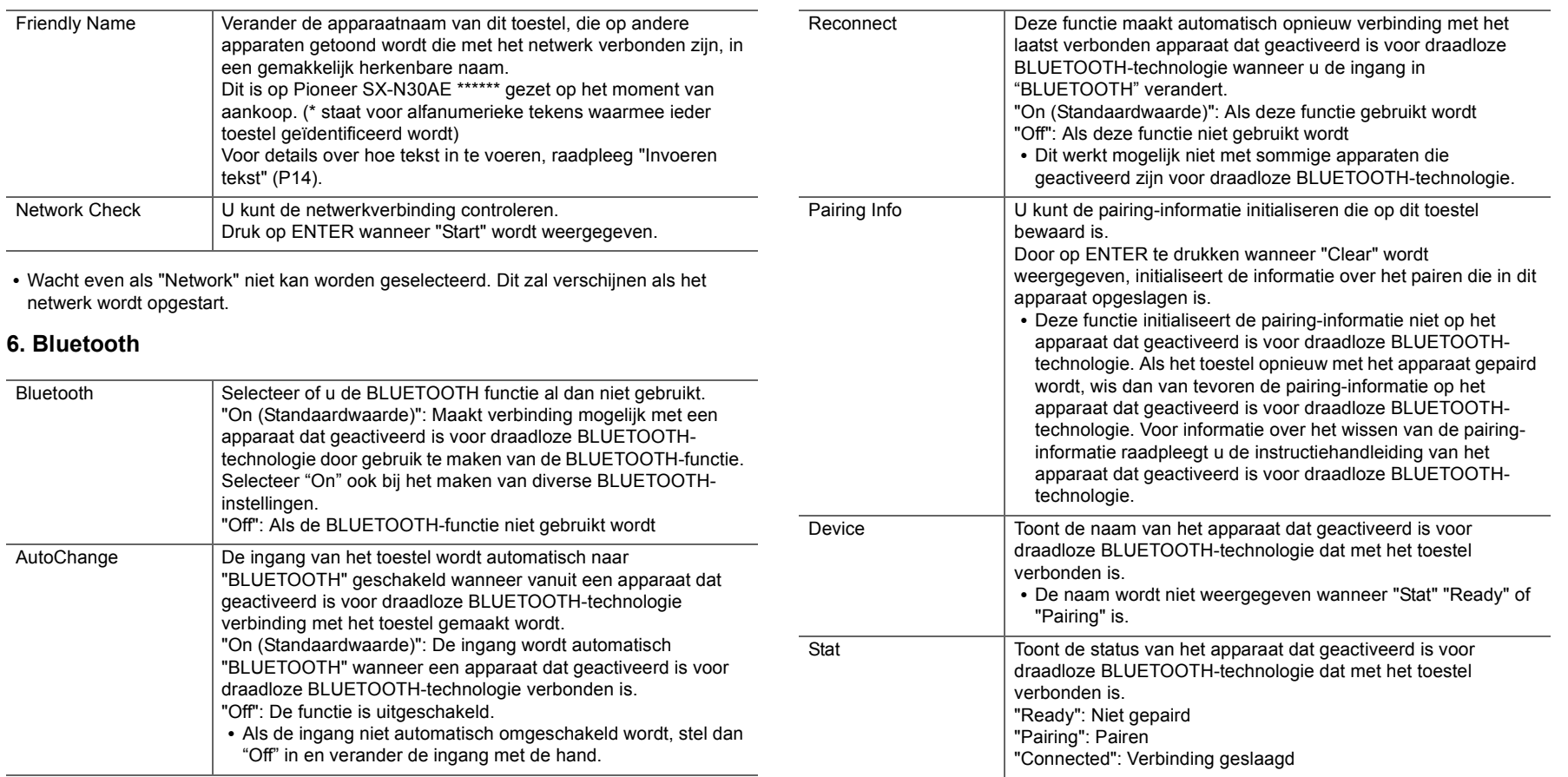

• Wacht even als "Bluetooth" niet kan worden geselecteerd. Dit zal verschijnen wanneer de BLUETOOTH-functie opgestart wordt.

#### **7. F/W Update**

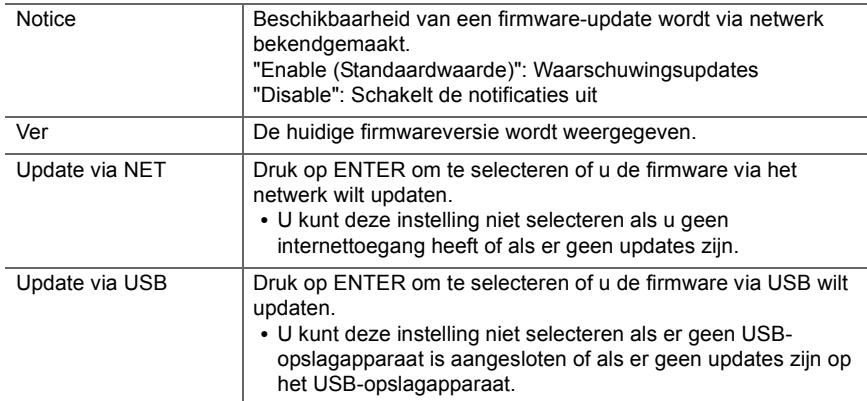

• Wacht even als "Firmware Update" niet kan worden geselecteerd. Dit zal verschijnen als het netwerk wordt opgestart.

#### **8. Lock**

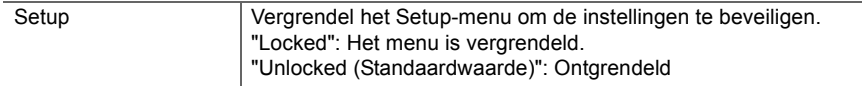

### Web Setup

U kunt de instellingen van de netwerkkenmerken van dit toestel uitvoeren met een internetbrowser op een PC, een smartphone, enz.

- 1. Druk op de afstandsbediening op SETUP om het Setup-menu weer te geven.
- 2. Selecteer "5. Network" "IP Address" met de cursorknoppen, noteer vervolgens het IP-adres dat weergegeven wordt.
- 3. Start de internetbrowser op uw PC of smartphone en voer het IP-adres van het toestel in het URL-veld in.
- 4. De informatie van het toestel (Web Setup-scherm) wordt op de internetbrowser weergegeven.

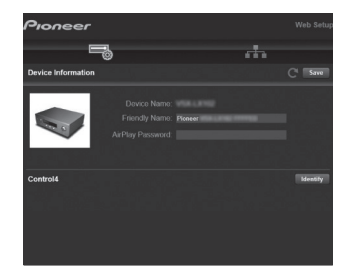

5. Selecteer na het veranderen van de instellingen "Save" om de instellingen op te slaan.

**Device Information**U kunt de Friendly Name, enz., veranderen.

Control4: Registreer dit toestel als u een Control4-systeem gebruikt.

#### **Network Setting**

Status: U kunt de informatie voor het netwerk zien, zoals het MAC-adres en het IP-adres van dit toestel.

Network Connection: U kunt selecteren hoe u verbinding met het netwerk wilt maken. Als u "Wireless" selecteert, selecteer dan een toegangspunt uit "Wi-Fi Setup" om verbinding te maken.

DHCP: U kunt de DHCP-instellingen veranderen. Als u "Off" selecteert, stel "IP Address", "Subnet Mask", "Gateway" en "DNS Server" dan handmatig in.

Proxy: Geeft de URL voor de proxy server weer en stelt die in.

### Firmware-update

#### **De update-functie op dit toestel**

Dit toestel heeft een functie voor het updaten van de firmware (de systeemsoftware) via het netwerk of de USBpoort. Dit stelt ons in staat verbeteringen aan te brengen op een verscheidenheid aan handelingen en om kenmerken toe te voegen.

#### **Hoe te updaten**

Er zijn twee methoden voor het updaten van de firmware: via het netwerk en via USB. Het voltooien van de update kan ca. 20 minuten duren voor beide methoden: via netwerk of via USB. Bovendien worden instellingen die u gewijzigd heeft gehandhaafd, ongeacht de gebruikte updatemethode.

Houd er rekening mee dat wanneer dit toestel met een netwerk verbonden is u notificaties over firmware-updates op het display kunt zien. Selecteer "Update Now" met de pijltjestoetsen op de afstandsbediening en druk op ENTER om updaten uit te voeren. "Completed!" wordt weergegeven wanneer de update is voltooid.

- Bezoek voor de meest recente informatie over updates de website van ons bedrijf. Het is niet nodig de firmware van dit toestel te updaten als er geen update beschikbaar is.
- Tijdens een update niet als volgt handelen:
- Ongeacht welke kabel of USB-opslagapparaat af en weer aansluiten of ongeacht welke handeling op de component uitvoeren, zoals het uitschakelen van de stroom daarvan.
- Verschaf u toegang tot dit toestel vanuit een PC of smartphone met gebruik van een applicatie

**Disclaimer**: Het programma en de bijbehorende online documentatie worden u bezorgd voor gebruik op eigen risico. Wij zullen niet aansprakelijk worden gesteld en u heeft geen remedie voor schade voor aanspraken van welke aard ook met betrekking tot het gebruik van het programma of de bijbehorende online documentatie, ongeacht de rechtstheorie en of die uit een onrechtmatige daad of contractbreuk voortvloeien. In geen geval zullen wij aansprakelijk worden gesteld jegens u of een derde partij voor speciale, indirecte, incidentele schade of gevolgschade van welke aard ook, met inbegrip van, maar niet beperkt tot, compensatie, terugbetaling of schade met betrekking tot het huidige en toekomstige verlies van winsten, verlies van gegevens, of om ongeacht welke andere reden.

#### **De firmware bijwerken via netwerk**

- Controleer of het apparaat is ingeschakeld en de verbinding met het internet is bevestigd.
- Zet de controllercomponent (PC enz.) die is aangesloten op het netwerk uit.
- Stop het afspelen van internet radio, USBopslagapparaat of serverinhoud.
- 1. Druk op SETUP op de afstandsbediening.
- 2. Selecteer "7. F/W Update" "Update via NET" in volgorde met de Op/Neer knoppen op de afstandsbediening en druk op ENTER.

Update via NET

- U zult niet in staat zijn "Update via NET" te selecteren als er geen update van de firmware is.
- 3. Druk op ENTER met "Update" weergegeven om de update te starten.
	- "Completed!" wordt weergegeven wanneer de update is voltooid.
- 4. Druk op (<sup>1</sup>) STANDBY/ON op het hoofdtoestel om het toestel op stand-by te schakelen. Het proces is voltooid en uw firmware is geüpdatet naar de laatste versie.
	- Gebruik niet  $\bigcirc$  op de afstandsbediening.

**Als een foutbericht wordt weergegeven:** Wanneer zich een fout voordoet, wordt " $*$ - $*$  $*$  Error!" op het display van het toestel getoond. ("\*" symboliseert een alfanumeriek teken.) Controleer het volgende:

- 0 ¢**-01,** ¢**-10:** Kan Ethernetkabel niet herkennen. Sluit de Ethernet-kabel aan op de juiste wijze.
- 0 ¢**-02,** ¢**-03,** ¢**-04,** ¢**-05,** ¢**-06,** ¢**-11,** ¢**-13,** ¢**-14,** ¢**-16,**  ¢**-17,** ¢**-18,** ¢**-20,** ¢**-21:** Internetverbindingsfout. Controleer het volgende:
	- Of de router is ingeschakeld

– Of deze unit en router verbonden zijn met het netwerk Probeer de voeding naar de unit en router af te sluiten en vervolgens opnieuw aan te sluiten. Dit kan het probleem oplossen. Als u nog steeds niet kunt verbinden met het

internet kan de DNS-server of proxy-server mogelijk tijdelijk niet beschikbaar. Controleer de service-status met uw ISP-provider.

0 **Overige**: Maak het netsnoer los en weer vast en herhaal de handelingen vanaf het begin.

#### **Update via USB**

- Bereid een 128 MB of groter USB-opslagapparaat voor. Bestandssysteemformaat FAT16 of FAT32.
- Media geplaatst in een USB-kaartlezer kunnen niet worden gebruikt voor deze functie.
- USB-opslagapparaten met beveiligingsfunctie worden niet ondersteund.
- USB-hubs en USB-apparaten met hub-functie worden niet ondersteund. Sluit nooit deze apparaten aan op het toestel.
- Wis alle gegevens die zijn opgeslagen op het USBopslagapparaat.
- Zet de controllercomponent (PC enz.) die is aangesloten op het netwerk uit.
- Stop het afspelen van internet radio, USBopslagapparaat of serverinhoud.
- Sommige USB-opslagapparaten kunnen lang duren om te laden, worden mogelijk niet correct geladen, of kunnen mogelijk niet goed worden gevoed, afhankelijk van het apparaat of de inhoud.
- Wij zullen niet aansprakelijk zijn voor verlies of beschadiging van gegevens van welke aard ook, of voor fouten tijdens het opslaan die voortvloeien uit het gebruik van het USB-opslagapparaat met dit toestel. Dank u voor uw begrip.
- 1. Sluit het USB-opslagapparaat aan op uw PC.
- 2. Download het firmware-bestand van onze website op uw PC en decomprimeer.

Firmware-bestanden worden benoemd op de volgende manier:

PIORCV\*\*\*\*\_\*\*\*\*\*\*\*\*\*\*\*\*\*\* zip \_ Pak het bestand uit op uw PC. Het aantal uitgepakte

bestanden en mappen varieert afhankelijk van het model.

3. Kopieer alle uitgepakte bestanden en mappen naar de hoofdmap van het USB-geheugen.

• Zorg ervoor dat u de uitgepakte bestanden kopieert.

- 4. Verbind het USB-opslagapparaat met de USB-poort op het hoofdtoestel.
	- Als u een USB-harde schijf aansluit op de USBaansluiting van het toestel, raden we u het gebruik van de lichtnetadapter aan op dit apparaat.
	- Als het USB-geheugen is gepartitioneerd zal elke sectie worden beschouwd als een onafhankelijk apparaat.
- 5. Druk op SETUP op de afstandsbediening.
- 6. Selecteer "7. F/W Update" "Update via USB" in volgorde met de Op/Neer knoppen op de afstandsbediening en druk op ENTER.

#### Update via USB

- U zult niet in staat zijn "Update via USB" te selecteren als er geen update van de firmware is.
- 7. Druk op ENTER met "Update" weergegeven om de update te starten.
	- Tijdens de update mag u het USB-geheugen niet uitschakelen of ontkoppelen en terug aansluiten.
	- "Completed!" wordt weergegeven wanneer de update is voltooid.
- 8. Koppel het USB-opslagapparaat los van het hoofdtoestel.
- 9. Druk op (b) STANDBY/ON op het hoofdtoestel om het toestel op stand-by te schakelen. Het proces is voltooid en uw firmware is geüpdatet naar de laatste versie.
	- Gebruik niet  $\bigcirc$  op de afstandsbediening.

**Als een foutbericht wordt weergegeven:** Wanneer zich een fout voordoet, wordt " $*-**$  Error!" op het display van het toestel getoond. ("\*" symboliseert een alfanumeriek teken.) Controleer het volgende:

0 ¢**-01,** ¢**-10:** USB-opslagapparaat niet gevonden.

Controleer of het USB-opslagapparaat of de USB-kabel goed naar binnen gestoken zijn in de USB-poort van dit toestel.

Sluit het USB-geheugen aan op een externe voedingsbron als het zijn eigen voeding heeft.

- 0 ¢**-05,** ¢**-13,** ¢**-20,** ¢**-21:** Het firmware-bestand is niet aanwezig in de hoofdmap van het USB-opslagapparaat of het firmware-bestand is voor een ander model. Probeer opnieuw vanaf de download van het firmwarebestand.
- 0 **Overige:** Maak het netsnoer los en weer vast en herhaal de handelingen vanaf het begin.

### Problemen oplossen

#### **Alvorens de procedure te starten**

Problemen kunnen worden opgelost door eenvoudig de stroom aan/uit te zetten of het netsnoer aan te sluiten/los te koppelen, wat eenvoudiger is dan werken aan de verbinding, instelling en bedieningsprocedure. Probeer de eenvoudige maatregelen op zowel de unit als het aangesloten apparaat. Als het probleem niet opgelost wordt na raadpleging van "Problemen oplossen", kan het probleem verholpen worden door het toestel te resetten naar de status die het had op het moment van verzending. Let op dat uw instellingen ook geïnitialiseerd zullen worden als u een reset verricht dus raden we aan dut u uw instellingen noteert voordat u het volgende doet.

- Dit toestel bevat een microPC voor signaalverwerking en besturingsfuncties. In zeldzame gevallen kunnen ernstige storingen, ruis via een externe bron of statische elektriciteit de werking ervan verstoren. In het onwaarschijnlijke geval dat dit gebeurt, trek het netsnoer uit het stopcontact, wacht ten minste 5 seconden en steek de stekker weer in het stopcontact.
- Wij zijn niet aansprakelijk voor reparaties of voor schade (zoals CD-huurprijzen) die ontstaan is door mislukte opnamen die veroorzaakt worden door de slechte werking van het toestel. Voordat u een belangrijke opname maakt, zorg ervoor dat het materiaal juist wordt opgenomen.

#### **Als de werking onstabiel wordt**

#### **Probeer het toestel te herstarten**

Dit kan verholpen worden door dit toestel te herstarten. Druk na het toestel op stand-by geschakeld te hebben 5 seconden of langer op  $\bigcirc$  STANDBY/ON op dit toestel om het toestel te herstarten.

(De instellingen in het toestel worden gehandhaafd.) Als het probleem na het herstarten niet verholpen is, probeer dan de netsnoeren van het toestel en de verbonden apparaten af te sluiten en weer aan te sluiten.

#### **Het resetten van het toestel (hierdoor worden de instellingen van het toestel op de standaardwaarden gereset)**

Als het herstarten van het toestel het probleem nog steeds niet verhelpt, kan het probleem verholpen worden door het toestel te resetten naar de status die het had op het moment van verzending. Uw instellingen zullen ook geïnitialiseerd worden als u een reset verricht dus noteer uw instellingen voordat u het volgende doet.

- 1. Terwijl u TUNING MODE op het hoofdtoestel ingedrukt houdt, druk u op  $\bigcirc$  STANDBY/ON.
- 2. Het toestel schakelt naar stand-by en de instellingen worden gereset.

#### ∫ **Voeding**

#### **Kan het toestel niet inschakelen**

- Zorg ervoor dat het netsnoer goed is aangesloten op het stopcontact.
- Trek de stekker van het netsnoer uit het stopcontact, wacht 5 seconden of langer en steek de stekker weer in het stopcontact.

#### **Het toestel schakelt onverwacht uit**

- Het toestel schakelt automatisch naar stand-by als de instelling "3. Hardware" - "Auto Stby" in het Setup-menu werkt.
- De werking van het beveiligingscircuit kan mogelijk geactiveerd zijn. Als "CHECK SP WIRE" op het display verschijnt, is er mogelijk kortsluiting in de luidsprekerkabels. Controleer of de luidsprekerdraden elkaar of het achterpaneel van het toestel niet raken, en schakel het toestel vervolgens opnieuw in. Als "NG" weergegeven wordt, trek het netsnoer dan onmiddellijk uit het wandstopcontact en neem contact op met uw verkoper.
- De veiligheidscircuit-functie kan geactiveerd zijn omdat de temperatuur van het toestel abnormaal hoog werd. Als dit gebeurt, zal de stroom voortdurend uitgeschakeld worden nadat u het toestel opnieuw inschakelt. Controleer of het toestel voor de ventilatie veel vrije ruimte rondom heeft, wacht tot het toestel voldoende afkoelt en probeer het vervolgens opnieuw in te schakelen.

**WAARSCHUWING**: Als rook, geur of abnormale geluiden door het toestel geproduceerd worden, trek het netsnoer dan onmiddellijk uit het stopcontact en neem contact op met de verkoper of de klantenondersteuning.

#### ∫ **Audio**

• Bevestig dat de verbinding tussen de uitgangsaansluiting op het apparaat en de ingangsaansluiting op dit toestel correct is.

- Zorg ervoor dat geen van de aansluitkabels zijn gebogen, gedraaid of beschadigd.
- Als het  $\mathcal{K}$ -controlelampje op het display knippert, drukt u op de afstandsbediening op MUTE om de muting te annuleren.
- Wanneer een koptelefoon met de PHONES-aansluiting verbonden is, komt geen geluid uit de luidsprekers.

#### **Er komt geen geluid uit een verbonden extern apparaat**

- Zet de ingangskeuzeschakelaar op dit toestel op de positie van de terminal waarmee het externe apparaat verbonden is.
- Controleer de digitale audio-uitganginstelling van de aangesloten component. Op sommige spelconsoles, zoals deze die ondersteuning bieden voor DVD, is de standaardinstelling uit.
- Alleen PCM-audio wordt ondersteund om ingevoerd te worden via de DIGITAL IN OPTICAL/COAXIALaansluitingen. Stel de audio-uitvoer op het externe apparaat in om PCM uit te voeren.

#### **Een luidspreker produceert geen geluid**

- Controleer of de polariteit van de luidsprekerkabels (+/-) correct is en of geen onbeklede draden in contact met het metalen deel van de luidsprekerterminals staan.
- Zorg ervoor dat de luidsprekerkabels geen kortsluiting hebben.
- Controleer of de luidsprekers correct verbonden zijn (P8).

#### **Ruis is hoorbaar**

- Het gebruik van kabelklemmen om de analoge audiokabels, netsnoeren, luidsprekerkabels, enz. samen te binden kan de audioprestaties doen afnemen. Bundel de kabels niet.
- Een audiokabel vangt mogelijk storing op. Probeer uw kabels te herpositioneren.

#### **Geluid wordt plotseling minder**

• Als de temperatuur binnenin het toestel gedurende lange

tijd een bepaalde temperatuur overschrijdt, kan het volume automatisch verlaagd worden om de circuits te beschermen.

#### ∫ **AM/FM-uitzendingen**

#### **De radio-ontvangst is gering of er is veel ruis**

- Controleer de antenneaansluiting opnieuw.
- Scheidt de antenne van de luidsprekerkabels en het netsnoer.
- Zet het toestel uit de buurt van uw TV of PC.
- Voorbijgaande auto's en vliegtuigen kunnen interferentie veroorzaken.
- Betonmuren verzwakken radiosignalen.
- Luister naar de radiozender in mono.
- Wanneer u naar een AM-station luistert, kan het bedienen van de afstandsbediening ruis veroorzaken.
- De FM-ontvangst kan helderder worden als u de antenne-aansluiting op de muur gebruikt, die voor de TV gebruikt wordt.

#### ∫ **De BLUETOOTH-functie**

- Probeer de stroom van het toestel in-/uit te schakelen en het apparaat dat geactiveerd is voor draadloze BLUETOOTH-technologie in-/uit te schakelen. Het heropstarten van het apparaat dat geactiveerd is voor draadloze BLUETOOTH-technologie kan effectief zijn.
- De apparaten die geactiveerd zijn voor draadloze BLUETOOTH-technologie moeten het A2DP-profiel ondersteunen.
- Er kan interferentie door radiogolven optreden in de nabijheid van componenten zoals een magnetron of een draadloze telefoon, die gebruik maken van radiogolven in het 2,4 GHz bereik. Deze interferentie kan dit toestel onbruikbaar maken.
- Als zich een metalen voorwerp in de buurt van het toestel bevindt, kan BLUETOOTH verbinding mogelijk niet werken omdat het metaal van invloed kan zijn op de

radiogolven.

#### **Kan geen verbinding met dit toestel maken**

• Controleer of de BLUETOOTH-functie van het apparaat dat geactiveerd is voor draadloze BLUETOOTHtechnologie ingeschakeld is.

#### **Muziek afspelen is niet beschikbaar op het toestel, zelfs niet nadat de BLUETOOTH-verbinding succesvol is**

- Als het geluidsvolume van uw apparaat dat geactiveerd is voor draadloze BLUETOOTH-technologie laag is ingesteld, zal de weergave van audio mogelijk niet beschikbaar zijn. Verhoog het volume op het apparaat dat geactiveerd is voor draadloze BLUETOOTHtechnologie.
- Sommige apparaten die geactiveerd zijn voor draadloze BLUETOOTH-technologie kunnen uitgerust zijn met een keuzeschakelaar voor verzenden/ontvangen. Selecteer de verzendmodus.
- Afhankelijk van de kenmerken of specificaties van uw apparaat dat geactiveerd is voor draadloze BLUETOOTH-technologie kan afspelen op het toestel misschien niet mogelijk zijn.

#### **Geluid wordt onderbroken**

• Er is mogelijk een probleem met het apparaat dat geactiveerd is voor draadloze BLUETOOTH-technologie. Controleer de informatie op het internet.

#### **De geluidskwaliteit is slecht na verbinding met het apparaat dat geactiveerd is voor draadloze BLUETOOTH-technologie.**

0 Ontvangst is gering. Plaats het apparaat dat geactiveerd is voor draadloze BLUETOOTH technologie dichter bij het toestel of verwijder eventuele obstakels tussen het apparaat dat geactiveerd is voor draadloze BLUETOOTH technologie en dit toestel.

#### ∫ **Netwerkfuncties**

- Als u geen netwerkdienst kunt selecteren, zal die selecteerbaar worden als de netwerkfunctie gestart is. Het kan ongeveer een minuut duren om op te starten.
- Als NET knippert, is dit toestel niet juist verbonden met het thuisnetwerk.
- Probeer de stroomtoevoer van dit toestel en de router uit te schakelen en weer in te schakelen en probeer de router weer opnieuw op te starten.
- Als de gewenste draadloze LAN-router niet in de lijst met toegangspunten staat, is het misschien ingesteld om SSID te verbergen of de ANY-verbinding is mogelijk uitgeschakeld. Verander de instelling en probeer nogmaals.

#### **Kan geen toegang krijgen tot de internetradio**

- Bepaalde netwerkdiensten of inhoud beschikbaar via het toestel zijn mogelijk niet beschikbaar in geval dat de serviceprovider de service beëindigt.
- Zorg ervoor dat uw router en modem juist zijn aangesloten, en zorg ervoor dat ze beide zijn ingeschakeld.
- Controleer of de LAN-zijpoort op de router correct verbonden is met dit toestel.
- Zorg ervoor dat verbinding met internet mogelijk is via andere componenten. Als verbinden niet mogelijk is, schakel alle component uit die zijn aangesloten op een netwerk, wacht enkele ogenblikken en schakel vervolgens de spanning van de componenten weer aan.
- 0 Als een specifieke radiozender niet beschikbaar is voor het luisteren, controleer dan of de URL correct geregistreerd is en het formaat van de radiozender door dit toestel ondersteund wordt.
- Afhankelijk van de ISP is instellen van de proxyserver noodzakelijk.
- Zorg ervoor dat de gebruikte router en/of modem worden ondersteund door uw ISP.

#### **Kan geen toegang krijgen tot de netwerkserver.**

- Dit toestel moet met dezelfde router verbonden worden als de netwerkserver.
- Dit toestel is compatibel met Windows Media® Player 11 of 12 netwerkservers of NAS die compatibel zijn met de thuisnetwerkfunctie.
- Misschien moet u enige instellingen uitvoeren op Windows Media® Player (P23).
- Als een PC gebruikt wordt, kunnen alleen muziekbestanden afgespeeld worden die geregistreerd zijn in de bibliotheek van Windows Media® Player.

#### **Afspelen stopt tijdens het luisteren naar muziekbestanden op de netwerkserver**

- Zorg ervoor dat de netwerkserver compatibel is met dit toestel.
- Wanneer de PC als netwerkserver fungeert, probeer dan alle applicatiesoftware anders dan de serversoftware (Windows Media® Player 12 enz.) af te sluiten.
- Als de PC aan het downloaden is of grote bestanden kopieert, kan het afspelen worden onderbroken.

#### ∫ **USB-opslagapparaat**

#### **USB-geheugen wordt niet weergegeven**

- Controleer of het USB-opslagapparaat of de USB-kabel goed naar binnen gestoken zijn in de USB-poort van het toestel.
- Sluit het USB-opslagapparaat af van het toestel en probeer het vervolgens opnieuw te verbinden.
- De prestaties van de harde schijven die spanning ontvangen via de USB-poort van het toestel worden niet gegarandeerd.
- Afhankelijk van het type formaat kan de weergave mogelijk niet naar behoren werken. Controleer de types van de bestandsindelingen die worden ondersteund.
- USB-opslagapparaten met beveiligingsfuncties kunnen mogelijk niet worden afgespeeld.

#### ∫ **Draadloos LAN-netwerk**

• Probeer de stroomvoorziening van de draadloze LANrouter en het toestel te koppelen/los te koppelen, controleer de draadloze LAN-router power-on-status en probeer het opnieuw opstarten van de draadloze LANrouter.

#### **Kan geen toegang krijgen tot het draadloos LANnetwerk**

- De draadloze LAN-routerinstelling kan worden omgeschakeld naar Manual (handmatig). Zet de instelling op Auto.
- Probeer de handmatige set-up. De aansluiting kan slagen.
- Wanneer de draadloze LAN-routerinstelling in stille modus is (modus om de SSID te verbergen) of wanneer er een verbinding is uitgeschakeld, wordt de SSID niet weergegeven. Verander de instelling en probeer nogmaals.
- Controleer of de instelling van SSID en de versleuteling (WEP, enz.) correct is. Zorg ervoor dat de netwerkinstellingen van de machine goed zijn ingesteld.
- Aansluiting op een SSID die multi-byte-tekens bevatten worden niet ondersteund. Geef een naam op voor de SSID van de draadloze LAN-router met behulp van single-byte alfanumerieke tekens en probeer het opnieuw.

#### **Verbonden met een andere SSID dan de geselecteerde SSID.**

• Sommige draadloze LAN-routers stellen u in staat meerdere SSID's voor één toestel in te stellen. Als u de automatisch instelknop op zo'n router gebruikt, kan het zijn dat u daarna verbinding maakt met een andere SSID dan de SSID waarmee u verbinding wenst te maken. Gebruik de verbindingsmethode die u vraagt een password in te voeren als dit gebeurt.

#### **Het afspelen wordt onderbroken en de communicatie werkt niet**

- Mogelijk ontvangt u geen radiogolven wegens de slechte omstandigheden van de radiogolven. Verklein de afstand vanaf de draadloze LAN-router of verwijder obstakels voor een goede zichtbaarheid en probeer het opnieuw. Plaats het toestel niet in de buurt van magnetrons of andere toegangspunten. Er wordt aanbevolen de draadloze LAN-router en het toestel in dezelfde kamer te plaatsen.
- Als er zich een metalen voorwerp in de buurt van het toestel bevindt, kan draadloze LAN-verbinding mogelijk niet werken, omdat de metalen invloed kunnen hebben op de radiogolven.
- Wanneer andere apparaten voor draadloos LAN worden gebruikt in de buurt van het toestel kunnen verschillende problemen zoals onderbroken afspelen en communicatie optreden. U kunt deze problemen voorkomen door het kanaal van uw draadloze LAN-router te veranderen. Voor instructies over het veranderen van de kanalen, zie de handleiding die is meegeleverd met uw draadloze LANrouter.
- Er is misschien niet genoeg beschikbare bandbreedte in de band voor draadloos LAN. Maak verbinding met gebruik van een Ethernetkabel.

#### ∫ **Afstandsbediening**

• Zorg ervoor dat de batterijen met de polen in de juiste

richting zijn geplaatst.

- Plaats nieuwe batterijen. Gebruik geen verschillende soorten batterijen of nieuwe en oude batterijen door elkaar.
- Zorg ervoor dat het apparaat niet wordt blootgesteld aan direct zonlicht of TL-verlichting. Verplaats indien nodig.
- Als de unit is geïnstalleerd in een rek of kast met gekleurde glasdeuren of als de deuren gesloten zijn, zal de afstandsbediening mogelijk niet goed werken.

#### ∫ **Display**

#### **Het display wordt niet verlicht**

- Het display kan gedimd worden terwijl de Dimmer werkzaam is. Druk op DIMMER om het niveau van de helderheid van het display te veranderen.
- De weergave is uitgeschakeld als de Pure Directluistermodus geselecteerd is.

#### ∫ **Overige**

#### **Er komen vreemde geluiden uit het toestel**

• Als u een ander toestel verbonden heeft met hetzelfde wandstopcontact als dit toestel, kan dit geluid een effect van het andere toestel zijn. Als de symptomen verbeteren door het netsnoer van het andere toestel los te maken, gebruik dan verschillende stopcontacten voor dit toestel en het andere toestel.

### Algemene specificaties

#### **Versterker (Audio)**

Nominaal uitgangsvermogen (IEC) 2 kanalen  $\times$  135 W bij 6 ohm, 1 kHz, 1 kanaal aangestuurd van 1% THD Dynamisch vermogen (\*) (\*)IEC60268-korte termijn maximum uitgangsvermogen 180 W (3 Ω, Voorkant) 160 W  $(4 Ω.$  Voorkant) 100 W (8  $\Omega$ , Voorkant) THD+N (Totaal harmonische vervorming+ruis) 0,08% (20 Hz - 20.000 Hz, half vermogen) Ingangsgevoeligheid en impedantie (1 kHz, 100 W/8  $\Omega$ ) 200 mV/50 k $\Omega$  (LINE (Onbalans))  $2.5$  mV/50 k $\Omega$  (PHONO MM) Nominale RCA-uitgangsniveau en impedantie 150 mV/470  $\Omega$  (PRE OUT) 470 mV/680  $\Omega$  (SUBWOOFER PRE OUT) Phono overbelast 70 mV (MM 1 kHz, 0,5%) Frequentie reactie 10 Hz - 100 kHz/ $+$ 1 dB,  $-$ 3 dB (Direct/Pure Direct) Eigenschappen toonregeling  $±10$  dB, 100 Hz (BASS)  $±10$  dB, 10 kHz (TREBLE) Signaal/ruis-verhouding 106 dB (IHF-A, LINE IN, SP OUT) 80 dB (IHF-A, PHONO IN, SP OUT) Luidsprekerimpedantie  $40 - 160$ Impedantie uitgang hoofdtelefoon  $390 \Omega$ Nominale uitgang hoofdtelefoon 200 mW (32  $Ω$ , 1 kHz, 10% THD)

#### **Tuner gedeelte**

FM-afstem-frequentiebereik 87,5 MHz - 108,0 MHz, RDS AM-afstem-frequentiebereik 522/530 kHz - 1611/1710 kHzVoorkeuzezender40

#### **Netwerksectie**

Ethernet LAN10BASE-T/100BASE-TXDraadloze LANIEEE 802.11 a/b/g/n standaard (Wi-Fi® standaard) 2,4 GHz/5 GHz band

#### **BLUETOOTH Sectie**

Communicatie-systeem BLUETOOTH Specificatie versie 4.1+LE **Frequentieband** 2,4 GHz band ModulatiemethodeFHSS (Frequency Hopping Spread Spectrum) Compatibele BLUETOOTH profielen A2DP 1.2AVRCP 1.3HOGP-Host (Client) HOGP-HID Apparaat (Server) HID Service (HIDS) Ondersteunde codecsSBCAACZendbereik (A2DP) 20 Hz - 20 kHz (Bemonsteringsfrequentie 44,1 kHz) Maximum communicatiebereikGezichtslijn ongev. 48'/15 m (\*) (\*)Het werkelijke bereik zal variëren afhankelijk van factoren zoals obstakels tussen apparaten, magnetische velden rondom een magnetron, statische elektriciteit, draadloze telefoon, ontvangstgevoeligheid, prestaties van antennes, besturingssysteem, softwaretoepassing, enz.

#### **Algemeen**

Voeding AC 220-230 V, 50/60 Hz

Stroomverbruik220 W 0,1 W (Stand-by) 65 W (Geen-geluid) 2,9 W (Hybrid Standby) Afmetingen ( $B \times D \times H$ ) 435 mm  $\times$  149 mm  $\times$  327 mm 17-1/8"  $\times$  5-7/8"  $\times$  12-7/8" Gewicht8,3 kg /18,3 lbs

#### **Audio-ingangen**

Digitaal OPTICAL (GAME) Maximum Fs: 192 kHz COAXIAL (BD/DVD) Maximum Fs: 192 kHz Analoog PHONO, SACD/CD, TV, GAME, AUX, SAT/CBL, BD/DVD

#### **Audio-uitgangen**

Analoog SUBWOOFER PRE OUTLINE OUT L/RLuidspreker-uitgangen SPEAKERS A: FRONT L/RSPEAKERS B: FRONT L/RHoofdtelefoonPHONES (Voorkant, Ø1/4"/6.3 mm)

#### **Overige**

USB: 2 (voorkant: Ver.2.0, 5 V/0,5 A, Achterkant: Ver.2.0, 5 V/1 A) Ethernet: 1

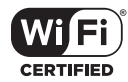

The Wi-Fi CERTIFIED Logo is a certification mark of Wi-Fi Alliance®.

### pandora®

PANDORA, the PANDORA logo, and the Pandora trade dress are trademarks or registered trademarks of Pandora Media, Inc. Used with permission.

### **B** Bluetooth<sup>®</sup>

The BLUETOOTH® word mark and logos are registered trademarks owned by Bluetooth SIG, Inc.

The Spotify software is subject to third party licenses found here: https://developer.spotify.com/esdk-third-party-licenses/

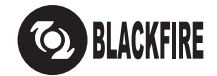

This Mark Certifies that this product is compliant with the BLACKFIRE ALLIANCE Standard. Please refer to WWW.BLACKFIREALLIANCE.COM for more information. BLACKFIRETM is a Registered Trademark (No. 85,900,599) of BLACKFIRE RESEARCH CORP. All rights reserved.

FireConnect™ is technology powered by BlackFire Research.

This product is protected by certain intellectual property rights of Microsoft. Use or distribution of such technology outside of this product is prohibited without a license from Microsoft.

Windows 7, Windows Media, and the Windows logo are trademarks or registered trademarks of Microsoft Corporation in the United States and/or other countries.

DSD and the Direct Stream Digital logo are trademarks of Sony Corporation.

All other trademarks are the property of their respective owners. / Toutes les autres marques commerciales sont la propriété de leurs détenteurs respectifs. / El resto de marcas comerciales son propiedad de sus respectivos propietarios. / Tutti gli altri marchi di fabbrica sono di proprietà dei rispettivi proprietari. / Alle anderen Warenzeichen sind das Eigentum ihrer jeweiligen Eigentümer. / Alle andere handelsmerken zijn eigendom van de desbetreffende rechthebbenden. / Alla andra varumärken tillhör deras respektive ägare. / Kaikki muut tuotemerkit ovat omistajiensa omaisuutta. / 所有其他商標為各自所有者所有。

# oneer

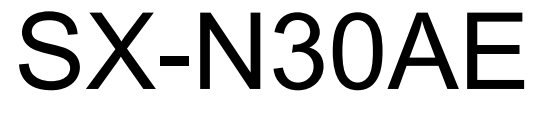

NETWORK STEREO RECEIVER

# Manuale di istruzioni Bedienungsanleitung Gebruikershandleiding Grundläggande bruksanvisning

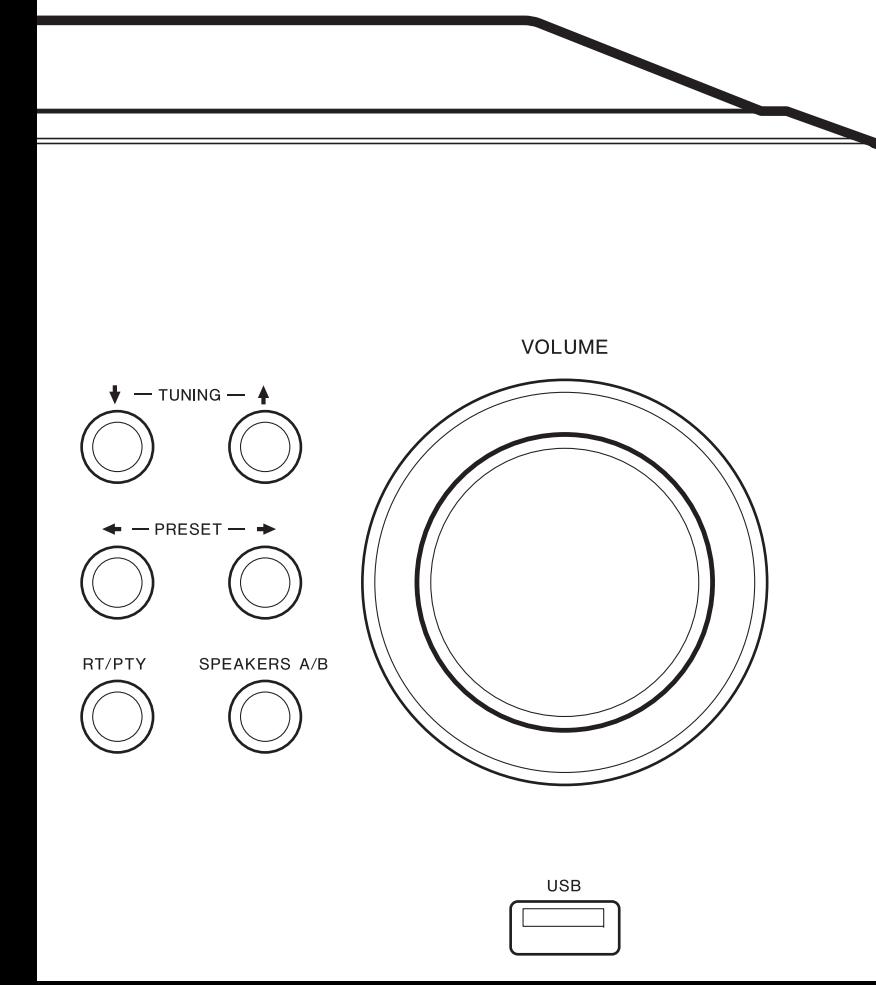

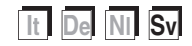

### Innehållsförteckning

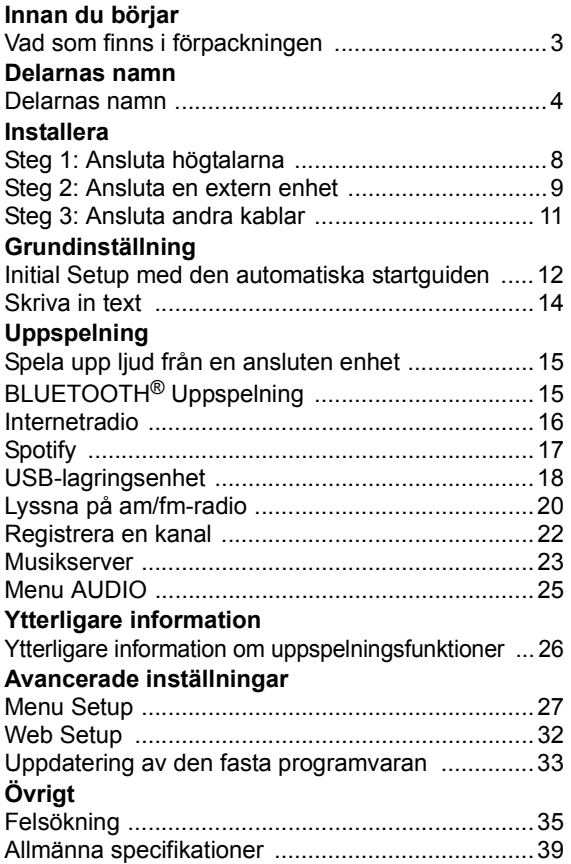

### Vad som finns i förpackningen

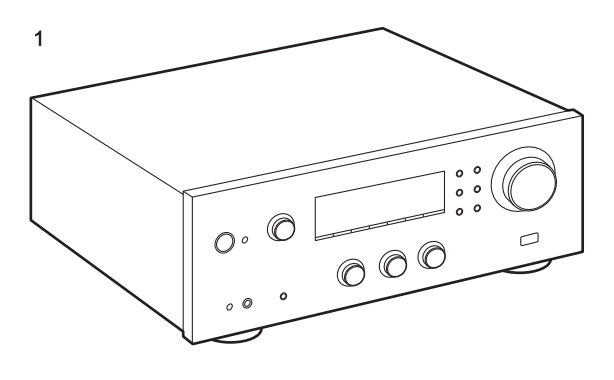

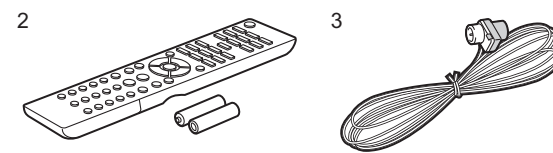

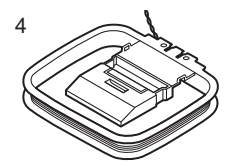

- 1. Huvudapparat (1)
- 2. Fjärrkontroll (AXD7746 (RC-907S) ) (1), Batterier (AAA/ R03) (2)
- 3. FM-trådantenn (1)
- 4. AM-trådantenn (1)
- ≥ Bruksanvisning (det här dokumentet)
- Anslut högtalare med en impedans på 4  $\Omega$  till 16  $\Omega$ . Observera att när du ansluter till både SPEAKERS Aoch B-uttagen, ska du ansluta högtalare med 8 Ω till 16 ≠ impedans till både A och B.
- 0 Nätkabeln får inte anslutas innan alla andra kabelanslutningar har slutförts.
- Vi kommer inte att ta något ansvar för skador som uppstår på grund av anslutning av utrustning som tillverkats av andra företag.
- Uppdateringar av den inbyggda programvaran kan introducera funktioner och tjänsteleverantörer kan lägga ned sina tjänster, vilket innebär att vissa nätverkstjänster och visst innehåll kanske inte är tillgängliga i framtiden. Dessutom kan tillgängliga tjänster variera beroende på vilket område du befinner dig i.
- Mer information om uppdateringen av det fasta programmet kommer att publiceras på vår webbplats, etc.
- Specifikationer och utseende kan ändras utan föregående meddelande.

### Delarnas namn

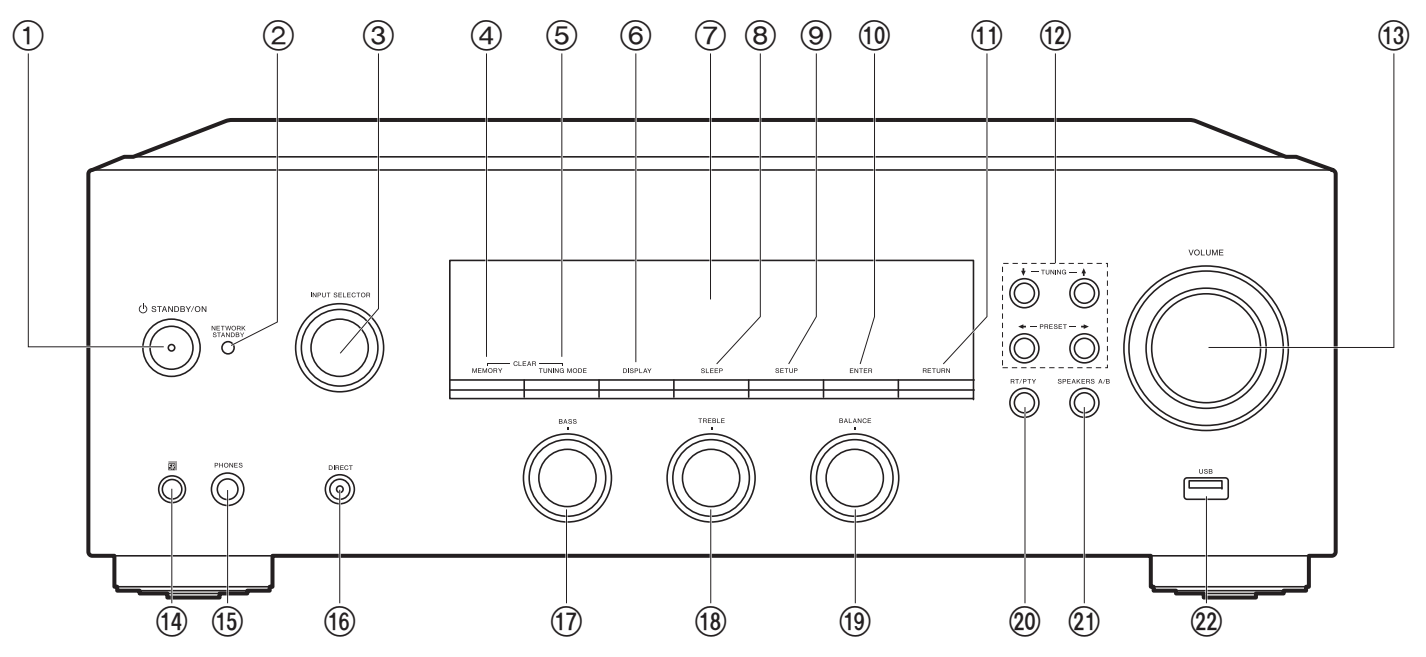

#### **Frontpanel**

- 1. **小 STANDBY/ON-knapp**
- 2. NETWORK STANDBY-indikator: Tänds om enheten går in i standbyläge när en funktion som NET Stby är aktiverad, och som fortsätter att vara igång när den här enheten är i standby.
- 3. INPUT SELECTOR-ratten: Växlar ingångskällan som ska spelas. Vrid på reglaget för att byta källa i följande ordning; BD/DVD→SAT/CBL→AUX→GAME→TV→SACD/ CD→PHONO→AM→FM→NET→BLUETOOTH
- 4. MEMORY-knappen: Används för att registrera am/fm-radiostationer.
- 5. TUNING MODE-knappen: Växlar sökning av en AF/FM-station mellan automatisk sökning och manuell sökning.
- 6. DISPLAY-knappen: Växlar informationen som visas på displayen.
- 7. Display (P5)
- 8. SLEEP-knappen: Ställ in insomningstimern. Tryck på knappen flera gånger för att välja tiden. När den inställda tiden (30, 60 eller 90 minuter) har gått, växlar apparaten till standby. Om du trycker på SLEEP-knappen efter att den ställts in, visas tiden som är kvar innan den sätts i viloläge.
- 9. SETUP-knappen: Du kan visa avancerade inställningsalternativ på displayen för att ge dig en ännu bättre upplevelse (P27).
- 10.ENTER-knappen: Tryck på den här knappen för att bekräfta valet.
- 11. RETURN-knappen: Gör att skärmen går tillbaka till det tidigare läget under inställning.
- 12. Riktning/ + TUNING +/ ← PRESET → -knappar: Flytta markören. När du lyssnar på en AM/ FM-sändning, ställ in kanalen med ♦ TUNING ♦ eller välj en registrerad kanal med  $\text{PRESET}$   $\text{+}$ .
- 13.VOLUME
- 14.Fjärrkontrollsensor: Tar emot signaler från fjärrkontrollen.
	- Fjärrkontrollens signalområde är inom cirka 16'/5 m, med en vinkel på 20° längs den

vertikala axeln och 30° på var sida om.

- 15.PHONES-uttag: Anslut ett par stereohörlurar med en standardkontakt (Ø1/4"/6,3 mm diameter).
- 16.DIRECT-knappen: Väljer ljudåtergivningssättet. Läget ändras Direct  $\rightarrow$  Pure Direct  $\rightarrow$  Stereo varje gång du trycker på knappen.
- 17.BASS-ratten: Justerar basen.
- 18.TREBLE-ratten: Justerar diskanten.
- 19.BALANCE-ratten: Justerar balansen på ljudet som matas ut från de vänstra och högra högtalarna.
- 20.RT/PTY-knappen: Används när du lyssnar på kanaler som sänder textinformation (P21).
- 21.SPEAKERS A/B-knappen: Välj kontakter som matar ut liud mellan SPEAKERS A/B.
- 22.USB-uttag: Här kan du ansluta en USB-lagringsenhet för uppspelning av lagrade musikfiler. Du kan också förse usb-enheter (maximalt 5 V/0,5 A) med ström med en usb-kabel.
	- 0 Om du tänker ansluta en hårddisk som kräver mer än 5 V/0,5 A, anslut till USB-porten på apparatens baksida (maximalt 5 V/1 A).

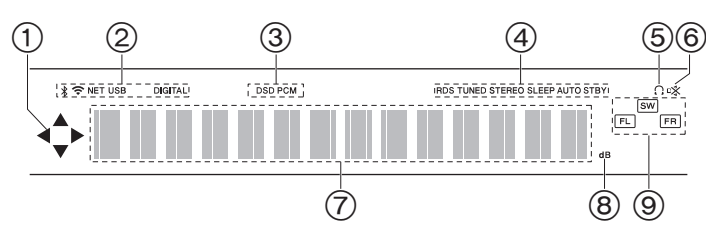

#### **Display**

- 1. Denna kan lysa när du utför funktioner med ingångsväljaren "NET".
- 2. Lyser i följande situationer.
	- : När den är ansluten via BLUETOOTH
	- : När den är ansluten via Wi-Fi

NET: När du valt "NET" med ingångsväljaren och enheten är ansluten till nätverket. Den kommer att blinka om anslutningen till nätverket inte är korrekt.

USB: När du valt "NET" med ingångsväljaren och enheten är ansluten via USB och USB-enheten valts. Blinkar om USB-enheten inte anslutits ordentligt.

DIGITAL: Digitala signaler tas emot och den digitala ingångsväljaren har valts.

- 3. Tänds beroende på vilken typ av digitala ljudsignaler som tas emot.
- 4. Lyser i följande situationer.

RDS: Tar emot RDS-sändningar.

TUNED: Tar emot am/fm-radio

STEREO: Tar emot FM-stereosändningar.

SLEEP: Insomningstimern är aktiv.

AUTO STBY: Auto Stby (P28) har ställts in.

- 5.  $\bigcap$ : Lyser när ett par hörlurar är anslutna.
- 6. Blinkar när ljudavstängningsläget är aktivt.
- 7. Visar diverse information om ingångssignalerna.
- 8. Tänds när volymen justeras.
- 9. Högtalar-/kanaldisplay: Visar högtalarnas utgångskanal.

#### > Innan du börjar > Delarnas namn > Installera > Grundinställning > Uppspelning

**Ytterligare information | Avancerade inställningar | Övrigt**

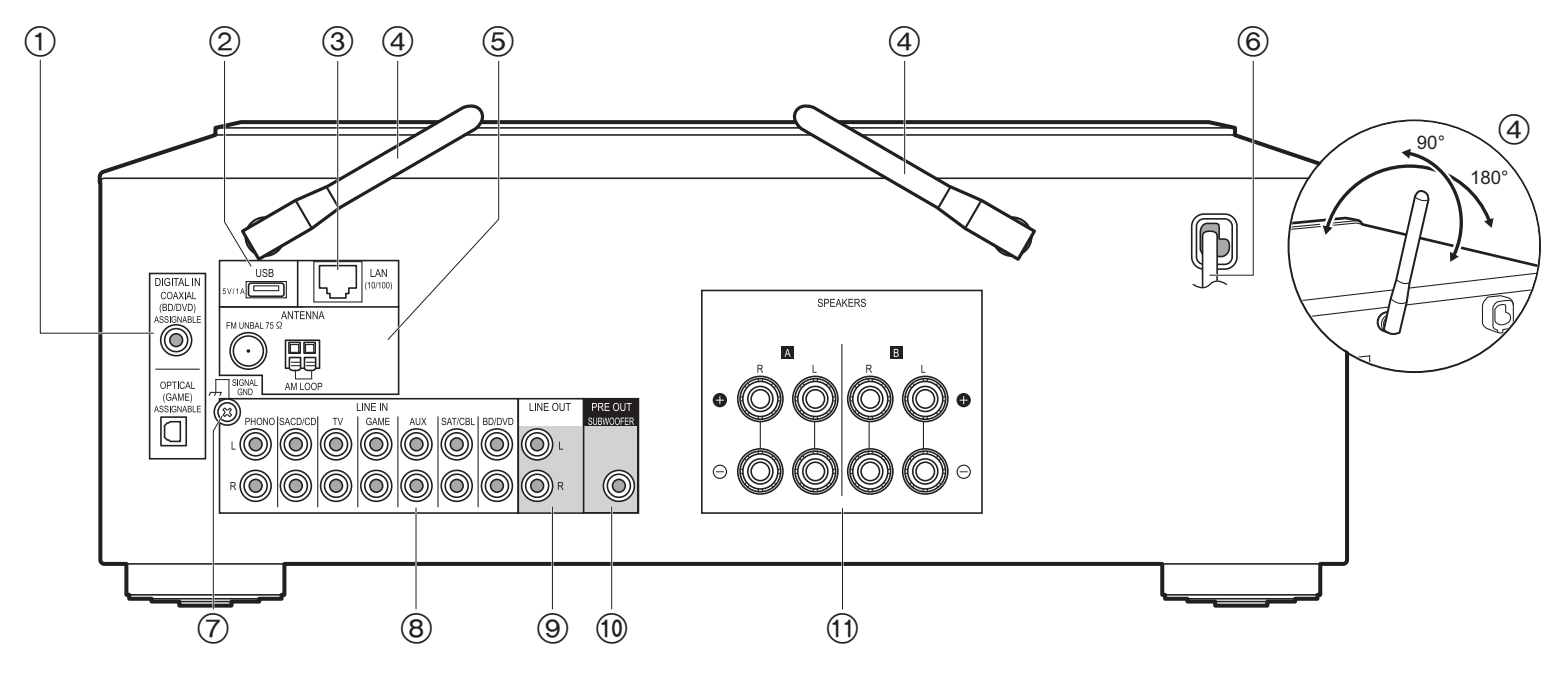

#### **Bakpanel**

- 1. DIGITAL IN OPTICAL/COAXIAL-uttag: Mata in digitala ljudsignaler från en extern enhet med en digital optisk kabel eller en digital koaxialkabel.
- 2. USB-uttag: Här kan du ansluta en USB-lagringsenhet för uppspelning av lagrade musikfiler. Du kan också förse USB-enheter (maximalt 5 V/1 A) med ström med en USBkabel.
- 3. LAN (10/100)-uttag: Anslut till nätverket med en Ethernet-kabel.
- 4. Trådlöst antenn: Fäll upp den vid wifi-anslutning eller vid användning av en enhet som är kompatibel med den trådlösa överföringstekniken BLUETOOTH. Justera deras vinklar i enlighet med anslutningsstatus.
- 5. FM UNBAL 75Ω/AM LOOP ANTENNA-uttag: Anslut den medföljande fminomhusantennen och am-inomhusantennen.
- 6. Strömsladd
- 7. SIGNAL GND-uttag: Skivspelarens jordledning är ansluten.
- 8. LINE IN-uttag: Mata in ljudsignaler från en extern enhet med en analog ljudkabel.
- 9. LINE OUT-uttag: Anslut en inspelningsenhet, som en kassettbandspelare. Anslut till LINE IN-uttagen på inspelningsenheten med en analog ljudkabel.
- 10.SUBWOOFER PRE OUT-uttag: Anslut en aktiv subwoofer med en subwooferkabel.
- 11. SPEAKERS-uttag: Anslut högtalarna med högtalarkablar. Du kan ansluta ett set med höger- och vänsterhögtalare till varje A/B-kontakt.

![](_page_126_Figure_2.jpeg)

#### **Fjärrkontroll**

- 1. **小 STANDBY/ON-knapp**
- 2. INPUT SELECTOR-knappar: Växlar ingångskällan som ska spelas.
- 3. Spela-knappen: Används för att styra uppspelningen av en Music Server eller en enhet ansluten via usb.
	- Knapparna  $\blacktriangleleft$ ,  $\blacktriangleright$  används inte.
- 4. REPEAT-knappen: Används för funktionen upprepa uppspelning när du spelar upp från en Music Server eller usb. Varje gång du trycker på knappen, ändras läget från 10 (upprepa 1 spår), till  $\mathbb{Z}$  (upprepa mapp).
- 5. SPEAKERS A/B-knappen: Välj kontakter som matar ut ljud mellan SPEAKERS A/B.
- 6. Markörer (upp/ned/vänster/höger), ENTER-knapp: Välj alternativet med markörknapparna och tryck på ENTER för att bekräfta.
- 7. SETUP-knappen: Du kan visa avancerade inställningsalternativ på displayen för att ge dig en ännu bättre upplevelse (P27).
- 8. CH  $(+/-)$ -knappar: Används för att välja am- eller fm-radiostationer.
- 9. Sifferknappar
- 10.DISPLAY-knappen: Växlar informationen som visas på displayen. Du kan visa information som ingångskälla och ingångsformat när du trycker flera gånger under uppspelning.
- 11. DIMMER-knappen: Du kan justera displayens ljusstyrka i tre steg. Det går inte att stänga av den helt.
- 12.RANDOM-knappen: Används för funktionen slumpmässig uppspelning när du spelar upp från en Music Server eller USB. Slumpmässig uppspelning sätts på eller stängs av varje gång du trycker på knappen  $\div$ .
- 13.MENU-knappen: Används för att visa menyn.
- 14.RETURN-knappen: Gör att skärmen går tillbaka till det tidigare läget under inställning.
- 15.AUDIO-knappen: Används för att ställa in "Bass", "Treble", etc. (P25).
- 16.VOLUME
- 17.MUTE-knappen: Stänger av ljudet temporärt. Tryck på den igen när du vill få tillbaka liudet.
- 18.CLR-knappen: Raderar alla tecken du har skrivit in när du skriver text. (P14)
- 19.SLEEP-knappen: Ställ in insomningstimern. Tryck på knappen flera gånger för att välja tiden. När den inställda tiden (30, 60 eller 90 minuter) har gått, växlar apparaten till standby. Om du trycker på SLEEP-knappen efter att den ställts in, visas tiden som är kvar innan den sätts i viloläge.

### Steg 1: Ansluta högtalarna

![](_page_127_Figure_3.jpeg)

Du kan ansluta två system, högtalare A och högtalare B, som högtalarsystem. Anslut till SPEAKERS A-uttagen, när du endast ansluter ett set. Anslut högtalare med en impedans på 4 Ω till 16 Ω, när du använder ett set. Observera att när du ansluter till både SPEAKERS A- och B-uttagen, ska du ansluta högtalare med 8  $\Omega$  till 16  $\Omega$ impedans till både A och B.

Anslut högtalarkabeln så att trådarna inte sticker ut från högtalaruttagen. Om de oskyddade högtalarkablarna rör vid den bakre panelen eller om kablarna för + och - rör vid varandra, kommer skyddskretsen att aktiveras.

![](_page_127_Picture_6.jpeg)

#### **Setup**

- 0 När den är ansluten som ett B-högtalarsystem, kan du mata ut samma ljud som Ahögtalarsystemet genom att växla med A/B/A+B. Tryck på SPEAKER A/B på fjärrkontrollen för att växla. Valet ändras i ordningen SPEAKER A, SPEAKER B, SPEAKER A+B för varje gång du trycker.
- 0 Om någon av de anslutna högtalarna har en impedans på 4 Ω eller mer upp till högst 6 Ω, eller när ett högtalarsystemen är anslutna till båda SPEAKERS A/B-uttagen, behöver du göra några inställningar i Setup-menyn efter att ha slutfört Initial Setup. Tryck på SETUP på fjärrkontrollen och ställ in "3. Hardware" - "SpImpedance" på "4Ω". (P28)
- (\*)Du kan också ansluta en subwoofer med inbyggd förstärkare till SUBWOOFER PRE OUT-uttaget för att förstärka basåtergivningen ännu mer. Använd en subwooferkabel för att ansluta den. När det bara är högtalare B som matar ut ljud, kommer det inget ljud från den aktiva subwoofern.

a Högtalarkabel

### Steg 2: Ansluta en extern enhet

![](_page_128_Figure_3.jpeg)

#### **1. DIGITAL IN-anslutning**

Anslut en extern enhet med en digital optisk kabel eller en digital koaxialkabel. Observera att denna enhet är utrustad med en "Opt Wakeup feature", vilket innebär att när uppspelningen startas på en extern enhet som är ansluten till OPTICAL (GAME)-uttaget, sätts enheten på och INPUT SELECTOR ändras automatiskt. (P29)

- 0 Standardinställningen för "Opt Wakeup-funktionen" är "Off". För att aktivera den här funktionen trycker du på SETUP på fjärrkontrollen, och sedan ställer du in "3. Hardware" - "Opt Wakeup" på "On" i menyn Inställningar som visas. (P29)
- Endast PCM-ljud stöds vid inmatning via DIGITAL IN OPTICAL/COAXIAL-uttagen. Ställ in ljudutmatningen på den externa enheten så att den matar ut PCM.

**a** Digital optisk kabel, **b** Digital koaxialkabel

![](_page_129_Picture_2.jpeg)

#### **2. LINE IN-anslutning**

Ansluta en extern enhet med en analog ljudkabel. Du kan ansluta en skivspelare som har en pickup av MM-typ till PHONO-uttaget.

• Om skivspelaren har en inbyggd ljudequalizer, anslut den till ett annat LINE IN-uttag än PHONO-uttaget. Om skivspelaren dessutom använder en pickup av MC-typ installerar du en ljudequalizer som är kompatibel med en pickup av MC-typ mellan apparaten och skivspelaren, ansluter du den därefter till ett annat LINE IN-uttag än PHONO-uttaget.

![](_page_129_Picture_6.jpeg)

Om skivspelaren har en jordledning, ansluter du den till SIGNAL GND-kontakten.

<sup>a</sup> Analog ljudkabel

### Steg 3: Ansluta andra kablar

![](_page_130_Figure_3.jpeg)

a Am-inomhusantenn, b Fm-inomhusantenn, c Ethernet-kabel, d nätkabel

#### **1. Nätverksanslutning**

Anslut den här enheten till nätverket via trådbunden nätverksanslutning eller wifi (trådlös nätverksanslutning). Du kan njuta av nätverksfunktioner som internetradio genom att ansluta till nätverket. Om du ansluter via kabelanslutet LAN, ska du ansluta till routern med en Ethernet-kabel till den LAN-port som visas i illustrationen. För att ansluta via wifi, väljer du "Wi-Fi" i Initial Setup (P12) och konfigurerar anslutningen.

#### **2. AM/FM-antennanslutning**

Flytta runt på antennen medan du spelar radion för att hitta den position som ger bäst mottagning. Använd ett stift eller liknande för att fästa fm-antennen för inomhusbruk på väggen.

![](_page_130_Figure_9.jpeg)

Inomhusantenn för FM

#### **3. Anslutning av nätkabel**

Nätkabeln får inte anslutas innan alla andra anslutningar är slutförda.

### Initial Setup med den automatiska startguiden

![](_page_131_Figure_3.jpeg)

**Starta**: När du trycker på  $\bigcirc$  visas "Now Initializing..." på displayen. Sedan, när "Now Initializing..." släcks, kan du börja använda apparaten.

#### **Wifi-anslutningsinställningar**

När du först sätter på strömmen, visas Network Setupdisplayen automatiskt, vilket gör att du enkelt kan göra inställningarna för wifi-anslutningen.

Network Setup

För att ställa in väljer du önskat alternativ med markörknapparna på fjärrkontrollen och trycker på ENTER för att bekräfta ditt val.

![](_page_131_Picture_9.jpeg)

- Återgå till föregående display genom att trycka på RETURN.
- 1. Tryck på ENTER när "Network Setup" visas.
- 2. För att göra wifi-inställningarna väljer du "Wi-Fi". Om du har anslutit med en Ethernet-kabel, väljer du "Wired(Exit)" med upp/ned på fjärrkontrollen och trycker på ENTER.

![](_page_131_Figure_13.jpeg)

Om du har valt "Wi-Fi", trycker du på ENTER. Sedan, efter att "Searching..." visats, växlar displayen till att visa SSID-inställningarna.

0 För att göra om grundinställningarna, trycker du på SETUP på fjärrkontrollen och ställer in "5. Network" - "Wi-Fi" på "On". Sedan väljer du "Wi-Fi Setup".

#### **Inställning**

I listan över SSID för åtkomstpunkter som trådlösa nätverksroutrar, väljer du rätt SSID och gör inställningarna.

1. Välj SSID för den åtkomstpunkt du vill ansluta med upp/ ned på fjärrkontrollen och tryck på ENTER.

#### My SSID

2. Välj "Enter Password" eller "Push Button" med upp/ned på fjärrkontrollen och tryck på ENTER. Om åtkomstpunkten har en knapp för automatisk anslutning, kan du ansluta utan att ange ett lösenord genom att välja "Push Button".

![](_page_132_Figure_9.jpeg)

3. Om du väljer "Enter Password", skriver du in åtkomstpunktens lösenord. Mer information om hur du skriver in text finns under "Skriva in text" (P14).

Om du väljer "Push Button", trycker du på ENTER på fjärrkontrollen, efter att ha tryckt på och hållit kvar den automatiska inställningsknappen på åtkomstpunkten under den tid som behövs.

- 4. Efter att "Now Connecting" visas, ändras informationen på displayen när wifi-inställningarna är klara.
	- Om "Retry" visas på displayen, trycker du på ENTER för att försöka göra inställningarna igen.

#### **Om åtkomstpunkten inte visas**

Tryck på höger-knappen på fjärrkontrollen för att välja "Other..." och tryck sedan på ENTER. Ställ in genom att skriva in SSID för den åtkomstpunkt som du vill ansluta.

- 1. Skriv in SSID. Mer information om hur du skriver in text finns under "Skriva in text" (P14).
- 2. Välj autentiseringsmetod med upp/ned på fjärrkontrollen och tryck på ENTER.

![](_page_132_Figure_18.jpeg)

- Om du valde "None", fortsätt till steg 3. Om du valde "WEP", "WPA", eller "WPA2", skriver du in lösenordet och bekräftar.
- 3. Efter att "Now Connecting" visas, ändras informationen på displayen när wifi-inställningarna är klara.
	- Om "Retry" visas på displayen, trycker du på ENTER för att försöka göra inställningarna igen.

### Skriva in text

Använd följande procedur för att skriva in text, lösenord etc.

![](_page_133_Picture_4.jpeg)

1. Välj tecken eller symboler med upp/ned/ vänster/höger (a).

#### abcdefghijklm

- 2. Tryck på ENTER (a) för att bekräfta det valda tecknet. Upprepa denna för att skriva in text.
	- Tryck på CAPS (b) för att ändra de tecken som ska skrivas in, som när man till exempel ska växla mellan versaler och gemener.
	- Tryck på CLR (c) för att radera alla tecken.
- 3. Efter att du skrivit klart, väljer du "OK" med upp/ned/vänster/höger (a) och trycker på ENTER (a).

![](_page_133_Picture_11.jpeg)

#### **Tecken som kan skrivas in**

Á

![](_page_133_Picture_204.jpeg)

![](_page_133_Picture_205.jpeg)

**Space**: Ett enda mellanslag som är stort som tecknet som skrivs in.

**A/a:** Växlar mellan tecknen som visas.  $(a \rightarrow A)$ 

 **(vänster) / (höger)** : Välj för att flytta markören.

**BS (backsteg)**: Tar bort ett tecken till vänster om markören. Markören flyttas vänster.

**OK**: Bekräftar innehållet som skrivits in.

### Spela upp ljud från en ansluten enhet

![](_page_134_Picture_3.jpeg)

#### **Grundläggande åtgärder**

Du kan spela upp ljud från externa enheter, som blu-ray-spelare, genom den här apparaten.

Utför följande procedur när apparaten är på.

1. Tryck på ingångsväljaren (a) på fjärrkontrollen med samma namn som det uttag som du anslöt spelaren till för att ändra ingång.

Tryck t.ex. på BD/DVD-knappen för att spela upp med den spelare som är ansluten till BD/DVD-uttaget. Tryck på TV för att lyssna på TV:ns ljud.

2. Starta uppspelningen på den anslutna spelaren.

![](_page_134_Picture_10.jpeg)

## BLUETOOTH® Uppspelning

![](_page_134_Figure_12.jpeg)

Du kan spela upp musik trådlöst i din smarttelefon eller andra enheter som är kompatibla med den trådlösa överföringstekniken BLUETOOTH. Utför följande procedur när apparaten är på.

#### **Hopkoppling**

a

1. När du trycker på BLUETOOTH-knappen, visas "Now Pairing..." på den här apparatens display och kopplingsläget aktiveras.

#### Now Pairing . . .

- 2. Aktivera (sätt på) BLUETOOTH-funktionen på enheten som är kompatibel med den trådlösa överföringstekniken BLUETOOTH; välj sedan den här apparaten bland de enheter som visas. Om du ombeds knappa in ett lösenord ska du ange "0000".
	- Den här apparaten visas som "Pioneer SX-N30AE XXXXXX".
	- 0 För att ansluta en annan enhet som är kompatibel med den trådlösa överföringstekniken BLUETOOTH, trycker du på och håller in BLUETOOTH tills "Now

![](_page_134_Picture_20.jpeg)

Pairing..." visas och utför sedan steg 2. Den här apparaten kan lagra data för upp till åtta kopplade enheter.

• Räckvidden är 48'/15 meter. Observera att det inte alltid går att garantera en anslutning till alla enheter som är kompatibla med den trådlösa överföringstekniken BLUETOOTH.

#### **Uppspelning**

- 1. Utför anslutningsproceduren på enheten som är kompatibel med den trådlösa överföringstekniken BLUETOOTH. Den här apparatens ingång kommer automatiskt att ändras till "BLUETOOTH".
- 2. Spela upp musikfilerna. Öka volymen på enheten som är kompatibel med den trådlösa överföringstekniken BLUETOOTH till en lämplig nivå.
- 0 Till följd av BLUETOOTH-överföringsteknikens egenskaper kan det finnas en viss fördröjning innan ljudet från den här apparaten spelas upp på enheten som är kompatibel med den trådlösa överföringstekniken BLUETOOTH.

### Internetradio

![](_page_135_Picture_3.jpeg)

Du kan använda internetradiotjänster såsom TuneIn Radio, Pandora, Deezer och TIDAL genom att ansluta den här enheten till ett närverk som har internetanslutning.

![](_page_135_Figure_5.jpeg)

- Nätverket behöver vara anslutet till internet för att kunna spela upp internetradiotjänster.
- Beroende på internetradiotjänsten, kan användaren behöva registrera från datorn först. Se webbsidorna för varje tjänst för information om dessa.
- Uppdateringar av den inbyggda programvaran kan introducera funktioner och tjänsteleverantörer kan lägga ned sina tjänster, vilket innebär att

vissa nätverkstjänster och visst innehåll kanske inte är tillgängliga i framtiden.

#### **Uppspelning**

Utför följande procedur när apparaten är på.

- 1. Tryck på NET (a) på fjärrkontrollen.
- 2. Välj till exempel "TuneIn Radio" med markörerna upp/ned (b) på fjärrkontrollen och tryck sedan på ENTER (b).
- 3. Använd markörerna upp/ned (b) på fjärrkontrollen för att välja radiostationer och program och tryck sedan på ENTER för att spela upp (b).
- Återgå till föregående display genom att trycka på RETURN (c).

Du kan registrera vissa kanaler som dina favoriter eller ta bort kanaler som du har registrerat från dina favoriter. Den meny som visas beror på vilken tjänst som har valts för närvarande.

En meny visas på displayen när du trycker på MENU på fjärrkontrollen medan du spelar en radiostation.

För att använda den, trycker du på upp/ned på fjärrkontrollen för att välja menyn och sedan trycker du på ENTER för att bekräfta

#### **Om TuneIn Radio-kontot**

ditt val.

Genom att skapa ett konto på webbplatsen för TuneIn Radio (tunein.com) och logga in från enheten kan du automatiskt lägga till favoritradiokanaler och program i "My Presets" på enheten när du följer dem på webbplatsen. "My Presets" visas i nivån under TuneIn Radio.

Du måste logga in på TuneIn Radio från enheten för att kunna visa radiokanaler som registrerats i "My Presets". För att logga in, välj "Login" - "I have a TuneIn account" i topplistan för "TuneIn Radio" på enheten och ange sedan ditt användarnamn och lösenord.

0 Om du väljer "Login" på den här apparaten kan du använda registreringskoden för att associera den här enheten i avsnittet My Page på TuneIn Radio:s webbplats, så att du kan logga in på "Login" - "Login with a registration code" utan att behöva skriva in ditt användarnamn och lösenord.

![](_page_135_Picture_24.jpeg)

### Spotify

![](_page_136_Figure_3.jpeg)

Det går att spela upp Spotify Connect genom att ansluta den här apparaten till samma nätverk som en smarttelefon eller datorplatta.

- För att kunna spela upp Spotify Connect, måste du först installera Spotify-appen på din smarttelefon eller surfplatta. Du måste också skapa ett premiumkonto hos Spotify.
	- Här hittar du inställningarna för Spotify: www.spotify.com/connect/

#### **Uppspelning**

- 1. Anslut smarttelefonen till den åtkomstpunkt som den här apparaten är ansluten till.
- 2. Starta Spotify-appen.
- 3. Spela låten i Spotify-appen och sedan, efter att ha växlat till skärmen för att styra uppspelningen, trycker du på "Devices Available" längst ned på skärmen.
- 4. Välj den här apparaten.
- 5. Den här apparatens sätts på automatiskt

och ingångsväljaren ändras till NET och streamningen av Spotify startar.

0 Om "3. Hardware" - "NET Stby" ställts in på "Off" i Setup-menyn, sätter du på apparaten manuellt och trycker sedan på NET på fjärrkontrollen.

### USB-lagringsenhet

![](_page_137_Figure_3.jpeg)

#### **Grundläggande åtgärder**

Du kan spela musikfiler som sparats på en usb-lagringsenhet.

Utför följande procedur när apparaten är på.

- 1. Anslut din USB-lagringsenhet med musikfilerna till USB-porten på enhetens fram- eller baksida.
- 2. Tryck på NET (a) på fjärrkontrollen.
- 3. Välj "USB Front" eller "USB Rear" i displayen med markörerna upp/ned (b) på fjärrkontrollen och tryck sedan på ENTER (b).
	- 0 Om "USB"-indikatorn blinkar på displayen, kontrollera om usblagringsenheten är ansluten ordentligt.
	- Ta inte ut USB-lagringsenheten när "Connecting..." visas på displayen. Detta kan skada data eller enheten.
- 4. Tryck på ENTER (b) på fjärrkontrollen efter att inläsningen är klar.
- 5. Använd markörerna upp/ned (b) på

fjärrkontrollen för att välja mapp och musikfil och tryck sedan på ENTER (b) för att börja uppspelningen.

- Återgå till föregående display genom att trycka på RETURN (c).
- USB-porten i den här enheten följer USB 2.0-standarden. Överföringshastigheten kan vara otillräcklig för vissa innehåll som du spelar upp, vilket kan leda till liudavbrott.

![](_page_137_Figure_17.jpeg)

#### **Ljudformat som stöds**

Den här apparaten stöder följande musikfilformat. Observera att ljudfiler som skyddas av upphovsrätt inte kan spelas upp på den här apparaten.

#### **MP3 (.mp3/.MP3):**

- Format som stöds: MPEG-1/MPEG-2 Audio Layer 3
- Samplingsfrekvenser som stöds: 44,1 kHz, 48 kHz
- Bithastigheter som stöds: Mellan 8 kbps och 320 kbps och VBR

#### **WMA (.wma/.WMA):**

- Samplingsfrekvenser som stöds: 44,1 kHz och 48 kHz
- Bithastigheter som stöds: Mellan 5 kbps och 320 kbps och VBR
- WMA Pro/Voice/WMA Lossless är format som inte stöds.

#### **WAV (.wav/.WAV):**

WAV-filer innehåller okomprimerat PCM digitalt ljud.

- Samplingsfrekvenser som stöds: 44,1 kHz, 48 kHz, 88,2 kHz, 96 kHz, 176,4 kHz, 192 kHz
- 0 Kvantiseringsbit: 8 bitar, 16 bitar, 24 bitar

#### **AIFF (.aiff/.aif/.AIFF/.AIF):**

AIFF-filer innehåller okomprimerat digitalt PCM-ljud.

- Samplingsfrekvenser som stöds: 44,1 kHz, 48 kHz, 88,2 kHz, 96 kHz, 176,4 kHz, 192 kHz
- Kvantiseringsbit: 8 bitar, 16 bitar, 24 bitar

#### **AAC (.aac/.m4a/.mp4/.3gp/.3g2/.AAC/ .M4A/.MP4/.3GP/.3G2):**

- 0 Format som stöds: MPEG-2/MPEG-4 Audio
- Samplingsfrekvenser som stöds: 44,1 kHz, 48 kHz, 88,2 kHz, 96 kHz
- Bithastigheter som stöds: Mellan 8 kbps och 320 kbps och VBR

#### **FLAC (.flac/.FLAC):**

- Samplingsfrekvenser som stöds: 44,1 kHz, 48 kHz, 88,2 kHz, 96 kHz, 176,4 kHz, 192 kHz
- 0 Kvantiseringsbit: 8 bitar, 16 bitar, 24 bitar

#### **Apple Lossless (.m4a/.mp4/.M4A/.MP4):**

- Samplingsfrekvenser som stöds: 44,1 kHz, 48 kHz, 88,2 kHz, 96 kHz, 176,4 kHz, 192 kHz
- Kvantiseringsbit: 16 bitar, 24 bitar

#### **DSD (.dsf/.dff/.DSF/.DFF):**

- Format som stöds: DSF/DSDIFF
- Samplingsfrekvenser som stöds: 2,8 MHz och 5,6 MHz
- Filer med variabel bithastighet (VBR) stöds. Men uppspelningstiderna kanske

inte visas korrekt.

• Enheten stödjer sömlös uppspelning av USB-lagringsenheten under följande villkor.

När WAV-, FLAC- och Apple Losslessfiler spelas upp kontinuerligt med samma format, samplingsfrekvens, kanaler och kvantiseringsbithastighet.

#### **Enhetskrav**

- Observera att kompatibilitet inte kan garanteras med alla USBlagringsenheter.
- Den här enheten stöder USBlagringsenheter som följer standarden för USB-masslagringsenheter. Enheten är också kompatibel med USBlagringsenheter som använder filsystemsformaten FAT16 eller FAT32.
- Om USB-enheten har partitionerats behandlas varje sektion som en fristående enhet.
- Upp till 20.000 spår per mapp kan visas, och mapparna kan ligga i upp till 16 nivåers diup.
- USB-hubbar och USB-lagringsenheter med hub-funktioner stöds inte. Anslut inte dessa enheter till enheten.
- Usb-lagringsenheter med säkerhetsfunktioner stöds inte på den här apparaten.
- Om du ansluter en USB-hårddisk till USB-porten på enheten rekommenderar vi att du använder dess nätadapter för att strömförsörja den.
- Media som är isatt i en USB-kortläsare kanske inte är tillgängliga för denna funktion. Dessutom är det så att beroende på usb-lagringsenheten

kanske innehållet inte kan läsas korrekt.

• Vi tar inget som helst ansvar för förlust av eller skada på data som lagrats på en usb-lagringsenhet när den används med denna enhet. Vi rekommenderar att du säkerhetskopierar dina viktiga musikfiler i förväg.

### Lyssna på am/fm-radio

![](_page_139_Picture_3.jpeg)

Du kan ta emot am- eller fm-radiostationer på den här apparaten med den inbyggda tunern. Utför följande procedur när apparaten är på.

#### ∫ **Ställa in en radiostation**

#### **Automatisk kanalinställning**

- 1. Tryck flera gånger på TUNER (a) på fjärrkontrollen och välj "AM" eller "FM".
- 2. Tryck på TUNING MODE på huvudapparaten så att "TunMode : Auto" visas på displayen.

#### TunMode : Auto

3. När du trycker på markörknapparna upp/ ned (b) på fjärrkontrollen, startar den automatiska kanalinställningen och sökningen stannar när en radiostation hittats. När en radiokanal har ställts in tänds "TUNED" -indikatorn på skärmen. "STEREO"-indikatorn tänds när en fmradiostation har ställts in.

#### **När mottagningen för fm-sändningar är dålig:**

Utför proceduren för "Manuell kanalinställning" i följande avsnitt. Observera att om du ställer in kanaler manuellt kommer mottagningen för fmsändningar att ske i mono snarare än i stereo, oberoende av mottagningskänsligheten.

#### **Manuell kanalinställning**

Om du ställer in kanaler manuellt kommer mottagningen för FM-sändningar att ske i mono snarare än i stereo, oberoende av mottagningskänsligheten.

- 1. Tryck flera gånger på TUNER (a) på fjärrkontrollen och välj "AM" eller "FM".
- 2. Tryck på TUNING MODE på huvudapparaten så att "TunMode : Manual" visas på displayen.

TunMode : Manual

- 3. Välj önskad radiostation medan du trycker på markörknapparna upp/ned (b) på fjärrkontrollen.
	- Frekvensen ändras med 1 steg varje gång du trycker på knapparna upp/ ned. Frekvensen ändras kontinuerligt om knappen hålls intryckt och stannar när den släpps.

![](_page_139_Picture_20.jpeg)

#### **Ställa in stationer efter frekvens**

Gör det möjligt att direkt ange frekvensen för den radiokanal du vill lyssna på.

- 1. Tryck flera gånger på TUNER-knappen (a) på fjärrkontrollen för att välja antingen "AM" eller "FM".
- 2. Tryck på D.ACCESS-knappen (c) på fjärrkontrollen.
- 3. Ange radiostationens frekvens med hjälp av sifferknapparna (b) på fjärrkontrollen inom 8 sekunder.
	- För att till exempel ange 87,5 (FM), ska du trycka på 8, 7, 5 eller 8, 7, 5, 0. Om du skrev fel siffra, tryck på D.ACCESS-knappen igen och skriv in siffran igen.

#### **Inställning av am-frekvenssteg:**

Tryck på SETUP på fjärrkontrollen, och använd sedan markörknapparna och ENTER på fjärrkontrollen för att välja "3. Hardware" – "AM Freq" och välj frekvenssteg för ditt område. Observera att när inställningen ändras raderas alla förinställningar för radio.

#### ∫ **Användning av RDS**

RDS står för Radio Data System och är en metod för överföring av FM-radiosignaler. I regioner som använder RDS visas radiokanalens namn när du ställer in en radiokanal med sändningsinformation för programmet. När du dessutom trycker på RT/PTY på huvudapparaten i det här läget kan du använda följande funktioner.

**Visa textinformation (radiotext)**

1. Medan namnet på stationen visas på displayen ska du trycka en gång på RT/ PTY på huvudapparaten. Textinformation som sänds av stationen (Radiotext) visas rullande över displayen. "No Text Data" visas om ingen textinformation finns tillgänglig.

#### **Sök efter kanaler efter programtyp**

- 1. Medan namnet på stationen visas på displayen ska du trycka på RT/PTY på huvudapparaten två gånger.
- 2. Tryck på markörknapparna vänster/ höger på fjärrkontrollen för att välja vilken typ av program du vill söka efter och tryck sedan på ENTER för att starta sökningen.
	- De programtyper som visas är följande: None / News (nyhetssändningar) / Affairs (aktuella frågor) / Info (information) / Sport / Educate (utbildning) / Drama / Culture / Science (vetenskap och teknik) / Varied / Pop M (popmusik) / Rock M (rockmusik) / Easy M (lättlyssnad musik) / Light M (lätta klassiker) / Classics (seriösa klassiker) / Other M (övrig musik) / Weather / Finance / Children (barnprogram) / Social (samhällsfrågor) / Religion / Phone In / Travel / Leisure / Jazz (jazzmusik) / Country (countrymusik) / Nation M (nationell musik) / Oldies (gamla hittar) / Folk M (folkmusik) / Document (dokumentärer)
	- Det kan hända att informationen som visas ibland inte matchar innehållet som sänds av kanalen.
- 3. När en radiostation hittas blinkar stationen på displayen. Tryck på ENTER medan detta händer för att börja ta emot kanalen. Om du inte trycker på ENTER fortsätter apparaten att söka efter en annan station.
	- Om det inte går att hitta någon kanal visas meddelandet "Not Found".
- 0 Ovanliga tecken kan visas när apparaten tar emot tecken som inte stöds. Detta är dock inte ett tecken på fel. Det kan också vara så att om signalen från kanalen är svag kanske informationen inte visas.

![](_page_140_Picture_22.jpeg)

### Registrera en kanal

![](_page_141_Figure_3.jpeg)

Du kan registrera upp till 40 av dina favoritradiostationer (AM, FM).

#### **Registrering**

Efter att du ställt in den radiostation du vill registrera, utför du följande procedur.

1. Tryck på MEMORY på enheten så att det förinställda numret på displayen blinkar.

#### FM 87.5 MHz  $-1$  – 1

- 2. Medan snabbvalsnumret blinkar (omkring 8 sekunder), trycker du flera gånger på markörknapparna vänster/ höger (b) på fjärrkontrollen för att välja ett nummer mellan 1 och 40.
- 3. Tryck på MEMORY igen på huvudenheten för att registrera stationen.

När kanalen är registrerad slutar det förinställda numret att blinka. Upprepa denna procedur för alla dina favoritradiostationer.

#### **Välja en förinställd radiostation**

- 1. Tryck på TUNER (a) på fjärrkontrollen.
- 2. Tryck på markörknapparna vänster/ höger (b) på fjärrkontrollen för att välja ett snabbvalsnummer.
	- Du kan även använda CH  $(+/-)$ knapparna.

#### **Radera en förinställd radiokanal**

- 1. Tryck på TUNER (a) på fjärrkontrollen.
- 2. Tryck på markörknapparna vänster/ höger (b) på fjärrkontrollen för att välja ett snabbvalsnummer att radera.
- 3. Medan du trycker på MEMORY på huvudapparaten, trycker du på TUNING MODE för att radera det förinställda numret. När raderad släcks numret på displayen.

![](_page_141_Picture_20.jpeg)

### Musikserver

![](_page_142_Figure_3.jpeg)

Du går att streama musikfiler som lagrats på en dator eller NAS-enhet som är ansluten till samma nätverk som den här apparaten.

- De nätverksservrar som är kompatibla med Music Server-funktionen är de datorer som har spelare installerade som har en serverfunktion för Windows Media ® Player 11 eller 12 eller NAS:ar som har hemnätverksfunktioner. Observera att när du använder datorer, är det endast musikfiler som registrerats i Windows Media ® Player-biblioteket som kan spelas upp.
- Du kan behöva göra vissa inställningar på datorn i förväg för att använda Windows Media<sup>®</sup> Player 11 eller 12 med Music Server-funktionen.

#### ∫ **Windows Media ® Playerinställningar**

#### **På Windows Media ® Player 11**

- 1. Slå på din PC och starta Windows Media<sup>®</sup> Player 11.
- 2. I "Library"-menyn väljer du "Media Sharing" för att visa en dialogruta.
- 3. Markera kryssrutan "Share my media" och klicka sedan på "OK" för att visa de kompatibla enheterna.
- 4. Välj den här enheten, klicka på "Allow" och sätt en bock bredvid ikonen för den här apparaten.
- 5. Klicka på "OK" för att stänga dialogrutan.
- Beroende på versionen på Windows Media ® Player, kan namnen på alternativen du kan välja skilja sig åt.

#### **På Windows Media ® Player 12**

- 1. Slå på din PC och starta Windows Media ® Player 12.
- 2. I "Stream"-menyn väljer du "Turn on media streaming" för att visa en

- välj "More streaming options..." i "Stream"-menyn för att visa alla spelare i nätverket och gå sedan till steg 4.
- 3. Klicka på "Turn on media streaming" för att visa en lista över spelare i nätverket.
- 4. Välj denna enhet i "Media streaming options" och kontrollera att den är inställd på "Allow".
- 5. Klicka på "OK" för att stänga dialogrutan.
- Beroende på versionen på Windows Media ® Player, kan namnen på alternativen du kan välja skilja sig åt.

#### ∫ **Uppspelning**

Innan du utför åtgärderna nedan ska du starta servern (Windows Media ® Player 11, Windows Media<sup>®</sup> Player 12 eller NASenheten) som innehåller musikfilerna som ska spelas upp och se till att datorn och/ eller NAS-enheterna är korrekt anslutna till samma nätverk som den här apparaten.

Utför följande procedur när apparaten är på.

- 1. Tryck på NET (a) på fjärrkontrollen.
- 2. Välj "Music Server" med markörerna upp/ned (b) på fjärrkontrollen och tryck på ENTER för att bekräfta ditt val (b).
- 3. Välj den server du önskar med markörerna upp/ned (b) på fjärrkontrollen och tryck sedan på ENTER (b).
- 4. Du välja den musikfil som ska spelas upp med markörerna upp/ned (b) på fjärrkontrollen och sedan kan du starta uppspelningen med ENTER (b).
- 0 Återgå till föregående display genom att trycka på RETURN (c).
- Om "No Item." visas ska du kontrollera om nätverket är korrekt anslutet.
- Beroende på server- och delningsinställningarna kan det hända att enheten inte känner igen den, eller inte kan spela upp dess musikfiler. Dessutom har enheten inte tillgång till bilder och filmer lagrade på servrar.
- När det gäller musikfiler på en server kan det finnas upp till 20.000 spår per mapp och mapparna kan ligga i upp till 16 olika nivåer.

![](_page_142_Picture_35.jpeg)

#### ∫ **Kontrollera fjärrstyrd uppspelning från en dator**

Du kan använda denna enhet till att spela musikfiler lagrade på din dator genom att styra datorn i ditt hemnätverk. Enheten stöder fjärrstyrd uppspelning via Windows Media<sup>®</sup> Player 12.

- 1. Slå på din PC och starta Windows Media® Player 12.
- 2. Öppna "Stream"-menyn och kontrollera att "Allow remote control of my Player..." är markerad. Klicka på "Turn on media streaming" för att visa en lista över spelare i nätverket.
- 3. Markera och högerklicka på musikfilen som ska spelas upp med Windows Media® Player 12. För att spela musikfiler på en annan server med fjärruppspelning, öppna målservern från "Other Libraries" och välj den musikfil du vill spela.
- 4. Välj den här enheten i "Play to" och öppna "Play to"-fönstret i Windows Media® Player 12 och starta uppspelningen på enheten. Om du använder Windows® 8.1 på din dator, klicka på "Play to" och välj därefter denna enhet. Om du använder Windows® 10 på din dator, klicka på "Cast to Device" och välj den här apparaten. Operationer under fjärruppspelning kan utföras från "Play to"-fönstret på datorn.
- 5. Justera volymen med hjälp av volymfältet på "Play to"-fönstret.
- Ibland skiljer sig volymen som visas på fjärruppspelningsfönstret från den volym som visas på enhetens display. När

volymen dessutom justeras från den här apparaten återspeglas inte värdet i "Play to"-fönstret.

- Det går inte att använda fjärrstyrd uppspelning när du använder en nätverkstjänst eller spelar musikfiler från en usb-lagringsenhet.
- Beroende på versionen på Windows®, kan namnen på alternativen du kan välja skilja sig åt.

#### **Ljudformat som stöds**

Den här apparaten stöder följande musikfilformat. Fjärrspelning av FLAC och DSD stöds inte.

#### **MP3 (.mp3/.MP3):**

- 0 Format som stöds: MPEG-1/MPEG-2 Audio Layer 3
- Samplingsfrekvenser som stöds: 44,1 kHz, 48 kHz
- Bithastigheter som stöds: Mellan 8 kbps och 320 kbps och VBR

#### **WMA (.wma/.WMA):**

- Samplingsfrekvenser som stöds: 44,1 kHz, 48 kHz
- Bithastigheter som stöds: Mellan 5 kbps och 320 kbps och VBR
- WMA Pro/Voice/WMA Lossless är format som inte stöds.

#### **WAV (.wav/.WAV):**

WAV-filer innehåller okomprimerat PCM digitalt liud.

- Samplingsfrekvenser som stöds: 44,1 kHz, 48 kHz, 88,2 kHz, 96 kHz, 176,4 kHz, 192 kHz
- Kvantiseringsbit: 8 bitar, 16 bitar, 24 bitar

#### **AIFF (.aiff/.aif/.AIFF/.AIF):**

AIFF-filer innehåller okomprimerat digitalt PCM-liud.

- Samplingsfrekvenser som stöds: 44,1 kHz, 48 kHz, 88,2 kHz, 96 kHz, 176,4 kHz, 192 kHz
- 0 Kvantiseringsbit: 8 bitar, 16 bitar, 24 bitar

#### **AAC (.aac/.m4a/.mp4/.3gp/.3g2/.AAC/ .M4A/.MP4/.3GP/.3G2):**

- Format som stöds: MPEG-2/MPEG-4 Audio
- Samplingsfrekvenser som stöds: 44,1 kHz, 48 kHz, 88,2 kHz, 96 kHz
- Bithastigheter som stöds: Mellan 8 kbps och 320 kbps och VBR

#### **FLAC (.flac/.FLAC):**

- Samplingsfrekvenser som stöds: 44,1 kHz, 48 kHz, 88,2 kHz, 96 kHz, 176,4 kHz, 192 kHz
- Kvantiseringsbit: 8 bitar, 16 bitar, 24 bitar

#### **LPCM (Linear PCM):**

- Samplingsfrekvenser som stöds: 44,1 kHz och 48 kHz
- Kvantiseringsbit: 16 bitar

#### **Apple Lossless (.m4a/.mp4/.M4A/.MP4):**

- Samplingsfrekvenser som stöds: 44,1 kHz, 48 kHz, 88,2 kHz, 96 kHz
- Kvantiseringsbit: 16 bitar, 24 bitar

#### **DSD (.dsf/.dff/.DSF/.DFF):**

- Format som stöds: DSF/DSDIFF
- Samplingsfrekvenser som stöds: 2,8 MHz, 5,6 MHz
- Filer med variabel bithastighet (VBR) stöds. Men uppspelningstiderna kanske

inte visas korrekt.

0 Fjärruppspelning stödjer inte sömlös uppspelning.
## Menu AUDIO

Genom att trycka på AUDIO på fjärrkontrollen under uppspelning, kan du justera de inställningar som används ofta, som ljudkvaliteten.

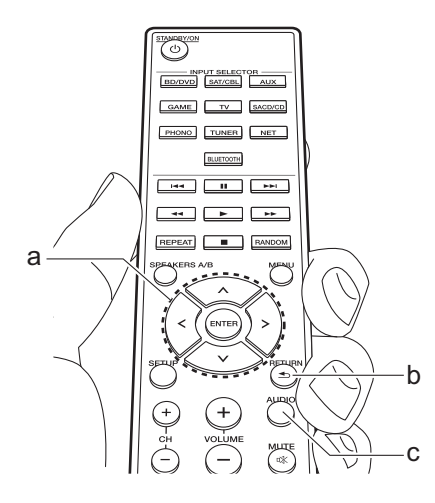

- 1. Tryck på AUDIO (c) på fjärrkontrollen.
- 2. Välj alternativ med knapparna uppåt/ nedåt (a) på fjärrkontrollen.
- 3. Välj inställningsvärde med knapparna vänster/höger (a) på fjärrkontrollen.
- Återgå till föregående display genom att trycka på RETURN (b).

## ∫ **Direct**

Aktivera eller inaktivera Direct-funktionen som matar ut rent ljud som det var avsett genom att förbigå kretsen för tonkontroll under uppspelning.

## ∫ **Bass**

Förstärk eller dämpa högtalarnas basområde.

Välj mellan – 10 dB och + 10 dB med ökningar på 1 dB. (standardvärde: 0 dB)

• Det går inte att ställa in om du valt Direct-läget eller Pure Direct-läget.

## ∫ **Treble**

Förstärk eller dämpa högtalarnas diskantområde.Välj mellan – 10 dB och + 10 dB med ökningar på 1 dB. (standardvärde: 0 dB)

• Det går inte att ställa in om du valt Direct-läget eller Pure Direct-läget.

## ∫ **Balance**

Justerar balansen på ljudet som matas ut från de vänstra och högra högtalarna. Välj mellan L+10 och R+10 med ökningar på 1 steg. (standardvärde: 0)

## Ytterligare information om uppspelningsfunktioner

På grund av uppdateringar av det fasta programmet (systemets program) efter det att du köpt produkten eller ändringar i programvaran under produktens tillverkning, kan det finnas tillägg till eller ändringar av tillgängliga funktioner jämfört med de som finns i bruksanvisningen. Se följande referenser för mer information om spelarfunktioner som har lagts till eller ändrats eller användningen av FireConnect.

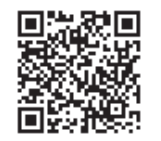

http://jp.pioneer-audiovisual.com/manual/sup/ 17pioply01.pdf

## Menu Setup

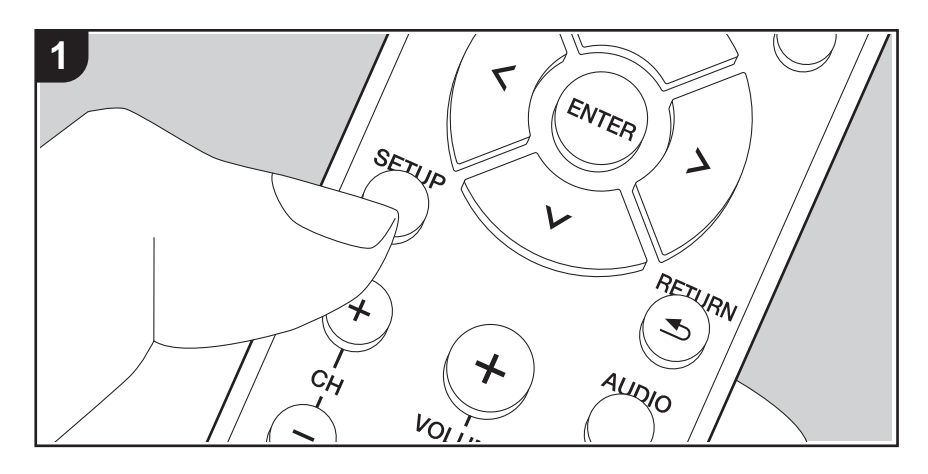

Enheten gör det möjligt för dig att konfigurera avancerade inställningar för att ge dig en ännu bättre erfarenhet.

1. Tryck på SETUP (b) på fjärrkontrollen.

#### 1.DigitalAudio

- 2. Välj alternativ med knapparna upp/ned (a) på fjärrkontrollen och tryck på ENTER (a) för att bekräfta ditt val.
- 3. Välj undermeny med knapparna uppåt/nedåt (a) på fjärrkontrollen.
- 4. Välj inställningsvärde med knapparna upp/ned (a) på fjärrkontrollen och tryck på ENTER (a) för att bekräfta ditt val.
- Återgå till föregående display genom att trycka på RETURN (c).
- 5. Tryck på SETUP (b), för att lämna inställningarna.

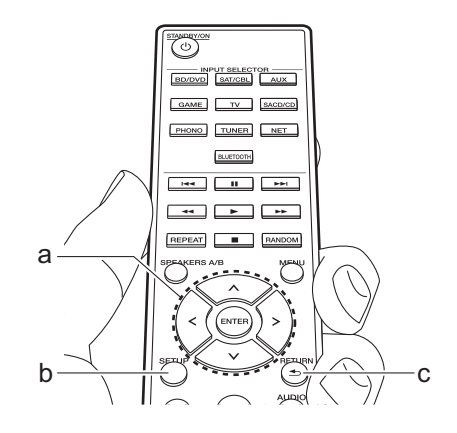

## **1. DigitalAudio**

Du kan ändra ingångstilldelningen mellan ingångsväljarna och DIGITAL IN COAXIAL/ OPTICAL-uttagen. Om du inte tilldelar något uttag, välj "---".

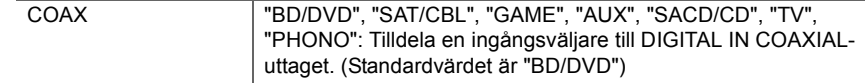

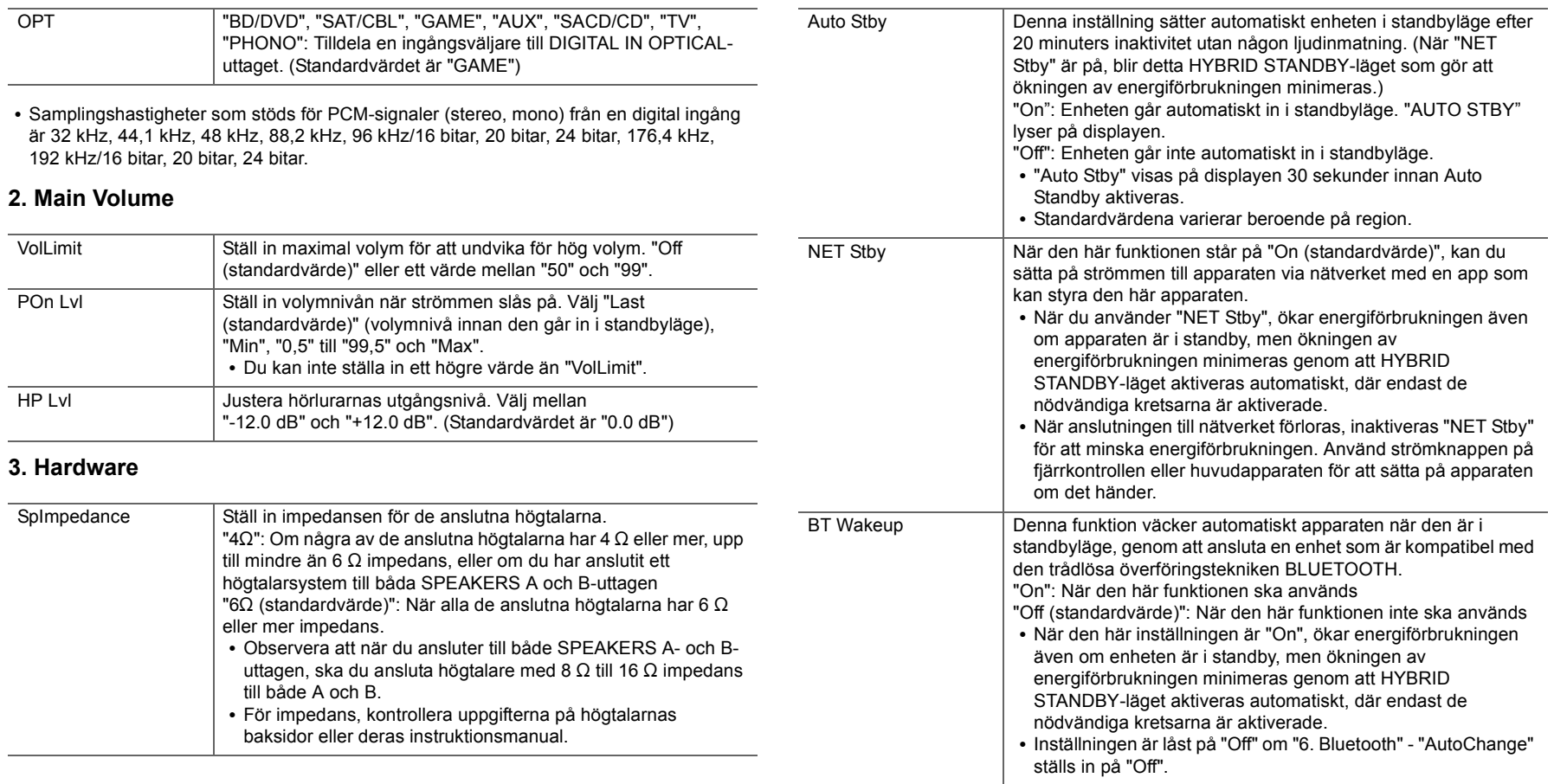

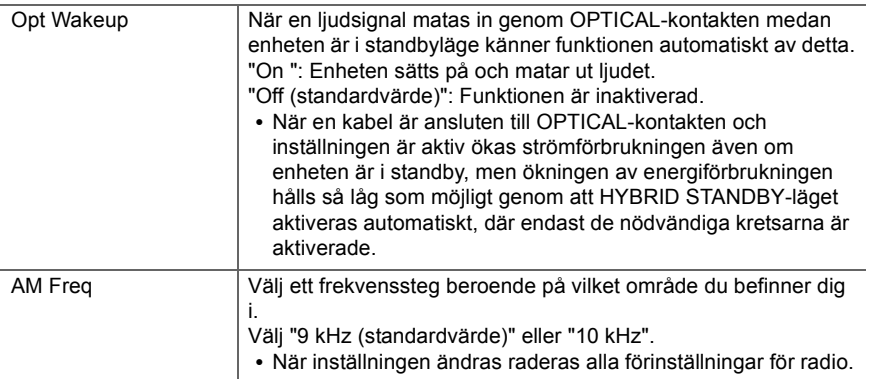

## **4. Source**

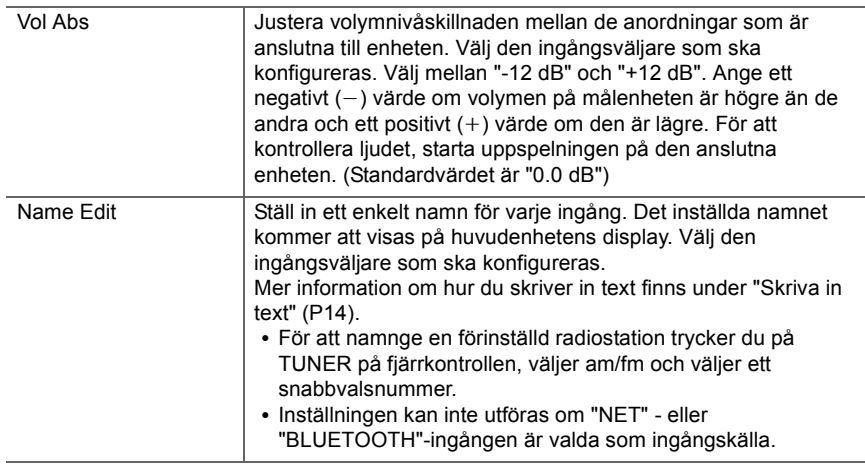

## **5. Network**

0 Om nätverket är konfigurerat med en DHCP, ställ in "DHCP" på "Enable" för att konfigurera inställningen automatiskt. Dessutom, för att tilldela fasta IP-adresser till varje komponent måste du ställa in "DHCP" på "Disable" och tilldela en adress till denna apparat i "IP Address", och ställa in information om ditt nätverk, som nätmask och gateway.

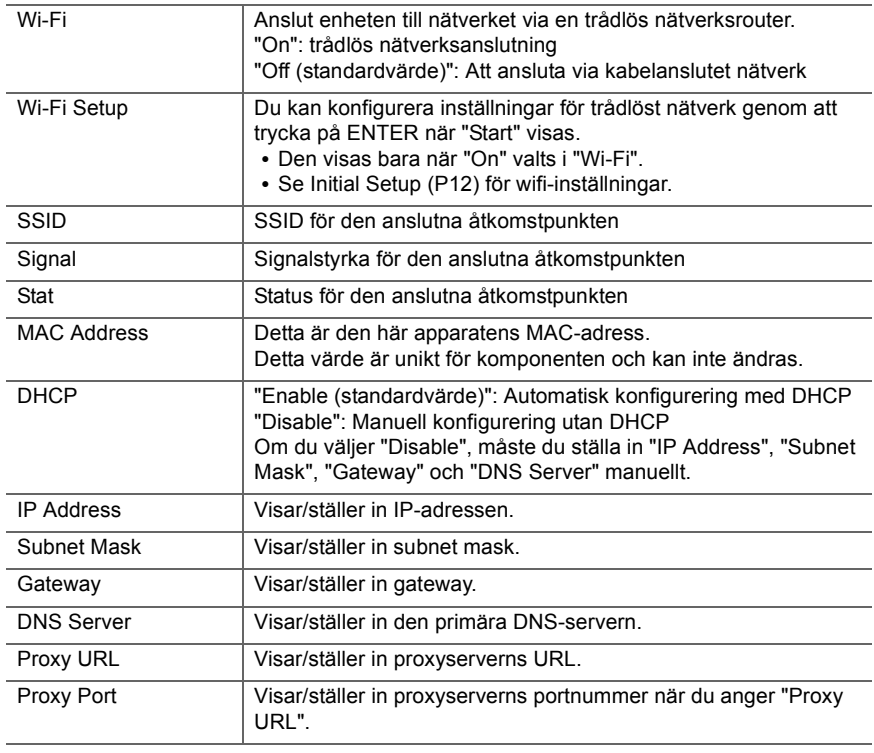

och ändra ingångskällan manuellt.

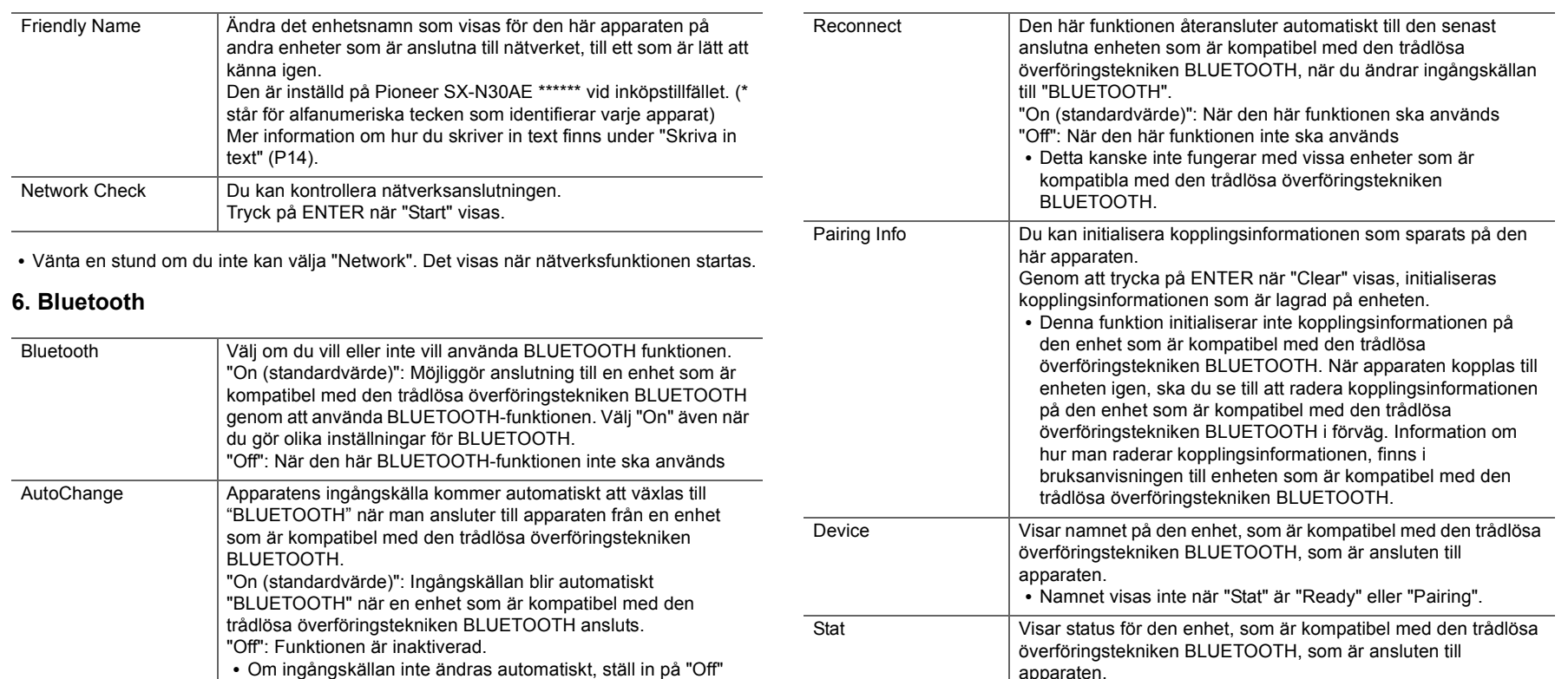

0 Vänta en stund om du inte kan välja "Bluetooth". Den kommer att visas när BLUETOOTHfunktionen startas.

"Connected": Korrekt ansluten

apparaten.

"Ready": Inte kopplad "Pairing": Koppling

## **7. F/W Update**

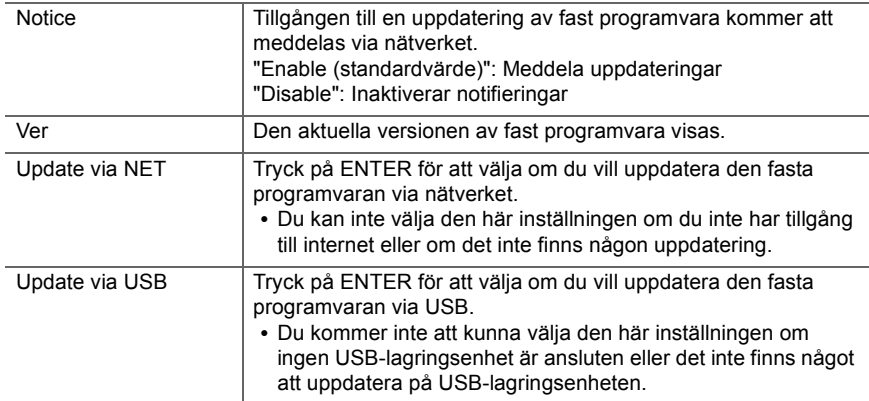

• Vänta en stund om du inte kan välja "Firmware Update". Det visas när nätverksfunktionen startas.

## **8. Lock**

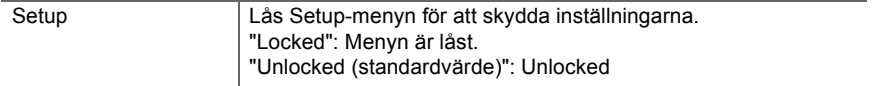

## Web Setup

Du kan göra inställningar för den här apparatens nätverksfunktioner i en webbläsare på en dator, smarttelefon etc.

- 1. Tryck på SETUP på fjärrkontrollen för att visa Setup-menyn.
- 2. Välj "5. Network" "IP Address" med markörerna och notera den ip-adress som visas.
- 3. Öppna webbläsaren på din dator eller smarttelefon och skriv in apparatens ipadress i webbläsarens adressfält.
- 4. Information om apparaten (Web Setupskärmen) visas i webbläsaren.

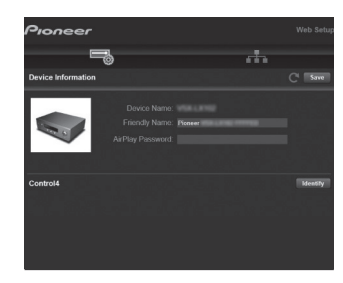

5. Välj "Save" för att spara inställningarna efter att du ändrat dem.

**Device Information**Du kan ändra Friendly Name etc.

Control4: Registrera den här apparaten om du använder ett Control4-system.

#### **Network Setting**

Status: Du kan se nätverksinformation som t.ex. den här apparatens MAC- och ipadress.

Network Connection: Du kan välja hur du ska ansluta till nätverket. Om du väljer "Wireless" ska du välja en åtkomstpunkt från "Wi-Fi Setup" för att ansluta.

DHCP: Du kan ändra DHCPinställningarna. Om du väljer "Off" och ställer in "IP Address", "Subnet Mask", "Gateway" och "DNS Server" manuellt.

Proxy: Visa och ställ in proxyserverns URL.

## Uppdatering av den fasta programvaran

## **Den här apparatens uppdateringsfunktion**

Den här apparaten har en funktion för att kunna uppdatera den fasta programvaran (systemprogramvaran) via ett nätverk eller via usb-porten. Det gör att vi kan göra förbättringar i ett antal funktioner och lägga till funktioner.

### **Hur man uppdaterar**

Det finns två metoder för att uppdatera den fasta programvaran: via nätverk och via usb. Uppdateringen kan ta cirka 20 minuter att slutföra med endera metoden: via nätverk eller via usb. Dessutom behålls de befintliga inställningarna oavsett vilken metod som används för uppdatering.

Observera att när den här apparaten är ansluten till ett nätverk kan du se meddelanden om uppdatering av den fasta programvaran på displayen. För att genomföra uppdateringen väljer du "Update Now" med markörknapparna på fjärrkontrollen och trycker på ENTER. "Completed!" visas när uppdateringen är slutförd.

- 0 Besök vår webbplats för att få den senaste informationen om uppdateringar. Det finns inget behov att uppdatera den här apparatens fasta programvara om det inte finns någon uppdatering tillgänglig.
- Under en uppdatering, undvik att:
- Koppla bort och återansluta en kabel eller usblagringsenhet, hörlurar eller att utföra en åtgärd på komponenten, som att stänga av strömmen
- Att ansluta till den här apparaten från en dator eller en smartmobil med en app

**Ansvarsfriskrivning**: Programmet och åtföljande onlinedokumentation tillhandahålls till dig för användning på egen risk.

Vi tar inget ansvar för, och du får ingen gottgörelse för några som helst anspråk angående din användning av programmet eller den medföljande onlinedokumentationen, oavsett rättslig princip, och oavsett om det innefattar ersättningsrätt eller kontrakt. Vi kommer under inga omständigheter vara ansvariga inför

dig eller en tredje part för några särskilda, indirekta, oavsiktliga skador eller följdskador av något slag, inklusive, men ej begränsat till, ersättning, återbetalning eller skadestånd på grund av förlust av nuvarande eller framtida vinst, förlust av data eller av några andra skäl.

## **Uppdatera firmware via nätverk**

- Kontrollera att enheten är påslagen, och att anslutningen till internet är säkrad.
- Stäng av kontrollkomponenten (dator, etc.) som är ansluten till nätverket.
- Stoppa uppspelningen av internetradio, USBlagringsenhet eller innehåll från servern.
- 1. Tryck på SETUP på fjärrkontrollen.
- 2. Välj "7. F/W Update" "Update via NET" i den ordningen med knapparna upp/ned på fjärrkontrollen och tryck på **ENTER**

Update via NET

- Du kan inte välja "Update via NET" om det inte finns någon uppdatering av den inbyggda programvaran.
- 3. Tryck på ENTER när "Update" visas för att starta uppdateringen.
	- 0 "Completed!" visas när uppdateringen är slutförd.
- 4. Tryck på  $\bigcirc$  STANDBY/ON på huvudapparaten för att sätta apparaten i standbyläge. Processen är klar och din firmware är uppdaterad till den senaste versionen. • Använd inte  $\bigcirc$  på fjärrkontrollen.

**Om ett felmeddelande visas:** När ett fel inträffar visas " ¢-  $**$  Error!" på apparatens display. (" $*$ " representerar ett alfanumeriskt tecken.) Kontrollera följande:

- 0 ¢**-01,**  ¢**-10:** Hittar inte Ethernet-kabeln. Anslut nätverkskabeln ordentligt.
- **•**  $\ast$  −02,  $\ast$  −03,  $\ast$  −04,  $\ast$  −05,  $\ast$  −06,  $\ast$  −11,  $\ast$  −13,  $\ast$  −14,  $\ast$ −16, ¢**-17,**  ¢**-18,**  ¢**-20,**  ¢**-21:** Anslutningsfel för internet. Kontrollera följande:
	- Om routern är påslagen

– Om denna enhet och routern är anslutna till nätverket Försök med att slå av och sedan på strömmen igen till enheten och routern. Detta kan lösa problemet. Om du fortfarande inte kan ansluta till internet kanske DNSservern eller proxyservern är ur funktion tillfälligt. Kontrollera tjänstens status hos din internetleverantör.

0 **Övrigt**: Dra ur och sätt sedan i nätkabeln igen, upprepa sedan från början.

## **Uppdatera via USB**

- 0 Förbered en USB-lagringsenhet som är 128 MB eller större. Filsystemformat FAT16 eller FAT32.
	- Media som är isatt i en USB-kortläsare kan inte användas för denna funktion.
	- USB-lagringsenheter med säkerhetsfunktion stöds inte.
- USB-hubbar och USB-enheter med hub-funktion stöds inte. Anslut inte dessa enheter till enheten.
- Radera alla data som lagrats på USB-lagringsenheten.
- Stäng av kontrollkomponenten (dator, etc.) som är ansluten till nätverket.
- Stoppa uppspelningen av internetradio, USBlagringsenhet eller innehåll från servern.
- Vissa USB-lagringsenheter kan ta lång tid att ladda, kanske inte laddas korrekt, eller kanske inte matas korrekt beroende på enheten eller dess innehåll.
- Vi tar inte på något sätt ansvar för eventuella förluster eller skadade data, eller lagringsfel som uppstår till följd av att usb-lagringsenheten används med den här apparaten. Tack för din förståelse.
- 1. Anslut USB-lagringsenheten till din dator.
- 2. Hämta den inbygga programvarans fil från vår webbplats till din dator och packa upp den.

Firmwarefiler namnges på följande sätt: PIORCV\*\*\*\*\_\*\*\*\*\*\*\*\*\*\*\*\*\* zip

Packa upp filen på din dator. Antalet filer och mappar som packas upp varierar beroende på modellen.

- 3. Kopiera alla uppackade filer och kataloger till rotmappen på USB-lagringsenheten.
	- Se till att kopiera de uppackade filerna.
- 4. Anslut USB-lagringsenheten till huvudapparatens USBport.
	- 0 Om du ansluter en USB-hårddisk till USB-porten på enheten rekommenderar vi att du använder dess

nätadapter för att strömförsörja den.

- Om USB-enheten har partitionerats behandlas varje sektion som en fristående enhet.
- 5. Tryck på SETUP på fjärrkontrollen.
- 6. Välj "7. F/W Update" "Update via USB" i den ordningen med knapparna upp/ned på fjärrkontrollen och tryck på ENTER.

#### Update via USB

- Du kan inte välja "Update via USB" om det inte finns någon uppdatering av den inbyggda programvaran.
- 7. Tryck på ENTER när "Update" visas för att starta uppdateringen.
	- Under uppdateringen, stäng inte av eller koppla ur och återanslut USB-lagringsenheten.
	- 0 "Completed!" visas när uppdateringen är slutförd.
- 8. Koppla bort usb-lagringsenheten från huvudapparaten.
- 9. Tryck på (<sup>I</sup>) STANDBY/ON på huvudapparaten för att sätta apparaten i standbyläge. Processen är klar och din firmware är uppdaterad till den senaste versionen. • Använd inte  $\bigcirc$  på fjärrkontrollen.

**Om ett felmeddelande visas:** När ett fel inträffar visas " $\ast$ - $*$  Error!" på apparatens display. (" $*$ " representerar ett alfanumeriskt tecken.) Kontrollera följande:

- 0 ¢**-01,** ¢**-10:** Usb-lagringsenheten hittades inte. Kontrollera om usb-lagringsenheten eller usb-kabeln sitter i korrekt i den här apparatens USB-port. Anslut USB-lagringsenheten till en extern strömkälla, om den har en egen strömförsörjning.
- 0 ¢**-05,** ¢**-13,** ¢**-20,** ¢**-21:** Den fasta programvarufilen finns inte i rotmappen på usb-lagringsenheten, eller så är den fasta programvarufilen avsedd för en annan modell. Försök igen från nedladdningen av firmwarefilen.
- 0 **Övrigt:** Dra ur och sätt sedan i nätkabeln igen, upprepa sedan från början.

## Felsökning

### **Innan du startar proceduren**

Problem kanske kan lösas genom att slå på och av eller koppla ur/sätta i nätkabeln, vilket är enklare än att arbeta med anslutningen, inställningen eller proceduren. Testa de enkla åtgärderna på både enheten och den anslutna utrustningen. Om problemet inte avhjälps efter att ha gått igenom "Felsökning", kan en återställning av apparaten, till samma status som vid leveransen, lösa problemet. Observera att dina inställningar också kommer att initialiseras när du återställer, så vi rekommenderar att du noterar dina inställningar innan du gör följande.

- Den här apparaten innehåller en mikrodator för signalbearbetning och styrfunktioner. I mycket sällsynta fall kan allvarliga störningar, brus från en extern källa eller statisk elektricitet orsaka att den låser sig. I det osannolika fall att detta inträffar, koppla bort nätkabeln från vägguttaget, vänta minst 5 sekunder, och koppla sedan in den igen.
- Vi ansvarar inte för reparationer av skador (exempelvis kostnader för cd-hyra) som beror på misslyckade inspelningar som orsakas av fel på apparaten. Innan du spelar in viktiga data, kontrollera att materialet kommer att spelas in korrekt.

## **Om funktionerna inte är stabila**

#### **Försök att starta om enheten**

Det här problemet går att rätta till genom att starta om den här apparaten. Efter att den här apparaten växlats till standby, trycker du på  $\bigcirc$  STANDBY/ON på den här apparaten och håller kvar i minst 5 sekunder för att starta om apparaten.

(Apparatens inställningar bibehålls.) Om problemet inte löser sig efter omstart, försök med att dra ut apparatens och de anslutna enheternas nätkablar ur vägguttagen och sätt i dem igen.

#### **Återställ den här apparaten (detta återställer**

#### **apparatens inställningar till standardinställningarna)**

Om problemet inte avhjälps genom att starta om apparaten kan en återställning av apparaten, till samma status som vid leveransen, lösa problemet. Dina inställningar kommer att initialiseras också när du återställer, så notera dina inställningar innan du gör följande.

- 1. Samtidigt som du håller ned TUNING MODE på huvudenheten, trycker du på (<sup>I</sup>) STANDBY/ON.
- 2. Apparaten går över i standby och inställningarna återställs.

### ∫ **Ström**

#### **Kan inte slå på enheten**

- Se till att nätkabeln är ordentligt ansluten till vägguttaget.
- 0 Dra ut nätkabeln från vägguttaget, vänta minst 5 sekunder och koppla sedan in den igen.

#### **Apparaten stängs av oväntat**

- 0 Apparaten går automatiskt i standby när inställningen är "3. Hardware" - "Auto Stby" i funktionen i Setup-menyn.
- Funktionen skyddskrets kan ha aktiverats. Om "CHECK SP WIRE" visas på displayen kanske högtalarkablarna är kortslutna. Försäkra dig om att oisolerade högtalarkablar inte rör vid varandra eller rör vid enhetens bakpanel och sätt sedan på enheten igen. Om "NG" visas, dra omedelbart ut nätkabeln från vägguttaget och kontakta din återförsäljare.
- Skyddskretsens funktion kan ha aktiverats eftersom den här apparatens temperatur steg onormalt mycket. Om det händer kommer strömmen att fortsätta att stängas av när du sätter på apparaten igen. Se till att den här apparaten har gott om utrymme för ventilation runt omkring, vänta tills apparaten har svalnat tillräckligt och försök att sätta på den igen.

**VARNING**: Om rök, lukt eller ovanliga ljud kommer från apparaten, ska du omedelbart dra ut nätkabeln ur vägguttaget och kontakta återförsäljaren eller kundtjänst.

## ∫ **Audio**

- 0 Bekräfta att anslutningen mellan utgången på anordningen och ingången på den här enheten är korrekt.
- Kontrollera att inga anslutningskablar är böjda, vridna eller skadade.
- Om  $\mathcal X$ -indikatorn på displayen blinkar, tryck på MUTE på fjärrkontrollen för att sätta på ljudet igen.
- 0 Inget ljud matas ut från högtalarna när hörlurarna är anslutna till PHONES-uttaget.

#### **Inget ljud från en ansluten extern enhet**

- 0 Ändra den här apparatens ingångsväljare till läget för det uttag som den externa enheten är ansluten till.
- Kontrollera inställningen för digital ljudutmatning på den anslutna komponenten. På vissa spelkonsoler, såsom de som stödjer DVD, är standardinställningen av.
- Endast PCM-ljud stöds vid inmatning via DIGITAL IN OPTICAL/COAXIAL-uttagen. Ställ in ljudutmatningen på den externa enheten så att den matar ut PCM.

#### **Högtalaren återger inget ljud**

- Kontrollera att polariteten hos högtalarkablarna (+/-) är korrekt, och att inga oisolerade ledningar har kontakt med metalldelen på högtalarkontakterna.
- Kontrollera att högtalarkablarna inte är kortslutna.
- Se till att högtalarna är korrekt anslutna (P8).

#### **Brus hörs**

- 0 Om buntband används för att fästa analoga ljudkablar, nätsladdar, högtalarkablar osv. kan ljudet försämras. Bunta inte ihop kablar.
- 0 Ljudkabeln kan påverkas av störningar. Försök med att flytta på kablarna.

#### **Ljudet sänks plötsligt**

• När temperaturen inuti den här apparaten överstiger en viss nivå under en längre tid kan volymen sänkas automatiskt för att skydda kretsarna.

## ∫ **AM-/FM-sändning**

#### **Radiomottagningen är dålig eller så är det mycket brus**

- Kontrollera antennens anslutning.
- Separera antennen från högtalarkablarna och nätkabeln.
- Flytta bort enheten från TV:n eller datorn.
- Passerande fordon och flygplan kan orsaka störningar.
- Betongväggar försvagar radiosignaler.
- 0 Lyssna på stationen i mono.
- När du lyssnar på en AM-station kan fjärrkontrollen

orsaka brus när den används.

0 FM-mottagningen kan bli bättre om du använder antennuttaget i väggen som är avsedd för tv:n.

### ∫ **BLUETOOTH-funktionen**

- 0 Försök sätta i/dra ur strömmen till apparaten och försök med att sätta på/stänga av enheten som är kompatibel med den trådlösa överföringstekniken BLUETOOTH. Det kan fungera att starta om enheten som är kompatibel med den trådlösa överföringstekniken BLUETOOTH.
- 0 Enheterna som är kompatibla med den trådlösa överföringstekniken BLUETOOTH måste stödja A2DPprofiler.
- 0 Det kan uppkomma störningar i radiovågorna i närheten av föremål som mikrovågsugnar eller trådlösa telefoner, som använder radiovågor i 2,4 GHz-området. Denna störning kan göra att apparaten blir oanvändbar.
- 0 Om det finns ett metallföremål i närheten av apparaten kanske det inte är möjligt att skapa en BLUETOOTH anslutning eftersom metall kan påverka radiovågorna.

#### **Kan inte ansluta till denna enhet**

• Kontrollera att BLUETOOTH-funktionen är aktiverad för enheten som är kompatibel med den trådlösa överföringstekniken BLUETOOTH.

#### **Uppspelning av musik är inte tillgänglig på apparaten även efter att en BLUETOOTH-anslutning är klar**

- 0 Om ljudvolymen på enheten som är kompatibel med den trådlösa överföringstekniken BLUETOOTH är låg, kanske ljudet inte kan spelas upp. Höj volymen på enheten som är kompatibel med den trådlösa överföringstekniken BLUETOOTH.
- 0 Vissa enheter som är kompatibla med den trådlösa överföringstekniken BLUETOOTH, kan vara utrustade med en omkopplare för att skicka/ta emot. Välj Sendläge.
- Beroende på egenskaperna eller specifikationerna hos din enhet som är kompatibel med den trådlösa

överföringstekniken BLUETOOTH, kanske det inte går att spela upp på den här apparaten.

#### **Ljudet avbryts**

• Det kan vara problem med enheten som är kompatibel med den trådlösa överföringstekniken BLUETOOTH. Kontrollera informationen på internet.

#### **Ljudkvaliteten är dålig efter anslutning till en enhet som är kompatibel med den trådlösa överföringstekniken BLUETOOTH**

• Mottagningen är dålig. Flytta enheten som är kompatibel med den trådlösa överföringstekniken BLUETOOTH närmare apparaten eller ta bort eventuella hinder mellan enheten som är kompatibel med den trådlösa överföringstekniken BLUETOOTH och den här apparaten.

#### ∫ **Nätverksfunktioner**

- 0 Om du inte kan välja en nätverkstjänst, kommer det att gå att välja den när nätverksfunktionen har startat. Det tar cirka en minut att utföra denna start.
- När NET blinkar är den här apparaten inte korrekt ansluten till hemmanätverket.
- 0 Försök med att sätta i/dra ur strömförsörjningen till den här apparaten och routern och försök sedan att starta om routern.
- 0 Om önskad trådlös nätverksrouter inte finns i listan över åtkomstpunkter, kan det bero på att den är inställd på att dölja SSID eller dess ANY-anslutningsalternativ kan vara avstängt. Ändra inställningen och försök igen.

#### **Kan inte komma åt internetradio**

- 0 Vissa nätverkstjänster eller innehåll tillgängligt via enheten kanske inte är tillgängligt om tjänsteleverantören avbryter tjänsten.
- Se till att ditt modem och router är korrekt anslutna, och att de båda är påslagna.
- Kontrollera att routerns nätverksport är korrekt ansluten

till den här apparaten.

- Se till att internetanslutning från andra komponenter är möjlig. Om anslutning inte är möjlig, stäng av alla komponenter som är anslutna till nätverket, vänta en stund, och slå sedan på komponenterna igen.
- 0 Om det inte går att lyssna på en viss radiostation för att den inte är tillgänglig, se till att den registrerade webbadressen är korrekt, och att det format som distribueras från radiostationen stöds av den här enheten.
- Beroende på internetleverantören kanske en proxyserver måste ställas in.
- Se till att routern och/eller modemet som du använder stöds av din internetleverantör.

#### **Kan inte komma åt nätverksservern**

- Den här enheten behöver vara ansluten till samma router som nätverksservern.
- Den är apparaten är kompatibel med Windows Media® Player 11- eller 12-nätverksservrar eller NAS som är kompatibel med hemnätverksfunktioner.
- Du kan behöva göra vissa inställningar i Windows Media<sup>®</sup> Player (P23).
- När du använder en dator kan endast musikfiler som registrerats i biblioteket i Windows Media ® Player spelas upp.

#### **Uppspelningen stoppas medan du lyssnar på musikfiler på nätverksservern**

- Se till att nätverksservern är kompatibel med denna enhet.
- När en dator används som nätverksserver, prova med att avsluta alla program förutom serverprogramvaran (Windows Media® Player 12, etc.).
- Om datorn laddar ner eller kopierar stora filer kan uppspelningen avbrytas.

## ∫ **USB-lagringsenhet**

#### **USB-lagringsenheten visas inte**

• Kontrollera om usb-lagringsenheten eller usb-kabeln

sitter i korrekt i den här apparatens USB-port.

- Ta bort USB-minnet från enheten och försök sedan ansluta det igen.
- Vi kan inte garantera prestandan hos hårddiskar som strömförsörjs från apparatens USB-port.
- Beroende på typen av format kanske uppspelningen inte kan utföras normalt. Kontrollera vilka typer av filformat som stöds.
- USB-lagringsenheter med säkerhetsfunktioner kanske inte kan spelas upp.

## ∫ **Trådlöst nätverk**

0 Försök med att koppla in/ur strömförsörjningen till det trådlösa nätverkets router och enheten, kontrollera routerns strömstatus och försök starta om den.

#### **Det går inte att komma åt det trådlösa nätverket**

- 0 Inställningen för den trådlösa nätverksroutern kan ha ändrats till manuell. Återställ inställningen till auto.
- 0 Försök med manuell inställning. Anslutningen kan lyckas.
- 0 Om den trådlösa nätverksroutern är inställd på stealthläge (läge för att dölja SSID-nyckeln) eller om NÅGON anslutning är avstängd visas inte SSID. Ändra inställningen och försök igen.
- Kontrollera att inställningen för SSID och kryptering (WEP, etc.) är korrekt. Se till att enhetens nätverksinställningar är korrekt inställda.
- Anslutning till en SSID som innehåller multibyte-tecken stöds inte. Namnge SSID för den trådlösa nätverksrouter som används med endast alfanumeriska enbytes-tecken och försök igen.

#### **Ansluten till en annan SSID än den SSID som valts**

0 En del trådlösa nätverksroutrar gör att du kan ställa in flera SSID:er för en apparat. Om du använder den automatiska inställningsknappen på en sådan router kan det hända att du ansluter till ett annat SSID än det SSID du vill ansluta till. Använd den anslutningsmetod som

krävs för att mata in lösenordet om det händer.

#### **Uppspelningen avbryts och kommunikationen fungerar inte**

- Du kanske inte kan ta emot radiovågor på grund av dåliga förhållanden för radiovågorna. Minska avståndet från den trådlösa nätverksroutern eller ta bort föremål som hindrar sikten och försök igen. Placera inte enheten i närheten av mikrovågsugnar eller andra accesspunkter. Vi rekommenderar att du placerar den trådlösa routern och apparaten i samma rum.
- 0 Om det finns ett metallföremål i närheten av enheten kanske trådlös nätverksanslutning inte är möjlig eftersom metall kan påverka radiovågor.
- 0 Om andra trådlösa nätverksenheter används i närheten av enheten kan flera problem såsom avbruten uppspelning och kommunikation inträffa. Du kan undvika dessa problem genom att byta kanal på din trådlösa nätverksrouter. För instruktioner om att byta kanal, se instruktionshandboken som medföljer din trådlösa nätverksrouter.
- Det kanske inte finns tillräcklig bandbredd tillgänglig i det trådlösa nätverkets band. Anslut med hjälp av en Ethernet-kabel.

## ∫ **Fjärrkontroll**

- Se till att batterierna sitter åt rätt håll.
- Sätt i nya batterier. Blanda inte olika typer av batterier, eller gamla och nya batterier.
- Se till att enheten inte utsätts för direkt solljus eller lysrörsljus av invertertyp. Flytta vid behov.
- 0 Om enheten installeras på en hylla eller i ett skåp med färgade glasdörrar eller om dörrarna är stängda kanske fjärrkontrollen inte fungerar korrekt.

## ∫ **Display**

#### **Displayen tänds inte**

0 Displayen kan dämpas medan Dimmer är igång. Tryck

på DIMMER för att ändra nivån på displayens ljusstyrka.

0 Displayen stängs av när ljudåtergivningssättet Pure Direct väljs.

## ∫ **Övrigt**

#### **Konstigt brus kan höras från enheten**

• Om du har anslutit en annan enhet till samma vägguttag som denna enhet kan bruset orsakas av den andra enheten. Om symtomen förbättras genom att dra ut den andra enhetens nätkabel, använd olika vägguttag för den här enheten och för den andra enheten.

## Allmänna specifikationer

#### **Förstärkaravsnitt (ljud)**

Märkeffekt (IEC) 2 kanaler  $\times$  135 W vid 6 ohm, 1 kHz, monodrift av 1% THD Dynamisk effekt (\*) (\*)IEC60268-Kortvarig maximal uteffekt 180 W (3 Ω, främre) 160 W (4 $\Omega$ , främre) 100 W (8 $\Omega$ , främre) THD+N (total harmonisk distorsion+brus) 0,08% (20 Hz - 20.000 Hz, halv effekt) Ingångskänslighet och impedans (1 kHz, 100 W/8  $\Omega$ ) 200 mV/50 k $\Omega$  (LINE (obalans))  $2,5$  mV/50 k $\Omega$  (PHONO MM) Nominell RCA-utnivå och impedans 150 mV/470  $\Omega$  (PRE OUT) 470 mV/680  $\Omega$  (SUBWOOFER PRE OUT) Phono överbelastning 70 mV (MM 1 kHz, 0,5%) Frekvensgång 10 Hz - 100 kHz $/$ +1 dB,  $-3$  dB (Direct/Pure Direct) Tonkontrollegenskaper  $±10$  dB, 100 Hz (BASS)  $±10$  dB, 10 kHz (TREBLE) Signal-/brusförhållande 106 dB (IHF-A, LINE IN, SP OUT) 80 dB (IHF-A, PHONO IN, SP OUT) Högtalarimpedans  $40 - 160$ Hörlursimpedans uteffekt  $390 \Omega$ Hörlurarnas märkeffekt ut200 mW (32 Ω, 1 kHz, 10% THD)

#### **Radio**

FM-mottagningsfrekvenser 87,5 MHz - 108,0 MHz, RDS AM-mottagningsfrekvenser 522/530 kHz - 1611/1710 kHzAntal förvalda kanaler40

#### **Nätverk**

Ethernet-nätverk10BASE-T/100BASE-TXTrådlöst nätverkIEEE 802.11 a/b/g/n standard (Wi-Fi®-standard) 2,4 GHz/5 GHz-band

#### **BLUETOOTH-avsnitt**

Kommunikationssystem BLUETOOTH-specifikation version 4.1+LE Frekvensområde2,4 GHz-band Moduleringsmetod FHSS (Frequency Hopping Spread Spectrum) Kompatibla BLUETOOTH profiler A2DP 1.2 AVRCP 1.3HOGP-värd (klient) HOGP-HID-enhet (server) HID-tjänst (HIDS) Komprimeringsformat som stöds SBCAACÖverföringsområde (A2DP) 20 Hz - 20 kHz (samplingsfrekvens 44,1 kHz) Max räckviddFri sikt ungefär 48'/15 m (\*) (\*)Det faktiska området kan variera beroende på olika faktorer så som hinder mellan enheterna, magnetiska fält runt en mikrovågsugn, statisk elektricitet, trådlösa telefoner, mottagningskänsligheten, antennens prestanda, operativsystemet, programvara, etc.

#### **Allmänt**

Strömförsörjning AC 220-230 V, 50/60 Hz Strömförbrukning 220 W

0,1 W (Standby) 65 W (inget ljud) 2,9 W (hybridstandby) Mått ( $B \times H \times D$ ) 435 mm  $\times$  149 mm  $\times$  327 mm 17-1/8"  $\times$  5-7/8"  $\times$  12-7/8" Vikt8,3 kg /18,3 lbs

#### **Ljudingångar**

**Digitala** OPTICAL (GAME) Maximal Fs: 192 kHz COAXIAL (BD/DVD) Maximal Fs: 192 kHz Analoga PHONO, SACD/CD, TV, GAME, AUX, SAT/CBL, BD/DVD

#### **Ljudutgångar**

Analoga SUBWOOFER PRE OUTLINE OUT L/RHögtalaranslutningar SPEAKERS A: FRONT L/RSPEAKERS B: FRONT L/RHörlursanslutning PHONES (Framsida, Ø1/4"/6,3 mm)

#### **Övrigt**

USB: 2 (Framsida: Ver.2.0, 5 V/0,5 A, Bak: Ver.2.0, 5 V/ 1 A) Ethernet: 1

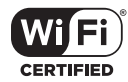

The Wi-Fi CERTIFIED Logo is a certification mark of Wi-Fi Alliance®.

## pandora®

PANDORA, the PANDORA logo, and the Pandora trade dress are trademarks or registered trademarks of Pandora Media, Inc. Used with permission.

## **B** Bluetooth<sup>®</sup>

The BLUETOOTH® word mark and logos are registered trademarks owned by Bluetooth SIG, Inc.

The Spotify software is subject to third party licenses found here: https://developer.spotify.com/esdk-third-party-licenses/

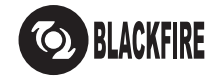

This Mark Certifies that this product is compliant with the BLACKFIRE ALLIANCE Standard. Please refer to WWW.BLACKFIREALLIANCE.COM for more information. BLACKFIRETM is a Registered Trademark (No. 85,900,599) of BLACKFIRE RESEARCH CORP. All rights reserved.

FireConnect™ is technology powered by BlackFire Research.

This product is protected by certain intellectual property rights of Microsoft. Use or distribution of such technology outside of this product is prohibited without a license from Microsoft.

Windows 7, Windows Media, and the Windows logo are trademarks or registered trademarks of Microsoft Corporation in the United States and/or other countries.

DSD and the Direct Stream Digital logo are trademarks of Sony Corporation.

All other trademarks are the property of their respective owners. / Toutes les autres marques commerciales sont la propriété de leurs détenteurs respectifs. / El resto de marcas comerciales son propiedad de sus respectivos propietarios. / Tutti gli altri marchi di fabbrica sono di proprietà dei rispettivi proprietari. / Alle anderen Warenzeichen sind das Eigentum ihrer jeweiligen Eigentümer. / Alle andere handelsmerken zijn eigendom van de desbetreffende rechthebbenden. / Alla andra varumärken tillhör deras respektive ägare. / Kaikki muut tuotemerkit ovat omistajiensa omaisuutta. / 所有其他商標為各自所有者所有。

**Sv 43**

# Proneer

2-3-12 Yaesu, Chuo-ku, Tokyo 104-0028 JAPAN

#### **<U.S.A.>**

 18 PARK WAY, UPPER SADDLE RIVER, NEW JERSEY 07458, U.S.A. Tel: 1-201-785-2600 Tel: 1-844-679-5350

#### **<Germany>**

Hanns-Martin-Schleyer-Straße 35, 47877 Willich, Germany Tel: +49(0)8142 4208 188 (Product Support)

#### **<UK>**

Anteros Building, Odyssey Business Park, West End Road, South Ruislip, Middlesex, HA4 6QQ United Kingdom Tel: +44(0)208 836 3612

#### **<France>**

6, Avenue de Marais F - 95816 Argenteuil Cedex FRANCE Tel: +33(0)969 368 050

Корпорация О энд Пи 2-3-12, Яэсу, Чуо-ку, г. Токио, 104-0028, ЯПОНИЯ

Registrare il proprio prodotto su / Registrieren Sie hier Ihr Produkt / Registreer uw product op / Registrera din produkt på **http://www.pioneer.eu (Europa / Europa / Europa / Europa)**

© 2017 Onkyo & Pioneer Corporation. All rights reserved. © 2017 Onkyo & Pioneer Corporation. Tous droits de reproduction et de traduction réservés.

"Pioneer" is a trademark of Pioneer Corporation, and is used under license. Printed in Malaysia / Imprimé en Malaisie Onkyo group has established its Privacy Policy, available at [http://pioneer-audiovisual.com/privacy/].

SN 29403239

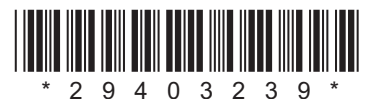

F1707-0